## การพัฒนาระบบการจัดการการสอบ

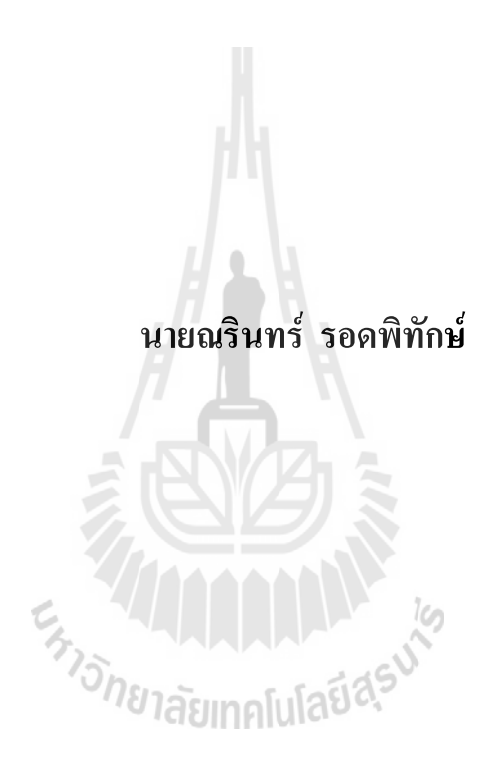

วิทยานิพนธนี้เปนสวนหนึ่งของการศึกษาตามหลักสูตรปริญญาวิทยาการสารสนเทศมหาบัณฑิต สาขาวิชาเทคโนโลยีสารสนเทศ มหาวิทยาลัยเทคโนโลยีสุรนารี ปการศึกษา 2555

## THE DEVELOPMENT OF AN EXAMINATION

## MANAGEMENT SYSTEM

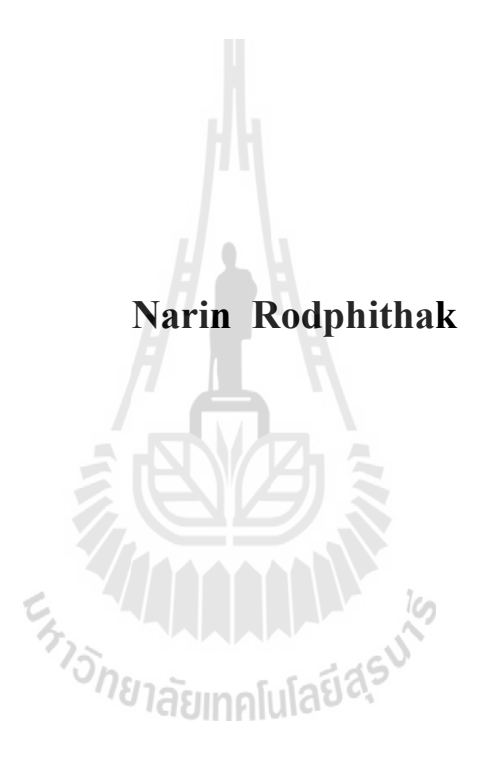

A Thesis Submitted in Partial Fulfillment of the Requirements for the Degree of Master of Information Science in Information Technology Suranaree University of Technology

Academic Year 2012

## การพัฒนาระบบการจัดการการสอบ

มหาวิทยาลัยเทคโนโลยีสุรนารี อนุมัติให้นับวิทยานิพนธ์ฉบับนี้เป็นส่วนหนึ่งของการศึกษา ตามหลักสูตรปริญญามหาบัณฑิต

ายาลัยเทค

คณะกรรมการสอบวิทยานิพนธ์

(อาจารย์ คร.ศุภกฤษฎิ์ นิวัฒนากูล)

ประธาน

(รองศาสตราจารย์ คร.คณิต ใข่มุกค์) กรรมการ (อาจารย์ที่ปรึกษาวิทยานิพนธ์)

(อาจารย์ คร.จิติมนต์ อั๋งสกุล) กรรมการ

(ศาสตราจารย์ คร.ชูกิจ ลิมปิจำนงค์) รองอธิการบดีฝ่ายวิชาการ

(อาจารย์ คร.พีรศักดิ์ สิริโยธิน) คณบดีสำนักวิชาเทคโนโลยีสังคม

ณรินทร์ รอดพิทักษ์: การพัฒนาระบบการจัดการการสอบ (THE DEVELOPMENT OF AN EXAMINATION MANAGEMENT SYSTEM) อาจารย์ที่ปรึกษา : รองศาสตราจารย์ คร.คณิต ไข่มุกค์, 245 หน้า.

ิ การวิจัยครั้งนี้มีวัตถุประสงค์เพื่อจะพัฒนาระบบการจัดการการสอบที่สมบูรณ์ที่สุดในด้าน 1. รูปแบบข้อสอบ 2. การจัดการความเสี่ยงเมื่อใช้งานการสอบบนเครือข่าย 3. ความปลอดภัยของ ข้อมูล 4. การจัดการข้อมูล มีการจัดการข้อมูลโดยการจัดการสิทธิ์ข้อมูลผู้ใช้งาน การจัดการข้อมูล ิการสร้างแบบทคสอบ การจัดการข้อมูลขณะสอบ การจัดการวัดผลการสอบและการนำข้อมูลผล การสอบไปใช้งาน

โดยมีวิธีการดังนี้พัฒนารูปแบบการจัดการการสอบให้ครอบคลุมทุกรูปแบบของระบบการ ี่ สอบ เขียนโปรแกรมจัดการความเสี่ยงที่เกิดขึ้นขณะสอบ "ได้แก่ "ไฟดับ อินเทอร์เน็ตใช้งานไม่ได้ เขียนโปรแกรมรักษาความปลอดภัยของข้อมูลจากผู้ที่ไม่ได้รับอนุญาตใช้งาน และเข้ารหัสข้อมูล โดยใช้ SSL พัฒนาโปรแกรมในการจัดการการสอบให้สมบูรณ์

ผลที่ได้จากการพัฒนาระบบการจัดการการสอบได้โปรแกรมสำเร็จรูปที่มีรูปแบบการสอบ ครบถ้วนเท่าที่มีการใช้อยู่ ได้ระบบการจัดการความเสี่ยงที่ช่วยการสอบขณะไฟดับ อินเตอร์เน็ตใช้ งานไม่ได้ ได้ระบบที่มีความปลอดภัยในการรับส่งข้อสอบ ตรวจสอบทุจริตในกรณีสอบออฟไลน์ และได้ระบบการจัดการการสอบที่ผู้เชี่ยวชาญด้านการเรียนการสอนมีความพึงพอใจ ระดับมากถึง <sup>ว</sup>่า<sub>วิทยาลัยเทคโนโลยี่<sup>ส</sup></sub> มากที่สุด

ลายมือชื่อนักศึกษา <u>ณริ</u>ยาร ออดมิทักษ ลายมือชื่ออาจารย์ที่ปรึกษา\_\_

สาขาวิชาเทคโนโลยีสารสนเทศ ปีการศึกษา 2555

## NARIN RODPHITHAK : THE DEVELOPMENT OF AN EXAMINATION MANAGEMENT SYSTEM. THESIS ADVISOR : ASSOC. PROF. KANIT KHAIMOOK, Ph.D., 245 PP.

## EXAMINATIONS / SSL / RISK EXAMINATION MANAGEMENT SYSTEM

The objectives of this research is to develop the Examination Management Systems, Comprising 1. The types of exams 2. Managing the risk of taking exams through networking. 3. Data Security 4. Information Management, Managing information by setting Users Right Management, Information Management for Test Constructions, Managing test information during examination, Managing exams grading and evaluations to analysis data.

By applying the following methods, Develop Examination system implemented various types of examinations. Develop Data Security system to eliminate losing data during examination may occurred by black out or the internet is down. Create a security system to security the information from unauthorized users and Login by keying in user and password by using SSL Develop Examination Management System for perfection.

The result of the development of Examination Management System was an excellent Examination Management System which has various types of examinations. A program which manage the risk of losing data during black out or when the internet is down. A program which secure the data throughout sending and receiving data. A program which allow the staff to monitor the examination. The result of the

development of Examination Management System toward specialist and educator are mostly satisfied by these systems.

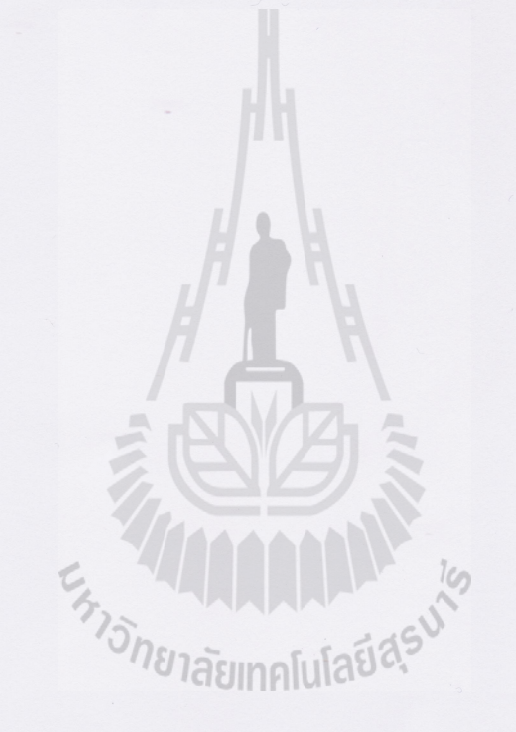

School of Information Technology

Student's Signature 254no<sup>6</sup> rogning Advisor's Signature

ค

Academic Year 2012

## กิตติกรรมประกาศ

วิทยานิพนธ์นีสําเร็จลุล่วงด้วยดี ผู้วิจัยขอขอบพระคุณ บุคคล และกลุ่มบุคคลต่าง ๆ ที่ ได้กรุณาให้คำปรึกษา แนะนำ ช่วยเหลือ อย่างดียิ่ง ทั้งในด้านวิชาการ และ ด้านการดำเนินงานวิจัย อาทิเช่น

รองศาสตราจารย์ ดร.คณิต ไข่มุกด์ อาจารย์ทีปรึกษาวิทยานิพนธ์ ทีได้กรุณาให้คําปรึกษา ้ ตรวจสอบ แก้ไข ตลอดจนชี้แนวทางจนวิทยานิพนธ์นี้สำเร็จลล่วงได้

คณาจารย์ คณะเทคโนโลยีสารสนเทศทุกท่าน ทีได้ถ่ายทอดวิชาความรู้ในด้านต่าง ๆ ทําให้ ผู้พัฒนาสามารถนำความรู้ที่ได้มาประยุกต์ใช้ในการทำวิทยานิพนธ์นี้ได้อย่างมีประสิทธิภาพ คณะผู้เชียวชาญทุกท่านทีได้สละเวลาอันมีค่า ในการตรวจประเมินระบบการจัดการการ สอบและได้เสนอแนะแนวทางในการแก้ไขปรับปรุงเพื่อจะได้นำไปใช้งานได้อย่างมีประสิทธิภาพ ท้ายนี้ ขอกราบขอบพระคุณบิดา มารดา ที่ให้การเลี้ยงดูอบรมและส่งเสริมการศึกษาเป็น ้อย่างดีตลอดมาในอดีต จนทำให้ผู้วิจัยประสบความสำเร็จในชีวิตตลอดมา

ณรินทร์ รอดพิทักษ์

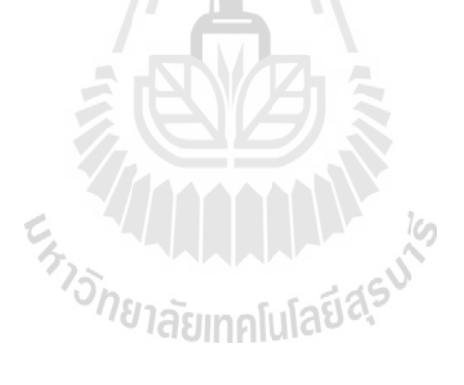

# สารบัญ

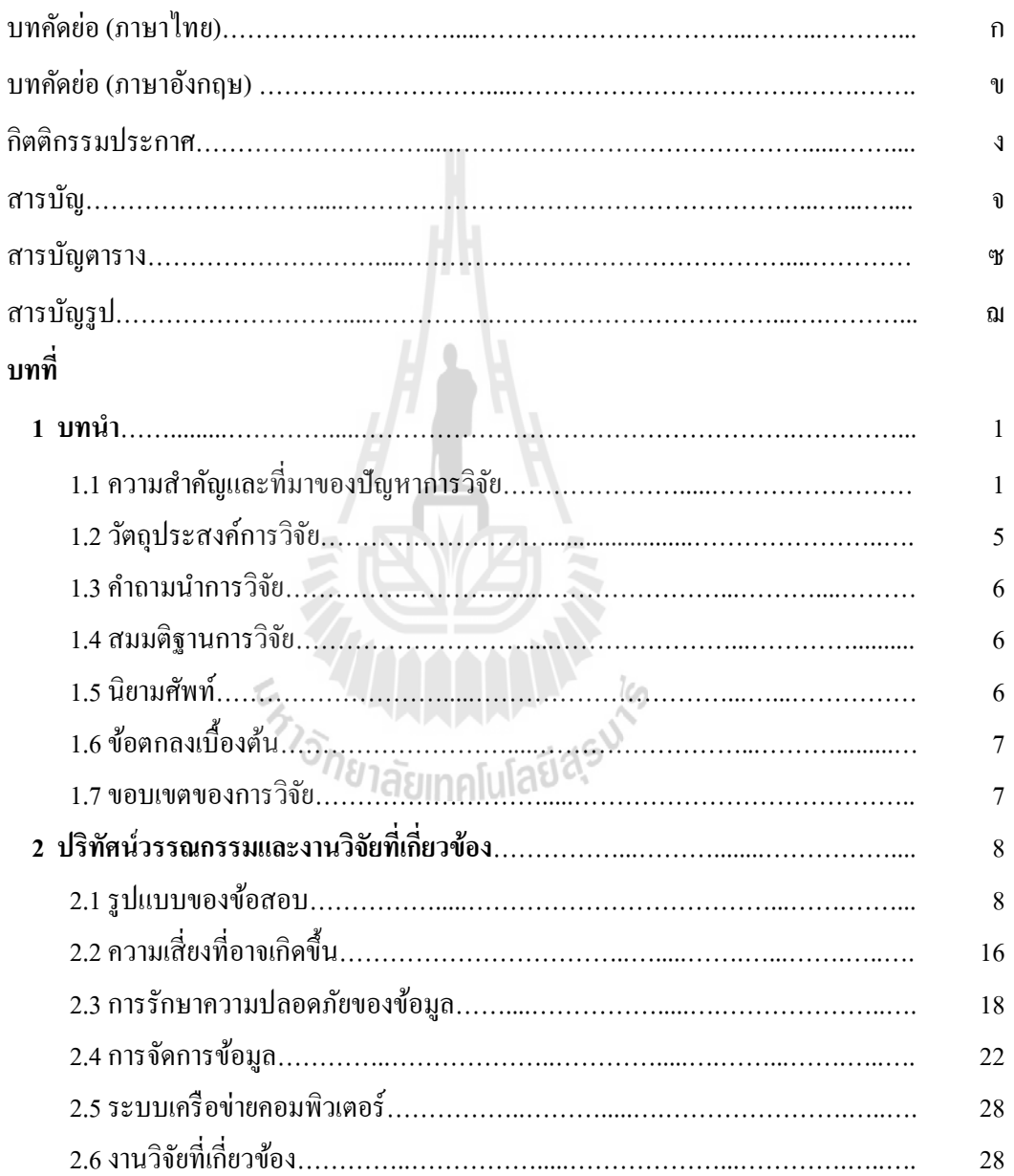

# สารบัญ (ต่อ)

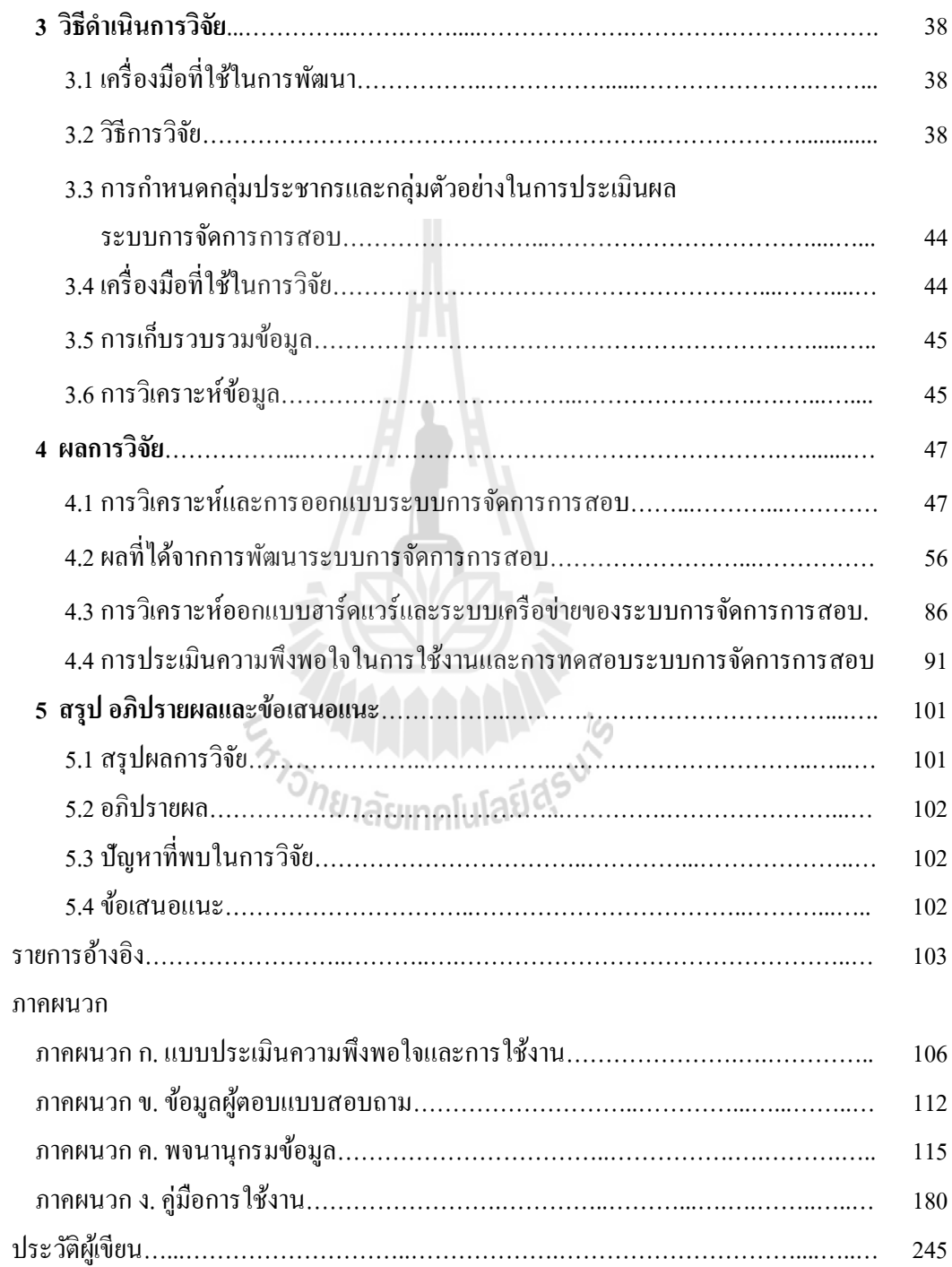

# สารบัญตาราง

### ตารางที่ หนา

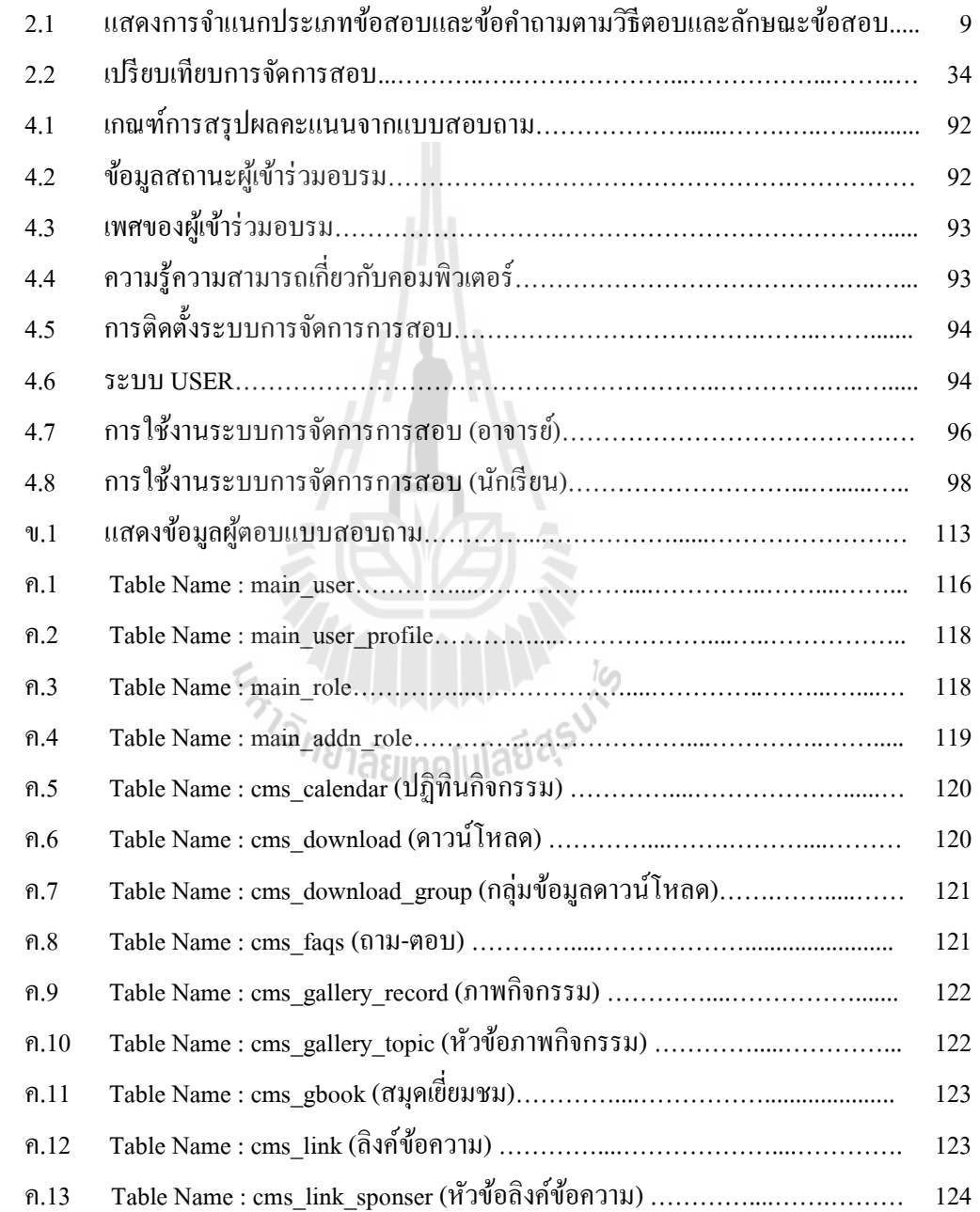

# สารบัญตาราง(ต่อ)

### ตารางที่ หนา

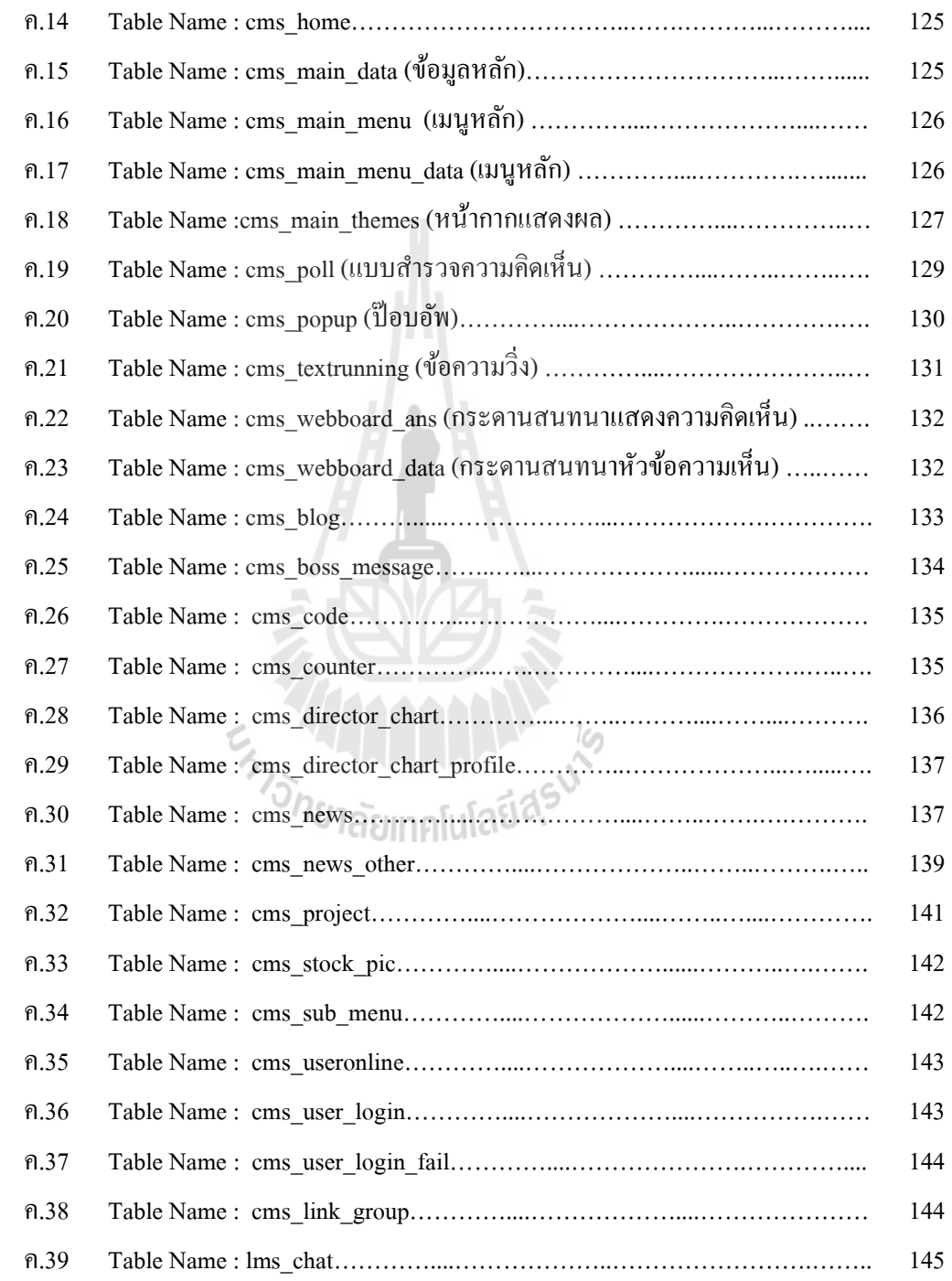

# สารบัญตาราง(ต่อ)

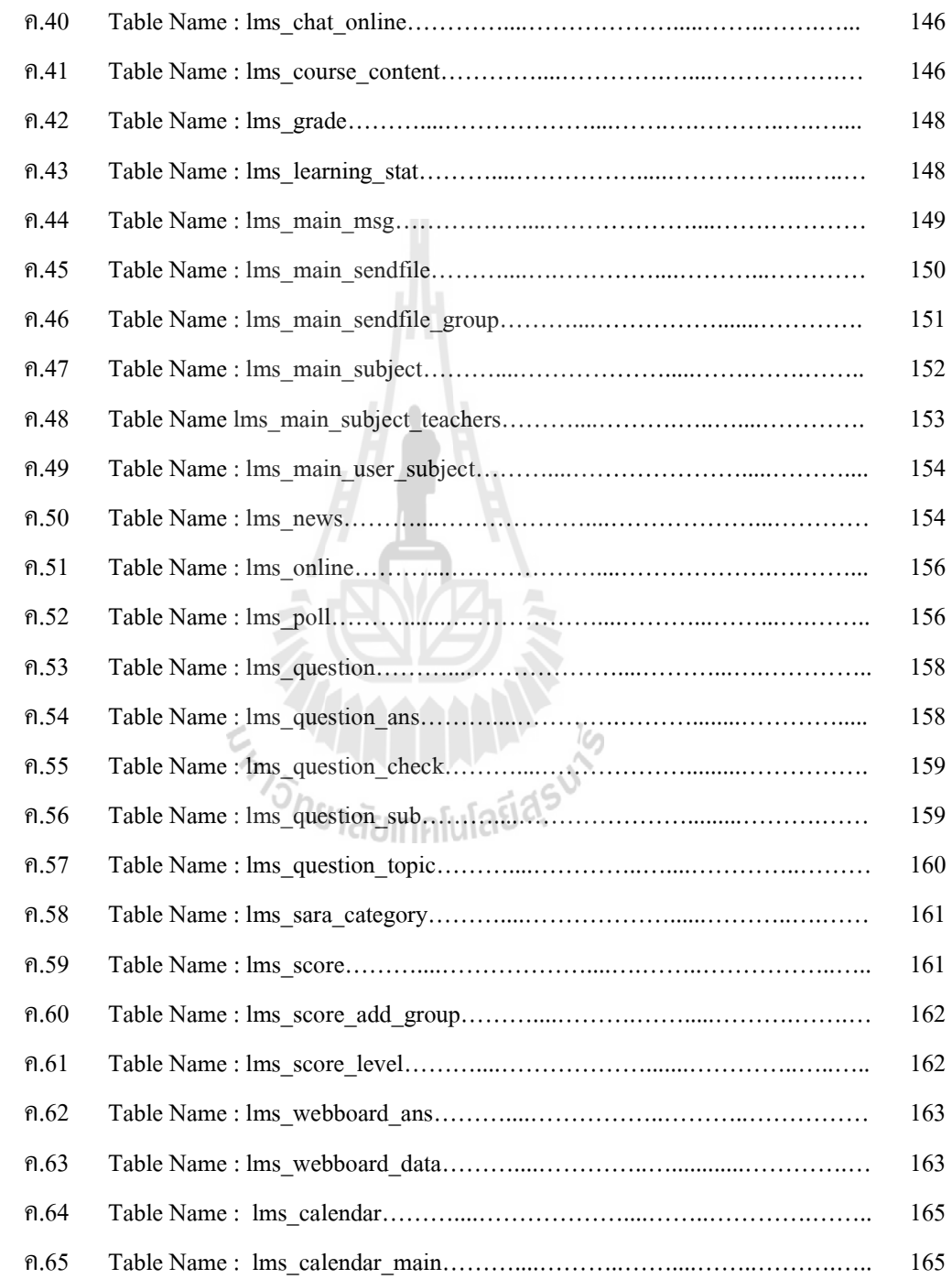

# สารบัญตาราง(ต่อ)

### ตารางที่ หนา

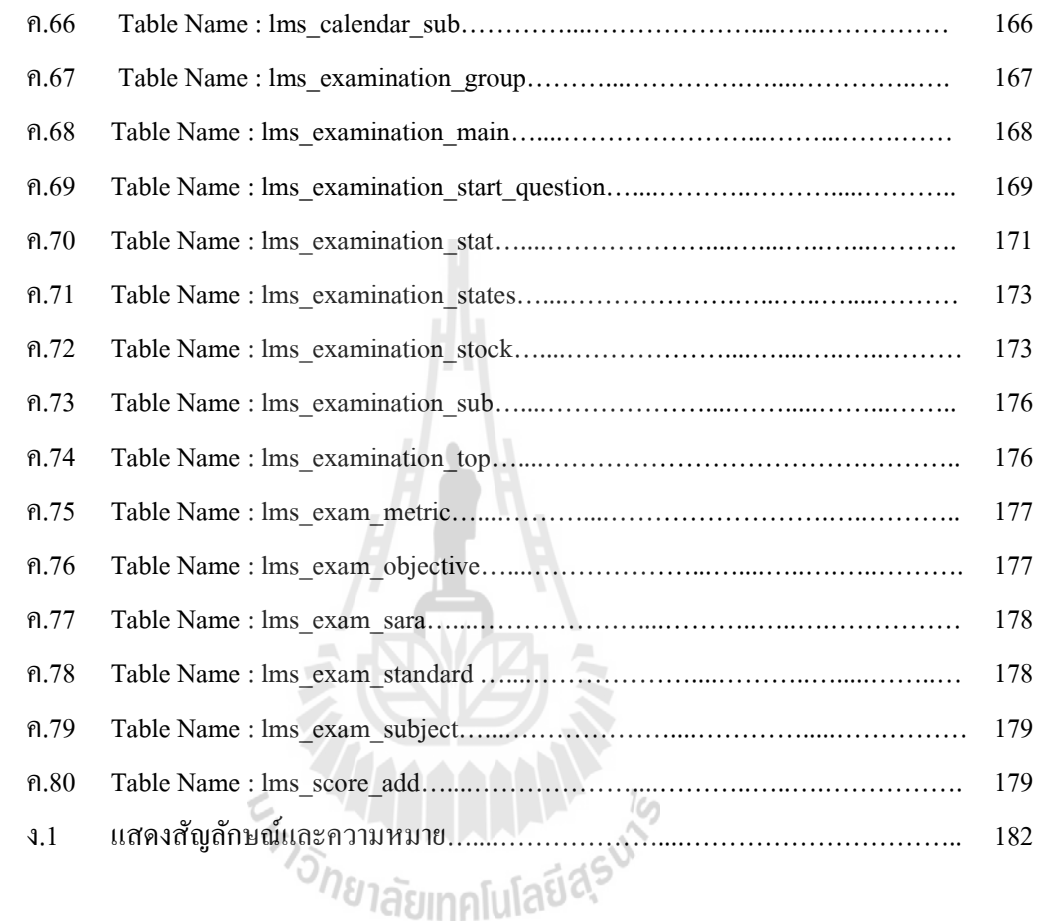

# สารบัญรูป

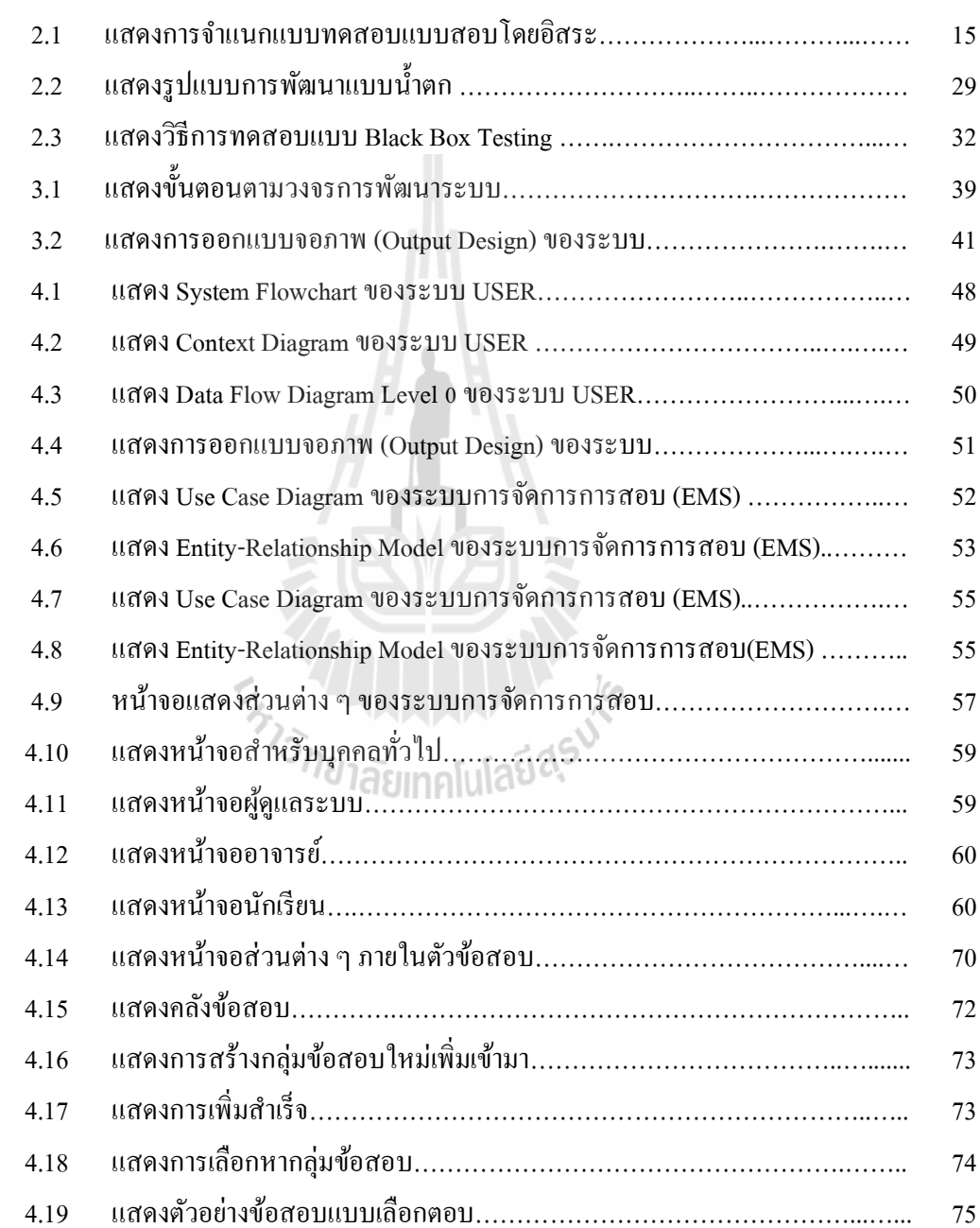

### รูปที่ หน้า หน้า หน้า หน้า หน้า

รูปที่ หน้า หน้า หน้า หน้า หน้า

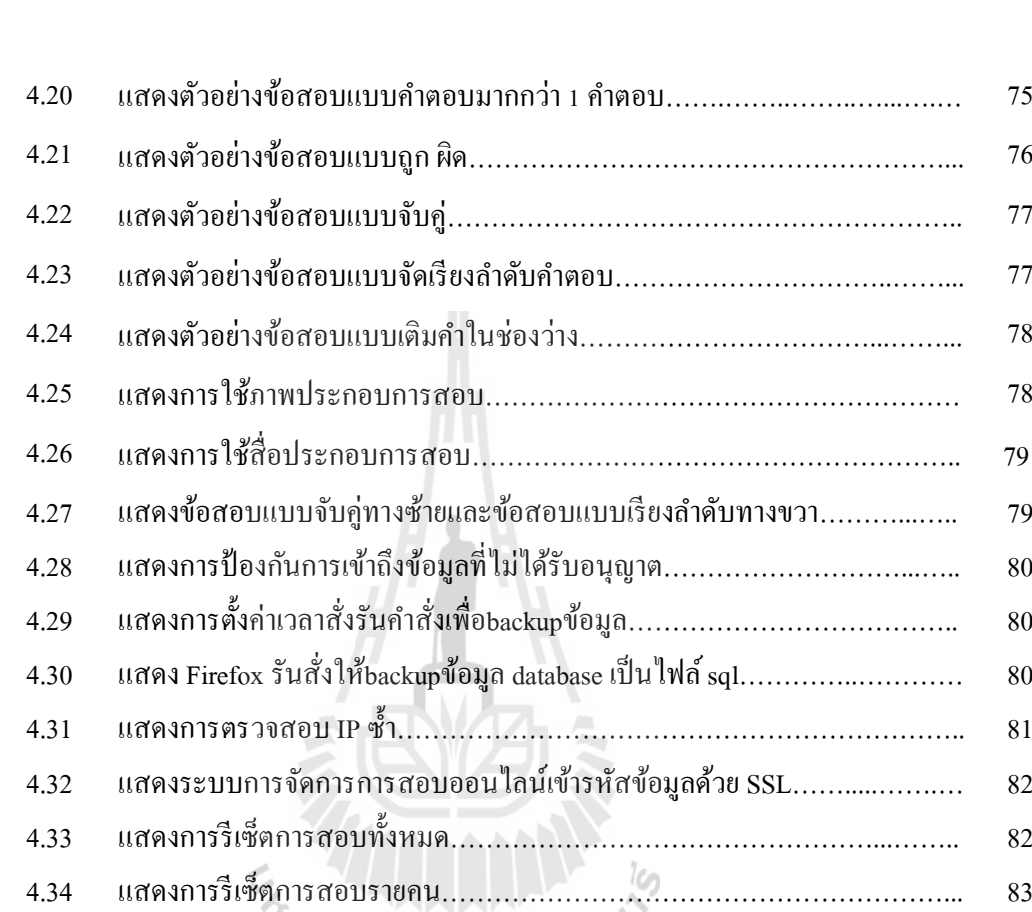

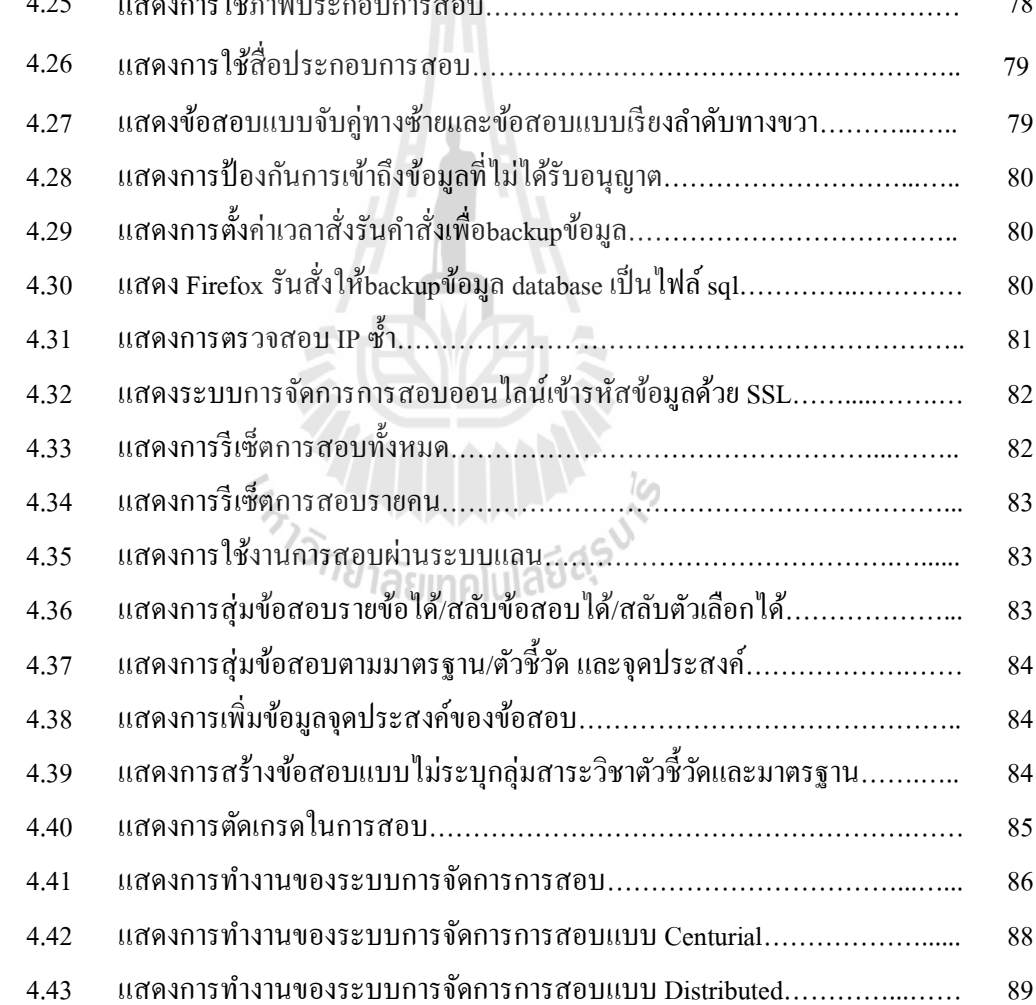

4.44 แสดงการทํางานของระบบการจัดการการสอบแบบ Center Distributed………... 90

## ฏ

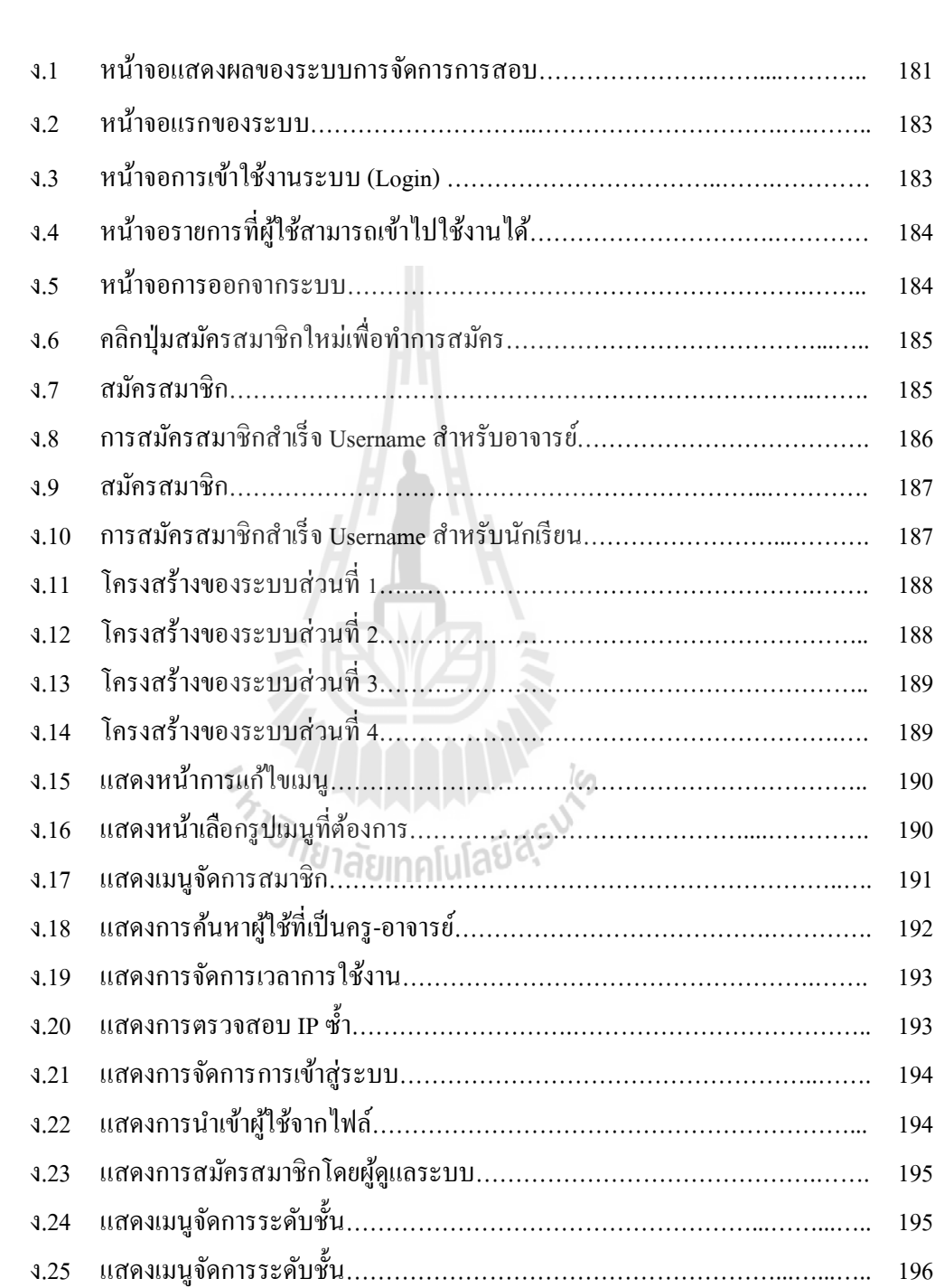

## รูปที่ หน้า หน้า หน้า หน้า หน้า หน้า

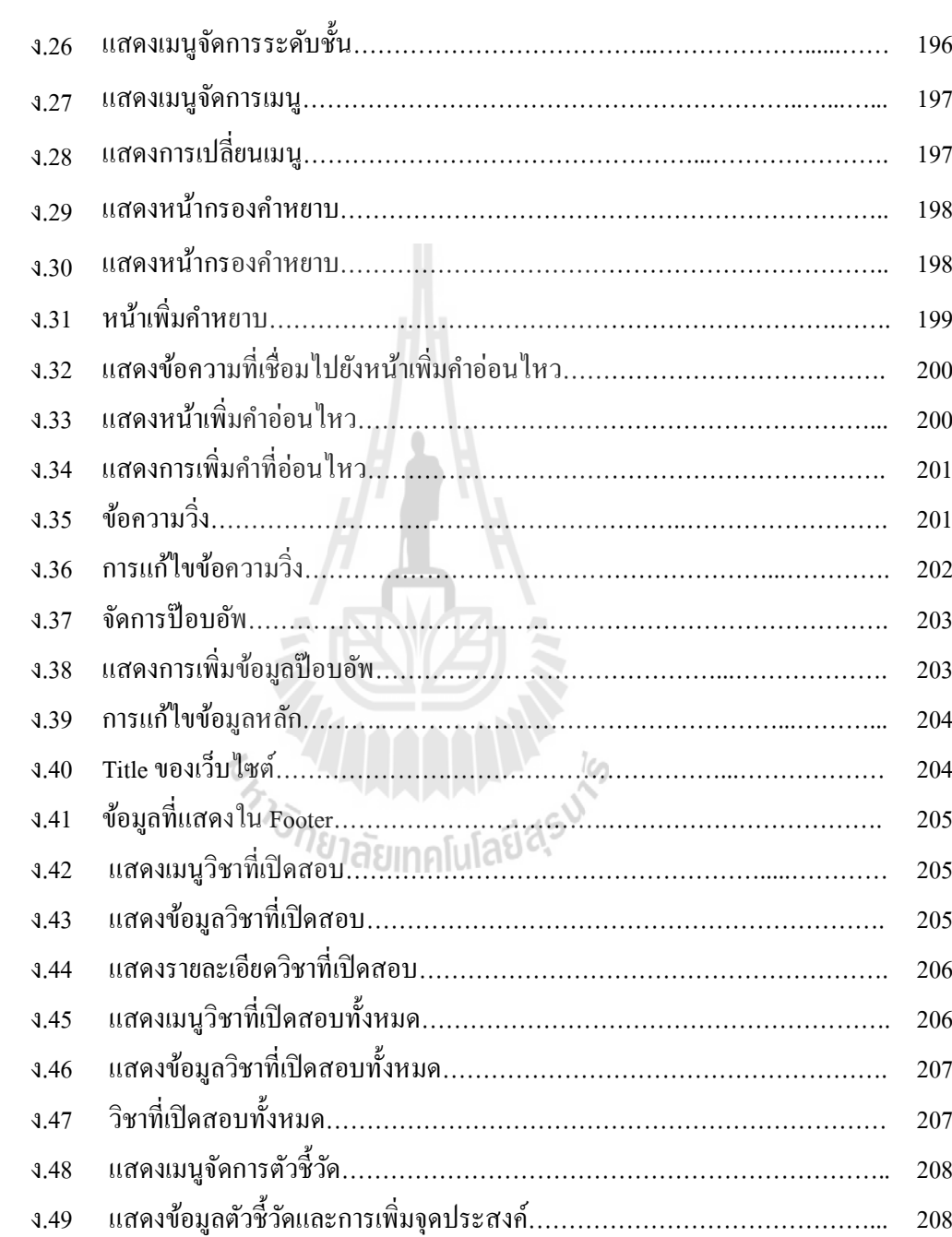

ง.50 แสดงเมนูดาวน์โหลด……………………………………………………………. 209

รูปที่ หน้า หน้า หน้า หน้า หน้า หน้า

รูปที่ หน้า หน้า หน้า หน้า หน้า หน้า

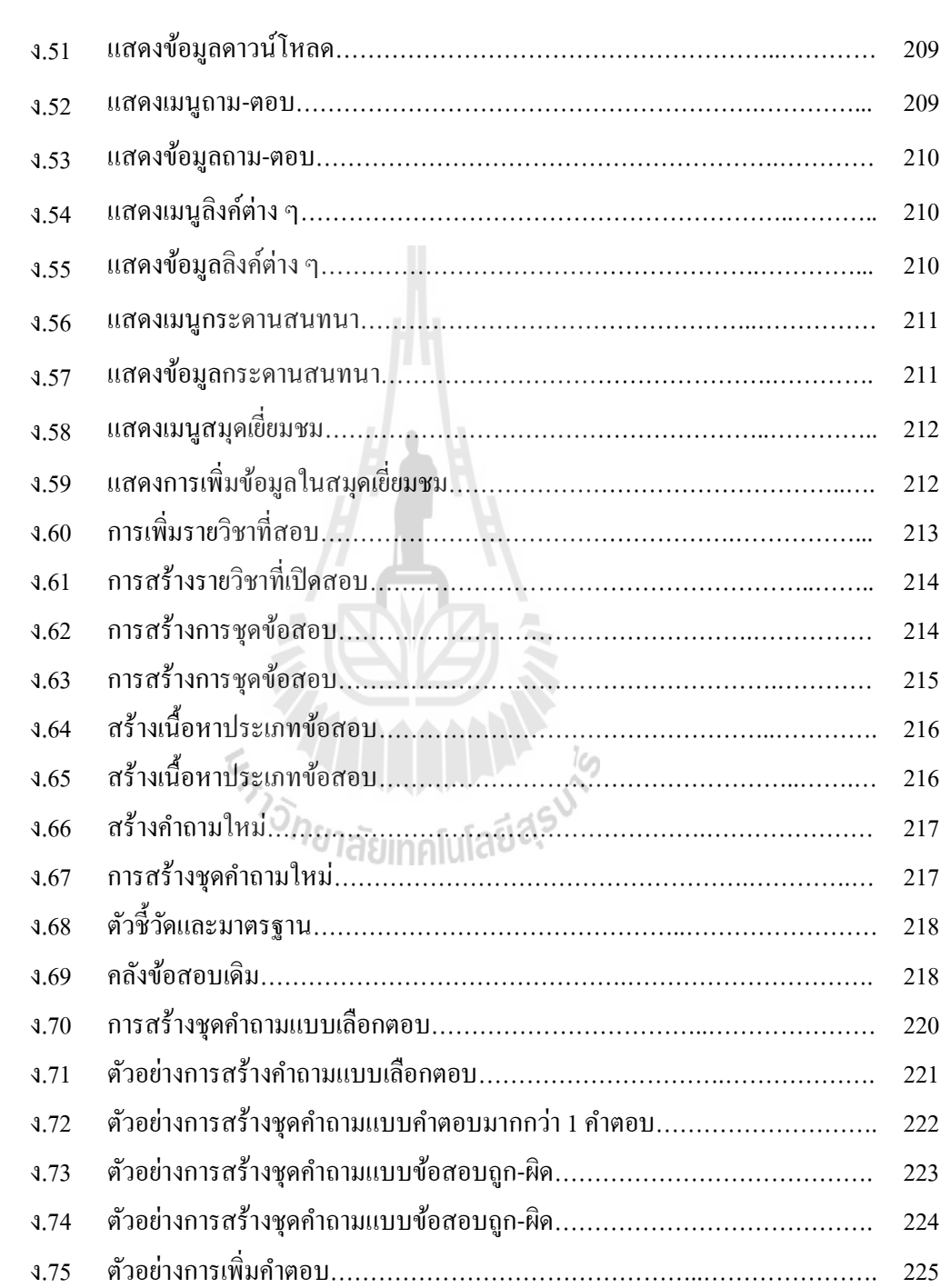

ณ

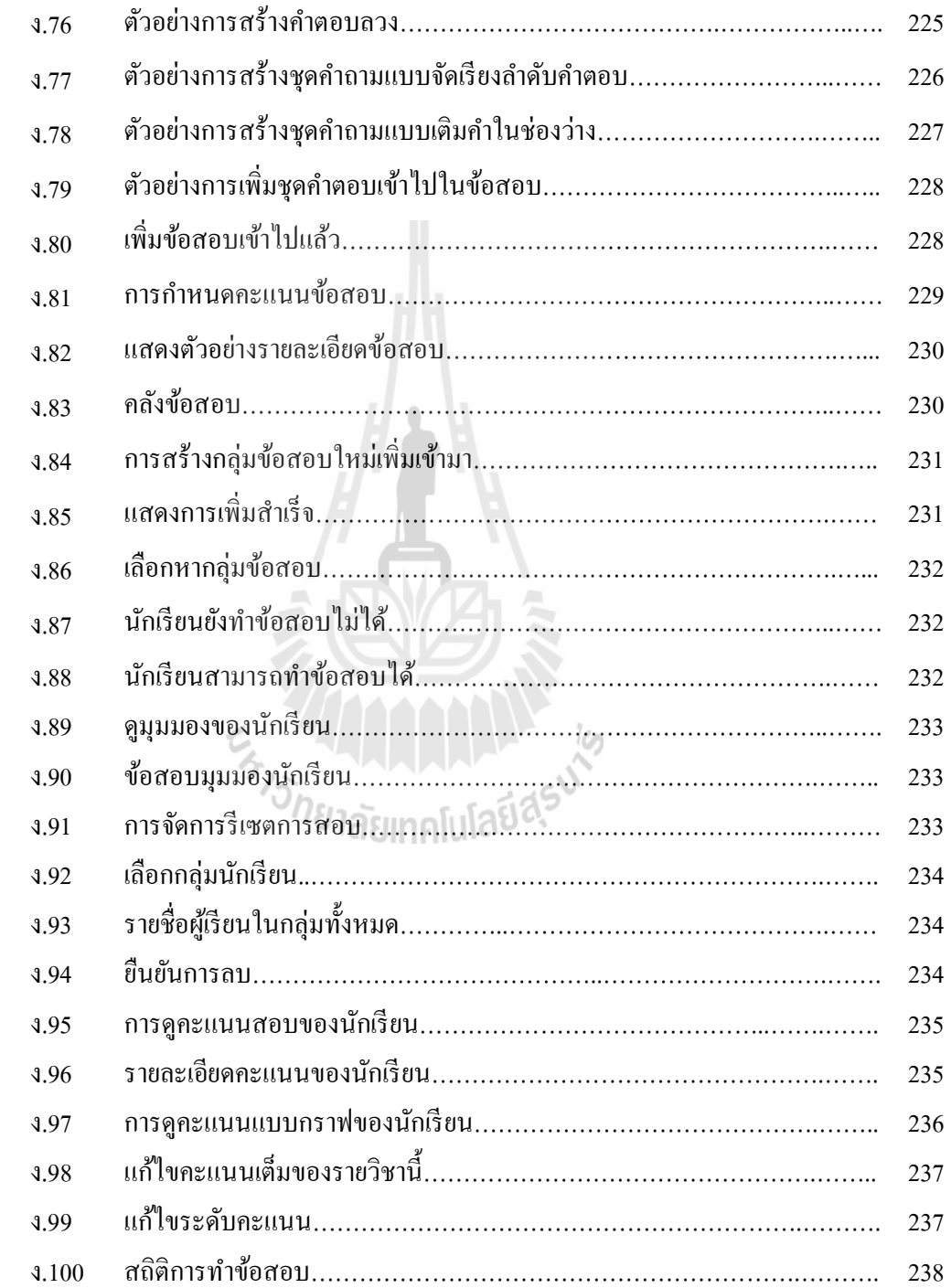

### รูปที่ หน้า หน้า หน้า หน้า หน้า

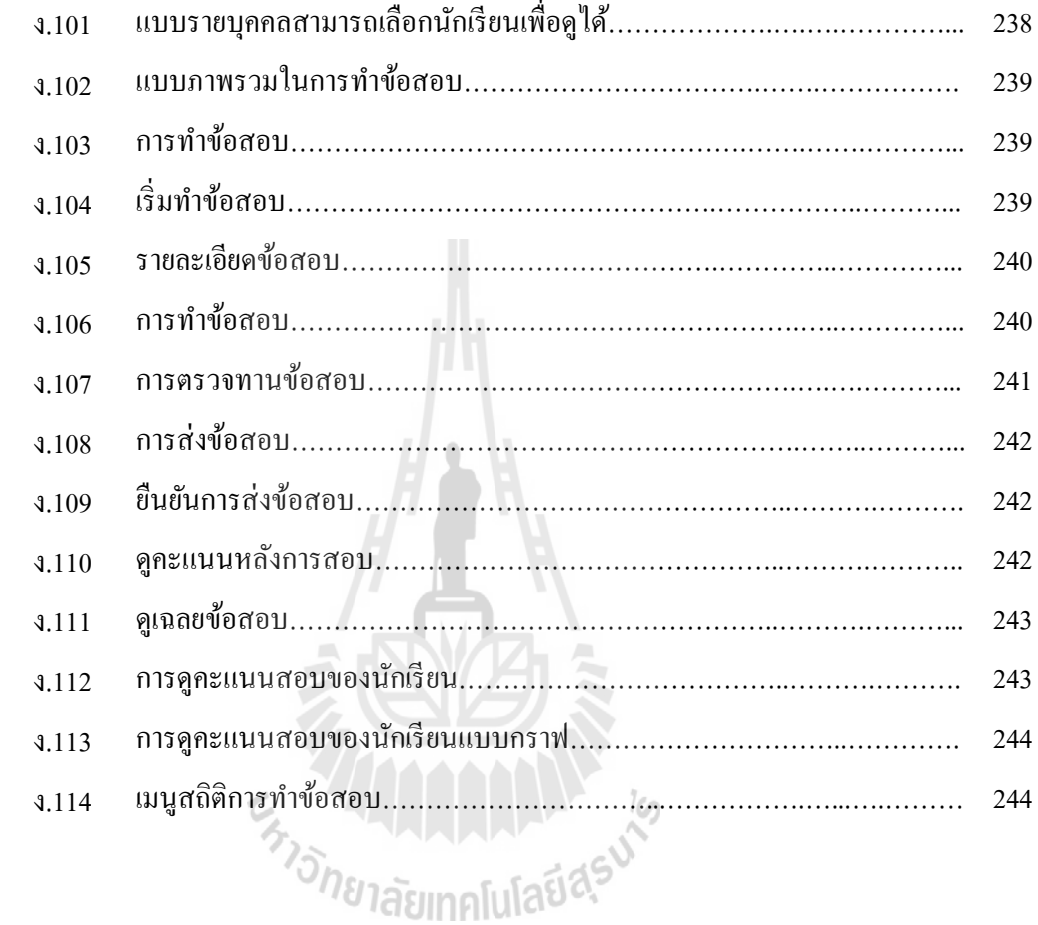

### ด

## บทที่ 1 ำเทนำ

ในบทนี กล่าวถึงความสําคัญของปัญหา วัตถุประสงค์การวิจัย สมมติฐานการวิจัย คําถาม นําการวิจัยนิยามศัพท์ข้อตกลงเบืองต้นและขอบเขตของการวิจัยโดยแต่ละส่วนมีรายละเอียดดังนี

## 1.1 ความสําคัญและที่มาของปญหาการวิจัย

ปัจจุบันการจัดการการเรียนรู้หรือการเรียนการสอนตามหลักสูตรขันพืนฐานเมือนักเรียน ดําเนินการเรียนรู้เนือหาบทเรียนในรายวิชาต่าง ๆ แล้วจะต้องมีการวัดผลเพือทราบปริมาณความรู้ ในแต่ละรายวิชา ซึ่งการวัดผลสัมฤทธิ์ทางการเรียนที่ใช้อย่ในปัจจุบัน คือ การทำแบบทดสอบ หลาย หน่วยงานได้มีการพัฒนาระบบการจัดการบริหารงานทางด้านการสอบ เช่น ITEMBANK (ธนาคาร คลังข้อสอบ) และระบบสอบออนไลน์เคลือนทีของมทส. เป็ นต้น ระบบเหล่านีได้ช่วยให้การวัดผล สัมฤทธิทางการสอบมีประสิทธิภาพ มีความรวดเร็วทังการใช้งาน การตรวจข้อสอบ การเฉลย ข้อสอบ และสามารถดำเนินการสอบได้ทุกที่ทุกเวลาผ่านเครือข่ายอินเทอร์เน็ต ถือเป็นระบบ การสอบทีเข้ามามีบทบาทสําคัญต่อการศึกษาของเด็กไทยในงานวิจัยนีผู้วิจัยได้ศึกษาระบบการสอบ ที่เป็น Open Source ที่ใช้งานได้ฟรีและระบบการสอบที่ใช้งานได้ผ่านระบบการจัดการเรียนการ สอนดังรายละเอียดต่อไปนี

ระบบทดสอบอิเล็กทรอนิกส์ธนาคารคลังข้อสอบพัฒนาขึน เพือการเรียนการสอนของ อาจารย์บริษัท ที่ต้องการเก็บแบบทดสอบ และผู้สนใจทั่วไป ซึ่งมีทั้งรุ่นที่เป็น Stand Alone (เล่น เครื่องเดียว) และ Network (ผ่านระบบเครือข่าย) มีระบบการทำงานหลัก ๆ คือ การจัดเก็บข้อสอบ ได้ทุกวิชา การใช้งานกับข้อสอบประเภท Multimedia เช่น เสียงภาพยนตร์วิดีโอ ฯลฯ (อำนาจ สารทสิทธิ, www, 2549) รูปแบบข้อสอบมี 3 แบบ ได้แก่ แบบเลือกตอบ ถูกผิด และเติมคํา ดําเนินการสอบด้วยระบบคอมพิวเตอร์เครือข่าย สามารถจัดการสอบและสุ่มข้อสอบได้ อีกทังยังมี ระบบรักษาความปลอดภัยของข้อสอบโดยวิธีการเข้ารหัสแฟ้ มข้อมูล แต่มีรูปแบบการสอบ ให้เลือก ไม่ครอบคลุมรูปแบบการสอบทีใช้อยู่ในปัจจุบัน เช่น ไม่มีรูปแบบการสอบแบบเติมคําและ เรียงลำดับ เป็นต้น

ระบบสอบออนไลน์เคลือนทีของมทส. เป็ นระบบช่วยในการจัดการสอบทีช่วยอาจารย์และ ้ผู้เข้าสอบในการสอบได้เป็นอย่างดี เช่น เมื่อไฟดับสามารถสอบต่อได้เมื่อไฟมา หรือสามารถ เปลี่ยนเครื่องและสอบต่อได้ทันที เป็นต้น (ไพรัตน์ ฤทธิ์ประเสริฐ, www, 2554) รูปแบบข้อสอบมี 3 แบบ ได้แก่ แบบเลือกตอบ ถูกผิด และจับคู่ รองรับการใช้งานกับข้อสอบประเภทรูปภาพและ ข้อความคำเนินการสอบด้วยระบบคอมพิวเตอร์เครือข่ายสามารถจัดการการสอบ สุ่มข้อสอบได้ ่ และรูปแบบข้อสอบยังมีไม่ครอบคลุม เช่น ไม่มีแบบเติมคำและเรียงลำดับ เป็นต้น

มูเดิล (อังกฤษ:Moodle ย่อมาจาก Modular Object-Oriented Dynamic Learning Environment) เป็ นซอฟต์แวร์เสรีเพือจัดการสภาพแวดล้อมการศึกษาผานสืออิเล็กทรอนิกส์ ่ (อาจ เรียกวา่ Learning Management System หรือ Virtual Learning Environment; VLE) ในเดือนตุลาคม พ.ศ. 2555 มีฐานผู้ใช้ประกอบไปด้วย 70,793 เว็บไซต์ทีลงทะเบียนและตรวจสอบแล้ว ซึงให้บริการ แก่ผู้ใช้63,204,814 ราย มูเดิลพัฒนาโดย Martin Dougiamas มีจุดประสงค์เพือช่วยผู้ทีทํางานด้าน การศึกษาให้สามารถสร้างบทเรียนออนไลน์ได้(วิกิพีเดีย สารานุกรมเสรี, www, 2556)

คณิต ไข่มุกด์และกิตติพงษ์ พุ่มพวง (2550) ปีพ.ศ. 2552 สพฐ. ได้พัฒนาโปรแกรมระบบ บริหารจัดการเรียนการสอนผ่านระบบภายใต้ชือ OBECLMS วัตถุประสงค์ เพืออํานวยความสะดวกใน การใช้งานในโรงเรียน เพือให้ได้ระบบทีมีความพร้อมต่อการใช้งานทางด้านการเรียนการสอนและ ี แจกจ่ายให้โรงเรียนที่ต้องการจัดการเรียนการสอนแบบ e-Learning สามารถนำไปใช้ได้โดยไม่ต้อง เสียค่าลิขสิทธิซอฟต์แวร์ ประกอบด้วย ระบบจัดการหลักสูตร ระบบการสร้างบทเรียนระบบการสอบ ระบบการทดสอบและประเมินผล ระบบส่งเสริมการเรียน และระบบจัดการข้อมูลทำให้ผู้สอน สามารถติดต่อสื่อสารกับผู้เรียนและติดตามประเมินผลการเรียนรู้ของผู้เรียนในรายวิชานั้น ๆ ได้

การสํารวจจากผู้เชียวชาญเพือปรับปรุงการใช้งานให้สอดคล้องกบการเรียนการสอนจากการ ั ตรวจสอบและทดลองใช้งานจากผู้เชียวชาญทางการศึกษาของ สพฐ. ในปี พ.ศ.2553 พบวาปัจจัยเรือง ่ ความพร้อมของเทคโนโลยีคอมพิวเตอร์และเครือข่ายของโรงเรียนทีใช้งานระบบ มีผลต่อการ ประมวลผลการทํางานของระบบ OBECLMS และปัจจัยอืน ๆ ทีมีผลต่อการทํางานของระบบ OBECLMS คือ ความยืดหยุ่นในการสร้างข้อสอบ ตรวจข้อสอบและประเมินผลการสอบ ความ ้ ปลอดภัยในการป้องกันฐานข้อมลความยืดหย่นในการแสดงผลข้อมูลผ่านเว็บบราวเซอร์หลาย ๆ ตัวและการใช้งานระบบการจัดการเรียนการสอนทียังทํางานได้ไม่เต็มประสิทธิภาพในเรืองของการ ้ค้นหาข้อมูลและความเร็วในการใช้งาน เพื่อประโยชน์ในการเรียนการสอนที่สมบรณ์มากขึ้นจึงหา แนวทางการพัฒนาปรับปรุงระบบบริหารจัดการเรียนการสอน ผ่านระบบเครือข่ายอินเทอร์เน็ต OBECLMS ให้เหมาะสมสอดคล้องกับการเรียนการสอนและการใช้งานในโรงเรียนสังกัด สพฐ. ให้มากยิ งขึน

ระบบการจัดการเรียนการสอนโดยเฉพาะ MOODLEและOBECLMSโดยทัวไป MOODLE ้เป็นระบบจัดการเรียนการสอนที่มีการใช้งานกันอย่างแพร่หลายทั่วโลกและ OBECLMS เป็นระบบ จัดการเรียนการสอนที่มีการใช้งานมากที่สุดในประเทศไทย ระบบ LMS ทั้ง 2 ระบบนี้ เป็นระบบ จัดการเรียนการสอนทีมีระบบการสอบเพือใช้วัดผลสัมฤทธิการเรียนรายวิชาทีเปิ ดสอนและการสอบ เพือวัดผลสัมฤทธิอืน ๆ เช่น ความรู้ทัวไป ความรู้เฉพาะด้าน เป็ นต้น ในระบบการสอบของ OBECLMS นี ยังพบปัญหาจากการใช้งานระบบการจัดการเรียนรู้ OBECLMS ในเรืองการจัดการ การสอบ พบปัญหาทีควรปรับปรุงของระบบ OBECLMS มีประเด็นหลัก ๆ คือ

1) ถ้าเครืองคอมพิวเตอร์เสีย หรือ อินเทอร์เน็ตใช้งานไม่ได้ จะต้องพัฒนาให้ครูสามารถ ้จัดการข้อสอบของบักเรียนเป็นรายคน เพื่อให้บักเรียนสอบใหม่ได้

2) ปรับปรุงระบบจัดการสอบ โดยเมือข้อสอบมีรูปภาพประกอบจะต้องพัฒนาให้ระบบ แสดงรูปภาพนั้นขึ้นมารวมอยู่กับข้อสอบทันที โดยไม่ต้องไปคลิกไอคอนรูปเพื่อแสดงรูปภาพ

3) จะต้องปรับปรุงระบบรักษาความปลอดภัย เพื่อป้องกันไม่ให้ผู้ไม่หวังดีสามารถเจาะ ระบบเข้ามาทาง ช่องทางการเข้าสู่ระบบทีเรียกวา่ SQL Injection โดยเฉพาะในส่วนทีเกียวข้องกบั การสอบ

4) จะต้องพัฒนาจัดการไฟล์ Index ในคลังข้อมูลเมือไฟล์ Index ถูกเลือกใช้แล้วให้ สามารถดึงกลับมาใช้ได้อีก โดยไฟล์ไม่หายไป

5) ควรพัฒนาระบบบริหารจัดการข้อสอบ ทีมีศักยภาพเพิ มเติมดังนี

(5.1) ข้อสอบการจับคู่ และเรียงลำดับ ครูสามารถเพิ่มตัวเลือกใด้ไม่จำกัด

(5.) สามารถสุ่มข้อสอบได้/สลับข้อสอบได้/สลับตัวเลือกได้ จากคลังข้อสอบและครู ี สามารถกำหนดให้ส่มหรือไม่ส่มก็ได้

(5.) สามารถ สุ่มข้อสอบตามมาตรฐาน/ตัวชีวัด และจุดประสงค์

จากปัญหาการจัดการสอบของระบบจัดการเรียนการสอน (MOODLE และ OBECLMS) ระบบสอบเคลือนทีและระบบการจัดการการสอบ (ITEMBANK) ผู้วิจัยจึงได้ออกแบบและพัฒนา ระบบการจัดการการสอบทีสามารถใช้งานการสอบแบบออนไลน์ได้ด้วยตัวระบบเอง ซึงก่อให้เกิด ประโยชน์สูงสุดต่อผู้เรียนและมีฟังก์ชันการทำงานครบถ้วนสมบูรณ์ ณ ปัจจุบัน โดยมีรายละเอียด ในการพัฒนาดังนี

1) การสร้างแบบทดสอบ

(1.1) เพิ มรูปแบบข้อสอบให้ครอบคลุมการใช้งาน โดยมีรูปแบบข้อสอบดังนี

(1.1.1) เลือกตอบ ( Multiple Choice)

 $(1.1.2)$  เติมคำในช่องว่าง (Fill in Blank)

(1.1.3) ถูก ผิด (True/False)

(1.1.4) จับคู่ (Match the Pairs)

 $(1.1.5)$  ข้อสอบคำตอบมากกว่า 1 คำตอบ ( Multiple Correct Answer)

 $(1.1.6)$  จัดเรียงลำดับคำตอบ (Sequencing)

(1.2) การใช้สือรูปภาพประกอบการสอบ

(1.3) การใช้สือมัลติมีเดียประกอบการสอบ

2) การจัดการความเสียงเมือใช้งานการสอบบนเครือข่าย

(2.1) ความยืดหยุนเมือคอมพิวเตอร์เสีย ่

(2.2) อินเทอร์เน็ตใช้งานไม่ได้

3) ความปลอดภัย

(3.1) ป้ องกน ั SQL Injection เข้ารหัสด้วยระบบ login และนําSSL มาช่วยในการจัดการ สอบขณะสอบออนไลน์

(3.2) มีการกาหนดสิทธิ ํ ในการใช้งาน

4) การจัดการข้อมูล

(4.1) มีการจัดการข้อมูลโดยการจัดการสิทธิข้อมูลผู้ใช้งานการจัดการข้อมูลการสร้าง แบบทดสอบการจัดการข้อมูลขณะสอบ การจัดการวัดผลการสอบ

(4.2) ข้อสอบการจับคู่ และเรียงลำดับ ครูสามารถเพิ่มตัวเลือกใด้ไม่จำกัด

(4.3) สุ่มข้อสอบรายข้อได้/สลับข้อสอบได้/ สลับตัวเลือกได้ จากคลังข้อสอบ

(4.4) สุ่มข้อสอบตามมาตรฐาน/ตัวชีวัด และจุดประสงค์

จากการศึกษาข้อมูลที่ใช้ในการพัฒนาระบบการจัดการการสอบจะมีการพัฒนาระบบการ จัดการการสอบ โดยใช้ประเด็นปัญหาดังทีกล่าวไว้ข้างต้นเป็ นแนวทางในการพัฒนาระบบที นอกเหนือจากฟังก์ชันการสอบพื้นฐานของการสอบโดยเพิ่มในส่วนของรูปแบบการสร้างข้อสอบ การสุ่มที่สามารถสุ่มได้รายข้อการเก็บข้อมูลในคลังข้อสอบจะแยกตามหัวข้อคำถามซึ่งจัดเก็บแบ่ง ตามแผนกลําดับชัน ลําดับความยากง่ายหรือแยกความเหมาะสมของข้อสอบแต่ละข้อว่าเหมาะกบั ข้อสอบคําถามตามจุดประสงค์ ข้อสอบกลางภาค หรือข้อสอบปลายภาคและเพิ มความปลอดภัยใน ี ส่วนของการกำหนดสิทธิ์การใช้งานและการเข้ารหัสด้วยการ login ระบบการจัดการการสอบที่ พัฒนาจากประเด็นปัญหาทีได้ศึกษาและฟังชันก์การทํางานการสอบพืนฐานจะมีประสิทธิภาพใน การจัดการสอบมากขึนและเหมาะกบการนําไปใช้งานในปัจจุบัน ั

## 1.2 วัตถุประสงคการวิจัย

เพือพัฒนาระบบการจัดการการสอบให้มีความพร้อมต่อการใช้งานทังในเรืองรูปแบบการ สร้างแบบทดสอบการจัดการความเสียงความปลอดภัยและการจัดการข้อมูล

1) รูปแบบแบบทดสอบ

- (1.1) เพิ มรูปแบบข้อสอบให้ครอบคลุมการใช้งาน โดยมีรูปแบบข้อสอบดังนี
	- (1.1.1) เลือกตอบ (Multiple Choice)
	- $(1.1.2)$  เติมคำในช่องว่าง (Fill in Blank)
	- (1.1.3) ถูก ผิด (True/False)
	- (1.1.4) จับคู่ (Match the Pairs)
	- $(1.1.5)$  ข้อสอบคำตอบมากกว่า 1 คำตอบ (Multiple Correct Answer)
	- $(1.1.6)$  จัดเรียงลำดับคำตอบ (Sequencing)
- (1.2) การใช้สือรูปภาพประกอบการสอบ
- (1.3) การใช้สือมัลติมีเดียประกอบการสอบ
- 2) การจัดการความเสียงเมือใช้งานการสอบบนเครือข่าย
	- (2.1) ความยืดหยุนเมือคอมพิวเตอร์เสีย ่
	- (2.2) อินเทอร์เน็ตใช้งานไม่ได้
- 3) ความปลอดภัย

(3.1) ป้ องกน ั SQL Injection เข้ารหัสด้วยระบบ login และนําSSL มาช่วยในการจัดการ สอบขณะสอบออนไลน์

(3.2) มีการกําหนดสิทธิ ในการใช้งาน

4) การจัดการข้อมูล

 (4.1) มีการจัดการข้อมูลโดยการจัดการสิทธิข้อมูลผู้ใช้งานการจัดการข้อมูล การสร้างแบบทดสอบการจัดการข้อมูลขณะสอบ การจัดการวัดผลการสอบ

- (4.2) ข้อสอบการจับคู่ และเรียงลำดับ ครูสามารถเพิ่มตัวเลือกใค้ไม่จำกัด
- (4.3) สุ่มข้อสอบรายข้อได้/ สลับข้อสอบได้/ สลับตัวเลือกได้จากคลังข้อสอบ
- (4.4) สุ่มข้อสอบตามมาตรฐาน/ตัวชีวัด และจุดประสงค์

### 1.3 คําถามนําการวิจัย

้จะพัฒนาระบบการจัดการการสอบให้มีความสมบูรณ์ต่อการใช้งานอย่างไร

### 1.4 สมมติฐานการวิจัย

ระบบการจัดการการสอบทีพัฒนาขึน มีผลการประเมินความพึงพอใจในการใช้งานจาก ผู้เชียวชาญในระดับมากขึนไป

### 1.5 นิยามศัพท

ระบบการจัดการเรียนสอน (LMS) หมายถึง เป็นระบบที่ใช้บริหารจัดการจัดกล่มเนื้อหา และกิจกรรมการเรียนรู้โดยประกอบด้วยผู้ดูแลระบบ (Administrator) ผู้สอน (Instructor) ผู้เรียน (Student) ระบบ LMS มีทั้งแบบฟรีและไม่ฟรี (วิกิพีเดีย สารานุกรมเสรี, www, 2553)

OBECLMS หมายถึง ระบบการจัดการเรียนรู้ ของสํานักงานคณะกรรมการการศึกษา ขันพืนฐาน (โรงเรียนนารีนุกูล, www,2554)

Moodle (ย่อมาจาก Modular Object-Oriented Dynamic Learning Environment) เป็น ซอฟต์แวร์เสรีเพือจัดการสภาพแวดล้อมการศึกษาผานสืออิเล็กทรอนิกส์ ่ (อาจเรียกว่า Learning Management System หรือ Virtual Learning Environment; VLE) ในเดือนตุลาคม พ.ศ. 2555 มีฐาน ผู้ใช้ประกอบไปด้วย 70,793 เว็บไซต์ทีลงทะเบียนและตรวจสอบแล้ว ซึงให้บริการแก่ผู้ใช้ 63,204,814 ราย มูเดิลพัฒนาโดย Martin Dougiamas มีจุดประสงค์เพือช่วยผู้ทีทํางานด้านการศึกษา ให้สามารถสร้างบทเรียนออนไลน์ได้(วิกิพีเดีย สารานุกรมเสรี, www, 2556)

ItemBank หมายถึง โปรแกรม สร้างคลังข้อสอบสําหรับการเรียนการสอนของอาจารย์ และบริษัทที่ต้องการเก็บแบบทดสอบคัดเลือก (Thai School Online, www, 2551)

SUT-MOTS หมายถึง ระบบสอบออนไลน์เคลื่อนที่มทส. ชื่อภาษาอังกฤษเต็มว่า (Information Technology System Development Administration Project, Suranaree University of Technology) เป็นผลงานโอเพนซอร์สที่รวมความสามารถสามอย่างไว้ด้วยกัน อันมีระบบสอบ ้ออนไลน์ภายในวงแลนระบบสอบออนไลน์ที่สอบผ่านทางอินเทอร์เน็ต และระบบคลังข้อสอบ (ไพรัตน์ ฤทธิประเสริฐ, www, 2554)

## 1.6 ข้อตกลงเบื้องต้น

ศึกษาเฉพาะการจัดการการสอบในด้านการสร้างแบบทดสอบ รูปแบบ การจัดการความ เสียง ความปลอดภัยและการจัดการข้อมูล

## 1.7 ขอบเขตของการวิจัย

พัฒนาระบบการจัดการการสอบที่เป็นไปตามความต้องการของผู้ใช้ โดยเฉพาะโรงเรียนใน สังกัด สพฐ.

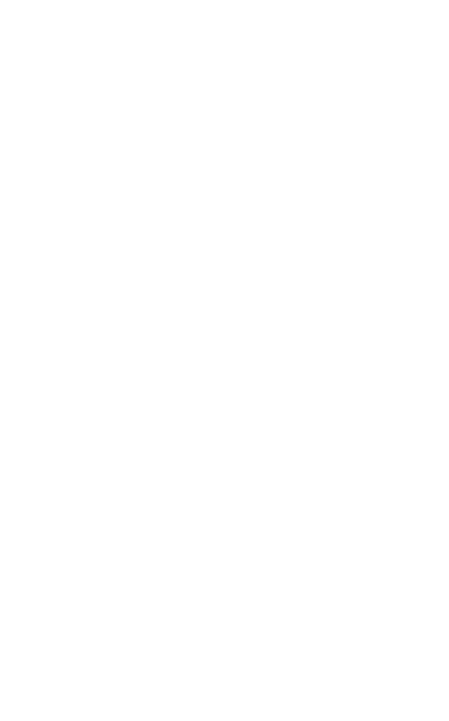

# บทที่ 2 ปริทัศนวรรณกรรมและงานวิจัยที่เกี่ยวของ

งานวิจัยเรือง การพัฒนาระบบการจัดการการสอบ ในการศึกษาครังนีผู้วิจัยได้ศึกษาค้นคว้า เอกสาร และงานวิจัยทีเกียวข้อง โดยมีรายละเอียดดังนี

- 1) รูปแบบของข้อสอบ
- 2) ความเสียงทีอาจเกิดขึน
- 3) การรักษาความปลอดภัยของข้อมูล
- 4) การจัดการข้อมูล
- 5) ระบบเครือข่ายคอมพิวเตอร์
- 6) งานวิจัยทีเกียวข้อง

### 2.1 รูปแบบของขอสอบ

ผู้วิจัยได้ทําการศึกษารูปแบบข้อสอบทีใช้ในแบบทดสอบพบว่า วิเชียร เกตุสิงห์ (2515) ได้ อธิบายวา ่ ข้อสอบสามารถแบ่งตามลักษณะการเขียนตอบได้ 2แบบ คือ

1. แบบอัตนัย (Subjective) หรือแบบความเรียงหรือเรียงความ หมายถึง แบบทดสอบที กาหนดปัญหาหรือตั ํ งคําถามให้ แล้วให้ผู้สอบเขียนตอบยาว ๆ โดยแสดงความรู้ ความคิด ทัศนคติ ั<sup>/ย</sup>าลัยเทคโนโลยั<sup>ฉ</sup> ในปัญหานั้น ๆ อย่างไร

2. แบบปรนัย (Objective) หรือแบบให้ตอบสั้น ๆ แบ่งเป็นแบบย่อยได้อีก คือ แบบถูก-ผิด (True / False)แบบเติมคํา (Completion)แบบจับคู่ (Matching)แบบเลือกตอบ (Multiple Choice)

เมือผู้วิจัยได้ทําการศึกษารูปแบบข้อสอบของ อุทุมพร จามรมาน (2535)ได้อธิบายประเภท ของข้อสอบและข้อคําถามไว้วา่

ถ้าจะจำแนกประเภทของข้อสอบและข้อคำถามตามวิธีตอบ และลักษณะของข้อสอบก็ ี สามารถจำแนกได้ 3 ประเภท คือ แบบตอบอิสระ แบบกึ่งปรนัยและแบบเป็นปรนัย ซึ่งมีความ แตกต่างดังนี

| ตอบแบบอิสระ                   | กึ่งปรนัย                    | ปรนัย                         |
|-------------------------------|------------------------------|-------------------------------|
| (Free Response)               | (Semi Objectivity)           | (Objectivity)                 |
| 1. อิสระอย่างสมบูรณ์ ได้แก่   | 1. กำหนดข้อมูล โจทย์ ปัญหา   | 1. แบบมีตัวเลือกตั้งแต่ 3     |
| การทำรายงาน การทำ             | ให้ และมีชุดของคำถามที่ถาม   | ตัวเลือกขึ้นไป (Multiple      |
| วิทยานิพนธ์ งานเขียน งาน      | ประเด็นต่าง ๆ                | Choice)                       |
| แสคง ละคร คนตรี งานศิลปะ      |                              |                               |
| ภาพเขียน                      |                              |                               |
| 2. อิสระบ้าง ได้แก่ ความเรียง | 2. กำหนดข้อมูล โจทย์ ปัญหา   | 2. แบบผิดถูก (True-False)     |
|                               | ให้ และมีคำถามที่ถาม         |                               |
|                               | เรียงลำดับกัน คำถามข้อหลัง ๆ |                               |
|                               | ขึ้นอยู่กับการตอบข้อแรก ๆ    |                               |
| 3. อิสระแบบควบคุม ได้แก่      | 3. คำถามสั้น ๆ               | 3. แบบจับคู่ (Matching)       |
| ความเรียงที่กำหนดประเด็น      |                              |                               |
| หรือกรอบให้                   |                              |                               |
|                               | 4. แบบเติมคำ/วลี             | 4. แบบผสม เช่นให้ตัวเลือก     |
|                               |                              | แล้วจับคู่ตัวเลือก เรียงลำดับ |
|                               |                              | ตัวเลือกผสมตัวเลือกเพื่อให้   |
|                               |                              | ใค้คำตอบที่ถูกที่สุด          |

ตารางที่ 2.1แสดงการจําแนกประเภทข้อสอบและข้อคําถามตามวิธีตอบและลักษณะข้อสอบ

ข้อคําถามตามประเภทดังกลาว มีความแตกต ่ ่างตังแต่ จุดมุ่งหมายในการเขียน ข้อคําถาม เนือหาสาระทีถาม ระดับความลึกซึงทีถาม ความครอบคลุมของสิงทีถาม การตอบ เวลาทีตอบ การ ตรวจและให้คะแนน ตัวอย่างเช่น ข้อคําถามแบบเป็ นปรนัย มีได้หลายข้อ ใช้เวลาตอบน้อย ครอบคลุม จุดต่าง ๆ ของเนือหาทีจะวัด ในขณะทีข้อคําถามแบบอิสระ มีจํานวนข้อน้อย ใช้เวลาตอบมาก วัดได้ เฉพาะบางเรือง

ข้อคำถามแบบเป็นปรนัย มีคำตอบที่ชัดเจน ใคร ๆ ตรวจก็ได้ผลเหมือนกันแต่ข้อคำถามแบบ ้อัตนัย หรือแบบอิสระ ต้องกำหนดเกณฑ์การตรวจที่ชัดเจนถึงกระนั้นผลการตรวจก็อาจแตกต่างกัน ี ขึ้นอยู่กับลักษณะของผู้ตรวจ

ข้อคำถามแบบเป็นปรนัย มักเป็นข้อความที่ทดสอบความจำ การระลึกรู้ (Recall) ส่วนข้อ คําถามแบบอิสระ ทดสอบด้านการคิดการเขียน การเรียบเรียงความรู้ได้

ข้อคำถามแบบเป็นปรนัย สามารถใช้เครื่องมือหรือคอมพิวเตอร์ตรวจได้ ส่วนข้อคำถาม แบบอิสระ ต้องใช้คนเป็นผู้ตรวจซึ่งก่อให้เกิดความแตกต่างในผลการตรวจได้

### ประเภทของแบบทดสอบ

ึการจำแนกประเภทแบบทดสอบขึ้นอยู่กับเกณฑ์ที่นำมาจำแนก เช่น

ก. การจําแนกด้วยจํานวนผู้เข้าสอบ แบบทดสอบทีจําแนกด้วยเกณฑ์นี คือ แบบทดสอบ ึ กลุ่มกับแบบทดสอบเดี่ยว แบบทดสอบกลุ่ม ได้แก่ แบบทดสอบที่ใช้ทดสอบคนเป็นกลุ่มได้ในเวลา เดียวกัน ส่วนแบบทดสอบเดี่ยว คือ แบบทดสอบที่ใช้ทดสอบกับผู้รับการทดสอบทีละคน เช่น ทดสอบกับนักเรียนอนุบาลที่ละคน

ข. การจำแนกด้วยภาษากับรูปภาพ แบบทดสอบที่จำแนกด้วยเกณฑ์นี้ คือ แบบทดสอบ ้ข้อเขียนที่มีคำถามเป็นภาษาหรือข้อความ กับแบบทดสอบที่มีข้อคำถามเป็นรูปภาพ

ค. การจําแนกด้วยวิธีการเขียนตอบ แบบทดสอบทีจําแนกด้วยเกณฑ์นี คือ แบบทดสอบที ผู้ตอบเขียนตอบกบผู้ตอบทําเครื ั องหมายตอบ แบบทดสอบทีผู้ตอบเขียนตอบ ได้แก่ แบบทดสอบ ประเภท เติมคํา เติมวลี เติมประโยค การเขียนความเรียง ข้อความ เรืองราว โครงการ รายงานต่าง ๆ ส่วนแบบทดสอบทีผู้ตอบทําเครืองหมายตอบ ได้แก่ แบบทดสอบแบบเลือกตอบ แบบจับคู่และ แบบผิด-ถูก

ง. การจําแนกด้วยวิธีตอบ แบบทดสอบทีจําแนกด้วยเกณฑ์นี คือ (1) แบบ ทดสอบ ที ผู้ตอบเขียนตอบ หรือทำเครื่องหมายตอบ (2) แบบทดสอบที่พูดโต้ตอบ หรือสัมภาษณ์ กับ (3)แบบทดสอบภาคปฏิบัติ เช่น การกระทําต่าง ๆ

จ. การจำแนกด้วยความเป็นปรนัย (Objectivity) หรืออัตนัย (Subjectivity) แบบทดสอบที่ เป็ นปรนัย หมายถึง แบบทดสอบทีมีความคลาดเคลือนน้อยมาก ความคลาดเคลือนอาจมาจากการ ้ ทำข้อสอบ การตรวจให้คะแนน การแปลผลคะแนน ตัวอย่างแบบทดสอบที่เป็นปรนัย คือ แบบทดสอบแบบเลือกตอบ จับคู่ และผิดถูก ตัวอย่างแบบทดสอบที่เป็นอัตนัย คือ แบบทดสอบ แบบเติมคํา วลี ความเรียง

### แบบทดสอบแบบเป็นปรนัย

แบบทดสอบแบบเป็ นปรนัย หมายถึง ชุดคําถามหรือข้อความทีมีความยุติธรรมและไม่ ้ ลำเอียงในการสอบ การคุมสอบ การตรวจให้คะแนน ตัวอย่างแบบทดสอบที่เป็นแบบเป็นปรนัย คือ แบบเลือกตอบ (Multiple Choice) แบบผิดถูก(True-False) และแบบจับคู่(Matching)

### แบบเลือกตอบ (Multiple Choice)

แบบทดสอบแบบเลือกตอบ ประกอบด้วยข้อความทีเป็ นคําถามและคําตอบให้เลือก ซึงอาจ มีตั งแต่3 ตัวเลือกขึนไป เช่น

ข้อความ : วันขึน 15 คํา เดือน 6 คือ วันอะไร

ตัวเลือก: ก. วันวิสาขะบูชา

ข. วันมาฆะบูชา

- ค. วันเข้าพรรษา
- ง. วันออกพรรษา

ในทีนีมีตัวเลือก 4 ตัว ผู้ตอบจะเลือกคําตอบจากตัวเลือกเพียง 1 ตัวเท่านัน การมีตัวเลือก มากกวา ่ 3 ตัวขึนไป มีข้อดีและข้อเสีย คือ การมีตัวเลือกมาก ทําให้โอกาสเดาถูกลดลง แต่ผู้ออก ้ข้อสอบต้องสร้างตัวเลือกมาก โดยเฉพาะต้องสร้างตัวเลือกที่มีโอกาสถูกเลือกใกล้เคียงกัน ตัวเลือก ทีเป็ นคําตอบทีถูกต้องไม่ชีชัด จนผู้ไม่รู้คําตอบก็เดาออก การสร้างข้อคําตอบทีถูกของตัวเลือกให้มี ลักษณะคู่ขนานกัน นั่นคือความยาวเท่ากัน เป็นข้อความที่มีลักษณะคล้ายกันมีเนื้อหาเกี่ยวข้องกัน มี ี โอกาสถูกเท่า ๆ กัน แต่ตัวเลือกที่ถูกที่สุดมีเพียงตัวเลือกเดียว ดังนั้น การสร้างข้อสอบแบบ เลือกตอบ โดยเฉพาะการมีตัวเลือกจํานวนมากจึงใช้เวลาและความสามารถของผู้สร้าง

แบบทดสอบแบบเลือกตอบส่วนใหญ่เป็ นการวัดการระลึกรู้ (Recall) เพราะผู้ตอบอาจมี ้ ความรู้ความจำบางส่วน แต่เมื่อเห็นตัวเลือกทั้งหมดกี่อาจระลึกได้ เช่น ระลึกได้ว่าข้อ ก น่าจะเป็น ข้อทีถูกทีสุด

แบบทดสอบแบบเลือกตอบส่วนใหญ่ชีแนะคําตอบให้ผู้ตอบ โดยเฉพาะใช้หลักการขจัด ตัวเลือกออกทีละตัว ในกรณีทีผู้ตอบไม่รู้คําตอบทีสมบูรณ์ เขาอาจเปรียบเทียบตัวเลือกทั งหมดแล้ว ้ ขจัดตัวเลือกที่กิดว่าผิดมากที่สุดออกไปทีละข้อจนเหลือตัวเลือกสุดท้ายซึ่งน่าจะเป็นข้อที่ถูกที่สุด

### ประเภทของแบบทดสอบเลือกตอบ

(ก) แบบกาหนดตัวเลือกทีถูกทีสุด ํ 1 ตัวเลือก เช่น

ข้อความ : วันจักรีตรงกับวันที่เท่าใด

ตัวเลือก: ก. วันที 5 เมษายน

ข. วันที 6 เมษายน

ค. วันที 7 เมษายน

ง. วันที 8 เมษายน

(ข) แบบกาหนดตัวเลือกหลากหลาย จําแนกได้ ํ 2 ประเภท คือ

1. แบบให้เลือกตัวเลือกมากกว่า 1 ตัวเลือก เช่น

ข้อความ : ท่านคิดว่า คนกรุงเทพฯ เดินทางไปทํางานโดยวิธีใดบ้าง (ตอบได้ ้มากกว่า 1 คำตอบ)

ตัวเลือก: ก. โดยรถประจําทาง

- ข. โดยการเดิน
- ค. โดยรถแท็กซี
- ง. โดยรถมอเตอร์ไซด์
- จ. โดยเรือ
- ฉ. โดยรถส่วนตัว
- 2. แบบให้มีตัวเลือก "ไม่มีคําตอบทีถูกต้อง" เพิ มเข้ามาให้เป็ นตัวเลือก เช่น

ข้อความ : เมืองหลวงของประเทศไทยคือ

ตัวเลือก: ก. ร้อยเอ็ด

ข. เชียงใหม่

ค. ภูเก็ต

ง. ไม่มีคําตอบทีถูกต้อง

### แบบทดสอบแบบผิดถูก(True-False)

แบบทดสอบแบบผิดถูก ประกอบด้วยข้อสอบ หรือข้อความหลาย ๆ ข้อ บางข้อเป็นข้อที่ ิถูกและบางข้อเป็นข้อที่ผิด ข้อความแต่ละข้อเกี่ยวข้องกับเนื้อหาแต่ละประเด็น ข้อสอบแบบผิดถูก จึงทําการวัดเนือหาได้มาก

ตัวอย่าง จงทำเครื่องหมาย/ หน้าข้อความที่คิดว่าถูก และ  ${\bf x}$  หน้าข้อความที่คิดว่าผิด

\_\_\_เมืองหลวงของประเทศไทยคือเชียงใหม่

\_\_\_เมืองพัทยาอยู่ภายใต้การปกครองของจังหวัดชลบุรี

\_\_\_เกาะเสม็ดคอยูในความดูแลของจังหวัดจันทบุรี ่

\_\_\_จํานวนผู้แทนราษฎรใน พ.ศ. 2533 มีจํานวนทังหมด 226 คน

### แบบทดสอบแบบจับคู(Matching)

แบบทดสอบแบบจับคู่ ประกอบด้วยข้อความ 2 ชุด ที่มีความสัมพันธ์กัน คำสั่งที่ให้ผู้สอบ ้ ทำก็คือให้จับคู่ข้อความทางซ้ายกับทางขวา ที่ตนคิดว่ามีความสัมพันธ์กัน ตัวอย่าง เช่น

- คอลัมน์ ก คอลัมน์ ข
- 
- เชียงใหม่ 1. ประเทศไทย
- 

- 
- -ลอนดอน 2. ประเทศสหรัฐอเมริกา
- นครนิวยอร์ค 3. ประเทศอังกฤษ

-กรุงกัวลาลัมเปอร์ 4. ประเทศเยอรมัน

- 
- -กรุงเทพมหานคร 5. ประเทศมาเลเซีย

-กรุงวอชิงตันดีซี

้คำสั่งก็คือ ให้พิจารณาข้อความในคอลัมน์ ก และ ข และใส่หมายเลขหน้าข้อความใน ึ คอลัมน์ ข ลงในช่องว่างให้สอดคล้องกับข้อความในคอลัมน์ ก

ึ จำนวนข้อความในแต่ละคอลัมน์อาจเท่ากัน หรือไม่เท่ากันก็ได้ ซึ่งนำไปสู่โอกาสในการ เดาถูกทีแตกต่างกนั

### จุดดีและจุดเสียของแบบทดสอบแบบเป็นปรนัย

### ข้อสอบแบบปรนัยมีจุดดี กือ

(1) ออกข้อสอบได้จํานวนมาก และครอบคลุมประเด็นได้มาก

(2) ข้อสอบทีออกมีแนวโน้มทีจะวัดข้อเท็จจริง และบางครังอยู่ในระดับของการวัด

ความจํา

- (3) การตรวจข้อสอบมีความยุติธรรม ไม่ลำเลียง ใครตรวจก็ได้คะแนนตรงกัน
- (4) มีการควบคุมการตอบได้มาก
- (5) มีการควบคุมการตรวจได้มาก
- (6) มีการตรงในการทดสอบมาก

### ข้อสอบแบบปรนัยมีจุดเสีย คือ

(1)ไม่สามารถตรวจสอบการเขียนตอบได้

(2) การออกข้อสอบโดยผู้ทีไม่มีประสบการณ์ จะนําไปสู่การลอกข้อความ ในตํารา หรือเอกสารมาทดสอบ ซึ่งเป็นการวัดความจำ

(3) ในกรณีทีข้อสอบมีปัญหา เช่น เฉลยผิด ผึงส่วนใหญ่จะให้คอมพิวเตอร์ตรวจ จะ ไม่ทราบ ทําให้ได้คะแนนไม่ถูกต้อง

(4) มีข้อสอบจํานวนมาก ทําให้เสียเวลาค่าใช้จ่ายในการจัดพิมพ์ และการตรวจให้ คะแนน

(5) การออกข้อสอบใช้เวลานานมาก ยิ่งถ้าต้องการออกข้อสอบให้ดี ยิ่งทำได้ยาก มากขึน

## แบบทดสอบแบบกึ่งปรนัย(Semi-Objective Type Test)

แบบทดสอบแบบนี ได้แก่ แบบทดสอบทีมีคําตอบเฉพาะเจาะจง ซึงคลุม ตังแต่การให้เติม คํา/วลี จนถึงการตอบสัน ๆ ยาว ๆ กได้ ็

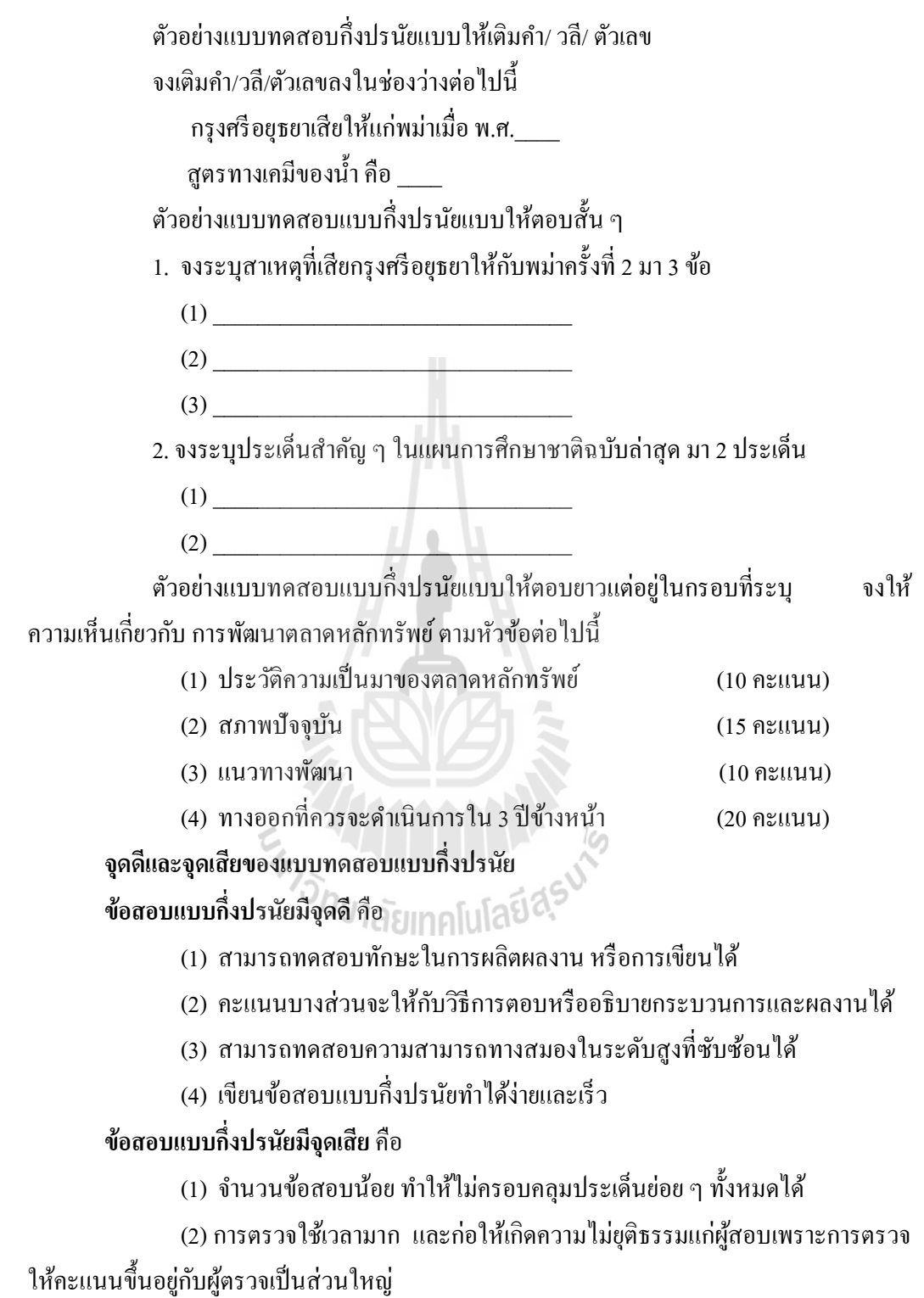

### แบบทดสอบแบบตอบโดยอิสระ(Free Response Type Test)

แบบทดสอบแบบสอบโดยอิสระ จําแนกได้ 3 ประเภท ตามความมีอิสระมากน้อย คือ

(1) อิสระมาก ได้แก่ โครงการ วิทยานิพนธ์ งานเขียน งานแสดง งานประดิษฐ์

(2) อิสระปานกลาง ได้แก่ แบบความเรียงทีมีคําถามใหญ่ ไม่ระบุประเด็นให้ตอบ

(3) อิสระน้อย ได้แก่ แบบความเรียงที่กำหนดกรอบให้ความแตกต่างของการตอบ อิสระมากน้อยแสดงด้วยรูปที 2.1 ดังนี

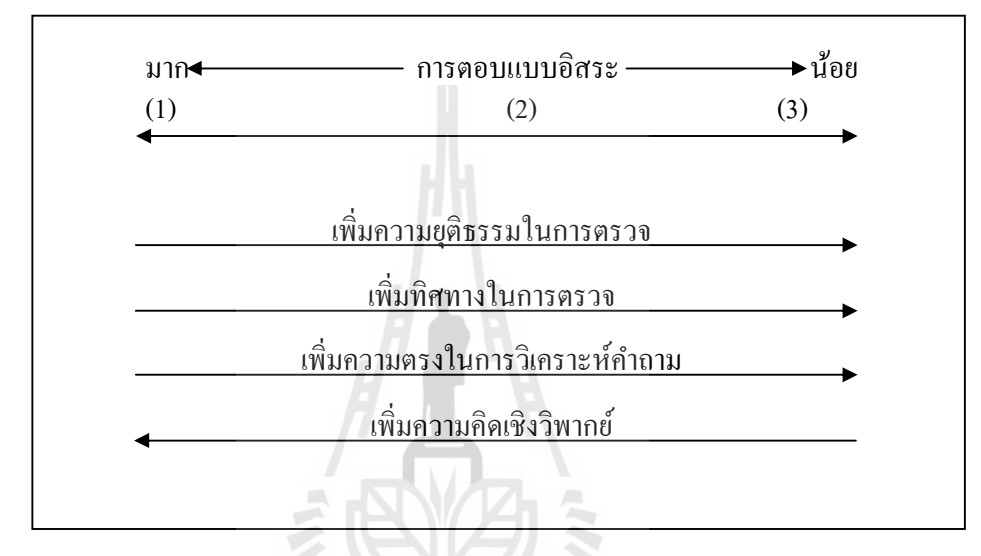

### รูปที 2.1แสดงการจําแนกแบบทดสอบแบบสอบโดยอิสระ

ลักษณะของแบบทดสอบแบบตอบโดยอิสระ ข้อสอบแบบความเรียงเป็ นข้อสอบทีผู้ตอบ เขียนตอบอย่างต่อเนื่อง มีลักษณะเป็นคำถามปลายเปิด ซึ่งอาจเป็นข้อสอบแบบอัตนัย (Essay Type Test) คำถามปลายเปิด (Open – end Question) หรือความเรียงก็ได้ โดยที่ข้อสอบแบบอัตนัย คือ ้ข้อสอบที่ผู้สอบจะเขียนตอบยาว ๆ ตามหัวข้อที่กำหนดให้ คำถามแบบปลายเปิด คือ ข้อสอบที่ให้ ้ผู้ตอบตอบอย่างอิสระตามประเด็นที่ถาม ข้อสอบแบบความเรียงก็คือ ข้อคำถามแบบปลายเปิด ้ ดังนั้น ข้อสอบแบบอัตนัยก็คือ ข้อสอบที่มีคำถามปลายเปิด และผู้ตอบเขียนความเรียงนั่นเอง

ขอดีและขอเสียของขอสอบแบบตอบโดยอิสระ สรุปได้ดังนี

## ข้อสอบแบบตอบโดยอิสระข้อดี กือ

(1) ใช้ทดสอบเกี่ยวกับความสามารถในการวิเคราะห์ของผู้เรียนได้

(2) ส่งผลกระทบต่อผู้เรียน ผู้สอน และหลักสูตรในภายหลัง นั่นคือช่วยให้ผู้เรียน เกิดความสามารถในระดับทีสูงกว่าความจํา

(3) ผู้ตอบแสดงความสามารถในการเขียน การรวบรวมความคิด และการนําเสนอ ในรูปของภาษาเขียนได้

(4) ทดสอบได้หลายเนือหาและหลายจุดมุ่งหมายในเวลาเดียวกัน ข้อสอบแบบตอบโดยอิสระข้อเสีย คือ

(1) การตรวจ ให้คะแนน มักจะเป็นจุดอ่อนของข้อสอบแบบนี้ ผู้ตรวจที่ไม่ได้รับ การฝึ กมักให้คะแนนโดยอิงตัวเองเป็ นหลัก ก่อให้เกิดความไม่ยุติธรรมในคะแนนทีให้

(2) บางครังผู้ตอบทีช่างอ่านจะได้คะแนนสูง ทั งทีอาจมีความรู้เรืองทีสอบไม่มาก

(3) ผู้ตอบทีเขียนยาว ๆ หรือท่องจํามาตอบอาจได้คะแนนสูง

(4) จำนวนข้อสอบไม่มากนักอาจไม่ครอบคลุมประเด็นย่อย ๆ ทั้งหมดได้ วิธีการตรวจและให้คะแนน วิธีการตรวจข้อสอบทีตอบโดยอิสระสรุปได้ 3 วิธี คือ

(ก) พิจารณาทีละประเด็น (Analytic point by point) เป็ นการให้คะแนนตาม ำไระเด็นที่กำหนดไว้ล่วงหน้า เหมาะกับการตอบที่เน้นเนื้อหาสาระ

(ข) พิจารณาทีละประเด็น (Analytic quality description) เป็ นการกาหนดคะแนน ํ ่ อย่างกว้าง ๆ ตามระดับต่าง ๆ ของจุดมุ่งหมายและประเด็น

(ค) พิจารณาทีละประเด็น (Impression marking) เป็ นการตรวจทีผู้ตรวจให้คะแนน ตามความรู้สึกของตน

ในการตรวจข้อสอบแบบตอบโดยอิสระ จะใช้วิธีใดก็ได้ ผ้ตรวจต้องพิจารณาเทียบกับ ึ จุดมุ่งหมายในการทดสอบ และกำหนดคะแนนตามจุดมุ่งหมายดังกล่าว

นอกจากนีล้วน สายยศ และอังคณา สายยศ (2539) ได้อธิบายแบบทดสอบ (Test) หมายถึง ิ ชุดของคำถามหรือข้อปัญหา ที่ออกแบบสร้างขึ้นอย่างมีระบบและกระบวนการ เพื่อค้นหาตัวอย่าง ของพฤติกรรมของผู้สอบ ภายใต้เงื่อนไขเฉพาะอย่างในที่นี้แบบทดสอบจะหมายถึงข้อสอบที่ใช้ใน การสอบเพือวัดผลของนักศึกษา

จากการศึกษาพบว่ารูปแบบข้อสอบแบ่งใค้เป็น แบบอัตนัย แบบปรนัย และแบบกึ่งปรนัย โดยรูปแบบของข้อสอบจะนำไปใช้สร้างเป็นชุดแบบทดสอบ เพื่อนำไปวัดผลทางการเรียนรู้หรือวัด ้ ความสามารถของผู้สอบได้โดยแต่ละรูปแบบของข้อสอบก็จะมีความสามารถในการวัดผลที่ต่างกัน

## 2.2 ความเสี่ยงที่อาจเกิดขึ้น

นัก

ในเรืองของความเสียงจากการศึกษาพบวา่ ดํารงศักดิ บุลยเลิศ (www, 2548) การบริหาร ความเสียงด้านไอที(IT Risk Management) การดําเนินการระบบสารสนเทศมีความเสียงต่อการถูก กระทําจากการบุกรุก (intrusion) หรือการแสวงหาประโยชน์จากภาวะเสียง (vulnerability) ทีมีอยู่ ในรูปแบบต่าง ๆ อันอาจทําให้เกิดความเสียหายต่อสารสนเทศ (information) และทรัพยากร
เทคโนโลยีสารสนเทศได้ปัจจุบันมีการติดต่อสือสารระหว่างองค์กรหรือบุคลากรสามารถติดต่อกับ แหล่งข้อมูลต่าง ๆ ผ่านระบบเครือข่ายคอมพิวเตอร์ที่มีการเชื่อมโยงออกสู่อินเทอร์เน็ต ทำให้เพิ่ม ความเสียงมากยิ งขึน สารสนเทศจัดเป็นสินทรัพย์อันมีค่าชนิดหนึงทีองค์กรใช้ในการดําเนินภารกิจ ้ และจำเป็นต้องใด้รับการป้องกันอารักขาเช่นเดียวกับทรัพย์สินอื่น ๆ เครือข่ายสารสนเทศในปัจจุบัน มีการเชื่อมโยงกันมากขึ้น ทำให้ระบบสารสนเทศมีความเสี่ยงต่อสิ่งคุกคามต่าง ๆ และมีจุดอ่อนมาก ขึ้นตามไปสารสนเทศนั้นอาจอยู่ในรูปของกระดาษ, สิ่งพิมพ์, แผ่นฟิล์ม, บทสนทนาหรือสื่อ อิเล็กทรอนิกส์, และมีการส่งผ่านทางไปรษณีย์หรือทางอิเล็กทรอนิกส์ ไม่ว่าจะเป็นรูปแบบใดและ ่ ใช้ร่วมกัน หรือส่งผ่านโดยวิธีการใด ๆ กีตาม สารสนเทศเหล่านี้ควรได้รับการอารักขาอย่าง เหมาะสม

ความมั่นคงสารสนเทศ (information security) อันเป็นหลักประกันการมีสารสนเทศใช้ใด้ ื่ อย่างมีประสิทธิภาพขึ้นกับความมั่นคงและปลอดภัยของระบบสารสนเทศ 3 ประการดังต่อไปนี้

1. สภาพพร้อมใช้งาน (availability) หมายถึง ระบบอยู่ในสภาพพร้อมทีให้บริการได้ ตลอดเวลาแม้ระบบจะมีช่วงการหยุดให้บริการตามกาํหนดการ (planned downtime) ก็เป็นทียอมรับ ได้เช่น การหยุดบริการเพือเปลียนแปลง หรือปรับปรุงระบบฯ แต่ไม่นับการหยุดให้บริการโดยไม่ มีการวางแผนล่วงหน้า (unplanned downtime) อันเป็นผลมาจากความล้มเหลวขององค์ประกอบ ใด ๆ ในระบบฯ ตัวอย่างความล้มเหลวนี้ ได้แก่ การที่เครือข่ายไม่ทำงานเพราะการคับคั่งใน ี เครือข่าย, คอมพิวเตอร์ไม่ทำงานเพราะฮาร์ตแวร์หรือซอฟท์แวร์ผิดปรกติ, เครือข่ายถูกโจมตีโดย ไวรัส ฯลฯ

2. บูรณภาพ (integrity) ในแง่ความมันคงสารสนเทศบู รณภาพมี 2 องค์ประกอบ คือ บูรณภาพของข้อมูล (data integrity) และบูรณภาพของระบบฯ (system integrity) บูรณภาพของ ข้อมูล หมายถึงการทีสารสนเทศและโปรแกรมการใช้งานมีการเปลียนแปลงภายใต้การควบคุมและ ตามสิทธิทีได้รับบูรณภาพของระบบหมายถึงการทีระบบฯ มีสมรรถนะตามทีควรจะเป็นและไม่มี การเปลียนแปลงใด ๆ โดยไมได้ ่ รับอนุญาตสารสนเทศรวมทังระบบฯ มีความถูกต้อง และการ ้ เปลี่ยนแปลงแก้ไขใด ๆ ที่เกิดขึ้นล้วนเป็นไปตามสิทธิในการเข้าถึงและการแก้ไขข้อมลตามที่ ้ กำหนดไว้ ตัวอย่างของความล้มเหลวด้านบูรณภาพนี้ ได้แก่ การเข้าถึงเครือข่ายได้โดยไม่รับ ้ อนุญาต, การแก้ไขเปลี่ยนแปลง หรือลบข้อมูลโดยไม่สามารถตรวจสอบได้ว่าใครทำ, หรือการเรียก คนซํ าข้อมูลชุดเดิมให้ผลไม่ตรงกันเป็นต้น

3. การเปิดเผยข้อมูลโดยไม่ได้รับอนุญาต (confidentiality) หรือการเก็บรักษาความลับ หมายถึง การที่ผู้ใช้งานเข้าถึงข้อมูลได้ตามสิทธิที่กำหนด (authorization) เท่านั้น ตัวอย่างความ ล้มเหลวด้านนี ได้แก่ การเข้าถึงข้อมูลโดยไม่ได้รับอนุญาตหรือระบบไม่สามารถตรวจสอบได้ว่า มีใครเข้าถึงข้อมูลไปบ้างแล้ว

### กระบวนการบริหารจัดการความเสี่ยงนี้ประกอบดวย5 ขั้นตอน

1. การประเมินความเสียง (risk assessment) ประกอบด้วยกระบวนการวิเคราะห์ความเสียง และการประเมินค่าความเสียง

- 1.1 การวิเคราะห์ความเสียง (risk analysis) ประกอบด้วย3ขั นตอนดังนี
	- 1.1.1 การชีระบุความเสียง(risk identification)
	- 1.1.2 ลักษณะรายละเอียดของความเสียง(risk description)
	- 1.1.3 การประมาณความเสียง (risk estimation)
- 1.2 ประเมินค่าความเสียง (risk evaluation)
- 2. การรายงานผลการวิเคราะห์ความเสียง (risk reporting)
- 3. กระบวนการบําบัดความเสียง (risk treatment)
- 4. การรายงานความเสียงตกค้าง (residual risk reporting)
- 5. การเฝ้าสังเกต (monitoring)

จากการศึกษา การบริหารจัดการความเสียง ไม่ว่าจะเป็ นเรืองของสภาพพร้อมใช้งาน ตัวอย่าง เช่น คอมพิวเตอร์ไม่ทำงานเพราะฮาร์ตแวร์ หรือซอฟท์แวร์ผิดปรกติบรณภาพ ตัวอย่าง เช่น การเข้าถึงเครือข่ายได้โดยไม่รับอนุญาต และการเปิดเผยข้อมูลโดยไม่ได้รับอนุญาต ตัวอยาง่ เช่น ้ ระบบไม่สามารถตรวจสอบได้ว่ามีใครเข้าถึงข้อมูล จึงอาจกล่าวได้ว่า ความเสี่ยงถือเป็นปัจจัยหนึ่งที่ สำคัญต่อการพัฒนาระบบให้รองรับความเสี่ยงที่อาจจะเกิดขึ้น<br>-<br>-

### 2.3 การรักษาความปลอดภัยของขอมูล

การรักษาความปลอดภัยของข้อมูลในหัวข้อนี้ ผู้วิจัยได้ศึกษาในส่วนของการเพิ่มความ ้ ปลอดภัย ในการพัฒนาระบบที่มีการใช้งานผ่านระบบเครือข่ายคอมพิวเตอร์ที่มีการเชื่อมโยงออกสู่ ้อินเทอร์เน็ต โดยการรักษาความปลอดภัยผ่านอินเทอร์เน็ต สิริพร, เสาวภา และเลอศักดิ์ (2547) อธิบายถึงโปรโตคอล การพิสูจน์ตัวตน แบบ SSL (Secure Socket Layer) ไว้ว่า

โปรโตคอลในการพิสูจน์ตัวตน คือ โปรโตคอลการสือสารทีมีกระบวนการพิสูจน์ตัวตน ่ รวมอยู่ในชุดโปรโตกอล ซึ่ง SSL เป็นโปรโตกอลในการพิสูจน์ตัวตนที่นิยมนำมาใช้เพื่อให้เกิดการ ้สื่อสารอย่างปลอดภัยระหว่างไคลเอนต์และเซิร์ฟเวอร์ที่พัฒนาโดย Netscape Communications เพื่อ ใช้ในโปรโตคอลระดับแอพพลิเคชัน คือ Hypertext Transfer Protocol (HTTP) โดยการอนุญาตให้ มีกระบวนการพิสูจน์ตัวตนร่วมกับการใช้งานลายเซนต์ดิจิตอล สำหรับการรักษาความถูกต้องของ

ข้อมูลและการเข้ารหัสข้อมูลเพือป้องกันความเป็นส่วนตัวระหว่างการสือสารข้อมูลโปรโตคอลการ พิสูจน์ตัวตนแบบ SSL (Secure Socket Layer)

โปรโตคอล SSL อนุญาตให้สามารถเลือกวิธีการในการเข้ารหัส วิธีสร้างไดเจสต์หรือ ี ข้อความที่เกิดจากการเข้ารหัสข้อมูลด้วยฟังก์ชันแฮชเช่น MD5 หรือ SHA-1 และลายเซ็นต์ดิจิตอล ่ ได้อย่างอิสระก่อนการสื่อสารจะเริ่มต้นขึ้นตามความต้องการของทั้งเว็บเซิร์ฟเวอร์ และบราวเซอร์ ทั้งนี้ ั่งนี้ เพื่อเพิ่มความยืดหยุ่นในการใช้งานเปิดโอกาสให้ทดลองใช้วิธีการในการเข้ารหัสวิธีใหม่ รวมถึงลดปัญหาการส่งออกวิธีการเข้ารหัสไปประเทศทีไม่อนุญาต หน้าทีของ SSL จะแบ่ง ออกเป็น 3 ขั้นตอนใหญ่ ๆ คือ

ขั้นตอนที่ 1 การตรวจสอบเซิร์ฟเวอร์ว่าเป็นตัวจริงตัวโปรแกรม client ที่มีขีดความสามารถ ในการสื่อสารแบบ SSL จะสามารถตรวจสอบเครื่องเซิร์ฟเวอร์ ที่กำลังเชื่อมต่อว่าเป็นเซิร์ฟเวอร์ ตัวจริงหรือไม่ หน้าที่นี้ของ SSL เป็นหน้าที่ที่สำคัญ โดยเฉพาะอย่างยิ่งในกรณีที่ไคลเอนต์ต้องการ ที่จะส่งข้อมูลที่เป็นความลับ เช่น หมายเลข credit card ให้กับเซิร์ฟเวอร์

ขันตอนที การตรวจสอบว่าไคลเอนต์เป็นตัวจริง เซิร์ฟเวอร์ทีมีขีดความสามารถในการ สือสารแบบ SSL จะตรวจสอบไคลเอนต์หรือผู้ใช้ว่าเป็นตัวจริงหรือไม่ หน้าทีนีจะมีประโยชน์ใน ึกรณี เช่น ธนาคารต้องการที่จะส่งข้อมูลลับทางการเงินให้แก่ลูกค้าของตน ผ่านทางเครือข่าย Internet

ขั้นตอนที่ 3 การเข้ารหัสลับการเชื่อมต่อ ข้อมูลทั้งหมดที่ถูกส่งระหว่างไคลเอนต์ และ เซิร์ฟเวอร์จะถูกเข้ารหัสลับ โดยโปรแกรมทีส่งข้อมูลเป็นผู้เข้ารหัสและโปรแกรมทีรับข้อมูลเป็น ผู้ถอดรหัส นอกจากการเข้ารหัสลับในลักษณะนีแล้ว SSL ยังสามารถปกป้องความถูกต้องสมบูรณ์ ของข้อมูลได้อีกด้วยกล่าวคือตัวโปรแกรมรับข้อมูลจะทราบได้หากข้อมูลถูกเปลียนแปลงไป ในขณะกาํลังเดินทางจากผู้ส่งไปยังผู้รับ

#### หลักการเข้ารหัสข้อมูลแบบ SSL (Secure Sockets Layer)

SSL (Secure Socket Layer) เป็นโปรโตคอลทีใช้สําหรับการเข้ารหัสข้อมูลโดยอาศัย หลักการตรวจสอบตัวตนระหว่างเว็บบราวเซอร์ และเว็บเซิร์ฟเวอร์ก่อนทำการเข้ารหัสข้อมูลที่ รับส่งระหว่างกัน เพื่อป้องกันการเปิดอ่านโดยผู้ที่ไม่ได้รับอนุญาต ด้วยกระบวนการในการสื่อสาร ทีแบ่งออกได้เป็น ขั นตอน คือ

ขั นตอนที : ประกาศชุดวิธีการเข้ารหัส ไดเจสต์และลายเซ็นดิจิตอลทีสนับสนุนของ ทั งไคลเอนต์และเซิร์ฟเวอร์โดยไคลเอนต์และเซิร์ฟเวอร์ส่งข้อความเริมต้นการสือสาร (Hello message) ซึงประกอบไปด้วยเวอร์ชันของโปรโตคอลทีใช้ วิธีการเข้ารหัสทีเว็บเซิร์ฟเวอร์และ ไคลเอนต์สนับสนุน หมายเลขระบุการสือสาร (Session identifier) รวมถึงวิธีการบีบอัดข้อมูลใน

การสือสารทีสนับสนุน โดยหมายเลขระบุการสือสารทีเกิดขึน ใช้สําหรับตรวจสอบการเชือมต่อ ้ ระหว่างไคลเอนต์และเซิร์ฟเวอร์ ถามการเชื่อมต่อก่อนหน้านี้เกิดขึ้น แสดงว่าได้มีการตกลงวิธีการ สือสารแล้ว สามารถเริมต้นส่งข้อมูลได้ทันทีเป็นการลดเวลาติดต่อสือสารลง

ขั นตอนที : การพิสูจน์ตัวตนของเซิร์ฟเวอร์ต่อไคลเอนต์ โดยเครืองไคลเอนต์ร้องขอ ใบรับรองจากเครืองเซิร์ฟเวอร์ผู้ใช้งานหรือไคลเอนต์เริมกระบวนการติดต่อ ไปยังเว็บเซิร์ฟเวอร์ที มีระบบ SSL หลังจากนั้นเซิร์ฟเวอร์จะส่งใบรับรอง (Server Certificate) กลับมาพร้อมกับเข้ารหัส ด้วยกุญแจสาธารณะ (Public Key) ของเซิร์ฟเวอร์ เพือให้ไคลเอนต์ตรวจสอบ Certificate กบผู้ ั ให้บริการ Certificate Authority (CA) เพือยืนยันความถูกต้องของ Certificate ของเซิร์ฟเวอร์

ขั นตอนที 3 : การพิสูจน์ตัวตนของไคลเอนต์ต่อเซิร์ฟเวอร์ ถ้าจําเป็นเซิร์ฟเวอร์สามารถ ร้องขอ Certificate จากใคลเอนต์เพื่อตรวจสอบความถูกต้องของ Client ด้วยก็ได้ ใช้ในกรณีที่มีการ จํากดการใช้ ั งานเฉพาะไคลเอนต์ทีต้องการเท่านัน ซึง SSL สนับสนุนการตรวจสอบได้จาก ทั้งเซิร์ฟเวอร์และไคลเอนต์ ขึ้นอยู่กับการเลือกใช้งานในขณะติดต่อสื่อสารที่เกิดขึ้นนั้น

ขันตอนที 4 : ไคลเอนต์และเซิร์ฟเวอร์ตกลงชุดวิธีการเข้ารหัส การสร้างไดเจสต์และการ ใช้ลายเซ็นต์ดิจิตอล คอมพิวเตอร์ฝั่งใคลเอนต์จะทำการตรวจสอบใบรับรอง เพื่อตรวจสอบตัวตน ของเซิร์ฟเวอร์จากนันจะทําการสร้างกุญแจสมมาตร (Symmetric Key) ตามวิธีการเข้ารหัสทีได้ กาํหนดไว้และประกาศให้ทราบในขันตอนที 1 โดยการสุ่มและเข้ารหัสกุญแจสมมาตรด้วยกุญแจ สาธารณะของเซิร์ฟเวอร์ทีได้รับมา เพือส่งกลับไปยังเซิร์ฟเวอร์เมือเซิร์ฟเวอร์ได้รับแล้ว จะทําการ ถอดรหัสด้วยกุญแจส่วนตัว (Private Key) จะได้กุญแจสมมาตรของเครืองไคลเอนต์มาไว้ใช้ในการ ติดต่อสือสาร

้ นอกจากการป้องกันผ่านระบบเครือข่ายคอมพิวเตอร์ ที่มีการเชื่อมโยงออกสู่อินเทอร์เน็ต แล้ว ประเสริฐศักดิ อู่อรุณ (www, 2552) ได้อธิบายเกี ยวกบั SQL Injection ไว้ว่า SQL Injection หมายถึง การใส่คำสั่งหรือแฝงคำสั่ง SQL เข้าไปในส่วนของข้อมูล HTTP request ที่จะส่งจากผู้ใช้ ไปยัง HTTP Server เพือทําการ query, insert, update, delete หรืออืน ๆ เพือกระทํากบฐานข้อมูล ั หรือระบบการทํางานของ Server ตามแต่ความสามารถของคําสัง SQL จะไปถึงและตามช่องโหว่ ของการเขียนโปรแกรม รูปแบบการโจมตีการเขียนโปรแกรมทีไม่ได้คํานึงถึงความปลอดภัย ล้วน เป็ นสาเหตุหลักทีทําให้การโจมตีประเภทนีสําเร็จผลและนํามาซึ งความเสียหายได้

### การโจมตีแบบทั่วไป

้ตัวอย่างที่ 1 สมมติว่าเราเขียนโปรแกรมเพื่อทำการ Login เข้าส่ระบบ ดังนี้

\$sql="SELECT \* FROM users WHERE username= '".\$\_POST['username']."'

AND password= "'.\$\_POST['password']."";

\$result=mysql\_query(\$sql);

จากโปรแกรมจะเห็นว่าการทำงานตามปกติโปรแกรมสามารถตรวจสอบการ L<sub>ogin</sub> ใค้ ไม่มีปัญหาแต่หากผู้ใช้กรอกข้อมูลในลักษณะนีเข้ามาจะเกิดอะไรขึน

username =  $\overrightarrow{x}$  OR $\overrightarrow{x}$  =  $\overrightarrow{x}$ 

password =  $\angle X$ OR $\angle X$  =  $\angle x$ 

เมื่อส่งข้อมูลให้กับโปรแกรมผลลัพธ์ของ SQL Command จะมีลักษณะดังนี้

SELECT \* FROM users WHERE username='x' OR 'x'='x' AND password='x' OR x'='x';

้ จะเห็นว่า query จะมีเงื่อนไขเป็นจริงเสมอทำให้ผลลัพธ์ที่ได้คือข้อมลของ user ทุกคนจาก table ชื่อว่า users และอาจแย่กว่านั้นคือโปรแกรมอาจคิดว่าเป็นการ login ที่สำเร็จทำให้ผู้ไม่หวังดี สามารถเข้าใช้งานระบบได้เป็นต้น

้ตัวอย่างที่ 2 อีกตัวอย่างหนึ่งที่อาจเรียกได้ว่ารุนแรงกว่าแบบแรก นั่นคือผู้ไม่หวังดีอาจทำ การลบข้อมูล หรือลบตารางข้อมูลของเราได้หากการกาํหนดสิทธิต่าง ๆ ไม่รัดกุมมากเพียงพอ และ การเขียนโปรแกรมเกิดช่องโหว่ ตัวอยาง่ เช่น การดึงข้อมูลรายละเอียดสินค้าออกมาแสดงตามปกติ เรามักเขียนโปรแกรมเพือให้ผู้ใช้ส่งรหัสสินค้าเข้ามาเพือค้นหาดังนี

\$sql="SELECT \* FROM products WHERE product\_id= '".\$\_GET['product\_id']."'";

การเรียกใช้มักจะปรากฏบน url ให้เราเห็น เช่น

http://xyz.com/product.php?product\_id=10 และจะเกิดอะไรขึนหากผู้ไม่หวังดีส่งข้อมูลใน ลักษณะนีเข้ามา http://xyz.com/product.php?product\_id=10′; DROP TABLE product; #

เมือข้อมูลเข้าสู่โปรแกรมเราจะได้SQL Command ในลักษณะนีคือ

SELECT \* FROM products WHERE product  $id='10'$ ; DROP TABLE products; #';

ซึ่งจะพบว่าหลังจากคำสั่ง select ข้อมูลจะมีคำสั่ง DROP TABLE รออยู่ซึ่งหากสิทธิของ ผู้ใช้รายนี้สามารถลบตารางข้อมูลออกได้ก็จะทำให้ระบบสูญเสียตารางข้อมูลชื่อว่า products ไป อย่างง่ายดายหมายเหตุเครื่องหมาย # ที่อยู่หลังสุดหมายถึง 'it tell MYSQL server to ignore the rest of the query.In this query, it simply ignore the last single quote (') of the query.'

การโจมตีขั้นสูงเป็นการโจมตีเพื่อหลีกเลี่ยงการตรวจจับของอุปกรณ์ประเภท IPS ซึ่ง ี่ ส่วนมากใช้หลักการ Signature ในการตรวจสอบโดยทำการเปรียบเทียบกับรูปแบบของ Signature ที่มี ดังนั้นผู้บุกรุกจึงหาแนวทางการใช้คำสั่งในรูปแบบต่าง ๆ เพื่อหลีกเลี่ยง Signature ที่มี เช่น หากต้องการเขียน OR 'sample'= 'sample'ก็อาจใช้วิธีการเขียนในอีกรูปแบบคือ OR 'sample'=  $\zeta_{\rm sam}$ +่ ple' ซึ่งให้ผลเหมือนกันแต่อาจมีผลทำให้หลุดลอดการตรวจจับได้เป็นต้น

#### วิธีการปองกัน

1. กรองตัวอักขระทีเข้าข่ายการละเมิด ออกจากข้อมูล input เช่น single quote, double quote, slash, back slash, semi colon, extended character like NULL, carry return, new line ้ และอื่น ๆ ที่ไม่ควรจะเป็นข้อมูลที่ใช้ในระบบ

่ 2. การกรองข้อมูลจะต้องทำทุกครั้งก่อนนำไปใช้งาน ตัวอย่างต้นทางที่ควรต้องกรอง ่ เช่น Input from usersParameters from URL และ Values from Cookie

่ 3. สำหรับข้อมูลที่เป็นตัวเลข ควรทำการตรวจสอบโดยการแปลงค่าให้เป็นตัวเลข หรือ ใช้ฟังก์ชั่น ISNUMERIC เพื่อตรวจสอบการเป็นตัวเลขจริง ๆ ก่อนประกอบเป็น SQL Command เพราะอาจมีการผสมผสานคำสั่งอื่นใดแฝงมากับฟิลด์ที่เป็นตัวเลขเป็นต้น

4. ควรกำหนด และตรวจสอบความยาวของข้อมูลที่ส่งมาทุกครั้ง เพื่อป้องกันการแฝงคำสั่ง อืน ๆ เข้ามาในฟิ ลด์ข้อมูลปกติ

5. ควรลบ Stored Procedure ที่ไม่ใช้งานออกจาก Database ให้หมดเพราะอาจถูกใช้เป็น ้ เครื่องมือให้กับผู้ไม่หวังดีได้

6. เขียนโปรแกรมให้รัดกุมมากขึน โดยเลือกใช้เครืองมือต่าง ๆ ทีแต่ละภาษามีไว้ให้เพือ ช่วยในการคัดกรองความผิดปกติ เช่น คำสั่ง mysql\_real\_escape\_string() สามารถใช้กับภาษา PHP ทีทํางานร่วมกบั MySQL Database จะช่วยเราคัดกรองอักขระต่าง ๆ ทีส่อเค้าการละเมิดได้ฉะนัน ก่อนนำค่าที่ส่งมาจากผู้ใช้ใปใช้งานควรนำมาผ่านขั้นตอนนี้ก่อนเป็นต้น

> \$username=mysql\_real\_escape\_string(\$\_POST['username']); \$password=mysql\_real\_escape\_string(\$\_POST['password']);

7. ดูแลเกี่ยวกับสิทธิของผู้ใช้ที่สามารถ Login เข้าสู่ Database ให้อยู่ในวงจำกัดไม่เปิดมาก ี เกินไป

8. การใช้เครืองมือช่วยดักจับ และกรองข้อมูล เช่น โปรแกรมประเภท Web Application Firewall หรือระบบ IPS (Intrusion Prevention System) วิธีการนีอาจต้องแลกด้วย Performance ที ลดลงเนืองมาจากการดักจับข้อมูลและการตรวจสอบทีต้องเกิดขึนอยู่ตลอดเวลา

#### 2.4 การจัดการขอมูล

ในส่วนของการจัดการข้อมูลจะเป็นการศึกษาข้อมูลที่เกี่ยวกับฐานข้อมูล และคลังข้อสอบ และการวัดผล ซึงรวมไปถึงการทดสอบและการประเมินผลจากกลุ่มตัวอยางมีรายละเอียดดังนี ่

### ฐานขอมูลและคลังขอสอบ

ี ควงแก้ว สวามิภักดิ์ (2534) อธิบายว่า ฐานข้อมูล (Database) คือ การรวบรวมข้อมูลที่มี ึ ความสัมพันธ์กัน และกำหนดรูปแบบการจัดเก็บอย่างเป็นระบบ การจัดเก็บเป็นฐานข้อมูลมักจะ จัดเก็บไว้ที่หน่วยศูนย์กลาง ทั้งนี้เพื่อผู้ใช้หลายๆหน่วยงานในองค์กรสามารถเรียกใช้ข้อมูลที่จัดเก็บ ไว้ได้ตามความต้องการของแต่ละหน่วยงาน ซึ่งอาจถูกเรียกใช้ได้เสมอ และเป็นข้อมูลที่ใช้เป็นประจำ

ดวงแกว้ สวามิภักดิ (2540) อธิบายระบบการจัดการฐานข้อมูลทีดีควรมีคุณสมบัติดังนี

1. ต้องมีการใช้งานทรัพยากรของคอมพิวเตอร์อย่างมีประสิทธิภาพ

่ 2. ต้องมีความรวดเร็วในการตอบคำถามที่ผู้ใช้ถามอยู่ในเกณฑ์ที่ยอมรับได้

่ 3. ต้องมีความเข้ากันได้กับฮาร์ดแวร์ ซอฟต์แวร์ และข้อมูลที่มีการใช้งานอยู่เดิม เพื่อลด ค่าใช้จ่ายในการเปลียนแปลงให้เหลือน้อยทีสุด

4. ต้องสามารถเพิ่มหรือลบบันทึกของข้อมูลได้อย่างรวดเร็ว และมีประสิทธิภาพ รวมทั้ง ต้องยืดหยุ่นพอที่จะจัดการกับการเปลี่ยนแปลงหรือเปลี่ยนรูปแบบของข้อมูลในฐานข้อมูล

5. ต้องให้ความสะดวกกับผู้ใช้ ในการเรียกใช้งานฐานข้อมูล เช่น มีภาษาในการสอบถาม ข้อมูล (query language) รวมอยูด้ ่ วย

. ต้องมีระบบรักษาความถูกต้องของข้อมูล โดยการสํารองข้อมูล รวมทังป้องกนัผู้ใช้จาก การทํางานผิดพลาดต่าง ๆ

. ต้องมีระบบรักษาความลับของข้อมูลในฐานข้อมูลนัน เช่น มีคุณสมบัติการตรวจสอบ รหัสผาน่ และรหัสพิเศษในการเข้าไปใช้งาน (วาสนา สุขกระสานติ, 2540 )

การประมวลผลดวยระบบฐานขอมูล มีประโยชนดังนี้

1. ลดความซ้ำซ้อนของข้อมูลในกรณีที่มีข้อมูลชนิดเดียวกันถูกเก็บไว้หลาย ๆ แห่ง หรือ ที่เรียกว่า ความซ้ำซ้อนการนำข้อมูลทั้งหมดมาเก็บไว้ที่เดียวกันในฐานข้อมูล จึงถือว่าเป็นการ "ลด" ความซ้ำซ้อนลงไปได้ ทั้งนี้มิใช่หมายความว่าให้ขจัดข้อมูลออกไปเพื่อให้เหลือน้อยลง

. สามารถหลีกเลียงความขัดแย้งของข้อมูลได้ในระดับหนึง เนืองจากบางครังจะต้องมีการ แก้ไขข้อมูลจึงอาจจะก่อให้เกิดปัญหา ในการแก้ไขคือ เมื่อเราแก้ไขข้อมูลที่เหมือนกัน แต่แก้ไข ่ ไม่หมดหรือแก้ไขไม่กรบทุกข้อมูลที่มีอยู่ในแต่ละแห่ง จึงทำให้ข้อมูลชุดเดียวกันอาจมีก่าในแต่ละ แห่งไม่ตรงกัน ดังนั้นถ้าการใช้ระบบฐานข้อมูลทำให้เราสามารถลดความซ้ำซ้อนลงไปได้ ซึ่งถ้าใช้ ้ ระบบฐานข้อมูลเมื่อเกิดการแก้ไขข้อมูลขึ้นเมื่อใดก็จะต้องแก้ให้เหมือนกันครบทุกแห่ง

3. สามารถใช้ข้อมูลร่วมกันได้ การใช้ข้อมูลร่วมกันได้นี้ ไม่ได้จำกัดอยู่เฉพาะโปรแกรม ที่ใช้ข้อมูลในปัจจุบันเท่านั้น แต่โปรแกรมประยุกต์ที่มีการพัฒนาขึ้นมาใหม่ก็สามารถที่จะใช้ข้อมูล ที่มีอยู่ใด้เลยโดยใม่จำเป็นต้องเพิ่มเติมข้อมูลเข้าไปในระบบอีก

่ 4. สามารถควบคมความเป็นมาตรฐานได้ เมื่อมีการนำข้อมูลมาเก็บรวบรวมกันไว้ ใน ู ฐานข้อมูลเช่นนี้ ทำให้ผู้ที่มีหน้าที่ควบคุมดูแลการใช้ระบบฐานข้อมูลสามารถกำหนดมาตรฐานของ ่ ข้อมูลขึ้นมาได้ทำให้การบริหาร หรือแลกเปลี่ยนข้อมูลระหว่างระบบเป็นไปอย่างสะดวก และ ถูกต้อง

5. สามารถจัดหาระบบความปลอดภัยทีรัดกุมได้ระบบฐานข้อมูลสามารถกาํหนดสิทธิการใช้ ให้แก่ผู้ใช้คนใด ๆ ก็ได้ตามความเหมาะสม และผู้ใช้แต่ละคนก็อาจจะใช้ข้อมูลได้ในระดับที่ต่างกัน หรือพูดอีกนัยหนึงก็คือ ผู้ใช้แต่ละคนจะมองฐานข้อมูลด้วยวิวทีต้องการ จึงทําให้มีความปลอดภัย ในการใช้ข้อมูลร่วมกนั

6. สามารถควบคุมความคงสภาพของข้อมูลได้โดยมีการกำหนดค่าต่าง ๆ หรือจำกัดช่วงของ ึ ข้อมูลไว้ เพื่อป้องกันการพิมพ์ข้อมูลผิดพลาด เช่น กำหนดช่วงของข้อมูลในการกรอกหมายเลข โทรศัพท์ไว้ 7 ตัว เมื่อพิมพ์ครบ 7 ตัวแล้ว ก็กำหนดให้เลื่อนไปข้อมูลถัดไป ฉะนั้นถ้าพิมพ์ไม่ครบ โปรแกรมก็จะไม่เลื่อนให้หรือพิมพ์เกิน 7 ตัวก็ไม่ได้

7. สามารถสร้างสมดุลในความขัดแย้งของความต้องการได้การทีผู้ใช้ทังหมดขององค์กร ่ ใช้ข้อมูลจากฐานข้อมูลร่วมกัน ทำให้ทราบถึงความต้องการ และความสำคัญของผู้ใช้งานทั้งหมด จึงสามารถกำหนดโครงสร้างของฐานข้อมูลเพื่อให้บริการที่ดีที่สุดได้ เช่น เลือกเก็บข้อมูลที่จะต้อง ใช้บ่อย ๆ ไว้ในสือข้อมูลทีมีความเร็วเป็นพิเศษ เป็นต้น เป็นการสร้างสมดุลของความต้องการไม่ให้ เกิดความขัดแย้งในหมู่ผู้ใช้เพราะการออกแบบนันกระทําบนแนวทางทีมุ่งจะให้ประโยชน์ส่วนรวม ดีทีสุดแล้ว

8. เกิดความเป็นอิสระของข้อมูลโปรแกรมประยุกต์ที่เขียนขึ้น จะไม่ขึ้นกับโครงสร้างของ ตารางทีมีการเปลียนแปลงไป เนืองจากโครงสร้างของตารางต่าง ๆ และตัวข้อมูลในแต่ละตาราง จะถูกเก็บอยู่ในฐานข้อมูลทั้งหมด โปรแกรมประยุกต์ใม่จำเป็นต้องเก็บโครงสร้างของตารางที่จะใช้ ไว้ ซึ่งต่างกับระบบการประมวลผลแฟ้มข้อมูล ดังนั้นการเปลี่ยนแปลงโครงสร้างของตาราง เช่น ึการเปลี่ยนแปลงขนาดของเขตข้อมูลในตารางใดภายในฐานข้อมูล ก็ไม่จำเป็นต้องไปทำการแก้ไข โปรแกรมประยุกต์ที่มีการเรียกใช้เขตข้อมูลนั้น (ดวงแก้ว สวามิภักดี, 2540)

ไรท์และเบลล์ (Wright and Bell, 1984: 331) กล่าวไว้ว่า คลังข้อสอบเป็นนิยามของ หลักสูตรการเรียนการสอน ดั้งนั้นหลักสูตรการเรียนการสอนจะมีคุณภาพเพียงใด คลังข้อสอบ จะเป็นสิ่งที่สะท้อนให้เห็นได้เป็นอย่างดี

สมถวิล วิจิตรวรรณา (2539) ทําการวิจัยเรือง การวิจัยอนาคตเกี ยวกบทิศทางการพัฒนา ั ระบบคลังข้อสอบภายในทศวรรษหน้า (พุทธศักราช 2550) โดยทําการศึกษาด้านปัจจัยนําเข้า ึ กระบวนการและการคำเนินการ จากการเก็บข้อมูลผู้เชี่ยวชาญจำนวน 18 ท่าน ที่เป็นผู้บริหาร และ เจ้าหน้าทีทีปฏิบัติงานเกียวข้องกับคลังข้อสอบ ซึ งผลการวิจัยพบว่า ด้านปัจจัยนําเข้ากลุ่มผู้เชียวชาญมี ความเห็นสอดคล้องกนวั า่ ระบบคลังข้อสอบทีมีทิศทางความเป็ นไปได้มากทีสุดภายในปี พ.ศ. 2550 คือ แบบวัดผลสัมฤทธิด้านพุทธิพิสัย แบบวัดด้านจิตพิสัยและแบบวัดความถนัด ส่วนชนิดของ ข้อสอบทีจัดเกบ็ คือ แบบปรนัยชนิดเลือกตอบและแบบสอบปรนัยชนิดเลือกตอบทีมีแบบอัตนัย ้ รวมอยู่ด้วย ข้อสอบที่นำเข้าในระบบคลังข้อสอบเป็นข้อสอบมาตรฐานที่วิเคราะห์คุณภาพแล้ว เครื่องมือที่ใช้ในการจัดเก็บข้อสอบเป็นการจัดเก็บด้วยเครื่องคอมพิวเตอร์ทั้งหมดมีการจัดเก็บข้อสอบ มีการระบุวิชา ชัน จุดประสงค์ โดยหน่วยงานจะพัฒนาโปรแกรมขึนเอง หรือจ้างบริษัทเอกชน ด้าน ี ผลผลิตที่ได้ จากระบบคลังข้อสอบทิศทางที่มีความเป็นไปได้มากที่สุดคือ การจัดฉบับให้ตามราย เนือหา การจัดฉบับข้อสอบคู่ขนานหรือข้อสอบซํา และการจัดฉบับเรียงตามความยากของข้อสอบ

สมศักดิ ลิลา (2539) ได้ทําการวิจัยเรือง การพัฒนาระบบคลังข้อสอบเพือการเรียนการสอน ด้วยใมโครคอมพิวเตอร์ ซึ่งใด้ทำการศึกษาเกี่ยวกับระบบที่สามารถจัดการข้อสอบแบบเลือกตอบ ทั งภาษาไทยและภาษาอังกฤษ โดยเน้นการศึกษา 3 ระยะ คือ ระยะทีหนึงศึกษาสภาพปัญหาการ ทดสอบของครูอาจารย์ด้วยการสัมภาษณ์ผู้ทีสนใจและมีประสบการณ์การสร้างข้อสอบจํานวน 20 ึ คน ระยะที่สองเป็นการพัฒนาระบบคลังข้อสอบทดสอบระบบ และจัดทำเอกสารคู่มือ สำหรับ ระบบคลังข้อสอบประกอบไปด้วย 7 ระบบ คือ ระบบรักษาความปลอดภัย ระบบการวางแผนสร้าง คลังข้อสอบ ระบบจัดเก็บข้อสอบ ระบบสารสนเทศ ระบบคัดเลือกข้อสอบ ระบบการพิมพ์ข้อสอบ ู และระบบการตรวจวิเคราะห์ข้อสอบ และระยะที่สามประเมินระบบคลังข้อสอบโดยการฝึกอบรม และให้ผู้ฝึกอบรมจำนวน 10 คน ประเมินโปรแกรมระบบคลังข้อสอบ พบว่าโปรแกรมมีความ เหมาะสมหรือเป็ นไปได้ทีจะนําไปใช้ในโรงเรียนได้จริง

วีรยุทธ์ ธานี (2546) ได้ทําการวิจัยเรือง การพัฒนาโปรแกรมคลังข้อสอบบนระบบ ปฏิบัติการวินโดวส์ ซึ่งในการวิจัยมีวัตถุประสงค์เพื่อ 1) พัฒนาโปรแกรมคลังข้อสอบด้วย ่ ใมโครคอมพิวเตอร์บนระบบปฏิบัติการวินโควส์ ให้สามารถจัดเก็บข้อสอบแบบเลือกตอบที่เป็น ข้อความรูปภาพและสัญลักษณ์ รวมทั้งเป็นระบบที่สามารถบันทึก คัดเลือก แสดงผล และจัดพิมพ์ ได้ 2) สร้างคู่มือในการใช้โปรแกรมคลังข้อสอบและ3) ประเมินผลระบบการทํางานของโปรแกรม คลังข้อสอบ ผลการวิจัยจากการศึกษาสภาพปัญหาและความต้องการระบบคลังข้อสอบ ด้วยการ ้สัมภาษณ์ครูอาจารย์ในสังกัดสำนักงานการประถมศึกษาจังหวัด อุบลราชธานี จำนวน 20 คน พบว่า ในด้านความต้องการระบบคลังข้อสอบ ส่วนใหญ่มีความต้องการระบบคลังข้อสอบทีเก็บด้วยระบบ ึ คอมพิวเตอร์และเป็นโปรแกรมที่ใช้กับระบบปฏิบัติการวินโดวส์ ส่วนการกำหนดลักษณะข้อสอบ ที่ต้องการ จะยึดจุดประสงค์การเรียนรู้ และเนื้อหา ในด้านลักษณะของข้อสอบที่ต้องการเก็บ ี ส่วนใหญ่ต้องการเก็บข้อสอบที่เป็นตัวหนังสือและรูปภาพ มีจำนวนตัวเลือก 4 ตัวเลือก และหัวข้อ

ี ตัวเลือก มักเป็น ก ข ค ง ยกเว้นภาษาอังกฤษที่ต้องการหัวข้อตัวเลือกเป็น a b c d และในด้านของ ้ รายละเอียดของข้อสอบที่ต้องการเก็บ วิชา จุดประสงค์ เนื้อหา ความยากง่าย อำนาจจำแนก ค่าการ เดา พฤติกรรมทีสอบวัดและเฉลยข้อสอบ ส่วนในด้านต้องการเลือกข้อสอบไปใช้ส่วนใหญ่ต้องการ เลือกตามวิชา จุดประสงค์ ความยากง่าย อํานาจจําแนก ค่าการเดา และพฤติกรรมทีสอบวัด โปรแกรมระบบคลังข้อสอบทีพัฒนาขึนประกอบด้วยระบบยอย ่ 6 ระบบ คือ ระบบรักษาความ ปลอดภัย ระบบการวางคลังข้อสอบ ระบบจัดเกบข้อสอบ ระบบสารสนเทศ ระบบคัดเลือกข้อสอบ ็ และระบบการพิมพ์แบบทดสอบ ประเมินผลระบบคลังข้อสอบทีพัฒนาขึนมีความเหมาะสมในการ ใช้ในโรงเรียนได้จริง โดยในด้านคู่มือการใช้โปรแกรม ด้านการทํางานของโปรแกรม และการ บริหารจัดการของโปรแกรม ระบบคลังข้อสอบมีความเหมาะสมมากทีจะนําไปใช้งาน

นอกจากนี พจมาลย์ วีระพันธุ์ (2547) ได้ทําการศึกษาเรืองระบบการจัดการและใช้งาน ึ คลังข้อสอบ กรณีศึกษาวิชาความรู้ความสามารถทั่วไป โดยพัฒนาระบบให้สามารถจัดเก็บข้อสอบ เช่น สามารถเพิ่มข้อมูลวิชา ข้อมูลข้อสอบ สามารถแก้ไขข้อมูลวิชา ข้อมูลข้อสอบ และสามารถลบ ข้อมูลวิชา ข้อมูลข้อสอบในระบบได้ นอกจากนันสามารถนําข้อมูลเหล่านันไปจัดทําแบบทดสอบ เพื่อการใช้งานใด้ และขั้นตอนในการดำเนินงาน ผู้วิจัยใด้ทำการศึกษาและเก็บรวบรวมข้อมูล วิเคราะห์ระบบ ออกแบบระบบ พัฒนาโปรแกรมและทดสอบระบบ จากผลการทดสอบและผลการ ประเมินประสิทธิภาพ ระบบจัดการและใช้คลังข้อสอบจากผู้เชียวชาญจํานวน 8 ท่าน และผู้ใช้งาน ทัวไปจํานวน 10 ท่าน สามารถสรุปได้วา่ ระบบการจัดการและใช้งานคลังข้อสอบมีระดับ ประสิทธิภาพเชิงปริมาณของผู้ใช้ทั่วไปเป็น 4.3 และของผู้เชี่ยวชาญเป็น 4.2 แสดงว่าระบบที่ได้ พัฒนาขึนมีประสิทธิภาพในระดับดี

เดวิด (David, 1983) ได้สร้างคลังข้อสอบวิชาคณิตศาสตร์โดยพัฒนาบนเครืองคอมพิวเตอร์ ึ ขนาดใหญ่ ซึ่งรูปแบบของคลังข้อสอบเป็นชนิดที่ไม่สามารถปรับปรุงเปลี่ยนแปลงข้อสอบได้ คือ เป็นธนาคารที่มีจำนวนข้อสอบอยู่คงที่ โดยรูปแบบของคลังข้อสอบแบ่งออกเป็น 3 ส่วน คือ ส่วน ของเนือหาในระดับเกรด 5/6 ระดับเกรด 7/8 และระดับเกรด 10/11 โดยพัฒนาข้อสอบเข้ามาเก็บไว้ ในคลังข้อสอบมีจุดมุ่งหมายที่จะสร้างคลังข้อสอบเพื่อใช้เป็นข้อสอบวัดผลสัมฤทธิ์ และข้อสอบ วินิจฉัย

เอเบลและฟริสบี (Ebel and Frisbie, 1986: 927) กล่าวถึงคลังข้อสอบว่า เป็นการรวบรวม ข้อมูลคําถามไว้ในความจําของเครืองคอมพิวเตอร์ และสามารถนําออกมาใช้ตามความต้องการได้ และแต่ละข้อคําถามจะมีรหัสทีแยกตามประเภทข้อคําถาม เนือหาทีวัดระดับความยาก และวันที ทีนํามาใช้สอบในครังสุดท้าย รวมทังค่าสถิติของข้อคําถาม นอกจากนียังสามารถเกบรวบรวม ็ คําชีแจงไดอะแกรมและรูปภาพได้ด้วย

#### การวัดผล

การวัดผล หมายถึง กระบวนการบ่งชีผลผลิตหรือคุณลักษณะทีวัดได้จากเครืองมือวัดผล ่ ประเภทใดประเภทหนึ่งอย่างมีระบบ จากความหมายดังกล่าวแสดงให้เห็นว่า การวัดเป็นการกำหนด ตัวเลขให้กบสิ ั งทีต้องการวัด โดยใช้เครืองมือชนิดใดชนิดหนึง เช่น การวัดความยาวโต๊ะก็จะได้ ้ตัวเลขค่าหนึ่ง ซึ่งมีความหมายว่าเป็นความยาวของโต๊ะที่วัดได้ และใช้ไม้บรรทัดเป็นเครื่องมือ ในการวัด เป็นต้น

การวัดผลการศึกษา คือ กระบวนการทีพยายามค้นหาระดับทีแสดงถึงปริมาณ ของ คุณลักษณะใดลักษณะหนึงในตัวบุคคล หรือสิงของ หรือเหตุการณ์ เช่น การวัดความสูงของ นักศึกษา การใช้แบบทดสอบเพือวัดลักษณะของบุคคลด้านเชาวน์ปัญญา ด้านความถนัด ด้าน ผลสัมฤทธิ เป็ นต้น (เยาวดี วิบูลย์ศรี,2540)

พจมาลย์ วีระพันธุ์ (2547) ได้ทําการศึกษาเรืองระบบการจัดการและใช้งานคลังข้อสอบ ึกรณีศึกษา วิชาความรู้ความสามารถทั่วไป โดยพัฒนาระบบให้สามารถจัดเก็บข้อสอบ เช่น สามารถ เพิ่มข้อมูลวิชา ข้อมูลข้อสอบ สามารถแก้ไขข้อมูลวิชา ข้อมูลเหล่านั้นไปจัดทำแบบทดสอบเพื่อการ ใช้งานได้ และขันตอนในการดําเนินงานผู้วิจัยได้ทําการศึกษาและเกบรวบรวมข้อมูล วิเคราะห์ ็ ระบบ ออกแบบระบบ พัฒนาโปรแกรมและทดสอบระบบจากผู้เชี่ยวชาญจำนวน 8 ท่าน และ ผู้ใช้งานทั่วไปจำนวน 10 ท่าน สรุปได้ว่าระบบการจัดการและใช้งานคลังข้อสอบมีระดับ ประสิทธิภาพเชิงปริมาณของผู้ใช้ทั่วไปเป็น 4.3 และของผู้เชี่ยวชาญ 4.2 (จากสเกล 5) แสดงว่า ระบบทีพัฒนามีระดับประสิทธิภาพอยู่ในขันระดับดี

ในส่วนของคะแนน แองกอฟ (Angoff. 1984 : 85) ให้ความหมายของการปรับเทียบ ึ คะแนนระหว่าง แบบทดสอบว่า หมายถึง กระบวนการแปลงระบบคะแนนของแบบทดสอบฉบับ หนึ่ง ไปสู่ระบบคะแนนของแบบทดสอบอีกฉบับหนึ่งซึ่งวัดสิ่งเดียวกัน เพื่อให้คะแนนแปลงจาก แบบทคสอบทั้งสองฉบับนั้น สามารถเทียบเท่ากัน และใช้แทนกันใด้ ลอรด (Lord. 1980 : 195) ได้ กล่าวถึงการปรับเทียบคะแนนระหว่างแบบทดสอบว่า เป็นการแปลงคะแนนจากแบบทดสอบต่าง ฉบับ ให้มีความหมายสับเปลียนกนได้ ั และเพือความเสมอภาคของบุคคล ผู้รับการทดสอบ

นอกจากนี ล้วน สายยศ และอังคณา สายยศ (2539) ได้ให้ความหมายการทดสอบวา่ ึการทดสอบ (Testing) หมายถึง การนำแบบทดสอบซึ่งสร้างขึ้นอย่างเป็นกระบวนการและมีระบบ ไปตรวจสอบตัวอยางของคุณลักษณะของสิ ่ งทีต้องการวัด การทดสอบจึงใช้กฎเกณฑ์หนึงของการ ้วัดด้วย การทดสอบจะเกิดขึ้นได้ก็ต้องอาศัยข้อสอบหรือแบบทดสอบเป็นเครื่องมือ

### 2.5 ระบบเครือขายคอมพิวเตอร

ในส่วนของเครือข่าย สุชาติ ธนวเสถียร และนรินทร์ อัครพิเชษฐ์ (2540, 20) ใค้กล่าวว่า ระบบ Client-Server เป็นสถาปัตยกรรมซอฟต์แวร์ ทีระบบซอฟต์แวร์ได้รับการออกแบบให้แยก ้ออกเป็น 2 ส่วน ส่วนแรกเรียกว่า Client และอีกส่วนเรียกว่า ส่วน Server ซอฟต์แวร์ส่วน Client ต้องสื่อสารติดต่อกับส่วน Server โดยที่ซอฟต์แวร์Client จะขอใช้ข้อมูลจากซอฟต์แวร์ส่วน Server ซอฟต์แวร์ส่วน Server จะตอบสนองโดยการดึงข้อมูลจากฐานข้อมูล แล้วส่งไปยังส่วน Client เพือ การประมวลผลต่อไป

โอภาส เอียมสิริวงศ์ (2545) อธิบายถึงระบบเครือว่า ระบบเครือข่ายคอมพิวเตอร์(Computer Network) คือ การนำคอมพิวเตอร์ตั้งแต่สองเครื่องขึ้นไปที่เป็นอิสระต่อกันนำมาเชื่อมต่อกันเป็น เครือข่ายโดยคอมพิวเตอร์แต่ละเครื่องในเครือข่ายนั้น สามารถติดต่อหรือทำการแลกเปลี่ยนข้อมลกัน ในเครือข่ายได้

### ประโยชนของระบบเครือขาย

(1) มีการประมวลผลแบบกระจายงาน

(2) สามารถใช้ทรัพยากรร่วมกันได้ เช่น การใช้อุปกรณ์เก็บข้อมูลร่วมกัน การใช้อุปกรณ์ อื่น ๆ ร่วมกัน การใช้ซอฟต์แวร์ร่วมกัน การใช้ข้อมูลร่วมกัน เป็นต้น

(3) สามารถสื่อสารและแลกเปลี่ยนข้อมูลด้วยกันได้อย่างรวดเร็ว

(4) มีการทำงานในลักษณะ Multiuser สามารถใช้โปรแกรมหรือข้อมูลเดียวกันได้ครั้งละ หลาย ๆ คน ทำให้การใช้งานนั้นสามารถกระจายงานในลักษณะเดียวกันให้ผู้อื่นใช้งานได้ไม่จำเป็น ต้องรอคิวในการบันทึกข้อมูล

# ียาลัยเทคโนโลยีส<sup>ุรูป</sup>

### 2.6 งานวิจัยที่เกี่ยวของ

ผู้วิจัยได้ศึกษารูปแบบของข้อสอบ ความเสียงทีอาจเกิดขึน การรักษาความปลอดภัยของข้อมูล การจัดการข้อมูลและระบบเครือข่ายคอมพิวเตอร์นอกจากนียังมีรายละเอียดงานวิจัย เอกสาร ี สารสนเทศอื่น ๆ ที่เกี่ยวข้องกับการพัฒนาระบบการจัดการการสอบโดยเริ่มจากวงจรในการพัฒนา ระบบแบบนํ าตกดังนี

ปานใจ ธารทัศนวงศ์(www, 2555) ได้อธิบายว่ารูปแบบนํ าตก (Waterfall model)รูปแบบ การพัฒนานี้ได้ถูกนำมาใช้เป็นครั้งแรกตั้งแต่ปี ค.ศ. 1970 ซึ่งมีขั้นตอนดังรูปที่ 2.2 เรียกว่าแบบ น้ำตกเพราะมีการส่งผลจากขั้นตอนเริ่มตนสู่ขั้นตอนที่อยู่ถัด ๆ ไปคล้ายการไหลของน้ำที่ตกเป็น ชั้น ๆ นอกจากนีแต่ละขั นตอนยังสามารถย้อนกลับไปขันตอนก่อนหน้าได้ถ้าพบว่ามีความผิดพลาด หรือไม่ สมบูรณ์โดยทีไม่ต้องกลับไปเริมต้นใหม่ทังหมด

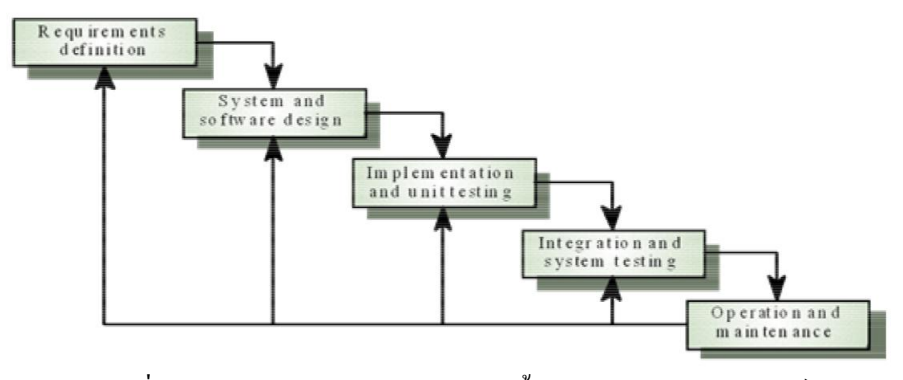

รูปที2.2 แสดงรูปแบบการพัฒนาแบบนํ าตก(ปานใจ ธารทัศนวงศ์, www,2555)

### รูปแบบการพัฒนาแบบน้ําตกมีขั้นตอนดังนี้

1. การวิเคราะห์และกาํหนดความต้องการ (Requirement analysis and definition) : เป็น การวิเคราะห์ความต้องการของผู้ใช้อย่างเป็นระบบ รวมทั้งกระบวนการทำงาน และข้อจำกัดต่าง ๆ จากนันกจะนํา ็ มาสร้างเป็นตัวแบบ (Model) และข้อกาํหนด (Specification) ต่อไป

2. การออกแบบระบบและซอฟต์แวร์ (System and software design) : คือการออกแบบ ระบบทั งฮาร์ดแวร์และซอฟต์แวร์สถาปัตยกรรมของระบบ

3. การพัฒนาและการทดสอบหน่วยยอย่ (Implementation and unit testing) : การพัฒนา ้จะเริ่มจากหน่วยย่อย ๆ และทำการทดสอบแต่ละหน่วยว่าถูกต้องตามข้อกำหนดหรือไม่

4. การรวบรวมและการทดสอบระบบ (Integration and system testing): เมือแต่ละหน่วย ี่ ย่อยผ่านการทดสอบแล้วก็จะนำมารวมกันเป็นระบบใหญ่และทดสอบในภาพรวมอีกครั้ง

5. การทํางานและการบํารุงรักษา (Operation and maintenance) คือการนําระบบทีทําการ ทดสอบแล้วมาใช้งานจริงและวางแผนการบํารุงรักษาระบบให้สามารถทํางานได้อย่างราบรืน

ทฤษฎีการตอบสนองขอสอบมีขอตกลงเบื้องตนที่สําคัญอยู 4 ประการ คือ (สุพัฒน์ สุกมลสันต์. 2539 : 56-57 อ้างอิงจาก Warm. 1979 : 97-104)

1. การรู้คําตอบทีถูกต้อง (the know-correct assumption) หมายความว่า ในการตอบ ข้อสอบข้อใดข้อหนึงนัน ถ้าผู้สอบรู้คําตอบทีถูกต้องแล้ว จะตอบข้อสอบข้อนันถูก หรือถ้าผู้สอบ ้ ตอบข้อสอบข้อใดข้อหนึ่งผิดแสดงว่าผู้สอบไม่ทราบคำตอบที่ถูกต้องของข้อสอบข้อนั้น

2. แบบทดสอบมิติเดียว (unidimensional) หมายความว่า ข้อสอบแต่ละข้อในแบบทดสอบ ฉบับนั้นจะต้องวัดความสามารถหรือคุณลักษณะเดียวกัน หรือมีความเป็นเอกพันธ์ (homogeneous items) กัน ทั้งนี้เพื่อให้ง่ายต่อการรวมคะแนนและการแปลความหมายของคะแนนผลการสอบ

3. ความเป็นอิสระของข้อสอบ (local independence) หมายความว่า ข้อสอบแต่ละข้อ ้ จะต้องมีอิสระจากกันในเชิงเนื้อหาและจะปรากฏอยู่ในส่วนใดของแบบทดสอบก็ได้ ดังนั้นโอกาส ที่ผู้สอบจะทำข้อสอบข้อใดได้ถูกต้องไม่มีผลต่อการตอบข้อสอบข้ออื่น ๆ ในแบบทดสอบนั้น

4. โค้งลักษณะข้อสอบ (item characteristic curve) หมายความวา่ โอกาสทีผู้สอบจะตอบ ้ข้อสอบข้อใดข้อหนึ่งได้ถูกต้อง หรือไม่ขึ้นอยู่กับโค้งลักษณะข้อสอบของแต่ละแบบที่ใช้ ไม่ได้ ้ขึ้นอยู่กับลักษณะการกระจายของความสามารถของกลุ่มผู้สอบ

อํานาจ เกษศรีไพร (2550 : 3) ได้พัฒนาโปรแกรมคอมพิวเตอร์สําหรับการทดสอบแบบ ้ ปรับเหมาะกับความสามารถของผู้สอบบนระบบเครือข่ายอินเตอร์เน็ต การวิจัยครั้งนี้มีวัตถุประสงค์ เพื่อพัฒนาโปรแกรมคอมพิวเตอร์ สำหรับการทดสอบแบบปรับเหมาะกับความสามารถของผู้สอบ บนระบบเครือข่ายอินเทอร์เน็ต ซึงโปรแกรมทีผู้วิจัยพัฒนาขึนนันใช้ภาษา ASP.NET โดยมี ขั้นตอนการวิจัยดังนี้ 1) กำหนดปัญหา 2) วิเคราะห์ปัญหา 3) ออกแบบโปรแกรม 4) เลือก ภาษาคอมพิวเตอร์ 5) ทดสอบโปรแกรม 6) จัดทำเอกสารประกอบโปรแกรม 7) ประเมิน โปรแกรม โดยผู้ทดลองใช้โปรแกรมเป็นครูจํานวน คน และนักเรียนจํานวน คน จําแนกเป็น ครูจํานวน คน และนักเรียน คน จากโรงเรียนเทศบาล (ชาญวิทยา) และครู จํานวน 12 คน และนักเรียน 204 คน จากโรงเรียนหล่มเก่าพิทยาคม ผลการวิจัยครั้งนี้ทำให้ได้โปรแกรม ี สำหรับการทดสอบแบบปรับเหมาะกับความสามารถของผู้สอบบนระบบเครือข่ายอินเทอร์เน็ต ที่ ใช้รูปแบบแยกทางแบบแปรผัน มีการประมาณค่าความสามารถของผู้สอบโดยวิธีของเบส์ยุติการ ทดสอบเมื่อความคลาดเคลื่อนในการประมาณค่าความสามารถของผู้สอบเท่ากับ หรือต่ำกว่า 0.3 หรือกดปุ่มจบการทดสอบ โปรแกรมนี้ประกอบด้วย 3 โปรแกรมย่อยคือ 1) โปรแกรมย่อย หู้ดูแลระบบ 2) โปรแกรมย่อยการทดสอบ 3) โปรแกรมย่อยผลการสอบ โปรแกรมนี้ติดตั้งอยู่ที่ เว็บไซต์ http://www.adapttest-nu.com สามารถเรียกใช้งานผ่านโปรแกรมเว็บบราวเซอร์ จากการ ี ประเมินคุณภาพของโปรแกรมคอมพิวเตอร์สำหรับการทดสอบแบบปรับเหมาะกับความสามารถ ึ ของผู้สอบบนระบบเครือข่ายอินเทอร์เน็ตโดยผู้ทดลองใช้โปรแกรม พบว่า โปรแกรมนี้มีคุณภาพ และเป็นประโยชน์ต่อการวัดและประเมินผล สามารถนำไปใช้ในสถานศึกษาได้

เอจเจน (Eggen. 2001 : Online) ศึกษาในสถานการณ์จําลองถึงวิธีการแกปั้ ญหาการแสดง ข้อสอบมากเกินไป และปัญหาการแสดงข้อสอบตําเกินไปในการทดสอบแบบปรับเหมาะ โดย ประยุกต์รวมการใช้วิธีซิมสัน-เฮตเทอร์(Simpson-Hetter Method) เพือแก้ไขการแสดงข้อสอบมาก เกินไปและวิธีสุ่มเลือกแบบก้าวหน้า(Progressive Method) เพื่อแก้ไขการแสดงข้อสอบต่ำเกินไปผล การศึกษาสรุปว่าปัญหาทั้ง 2 นี้ ได้รับการแก้ไขอย่างมีประสิทธิภาพ

ในส่วนของการตัดเกรด ไพศาล หวังพานิช (2526) พบว่า การตัดเกรด หรือการกําหนด ระดับคะแนนมีอยู่ 2 แบบด้วยกน คือ ั

1. แบบใช้เกณฑ์ที่กาดหวัง หรือเป็นแบบตั้งเกณฑ์ไว้ตายตัว (absolute marking system) เป็นระบบการให้เกรดที่ใช้คะแนนดิบ หรือเปอร์เซ็นต์ที่เด็กสอบได้เป็นหลักในการตัดเกรด เช่น เด็กได้ 90% ขึ้นไป ให้เกรด A ได้ 75%-89% ให้เกรด B เป็นต้น ระบบนี้มีจุดอ่อนตรงที่ใช้ เปอร์เซ็นต์ดังกล่าวเป็นหลัก ทั้งนี้เพราะเปอร์เซ็นต์ หรือคะแนนที่เด็กใด้จะขึ้นอยู่กับความยากง่าย ี ของข้อสอบ อีกทั้งจะไม่ได้ใช้วิจารณญาณของผู้สอน ดังนั้นถ้าเด็กกลุ่มหนึ่งมีผลการเรียน โดย ้ ความรู้สึกของผู้สอนว่าค่อนข้างอ่อน ไม่เป็นที่พอใจนัก แต่ข้อสอบที่ให้เด็กทำนั้นง่ายเกินไป เด็ก ึกลุ่มนี้ก็จะได้เกรด A หลายคน ซึ่งก็ไม่สอดคล้องกับการประเมินของ<u>ผู้</u>สอน

2. แบบใช้เกณฑ์สัมพันธ์ (relative marking system) เป็นระบบการให้เกรดโดยการ เปรียบเทียบคะแนนของเด็กภายในกลุ่ม แล้วใช้วิจารณญาณของผู้สอนกาหนดเกณฑ์การพิจารณา ํ ี ตามสภาพของกล่มนั้น หลักการเบื้องต้นของระบบนี้ก็คือ จะต้องแปลงคะแนนที่สอบได้ให้สามารถ ้ นำมาเปรียบเทียบกันได้ นั่นคือต้องใช้การแปลงเป็นคะแนนมาตรฐาน จุดอ่อนของวิธีการนี้ก็คือ ้ยึดการกระจายของคะแนนเป็นแนวโค้งปกติ เป็นเหตุให้นำไปใช้กับกลุ่มที่มีลักษณะเฉพาะ เช่น เด็กเก่งทั้งกลุ่ม หรือเด็กอ่อนทั้งกลุ่ม อาจเกิดความไม่เหมาะสม นั่นคือ การตัดเกรดแบบเกณฑ์ ี สัมพันธ์จะมีความยุ่งยากเมื่อใช้กับกลุ่มเด็กที่มีการกระจายของคะแนนดิบหรือคะแนนการสอบของ เด็กใกล้เคียงหรือเกาะกลุ่มกนั

### ขั้นตอนการตัดเกรดแบบใชเกณฑสัมพันธ

1. แปลงคะแนนดิบ หรือผลการสอบวัดต่าง ๆ ที่ใช้เป็นข้อมูลในการให้เกรด ให้เป็น คะแนนมาตรฐาน เช่น z-score หรือ T-score เป็ นต้น ถ้าหากผลการวัดมีหลายชนิด คือมีทังการ ทดสอบย่อย คะแนนภาคปฏิบัติ เป็นต้น ก็ให้แปลงคะแนนเหล่านั้นให้เป็นคะแนนมาตรฐานแล้ว รวมกัน (ตามน้ำหนักความสำคัญของคะแนนแต่ละส่วน) แล้วเฉลี่ยออกมาเพื่อสะดวกในการคิด คํานวณก็ได้

่ 2. ใช้วิจารณญาณอย่างมีคุณธรรมตัดสินใจกำหนดจำนวนเกรดที่จะให้ ว่าผลการศึกษาครั้งนี้มี ้ ระดับผลสัมฤทธิ์ หรือความสามารถของเด็กอยู่ในระดับเกรดใดบ้าง ควรมี A หรือ E หรือไม่

3. เมื่อกำหนดจำนวนเกรดได้แล้ว ให้หาพิสัย (range) ของคะแนนที่จะนำมาใช้กำหนด ี เกรดว่ามีช่วงกว้างเท่าไหร่ โดยใช้คะแนนสูงสุดลบด้วยคะแนนต่ำสุด (คะแนนมาตรฐาน)

4. หาความกว้างของแต่ละช่วงเกรด เพื่อกำหนดว่าแต่ละเกรดที่จะให้นั้น จะมีช่วงกว้าง ้ เพียงใด หาใด้โดยการนำจำนวนเกรดที่กำหนดไว้ (ข้อ 2) หารช่วงคะแนน (ข้อ 3)

5. กำหนดเกรด ซึ่งจะมีลักษณะเป็นไปได้ 2 กรณีคือ

ึก. ถ้าจำนวนเกรดที่กำหนดให้ (ข้อ 2) เป็นจำนวนค่ (เช่น 2, 4 เกรด) ให้กำหนดช่วง หรือแบ่งช่วงของเกรดตั้งแต่คะแนน (มาตรฐาน) เฉลี่ยเป็นต้นไป (คือที่ z=0, T=50 จึ๊นและลงไป) ึ ข. ถ้าจำนวนเกรดที่กำหนดให้ (ข้อ 2) เป็นจำนวนกี่ (เช่น 3, 5 เกรด) ให้กำหนดช่วง หรือแบ่งช่วงของเกรค โดยให้เกรคกึ่งกลางคร่อมคะแนนเฉลี่ย ดังนั้นเกรคที่อยู่กลางจึงมีค่าเท่ากับ ้ช่วงของเกรดหาร 2 แล้วนำไปบวกลบกับคะแนนมาตรฐานเฉลี่ยแล้วจึงหาช่วงต่อไปทั้งขึ้นและลง

นอกจากนี้ในเรื่องของการทดสอบระบบ ธงชัย แก้วกิริยา (www , 2554) พบว่า การทดสอบระบบด้วย Black Box Testing มีรายละเอียดดังนี 1) เป็ นการทดสอบโดยไมคํานึงถึง ่ คําสังภายในโปรแกรม 2) เป็ นการทดสอบ Function ต่าง ๆ ของโปรแกรมตาม Requirements ทีมี และ 3) เป็นการทดสอบโดยดูค่า Output จาก Input ที่ให้กับโปรแกรมต้องมีความสอดคล้องกัน

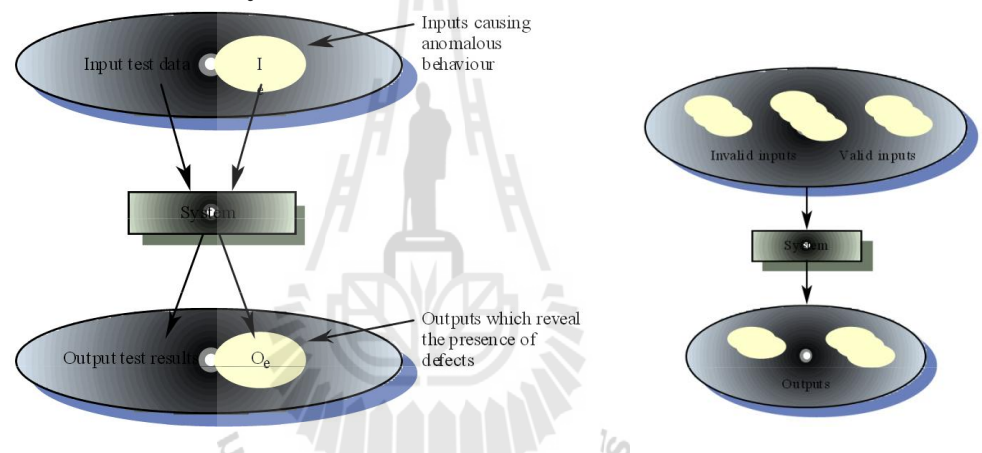

รูปที่ 2.3 แสดงวิธีการทดสอบแบบ Black Box Testing (ธงชัย แก้วกิริยา,www , 2554) เนวสัน (Nielsen, www, 2000) พบวา ่ ในการทดสอบความสามารถในการใช้งานของระบบ (Usability Testing) จํานวนของผู้ทดสอบในการใช้งานเพียง 5 คนจะทดสอบประสิทธิภาพได้ 85% และถ้าผู้ทดสอบจำนวน 15 คนหรือมากกว่าจะเจอปัญหาทั้งหมดภายในระบบแต่ปัญหาใหญ่ที่สุด จะถูกค้นพบได้ด้วยผู้ทดสอบเพียง 1-2 คนและผู้ทดสอบ 2 คน จะเจอปัญหาครึ งหนึงในระบบนัน หมายความว่าการทดสอบด้วยผู้ทดสอบเพียง 0-1คน

จากการศึกษางานวิจัยทีเกียวข้องกบคลังข้อสอบ ั และระบบการสอบบนเครือข่ายอินเทอร์เน็ต ้ จะพบว่าการพัฒนาระบบการจัดการการสอบเป็นระบบที่มีความสำคัญต่อการวัดผลสัมฤทธิ์ทางการ เรียนการสอน หรือการวัดผลเฉพาะหน่วยงาน เพราะสะดวกในการใช้งาน โดยเฉพาะในเรืองการ ่ ใช้งานร่วมกันในการจัดทำคลังข้อสอบเดียวกัน นอกจากนี้ยังมีปัญหาจากการเปรียบเทียบระบบใน เรืองเก ยวกบัการจัดการการสอบของ SUT-MOTS ITEMBANK MOODLE และ OBECLMS ี

นอกจากจะทำการสอบพื้นฐานใด้แล้ว ระบบการจัดการการสอบควรที่จะมีรูปแบบของข้อสอบที่ หลากหลายครอบคลุมการใช้งานของผู้ใช้มากทีสุด มีการจัดการความเสียงเมือใช้งานการสอบบน เครือข่ายความปลอดภัย และการจัดการข้อมูลเพิ่มเติม ซึ่งจะแสดงข้อมูลเปรียบเทียบโดยยึดความ ต้องการของผู้ใช้เป็นสำคัญ ดังตารางที่ 2.2 การเปรียบเทียบการจัดการสอบ

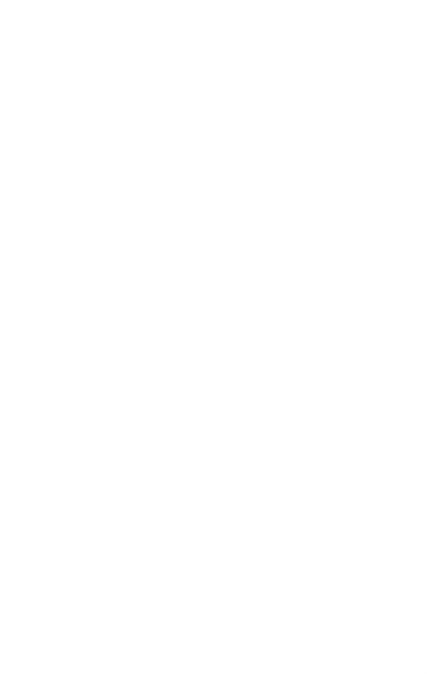

| หัวข้อ                  | <b>SUT-MOTS</b> | <b>ITEMBANK</b> | <b>MOODLE</b>       | <b>OBECLMS</b>      | <b>EMS</b>          |  |  |
|-------------------------|-----------------|-----------------|---------------------|---------------------|---------------------|--|--|
| 1. รูปแบบการทำข้อสอบ    |                 |                 |                     |                     |                     |  |  |
| - ชนิดข้อสอบ            | 1. แบบเลือกตอบ  | 1. แบบเลือกตอบ  | 1. แบบเลือกตอบ      | 1. แบบเลือกตอบ      | 1. แบบเลือกตอบ      |  |  |
|                         | 2. แบบถูก-ผิด   | 2. แบบถูก-ผิด   | 2. แบบถูก-ผิด       | 2. แบบถูก-ผิด       | 2. แบบถูก-ผิด       |  |  |
|                         | 3. แบบจับคู่    | 3. แบบเติมคำ    | 3. แบบเติมคำใน      | 3. แบบเติมคำใน      | 3. แบบเติมคำใน      |  |  |
|                         |                 |                 | ช่องว่าง            | ช่องว่าง            | ช่องว่าง            |  |  |
|                         |                 |                 | 4. แบบจับคู่        | 4. แบบจับคู่        | 4. แบบจับคู่        |  |  |
|                         |                 |                 | 5. แบบจัดเรียงลำดับ | 5. แบบจัดเรียงลำดับ | 5. แบบจัดเรียงลำดับ |  |  |
|                         |                 |                 | คำตอบ               | คำตอบ               | คำตอบ               |  |  |
|                         |                 |                 | 6. แบบข้อสอบคำตอบ   | 6. แบบข้อสอบคำตอบ   | 6. แบบข้อสอบคำตอบ   |  |  |
|                         |                 |                 | มากกว่า 1 คำตอบ     | มากกว่า 1 คำตอบ     | ้มากกว่า 1 คำตอบ    |  |  |
| - การใช้สื่อรูปภาพ      | ู้ปี            | ปี              | ปี                  | ปี                  | ปี                  |  |  |
| ประกอบ                  |                 |                 |                     |                     |                     |  |  |
| - การใช้สื่อมัลติมีเดีย | ไม่มี           | ไม่มี           | ปี                  | ใม่มี               | ปี                  |  |  |
| ประกอบการสอบ            |                 |                 |                     |                     |                     |  |  |

ตารางที่ 2.2 เปรียบเทียบการจัดการสอบ

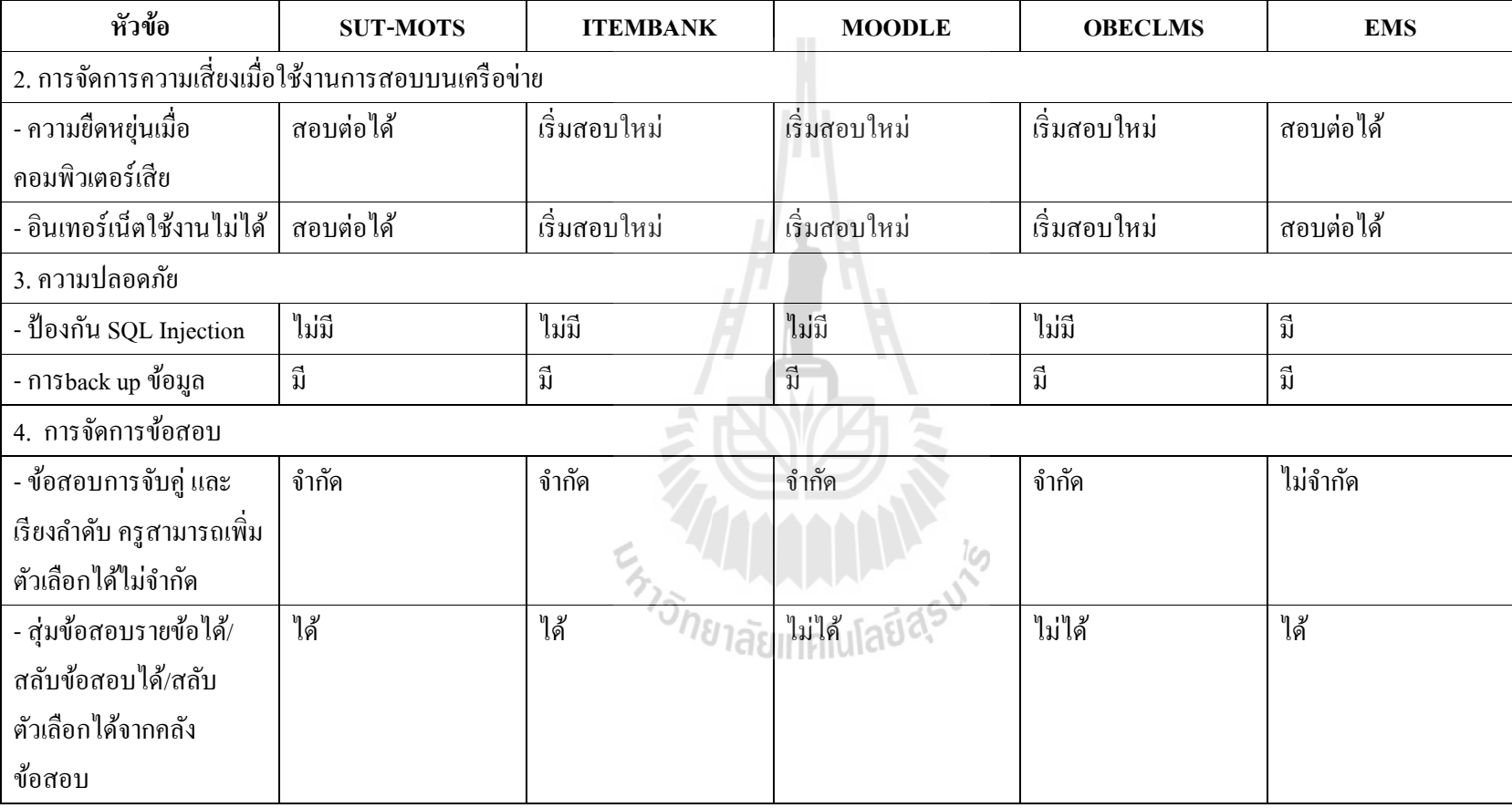

### ตารางที่ 2.2 เปรียบเทียบการจัดการสอบ (ต่อ)

| หัวข้อ                       | <b>SUT-MOTS</b> | <b>ITEMBANK</b> | <b>MOODLE</b> | <b>OBECLMS</b> | <b>EMS</b> |
|------------------------------|-----------------|-----------------|---------------|----------------|------------|
| - สุ่มข้อสอบตาม              | ใค้             | ไม่ได้          | ใค้           | ใค้            | ใค้        |
| l<br>  มาตรฐาน/ตัวชี้วัด และ |                 |                 |               |                |            |
| จุดประสงค์                   |                 |                 |               |                |            |
| - เก็บค่าไฟล์ Index ใน       | ไม่มี           | ไม่มี           | ใม่มี         | ไม่มี          | w          |
| คลังข้อมูล                   |                 |                 |               |                |            |

ตารางที่ 2.2 เปรียบเทียบการจัดการสอบ (ต่อ)

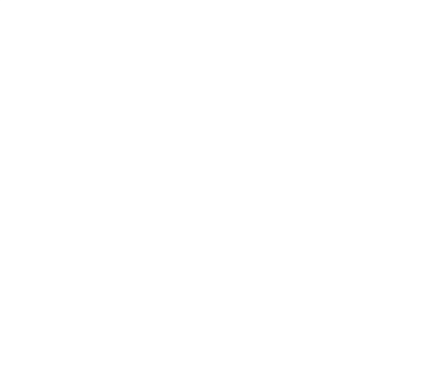

จากตารางที 2.2 ประเด็นปัญหาทีใช้ศึกษาในการพัฒนาระบบการจัดการการสอบมีรายละเอียด คือ ชนิดข้อสอบการใช้สือรูปภาพประกอบการใช้สือมัลติมีเดีย ประกอบการสอบ การจัดการความ เสียง เมือใช้งานการสอบบนเครือข่าย ความยืดหยุน่ เมือคอมพิวเตอร์เสีย อินเทอร์เน็ตใช้งานไม่ได้ ความปลอดภัย การจัดการข้อสอบ ข้อสอบการจับคู่และเรียงลําดับ ครูสามารถเพิ มตัวเลือกได้ ไม่จํากดสุ ั ่มข้อสอบรายข้อได้/ สลับข้อสอบได้/ สลับตัวเลือกได้จากคลังข้อสอบ สุ่มข้อสอบตาม มาตรฐาน/ ตัวชี้วัด และจุดประสงค์ และเก็บค่าไฟล์ Index ในคลังข้อมูล จะเห็นได้ว่าประเด็นที่ได้ ศึกษาในส่วนของการจัดการการสอบของระบบสอบ ในระบบจัดการเรียนการสอน (MOODLE และ OBECLMS) ระบบสอบเคลือนทีและระบบการจัดการการสอบ (ITEMBANK) ยังไม่มีการ พัฒนาดังประเด็นปัญหาตารางที 2.2 ทีสรุปไว้ จากปัญหาทีได้ศึกษาผู้วิจัยจึงได้ออกแบบและพัฒนา ระบบการจัดการการสอบ ทีสามารถใช้งานการสอบแบบออนไลน์ได้ด้วยตัวระบบเอง ซึงก่อให้เกิด ประโยชน์สูงสุดต่อผู้เรียน และมีฟังกชันการทํางานครบถ้วนสมบูรณ์ ์

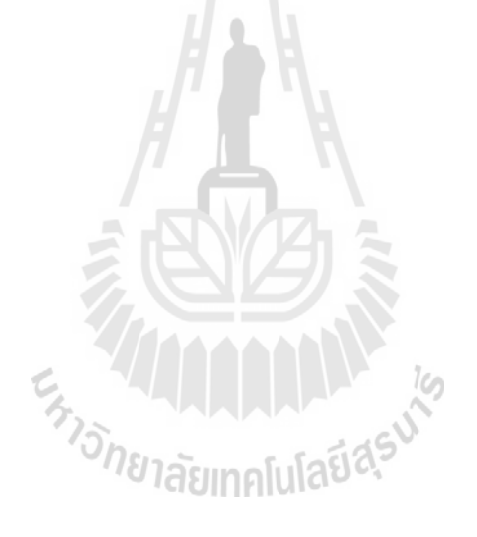

## บทที่ 3 วิธีดำเนินการวิจัย

ในบทนี้กล่าวถึงเครื่องมือที่ใช้ในการพัฒนาวิธีการวิจัย การกำหนดกลุ่มประชากร และกลุ่ม ้ตัวอย่างในการประเมินผลระบบการจัดการการสอบ เครื่องมือที่ใช้ในการวิจัย การเกี่บรวบรวมข้อมูล และการวิเคราะห์ข้อมูล โดยแต่ละส่วนมีรายละเอียดดังนี้

### 3.1 เครื่องมือที่ใชในการพัฒนา

ระบบการจัดการการสอบ (EMS) ทีจะพัฒนาใช้โปรแกรมสร้าง Web Server คือ Appserv ่ 2.5.0.27 โปรแกรมสำหรับให้บริการเว็บไซต์โดยใช้ภาษาสคริปต์ PHP เป็นภาษาหลักที่ใช้ในการ พัฒนาระบบและใช้ระบบฐานข้อมูล (Database) คือ MYSOL เป็นโปรแกรมสำหรับจัดการระบบ ฐานข้อมูลเพื่อให้การจัดเก็บข้อมูลมีความเป็นระเบียบสามารถเรียกใช้งานได้ง่าย และใช้เครื่องมือใน การบริหารจัดการฐานข้อมูล คือ phpMyAdmin เพือจัดการฐานข้อมูลของระบบการจัดการการสอบ

### 3.2 วิธีการวิจัย

ผู้วิจัยได้นําแนวทางของวงจรการพัฒนาระบบแบบ (System Development Life Cycle-SDLC) ซึงเป็ นวิธีการพัฒนาระบบมาประยุกต์ใช้ในการพัฒนาระบบการจัดการการสอบ โดยนํา รูปแบบน้ำตก (Waterfall Model) มาใช้ มีกระบวนการทำงานแบ่งได้เป็น 5 ขั้นตอน (สกาวรัตน์ จงพัฒนากร, 2550: 24-38) ได้แก่ การวิเคราะห์ความต้องการ การออกแบบ การพัฒนา การทดสอบ และการบํารุงรักษา ดังแสดงในรูปที 3.1

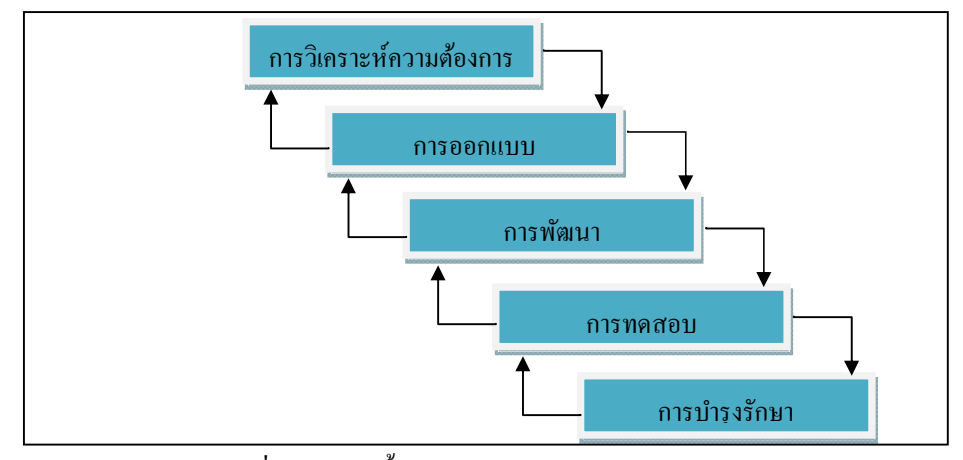

รูปที 3.1แสดงขั นตอนตามวงจรการพัฒนาระบบ

3.2.1 การวิเคราะห์ความต้องการ

ผู้วิจัยทำการศึกษารวบรวมประเด็นปัญหาที่เกี่ยวข้องกับระบบการจัดการการสอบ เพื่อใช้ใน การวิเคราะห์และออกแบบระบบ โดยทําการศึกษาโครงสร้างของการจัดการสอบและระบบทีใช้ในการ สอบทําการศึกษากระบวนการทํางานทีมีส่วนเก ียวข้อง กาหนดขอบเขตและข้อมูลทีต้องการพัฒนา ํ ระบบและออกแบบซึงประกอบด้วยรายละเอียดสรุปดังนี

โครงสร้างการทำงานจอภาพของระบบ USER คือ ผู้ใช้จะต้องป้อน ชื่อผู้ใช้ รหัสผ่าน ในการ Login เข้าสู่ระบบ หลังจากนั้นระบบจะทำการตรวจสอบว่ามีชื่อผู้ใช้นี้อยู่ในระบบหรือไม่ ซึ่งถ้าไม่มีก็จะให้กลับไปป้อนใหม่ แต่ถ้ามีระบบก็จะทำการตรวจสอบว่าผู้ใช้ที่ Login เข้ามาเป็น ผู้ใช้ประเภทไหน ระบบการจัดการการสอบสามารถจัดแบ่งผู้ใช้งานได้เป็น 3 กลุ่ม ประกอบด้วย

. กลุ่มผู้สอบหรือนักเรียน

- . กลุ่มอาจารย์หรือผู้สร้างข้อสอบ
- 3. กลุ่มผู้ดูแลระบบ<sup>2</sup>/781ลัยเทคโนโลยี่สิร

กลุ่มผู้สอบหรือนักเรียน มีสิทธิในการใช้งาน ดังนี

- ) การทําแบบทดสอบ
- ) ดูข้อมูลผู้สอบ
- ) ดูผลการสอบ
- ) ดูสถิติการสอบ

กลุ่มอาจารย์หรือผู้สร้างข้อสอบ มีสิทธิในการใช้งานดังนี

- ่ 1) มีสิทธิ์เหมือนกับผู้สอบ
- ) มีสิทธิ ในการสร้างและแก้ไขเนือหา แบบทดสอบ
- ) สามารถดูสถิติการใช้งานได้

4) สามารถส่งข่าวสารไปยังผู้สอบทั้งกลุ่มผู้สอบ หรือเฉพาะผู้สอบเป็นรายบุคคลได้ กลุ่มผู้ดูแลระบบ มีสิทธิในการใช้งาน ดังนี

1) มีสิทธิ์เหมือนกับผู้สอบ และกลุ่มอาจารย์หรือผู้สร้างข้อสอบ ยกเว้นในส่วนของการ สร้างแบบทดสอบและชุดข้อสอบ

2) สามารถจัดการสร้างเพิ่มลบและแก้ไขข้อมูลผู้ใช้งาน(User) ได้

่ 3) สามารถจัดการเปลี่ยนแปลง และแก้ไขข้อมลการสอบได้ทกส่วนตามที่ได้รับมอบสิทธิ์ ในการพัฒนาระบบการจัดการการสอบ จะคํานึงถึงความพร้อมต่อการใช้งานทังในเรือง รูปแบบการสร้างแบบทดสอบการจัดการความเสียงความปลอดภัยและการจัดการข้อมูลดังนี

1) รูปแบบแบบทดสอบ

(1.1) เพิ มรูปแบบข้อสอบให้ครอบคลุมการใช้งาน โดยมีรูปแบบข้อสอบดังนี

(1.1.1) เลือกตอบ (Multiple Choice)

 $(1.1.2)$  เติมคำในช่องว่าง (Fill in Blank)

(1.1.3) ถูก ผิด (True/False)

(1.1.4) จับคู่ (Match the Pairs)

 $(1.1.5)$  ข้อสอบคำตอบมากกว่า 1 คำตอบ (Multiple Correct Answer)

 $(1.1.6)$  จัดเรียงลำดับคำตอบ (Sequencing)

(1.2) การใช้สือรูปภาพประกอบการสอบ

(1.3) การใช้สือมัลติมีเดียประกอบการสอบ

2) การจัดการความเสียงเมือใช้งานการสอบบนเครือข่าย

(2.1) ความยืดหย่นเมื่อคอมพิวเตอร์เสีย

(2.2) อินเทอร์เน็ตใช้งานไม่ได้ เคโนโลยีสุร<sup>์</sup>

3) ความปลอดภัย

(3.1) ป้ องกน ั SQL Injection เข้ารหัสด้วยระบบ login และนําSSL มาช่วยในการจัดการ สอบขณะสอบออนไลน์

(3.2) มีการกาหนดสิทธิ ํ ในการใช้งาน

4) การจัดการข้อมูล

(4.1) มีการจัดการข้อมูล โดยการจัดการสิทธิ์ข้อมูลผู้ใช้งาน การจัดการข้อมูล การสร้าง แบบทดสอบการจัดการข้อมูลขณะสอบ การจัดการวัดผลการสอบ

(4.2) ข้อสอบการจับคู่ และเรียงลำดับ ครูสามารถเพิ่มตัวเลือกใด้ไม่จำกัด

(4.3) สุ่มข้อสอบรายข้อได้/สลับข้อสอบได้/สลับตัวเลือกได้ จากคลังข้อสอบ

(4.4) สุ่มข้อสอบตามมาตรฐาน/ตัวชีวัด และจุดประสงค์

3.2.2 การออกแบบและพัฒนา

การออกแบบจอภาพ (Output Design) ระบบการจัดการการสอบจะใช้การแสดงผลของ ้ระบบแบบจอภาพหลักในการแสดงผลข้อมูลของทุกระบบเป็นรูปแบบเดียวกัน ดังนั้นการออกแบบ ้จอภาพจะต้องออกแบบให้ทุกระบบใช้งานร่วมกันได้ โดยแต่ละระบบต้องมีการทำงานที่เป็นอิสระ กัน จึงได้ออกแบบโครงสร้างของระบบการจัดการการสอบแสดงดังรูป

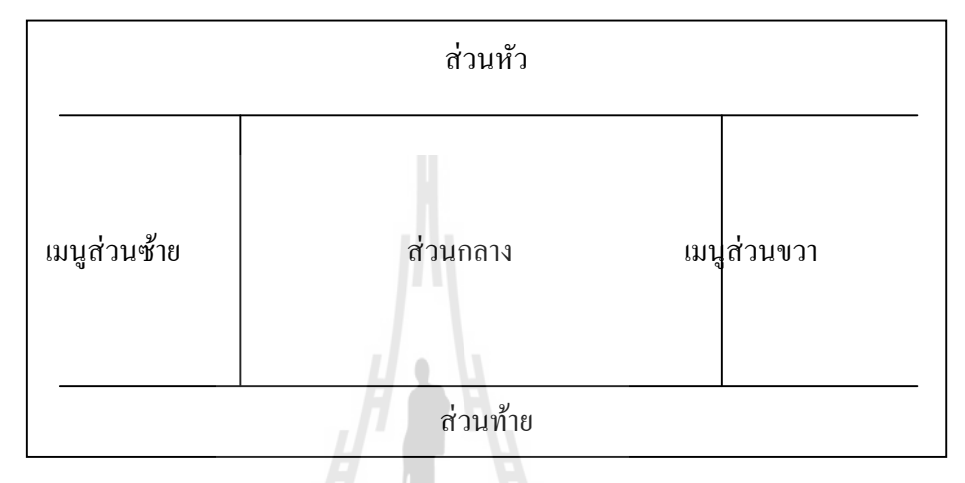

#### รูปที 3.2แสดงการออกแบบจอภาพ (Output Design) ของระบบ

จากรูปที่ 3.2 ระบบการจัดการการสอบจะถูกออกแบบให้มีโครงสร้างเป็น 5 ส่วน คือ ส่วน หัว เมนส่วนซ้าย เมนส่วนขวา ส่วนกลางและส่วนท้าย ซึ่งแต่ละส่วนจะประกอบด้วยไฟล์โปรแกรม ไฟล์ โดยการแสดงผลเว็บไซต์ เว็บจะเกิดจากการนําไฟล์แต่ละส่วนมารวมกนเพือแสดงผล ั ทั้งนี้จะมีข้อดีกือเมื่อแต่ละส่วนมีการเปลี่ยนแปลงแก้ไข ก็ทำการแก้ไขที่ไฟล์ ๆ เดียวจะส่งผลให้ ทุกหน้าเว็บไซต์ถูกแก้ไขทั้งหมดซึ่งส่วนที่สำคัญคือ ส่วนกลางซึ่งเป็นส่วนแสดงเนื้อหา โดยส่วนนี้ จะเปลียนไปตามการคลิกเมนูต่าง ๆ ของผู้ใช้ โดยจะอธิบายรายละเอียดแต่ละส่วนดังนี

1. ส่วนหัว เป็นส่วนที่แสดงชื่อระบบพื้นหลัง หรือภาพเคลื่อนไหวในสิ่งที่เด่น

2. เมนูส่วนซ้าย เป็นส่วนที่แสดงโมดูลที่เปิดใช้งานอยู่ทางซ้ายของระบบ ซึ่งการที่โมดูลจะอยู่ ในตำแหน่งใด ๆ นั้นขึ้นอยู่กับผู้ดูแลระบบที่จะบริหารจัดการ อีกทั้งลักษณะของโมดูลแต่ละโมดูลก็ จะมีลักษณะการใช้งานทีแตกต่างกนั

3. เมนส่วนขวา เป็นส่วนที่แสดงโมดลที่เปิดใช้งานอย่ทางด้านขวาของระบบ ซึ่งการที่โมดล จะอยู่ในตำแหน่งใด ๆ นั้นขึ้นอยู่กับผู้ดูแลระบบที่จะบริหารจัดการ อีกทั้งลักษณะของโมดูลแต่ละ โมดูลก็จะมีลักษณะการใช้งานทีแตกต่างกนั

4. ส่วนกลาง เป็นส่วนที่ใช้ในการแสดงเนื้อหาของแต่ละระบบ ซึ่งเนื้อหาที่แสดงในส่วนนี้ ้ จะขึ้นอยู่กับผู้ใช้ว่าจะคลิกเนื้อหาในหัวข้อใด

5. ส่วนท้าย เป็นส่วนที่แสดงข้อมูลพื้นฐานของระบบ คือ ชื่อระบบ เบอร์โทรศัพท์ โทรสาร ้อีเมล์ เพื่อให้บุคคลที่เข้าสู่เว็บไซต์สามารถติดต่อสอบถามได้ ซึ่งข้อมูลในส่วนนี้สามารถแก้ไข เปลียนแปลงได้โดยผู้ดูแลระบบ

การออกแบบฐานข้อมูล (Database Design) นําส่วนประกอบของระบบการจัดการการสอบ มาออกแบบโครงสร้างระบบฐานข้อมูลในลักษณะของ Unified Modeling Language (UML) ใน ี ส่วนของ Use Case Diagram และ Entity-Relationship Model เพื่อนำโครงสร้างการออกแบบนี้ไป เป็ นต้นแบบในการพัฒนาระบบในส่วนของ Use Case Diagramในการพัฒนาระบบงานใด ๆ นัน ึการเก็บรวบรวมความต้องการของผู้ใช้มีความสำคัญมากและจะทำในระยะแรก ๆ ของการพัฒนา ระบบงานเสมอ Use Case Diagram เป็น Diagram ที่ทำหน้าที่ Capture Requirement เพื่อเป็นเทคนิค ในการสร้างแบบจําลอง ในการอธิบายหน้าทีของระบบ ซึงความต้องการของระบบจะได้จากผู้ใช้ และผู้พัฒนาระบบ ซึงจะมีองค์ประกอบคือ Use Case, Actor, Use Case Relation และ System

การพัฒนาระบบการจัดการการสอบ โดยระบบการจัดการการสอบทีพัฒนาขึน สามารถ จัดการข้อมูล โครงสร้างของระบบการจัดการการสอบที่ถูกออกแบบให้มีโครงสร้างเป็น ร ส่วน คือ ส่วนหัว เมนูส่วนซ้าย เมนูส่วนขวา ส่วนกลางและส่วนท้าย และยังมีระบบการทํางานต่าง ๆ ของ ระบบการจัดการการสอบจะประกอบด้วยระบบต่าง ๆ คือระบบจัดการสมาชิก (User) ระบบจัดการ เว็บไซต์ระบบจัดการคลังข้อสอบ และระบบจัดการสอบ ระบบการจัดการการสอบยังมีการพัฒนา ให้มีความครอบคลุมหัวข้อต่าง ๆ ได้แก่รูปแบบการสร้างแบบทดสอบ การจัดการความเสียง ความ ปลอดภัยและการจัดการข้อมูล

ส่วนประกอบของระบบการจัดการการสอบ ในการจัดการข้อสอบประกอบด้วยระบบ รองรับการสร้างรายวิชาทีต้องการจัดสอบ และสามารถสร้างองค์ประกอบต่าง ๆ รวมทังมีระบบการ สร้างและบริหารคลังข้อสอบ ตามรายละเอียดดังนี

1. ชือรายวิชา

2. แบบทดสอบวัดผลในแต่ละจุดประสงค์ของรายวิชา

3. ระบบรองการจัดเก็บคลังข้อสอบ โดยแยกตามหัวข้อคำถาม ซึ่งจัดเก็บแบ่งตามแผนก ลําดับชัน ลําดับความยากง่าย หรือ แยกความเหมาะสมของข้อสอบแต่ละข้อว่าเหมาะกับข้อสอบ คําถามตามจุดประสงค์การสอบ ข้อสอบกลางภาค หรือข้อสอบปลายภาค

4. เมือครูประจําวิชา ต้องการจัดทําข้อสอบ ครูสามารถเลือกข้อคําถามจากคลังข้อสอบเพือ จัดทําข้อสอบได้

5. ระบบต้องรองรับการสร้างข้อสอบแต่ละข้อ เพือเก็บไว้ในคลังข้อสอบ โดยสามารถกําหนด เงือนไขให้ระบบได้ดังนี

- 1) ระบุจุคประสงค์การสอบให้กับข้อสอบที่สร้างขึ้น
- ่ 2) ระบุความยากง่ายให้กับข้อสอบที่สร้างขึ้น
- 3) ระบุประเภทความเหมาะสมในการวัดผลของข้อสอบ
- 4) ระบบต้องรองรับการรวบรวมข้อคำถามเพื่อสร้างข้อสอบให้กับนักเรียนแบบส่ม
- 6. ระบบรายงานผลการสอบ และค่าการวิเคราะห์ข้อสอบในแต่ละข้อได้
- 7. ระบบสามารถสุ่มชุดข้อสอบได้
- 8. สามารถจัดกลุ่มข้อสอบตามลําดับความยากง่ายได้
- 9. ระบบสามารถจัดการข้อสอบทั งอัตนัยและปรนัย เช่น
	- 1) เลือกตอบ (Multiple Choice)
	- 2) เติมคำในช่องว่าง (Fill in Blank)
	- 3) ถูก ผิด (True/False)
	- 4) จับคู่ (Match the Pairs)
	- 5) ข้อสอบคำตอบมากกว่า 1 คำตอบ (Multiple Correct Answer)
	- $6)$  จัดเรียงลำดับคำตอบ (Sequencing)

การออกแบบจอภาพ (Output Design)การออกแบบส่วนแสดงผลข้อมูลจะแบ่งออกเป็ น ส่วน คือ จะพัฒนาระบบการจัดการการสอบในส่วนของ Back-End เพือให้ผู้ดูแลระบบและอาจารย์เข้ามา จัดการระบบต่าง ๆ ทีเกียวข้องตามสิทธิการใช้งานและจะพัฒนาระบบการจัดการการสอบในส่วนของ Output เพือให้เป็ น Front-End สําหรับให้นักเรียนเข้ามาใช้งานระบบการจัดการการสอบ

 $3.2.3$  การทดสอบ และการบำรุงรักษา

เพื่อตรวจสอบระบบทั้งหมดทั้งในส่วนที่เป็นระบบการจัดการการสอบจะทดสอบ โดยดูว่า ระบบการจัดการการสอบทีพัฒนาขึน สามารถใช้งานได้จริงหรือไม่ และยังเกิดปัญหาทีตรงจุดใดบ้าง โดยใช้วิธีการ Black-BoxTesting โดยจะทำการกรอกข้อมูลลงไปเสมือนกับการทำงานจริง ๆ ในขณะที่ โปรแกรมทํางานอยู่ เพือดูว่าโปรแกรมสามารถทํางาน และให้ผลได้ตามทีผู้ใช้ต้องการหรือไม่ จากนัน ้ นำระบบไปทดสอบการใช้งานกับกลุ่มตัวอย่าง คือ กลุ่มอาจารย์หรือผู้สร้างข้อสอบโดยวัดผลความพึง พอใจ ในการใช้งานระบบการจัดการการสอบว่า ส่วนที่พัฒนาเพิ่มเติมในการใช้งานระบบการจัดการ ึการสอบ มีผลต่อความพึงพอใจเป็นอย่างไร

### 3.3 การกำหนดกลุ่มประชากรและกลุ่มตัวอย่างในการประเมินผลระบบการจัดการ การสอบ

การกาหนดกลุ ํ ่มตัวอยางทีใช้ในการประเมินผล ่ การใช้งานระบบการจัดการการสอบจาก การศึกษา เนวสัน (Nielsen, www, 2000) พบวา ในการทดสอบความสามารถในการใช้งานของ ่ ระบบ(Usability Testing) จํานวนของผู้ทดสอบในการใช้งานเพียง 5 คนจะทดสอบประสิทธิภาพได้ 85% และถ้าผู้ทดสอบจำนวน 15 คนหรือมากกว่าจะเจอปัญหาทั้งหมดภายในระบบ แต่ปัญหาใหญ่ ทีสุดจะถูกค้นพบได้ด้วยผู้ทดสอบเพียง 1-2 คนและผู้ทดสอบ 2 คน จะเจอปัญหาครึ งหนึงในระบบ ่ นั่นหมายความว่าการทดสอบด้วยผ้ทดสอบเพียง 0-1 คน ดังนั้นในงานวิจัยนี้ทำการประเมินผลการ ใช้งานโดยกลุ่มประชากรตัวอยางดังนี ่

3.3.1 กลุ่มประชากรทีใช้ในการวิจัย

ประชากรที่ใช้ในการวิจัยครั้งนี้ ได้แก่ อาจารย์ชำนาญการพิเศษขึ้นไปในสังกัด สพฐ. 3.3.2 กลุ่มตัวอย่างทีใช้ในการวิจัย

อาจารย์ชํานาญการพิเศษทีได้รับการคัดเลือกจากสพฐ.ว่า เป็ นผู้เชียวชาญในด้านการ ้จัดการการสอบ จำนวน 26 คนการกำหนดกลุ่มตัวอย่างที่ใช้ในการประเมินผลความพึงพอใจและ การใช้งานระบบการจัดการการสอบ

### 3.4 เครื่องมือที่ใชในการวิจัย

การวิจัยครั้งนี้เป็นการวิจัยทั้งเชิงปริมาณและเชิงคุณภาพ โดยวิธีวิจัยเชิงปริมาณนั้น จะเกี่บ ข้อมูลด้วยแบบสอบถาม (Questionnaire) ส่วนวิธีวิจัยเชิงคุณภาพจะเก็บข้อมูลด้วยการสัมภาษณ์เชิง ลึก (Indepth Interview) การศึกษาระบบ รายละเอียด ดังนี

1. วิธีวิจัยเชิงปริมาณ 181ลัยเทคโนโลยีอิง

ในการวิจัยนี้เครื่องมือที่ใช้ในการเก็บรวบรวมข้อมูลในการวิจัยเชิงปริมาณ คือ แบบ สอบถาม (Questionnaire) โดยจะใช้ในการวิเคราะห์ปัจจัยทีมีผลต่อการใช้งานของผู้ใช้งานระบบ และการประเมินความพึงพอใจของผู้ใช้งานต่อระบบการจัดการการสอบ

2. วิธีวิจัยเชิงคุณภาพ

เครืองมือทีใช้ในการวิจัยเชิงคุณภาพ คือ การสัมภาษณ์เชิงลึก (Indepth Interview) ในกลุ่ม ของผู้ใช้งานทัง 3 กลุ่ม ได้แก่ กลุ่มผู้ดูแลระบบ กลุ่มอาจารย์หรือผู้สร้างแบบทดสอบ และกลุ่มผู้สอบ ซึงจะใช้ในการวิเคราะห์ผลการใช้งานต่อการใช้งานของผู้ใช้งานระบบติดตาม และการประเมินผลของ ผู้ใช้งานต่อระบบการจัดการการสอบ ในส่วนของข้อมูลเชิงคุณภาพ เพื่อนำข้อมูลที่ได้ไปใช้ในการ อธิบายและการเสริมหรือเพิ่มน้ำหนักให้แก่ข้อมูลเชิงปริมาณ

#### 3.5 การเก็บรวบรวมขอมูล

1. นำแบบสอบถามฉบับสมบูรณ์ขอความอนุเคราะห์กลุ่มตัวอย่าง ตามที่กำหนดไว้โดยการ ้ สอบถามความสมัครใจในการให้ข้อมูลของกลุ่มตัวอย่างก่อนการตอบคำถามด้วยทุกครั้ง

2. นำแบบสอบถามที่ได้สำรวจเรียบร้อยแล้วมาใช้ในการประมวลผลข้อมล โดยการคัด เลือก ี แบบสอบถามที่กล่มตัวอย่างตอบอย่างครบถ้วนสมบรณ์ที่สุด

3. จัดการสัมภาษณ์เชิงลึก เพื่อนำข้อมลมาใช้ในการอธิบายผลการวิเคราะห์ จากข้อมล เชิงปริมาณ

### 3.6 การวิเคราะหขอมูล

ในงานวิจัยนีจะพัฒนาระบบการจัดการการสอบให้มีความสมบูรณ์ โดยจะดําเนินการพัฒนา ระบบจากการวิเคราะห์ข้อมูลระบบการสอบทีมีการใช้งานอยู่ในปัจจุบัน ได้แก่ ItemBank OBECLMS และระบบสอบออนไลน์เคลื่อนที่ของมทส. นำปัญหาต่าง ๆ มาปรับปรุงพัฒนาเป็นระบบการจัดการ ึ การสอบควบคู่ไปกับระบบการทำงานพื้นฐานของระบบการสอบที่มีการใช้งานอยู่ในปัจจุบัน เพื่อให้ ได้ระบบทีมีความพร้อมทีจะนําไปใช้ในการสอบของโรงเรียนหรือหน่วยงานอืน ๆ ทีสนใจในเรือง การจัดการสอบ ระบบการจัดการการสอบทีพัฒนาจะวัดผลการสอบจากอาจารย์ผู้สอบในการใช้งาน พร้อมทังประเมินความพึงพอใจในกลุ่มอาจารย์ผู้ดําเนินการสอบ

้ข้อมูลที่ได้จากการเก็บรวบรวมด้วยเครื่องมือแบบต่าง ๆ ดังที่กล่าวมาแล้วข้างต้นจำแนกได้ เป็น 2 ประเภท คือ ข้อมูลเชิงปริมาณ และข้อมูลเชิงคุณภาพ

1. ข้อมูลเชิงปริมาณจะวิเคราะห์สถิติภาคบรรยาย ได้แก่ ความถี ร้อยละ ค่าเฉลีย และค่า เบียงเบนมาตรฐาน

2. ข้อมูลเชิงคุณภาพใช้การวิเคราะห์เนือหา

3. นำผลการวิเคราะห์ข้อมูลทั้งสองส่วนมาสังเคราะห์ และบูรณาการเข้าด้วยกัน

4. เกณฑ์การประเมิน จากแบบสอบถามที่เป็นเชิงปริมาณ การแปลความหมาย ค่าเฉลี่ย คะแนน จากมาตรฐานประมาณค่า 5 ระดับ ในแบบสอบถามชุดต่าง ๆ ใช้เกณฑ์ ดังนี

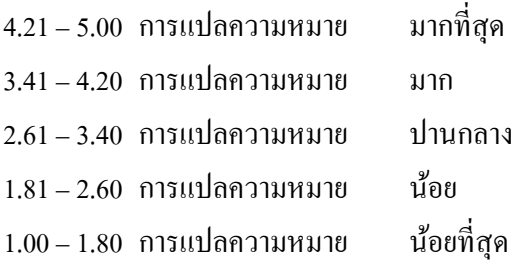

| ร้อยละ 80 ขึ้นไป   | หมายถึง | มากที่สุด  |
|--------------------|---------|------------|
| ร้อยละ $61 - 80$   | หมายถึง | มาก        |
| ร้อยละ 41 - $60$   | หมายถึง | ปานกลาง    |
| ร้อยละ 21 - 40     | หมายถึง | น้อย       |
| น้อยกว่า ร้อยละ 20 | หมายถึง | น้อยที่สุด |

สําหรับการแปลความหมายค่าร้อยละ จากแบบสอบถามใช้เกณฑ์ ดังนี

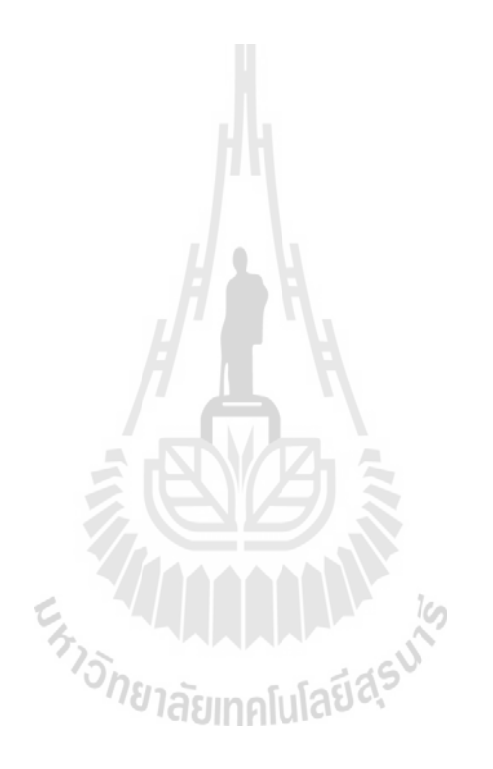

## บทที่ 4 ผลการวิจัย

ในบทนี กล่าวถึงผลการวิเคราะห์ข้อมูลระบบการจัดการการสอบจะนําเสนอการออกแบบ ระบบ หน้าจอระบบ คุณสมบัติของฮาร์ดแวร์ ระบบเครือข่ายที่เหมาะสมกับการใช้งานการ ประเมินผลและทดสอบระบบ จากการดําเนินการวิเคราะห์ออกแบบ และพัฒนาระบบการจัดการ ึการสอบสามารถสรปผลการดำเนินงานโดยแบ่งออกเป็น 4 ส่วน ดังนี้

1. การวิเคราะห์และการออกแบบระบบการจัดการการสอบ

2. ผลทีได้จากการพัฒนาระบบการจัดการการสอบ

3. การวิเคราะห์ออกแบบฮาร์ดแวร์และระบบเครือข่ายของระบบการจัดการการสอบ

4. การประเมินความพึงพอใจในการใช้งานและการทดสอบระบบการจัดการการสอบ

### 4.1 การวิเคราะหและการออกแบบระบบการจัดการการสอบ

ผู้วิจัยทําการศึกษารวบรวมประเด็นปัญหาทีเกียวข้อง กบระบบการจัดการการสอบเพือใช้ ั ในการวิเคราะห์และออกแบบระบบ โดยทําการศึกษาโครงสร้างของการจัดการสอบและระบบทีใช้ ในการสอบทำการศึกษากระบวนการทำงานที่มีส่วนเกี่ยวข้อง กำหนดขอบเขต และข้อมูลที่ต้องการ พัฒนาระบบและออกแบบจอภาพซึงประกอบด้วยรายละเอียดสรุปดังนี

*ทาราลัยเทคโนโลยีส*ุร<sup>ง</sup>

#### การออกแบบระบบจัดการการสอบ

การออกแบบผังระบบ (System Flowchart) จะเป็ นการออกแบบโครงสร้างการทํางานใน ภาพรวมทังหมดของระบบ ซึงโครงสร้างการทํางานของระบบ USER จะมีผังการทํางานดังนี

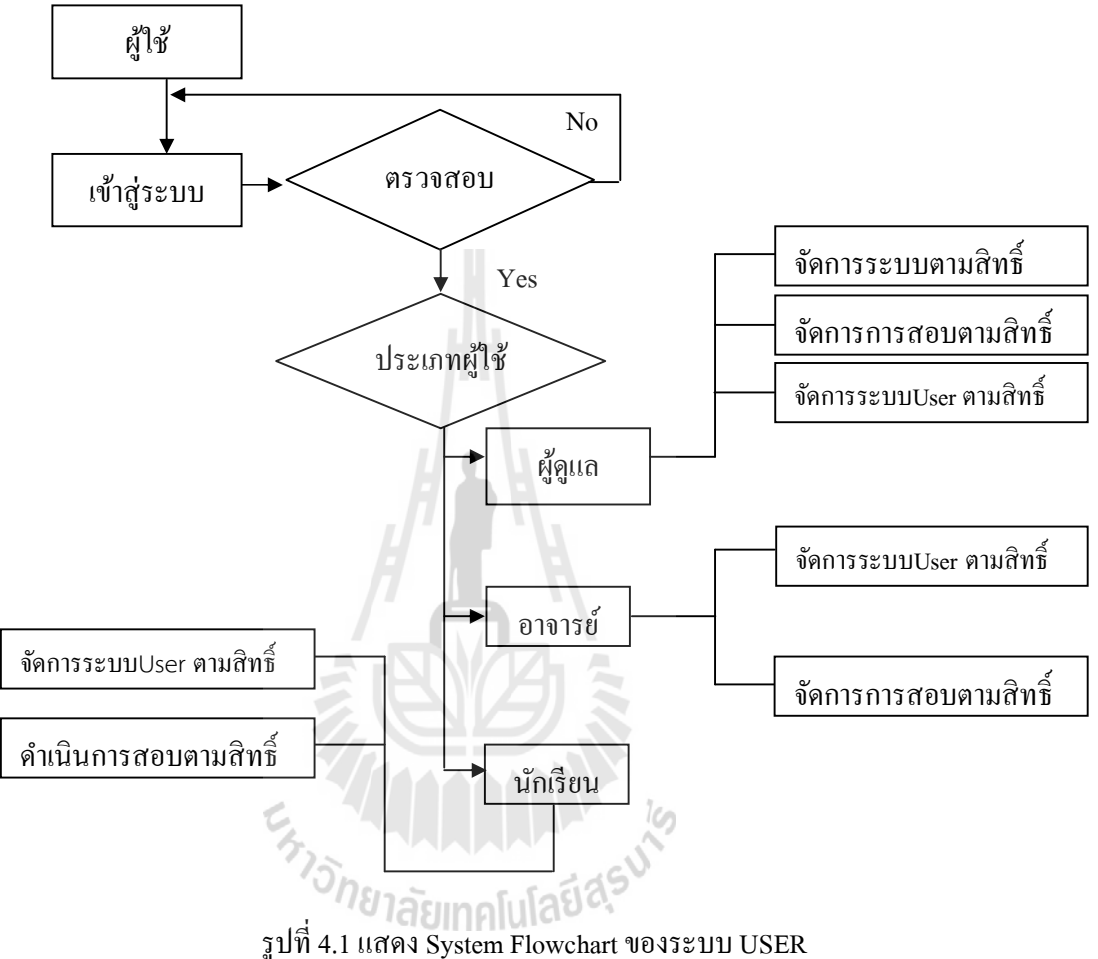

จากรูปที่ 4.1 อธิบายโครงสร้างการทำงานของระบบ USER คือ ผู้ใช้จะต้องป้อน ชื่อผู้ใช้ รหัสผ่านในการ Login เข้าสู่ระบบ หลังจากนั้นระบบจะทำการตรวจสอบว่ามีชื่อผู้ใช้นี้อยู่ในระบบ หรือไม่ ซึ่งถ้าไม่มีก็จะให้กลับไปป้อนใหม่ แต่ถ้ามีระบบก็จะทำการตรวจสอบว่าผู้ใช้ที่ Login ี่ เข้ามาเป็นผู้ใช้ประเภทไหน ระบบการจัดการการสอบสามารถจัดแบ่งผู้ใช้งานได้เป็น 3 กลุ่ม ประกอบด้วย

. กลุ่มผู้สอบหรือนักเรียน

. กลุ่มอาจารย์หรือผู้สร้างข้อสอบ

. กลุ่มผู้ดูแลระบบ

### กลุ่มผู้สอบหรือนักเรียน มีสิทธิ์ในการใช้งาน ดังนี้

- ) การทําแบบทดสอบ
- ) ดูข้อมูลผู้สอบ
- ) ดูผลการสอบ
- ) ดูสถิติการสอบ

### ึกลุ่มอาจารย์หรือผู้สร้างข้อสอบ มีสิทธิ์ในการใช้งานดังนี้

- 1) มีสิทธิ์เหมือนกับผู้สอบ
- ่ 2) มีสิทธิ์ในการสร้างและแก้ไขเนื้อหา แบบทดสอบ
- ) สามารถดูสถิติการใช้งานได้
- 4) สามารถส่งข่าวสารไปยังผู้สอบทั้งกลุ่มผู้สอบ หรือเฉพาะผู้สอบเป็นรายบุคคลได้

### กลุมผูดูแลระบบ มีสิทธิ์ในการใชงาน ดังนี

1) มีสิทธิ์เหมือนกับผู้สอบ และกลุ่มอาจารย์ หรือผู้สร้างข้อสอบ ยกเว้นในส่วนของการ สร้างแบบทดสอบและชุดข้อสอบ

2) สามารถจัดการสร้างเพิ่มลบและแก้ไขข้อมูลผู้ใช้งาน (User) ได้

3) สามารถจัดการเปลี่ยนแปลง และแก้ไขข้อมูลการสอบได้ทุกส่วนตามที่ได้รับมอบสิทธิ์

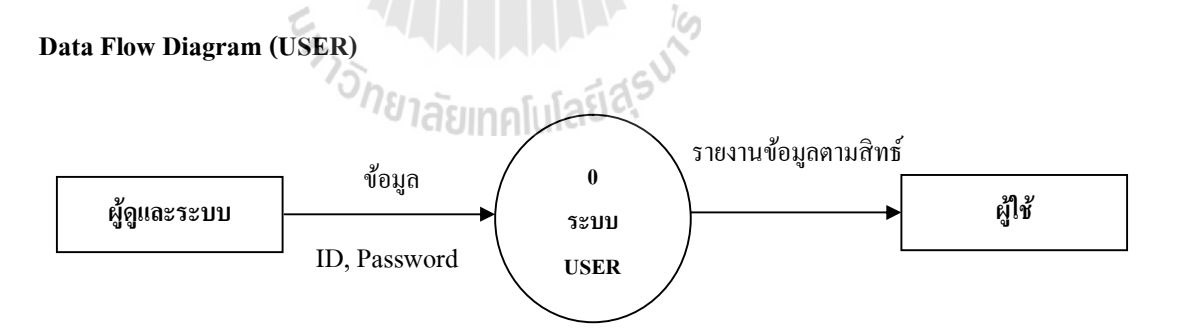

รูปที 4.2แสดง Context Diagram ของระบบ USER

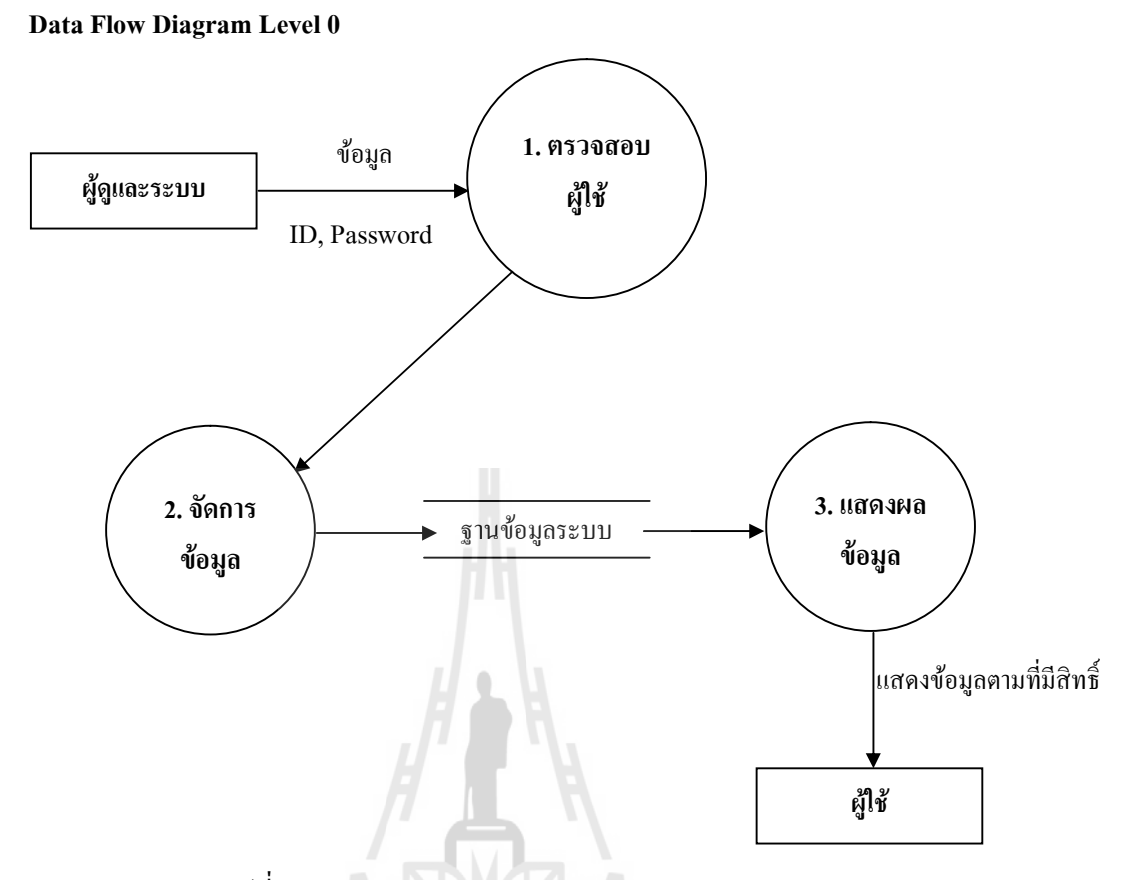

รูปที 4.3แสดง Data Flow Diagram Level 0 ของระบบ USER

การออกแบบจอภาพ (Output Design) ระบบการจัดการการสอบจะใช้ระบบแบบจอภาพหลัก ในการแสดงผลข้อมูลของทุกระบบเป็นรูปแบบเดียวกัน ดังนั้นการออกแบบจอภาพ จะต้องออกแบบ ให้ทุกระบบใช้งานร่วมกันได้ โดยแต่ละระบบต้องมีการทำงานที่เป็นอิสระกัน จึงได้ออกแบบ โครงสร้างของระบบการจัดการการสอบแสดงดังรูปที 4.4

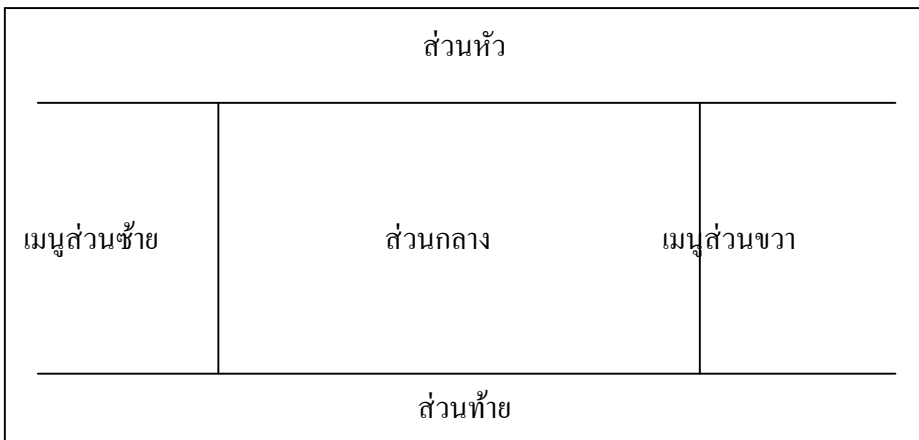

รูปที 4.4แสดงการออกแบบจอภาพ (Output Design) ของระบบ

ึ จากรูปที่ 4.4 ระบบการจัดการการสอบจะถูกออกแบบให้มีโครงสร้างเป็น 5 ส่วน คือ ส่วน หัว เมนูส่วนซ้าย เมนูส่วนขวา ส่วนกลางและส่วนท้าย ซึงแต่ละส่วนจะประกอบด้วยไฟล์โปรแกรม ไฟล์ โดยการแสดงผลเว็บไซต์ เว็บจะเกิดจากการนําไฟล์แต่ละส่วนมารวมกนเพือแสดงผล ั ทั้งนี้จะมีข้อดีกือเมื่อแต่ละส่วนมีการเปลี่ยนแปลงแก้ไข ก็ทำการแก้ไขที่ไฟล์ ๆ เดียวจะส่งผลให้ทุก หน้าเว็บไซต์ถูกแก้ไขทั้งหมดซึ่งส่วนที่สำคัญคือ ส่วนกลางซึ่งเป็นส่วนแสดงเนื้อหา โดยส่วนนี้จะ เปลียนไปตามการคลิกเมนูต่าง ๆ ของผู้ใช้ โดยจะอธิบายรายละเอียดแต่ละส่วนดังนี

1. ส่วนหัว/เป็ นส่วนทีแสดงชือระบบพืนหลัง หรือภาพเคลือนไหวในสิงทีเด่น

2. เมนูส่วนซ้าย เป็นส่วนที่แสดงโมดูลที่เปิดใช้งานอยู่ทางซ้ายของระบบซึ่งการที่โมดูลจะอยู่ ในตำแหน่งใด ๆ นั้นขึ้นอยู่กับผู้ดูแลระบบที่จะบริหารจัดการ อีกทั้งลักษณะของโมดูลแต่ละโมดูลก็ จะมีลักษณะการใช้งานทีแตกต่างกนั

3. เมนูส่วนขวา เป็นส่วนที่แสดงโมดูลที่เปิดใช้งานอยู่ทางด้านขวาของระบบ ซึ่งการที่โมดูล ึ่ จะอยู่ในตำแหน่งใด ๆ นั้นขึ้นอยู่กับผู้ดูแลระบบที่จะบริหารจัดการ อีกทั้งลักษณะของโมดูลแต่ละ โมดูลก็จะมีลักษณะการใช้งานทีแตกต่างกนั

4. ส่วนกลาง เป็ นส่วนทีใช้ในการแสดงเนือหาของแต่ละระบบ ซึงเนือหาทีแสดงในส่วน นี้จะขึ้นอย่กับผ้ใช้ว่าจะคลิกเนื้อหาในหัวข้อใด

5. ส่วนท้าย เป็นส่วนที่แสดงข้อมูลพื้นฐานของระบบ คือ ชื่อระบบ เบอร์โทรศัพท์ โทรสาร อีเมล์เพื่อให้บุคคลที่เข้าสู่เว็บไซต์สามารถติดต่อสอบถามได้ ซึ่งข้อมูลในส่วนนี้สามารถแก้ไข เปลียนแปลงได้โดยผู้ดูแลระบบ

การออกแบบฐานข้อมูล (Database Design) นําส่วนประกอบของระบบการจัดการการ สอบมาออกแบบโครงสร้างระบบฐานข้อมูลในลักษณะของ Unified Modeling Language (UML) ในส่วนของ Use Case Diagram และ Entity-Relationship Model เพื่อนำโครงสร้างการออกแบบนี้ ไปเป็ นต้นแบบในการพัฒนาระบบ

Use Case Diagram ในการพัฒนาระบบงานใด ๆ นัน การเก็บรวบรวมความต้องการของ ผ้ใช้มีความสำคัญมาก และจะทำในระยะแรก ๆ ของการพัฒนาระบบงานเสมอ Use Case Diagram เป็น Diagram ที่ทำหน้าที่ Capture Requirement เพื่อเป็นเทคนิคในการสร้างแบบจำลองในการ อธิบายหน้าทีของระบบ ซึงความต้องการของระบบจะได้จากผู้ใช้และผู้พัฒนาระบบ ซึงจะมี องค์ประกอบคือ Use Case, Actor, Use Case Relation และ System ซึงในการพัฒนาระบบได้ทําการ ออกแบบ Use Case Diagram แสดงดังรูปที 4.5

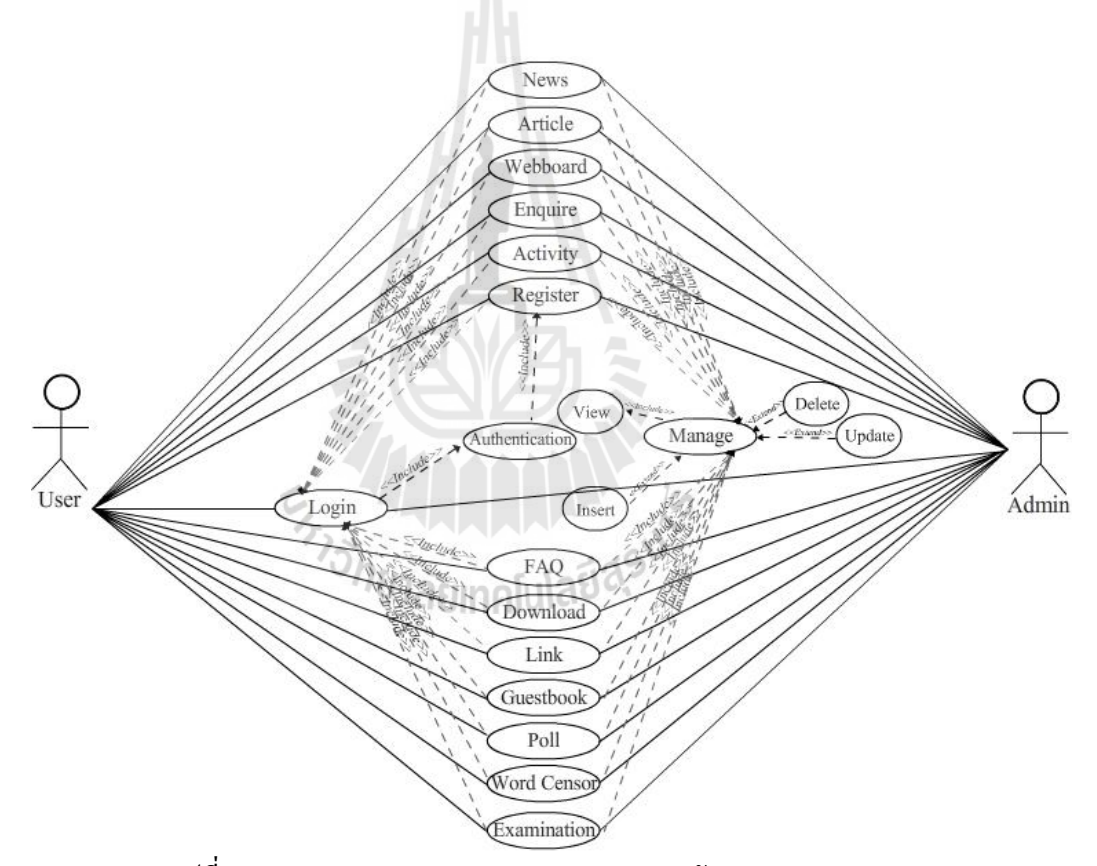

รูปที 4.5 แสดง Use Case Diagram ของระบบการจัดการการสอบ (EMS)
Entity-Relationship Model เอนติตีรีเลชันชิพโมเดล ( Entity Relationship Model : ER-Model) เป็ นแบบจําลองข้อมูลทีเน้นมุมมองด้านบนสําหรับการออกแบบข้อมูล แต่ไม่ได้อธิบาย ถึงการเก็บข้อมูลในแต่ละเรคอร์ด เนื่องจากเป็นเครื่องมือที่เน้นการสร้างข้อมูลในระดับหลักการ และ ไม่ขึ้นอยู่กับระบบการจัดการฐานข้อมูล (DBMS Independence) รวมทั้งไม่ขึ้นอยู่กับข้อมูลทาง ึ กายภาพ (Physical Database Independence) ซึ่งจัดว่าเป็นเครื่องมือช่วยในการพิจารณาและการ ้ออกแบบฐานข้อมูลแบบบนลงล่าง (Top-Down) ซึ่งในงานวิจัยนี้ได้นำUse Case Diagram ที่ออกแบบแปลงมาเป็น Entity-Relationship Model แสดงดังรูปที่ 4.6

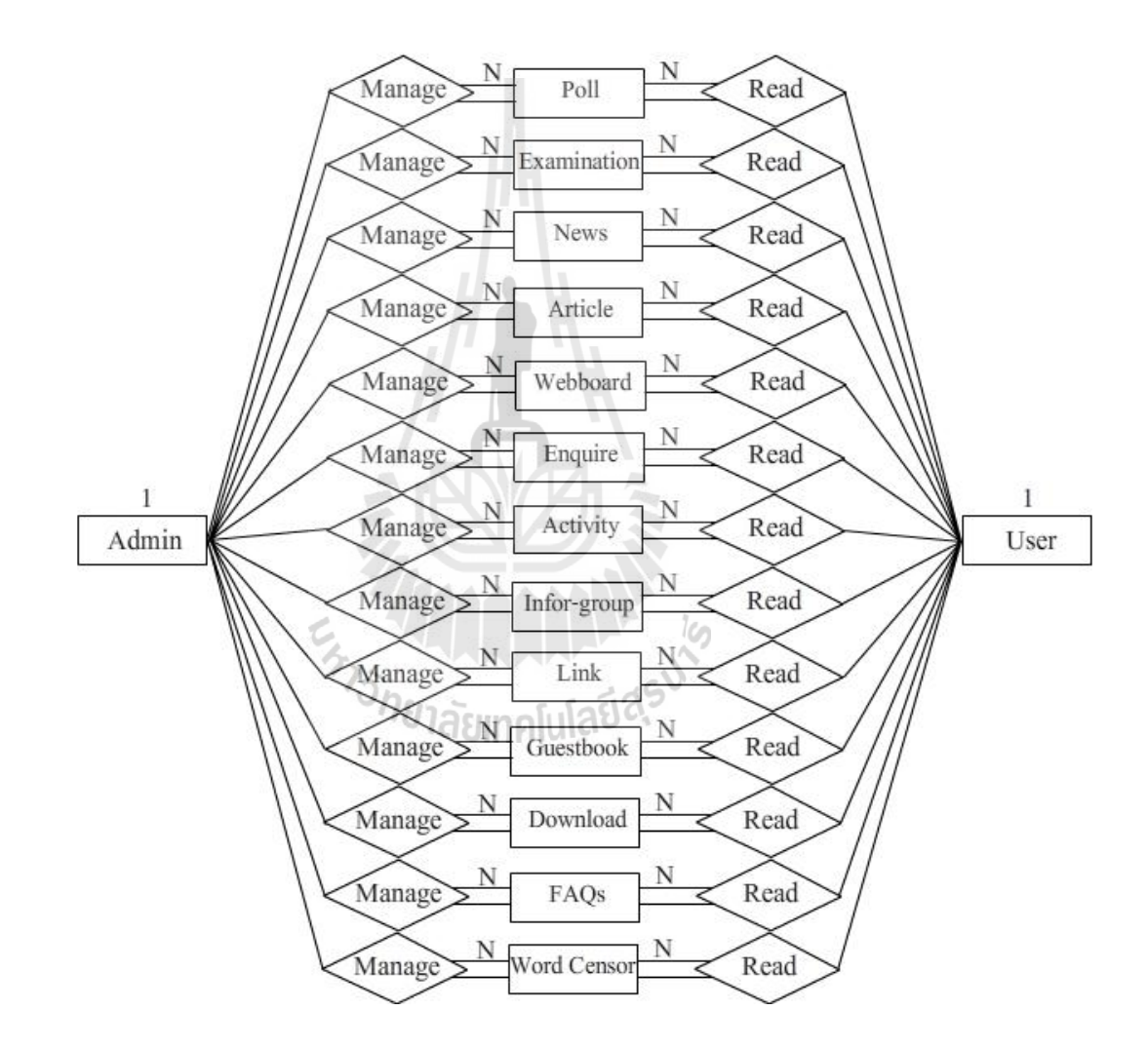

รูปที 4.6แสดง Entity-Relationship Model ของระบบการจัดการการสอบ (EMS)

ส่วนประกอบของระบบการจัดการการสอบในการจัดการข้อสอบ ประกอบด้วยระบบ รองรับการสร้างรายวิชาทีต้องการจัดสอบ และสามารถสร้างองค์ประกอบต่าง ๆ รวมทังมีระบบการ สร้างและบริหารคลังข้อสอบ ตามรายละเอียดดังนี

1. ชือรายวิชา

2. แบบทดสอบวัดผลในแต่ละจุดประสงค์ของรายวิชา

3. ระบบรองการจัดเก็บคลังข้อสอบ โดยแยกตามหัวข้อคำถาม ซึ่งจัดเก็บแบ่งตามแผนก ลําดับชัน ลําดับความยากง่าย หรือ แยกความเหมาะสมของข้อสอบแต่ละข้อว่าเหมาะกบข้อสอบ ั คําถามตามจุดประสงค์การสอบ ข้อสอบกลางภาค หรือข้อสอบปลายภาค

4. เมือครูประจําวิชา ต้องการจัดทําข้อสอบ ครูสามารถเลือกข้อคําถามจากคลังข้อสอบเพือ จัดทําข้อสอบได้

5. ระบบต้องรองรับการสร้างข้อสอบแต่ละข้อเพื่อเก็บไว้ในคลังข้อสอบ โดยสามารถกำหนด เงือนไขให้ระบบได้ดังนี

- 1) ระบุจุคประสงค์การสอบให้กับข้อสอบที่สร้างขึ้น
- 2) ระบุความยากง่ายให้กับข้อสอบที่สร้างขึ้น
- 3) ระบุประเภทความเหมาะสมในการวัดผลของข้อสอบ
- 4) ระบบต้องรองรับการรวบรวมข้อคำถามเพื่อสร้างข้อสอบให้กับนักเรียนแบบส่ม
- 6. ระบบรายงานผลการสอบ และค่าการวิเคราะห์ข้อสอบในแต่ละข้อได้
- 7. ระบบสามารถสุ่มชุดข้อสอบได้
- 8. สามารถจัดกลุ่มข้อสอบตามลําดับความยากง่ายได้
- 9. ระบบสามารถจัดการข้อสอบทังอัตนัยและปรนัย เช่น
	- 1) เลือกตอบ (Multiple Choice)
	- $\overline{2}$ ) เติมคำในช่องว่าง (Fill in Blank)
	- 3) ถูก ผิด (True/False)
	- 4) จับคู่ (Match the Pairs)
	- 5) ข้อสอบคำตอบมากกว่า 1 คำตอบ (Multiple Correct Answer)
	- 6) จัดเรียงลําดับคําตอบ (Sequencing)

การออกแบบจอภาพ (Output Design) การออกแบบส่วนแสดงผลข้อมูลจะแบ่งออกเป็น ส่วน คือ จะพัฒนาระบบการจัดการการสอบในส่วนของ Back-End เพือให้ผู้ดูแลระบบ และ อาจารย์เข้ามาจัดการระบบต่าง ๆ ทีเกียวข้องตามสิทธิการใช้งานและจะพัฒนาระบบการจัดการการ ี สอบในส่วนของ Output เพื่อให้เป็น Front-End สำหรับให้นักเรียนเข้ามาใช้งานระบบการจัดการ

การสอบทั งนีเพือทีจะให้ระบบใช้งานง่าย และประมวลผลได้เร็ว รูปด้านล่างแสดงความต้องการ ข้องผู้ใช้ในการจัดการสอบหรือดําเนินการสอบและรูปถัดไปเป็ นความสัมพันธ์ของฐานข้อมูล

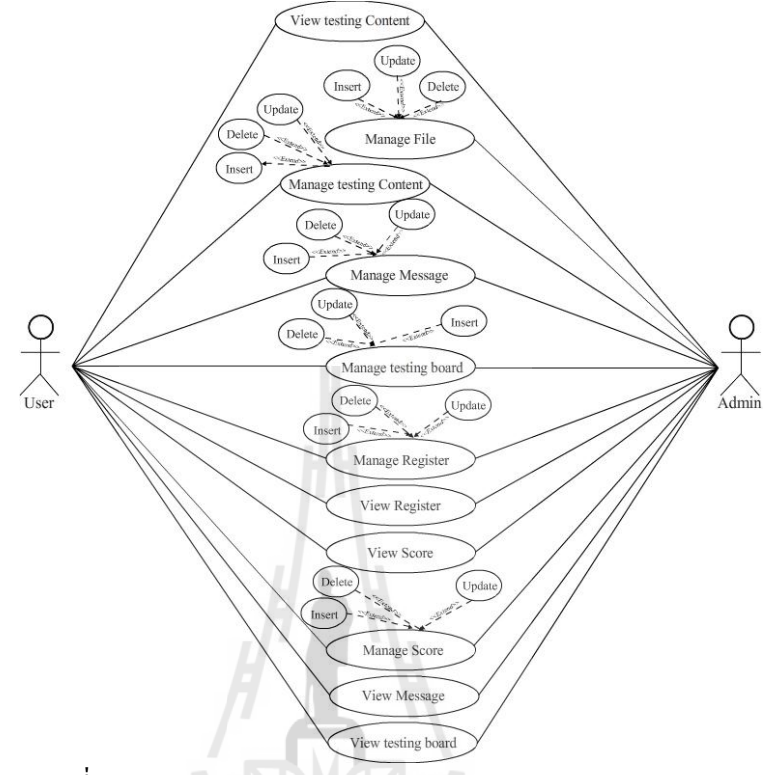

รูปที 4.7 แสดง Use Case Diagram ของการจัดการการสอบ (EMS)

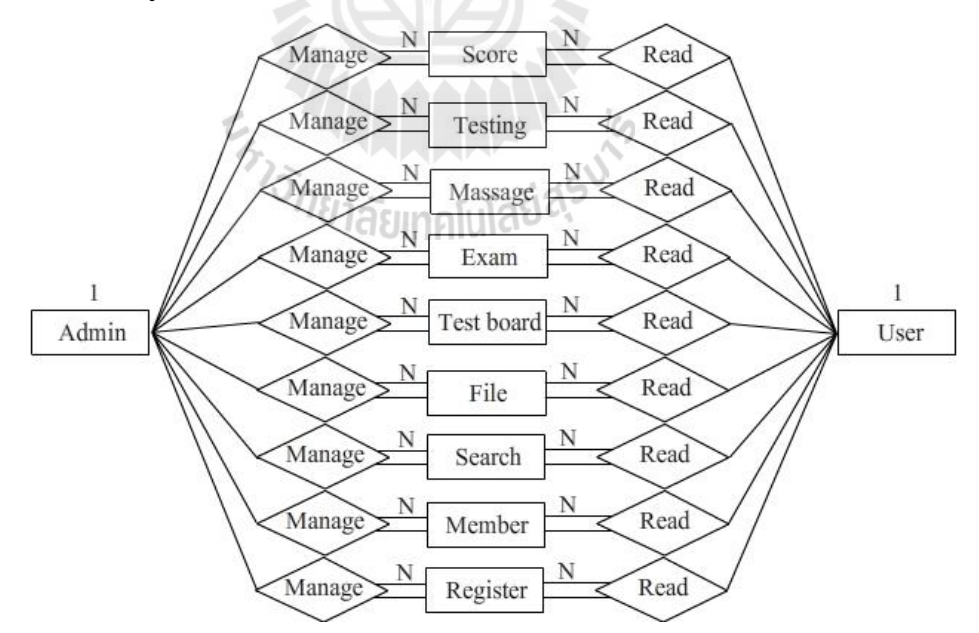

รูปที 4.8แสดง Entity-Relationship Model ของระบบการจัดการการสอบ (EMS)

## 4.2 ผลที่ไดจากการพัฒนาระบบการจัดการการสอบ

ระบบการจัดการการสอบจะประกอบด้วย ส่วน คือ Back-End และ Front-End โดย Back-End จะพัฒนาเพือให้ผู้ดูแลระบบสามารถเข้ามาจัดการเว็บไซต์ จัดการข้อมูลข่าวต่าง ๆ จัดการสมาชิก จัดการสิทธิ์การใช้งานและจัดการข้อมลในส่วนของตัวชี้ ส่วนอาจารย์จะสามารถเข้ามาสร้างข้อสอบ การสร้างแบบทดสอบ ให้สิทธิการสอบ จัดการสอบ ให้คะแนน ตัดเกรดและการประเมินผลการสอบ ได้ ส่วน Front-End จะพัฒนาเพือให้ผู้สอบหรือนักเรียนเข้ามาใช้งานระบบการจัดการการสอบโดย สมัครสมาชิกและเลือกวิชาทีมีสิทธ์ในการสอบเพือดําเนินการสอบได้ระบบการจัดการการสอบทีได้ ่ พัฒนาขึ้น แบ่งออกเป็น 5 ส่วน ดังนี้

- 1) โครงสร้างและรายละเอียดของระบบการจัดการการสอบ
- 2) รูปแบบการสอบ
- 3) การรักษาความปลอดภัย
- 4) การจัดการความเสียง
- 5) การจัดการข้อมูล
- 4.2.1 โครงสร้างและรายละเอียดของระบบการจัดการการสอบ

การจัดการระบบในส่วนประกอบต่าง ๆ ของระบบการจัดการการสอบจะถูกออกแบบให้มี โครงสร้างเป็น 5 ส่วน คือ ส่วนหัว เมนูส่วนซ้าย เมนูส่วนขวา ส่วนกลางและส่วนท้าย ซึ่งแต่ละ ส่วนจะประกอบด้วยไฟล์โปรแกรม ไฟล์ โดยการแสดงผลเว็บไซต์ เว็บจะเกิดจากการนําไฟล์ แต่ละส่วนมารวมกันเพื่อแสดงผล ทั้งนี้จะมีข้อดีคือเมื่อแต่ละส่วนมีการเปลี่ยนแปลงแก้ไข ก็ทำการ แก้ไขที่ไฟล์ ๆ เดียวจะส่งผลให้ทุกหน้าเว็บไซต์ถูกแก้ไขทั้งหมดซึ่งส่วนที่สำคัญคือ ส่วนกลางซึ่ง เป็ นส่วนแสดงเนือหา โดยส่วนนีจะเปลียนไปตามการคลิกเมนูต่าง ๆ ของผู้ใช้ โดยจะแสดงหน้าจอที ได้พัฒนาจากการออกแบบดังรูปด้านล่าง

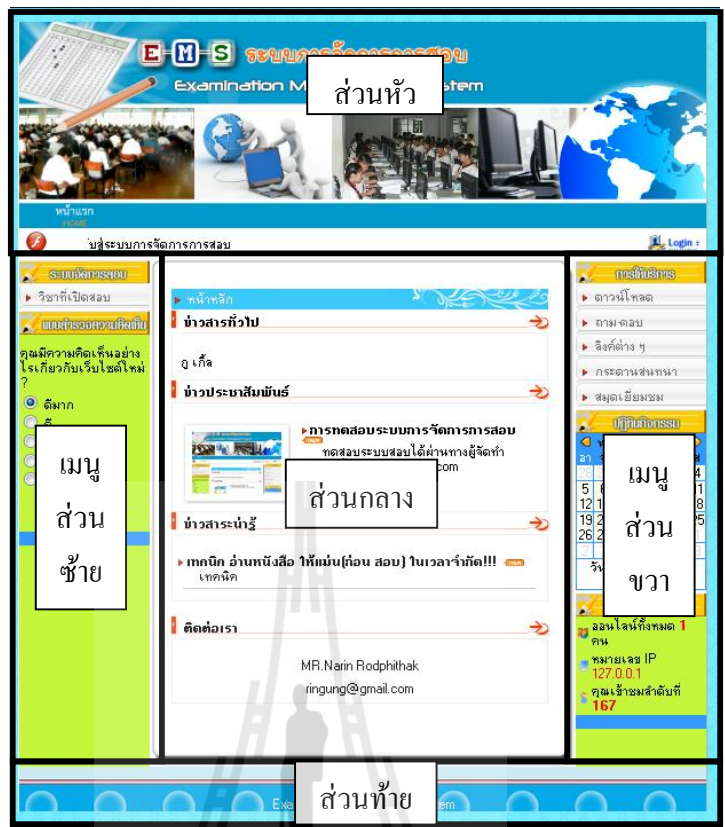

รูปที 4.9 หน้าจอแสดงส่วนต่าง ๆของระบบการจัดการการสอบ จากรูปที่ 4.9 เป็นการแสดงส่วนประกอบต่างๆของระบบการจัดการการสอบซึ่งเป็นหน้า จอแสดงผลของระบบการจัดการการสอบในหน้าต่างหลักของระบบจะแสดงข้อมูลทัวไปของ ระบบ เช่น ข่าวสารทัวไป ข ่าวประชาสัมพันธ์ ข่าวสารน่ารู้ ดาวน์โหลด ถาม-ตอบ ลิงค์ต่าง ๆ กระดาน ี สนทนา และสมุดเยี่ยมชม เป็นต้น เมนูทางด้านซ้ายจะแสดงวิชาที่เปิดสอบจะเป็นข้อมูลวิชาที่มีใน ระบบการจัดการการสอบสามารถคลิกเพือดูรายละเอียดวิชาทีเปิ ดสอบได้

ส่วนต่อไปจะเป็ นระบบการทํางานต่าง ๆ ของระบบการจัดการการสอบจะประกอบด้วย ระบบต่าง ๆ ดังนี

- 1) ระบบจัดการสมาชิก(User)
- 2) ระบบจัดการเว็บไซต์
- 3) ระบบจัดการคลังข้อสอบ
- 4) ระบบจัดการสอบ

#### 1) ระบบจัดการสมาชิก(User)

ระบบจัดการสมาชิกจะจัดการ โดยการสร้างสมาชิกเข้ามาในระบบ และระบบจะทําการ ยืนยันการสมัครสมาชิก โดยผู้ดูแลระบบจะเป็นผู้ให้สิทธิ์การเข้าใช้งานระบบ โดยระบบการจัดการ ึ การสอบที่พัฒนาขึ้นนี้ได้พัฒนาขึ้น เพื่อให้สามารถใช้งานกับโรงเรียนในสังกัดสพฐ. และผู้ใช้อื่น ๆ ีที่ไม่สังกัดหน่วยงานสพฐ. ก็สามารถนำระบบการจัดการการสอบไปดำเนินการสอบได้ ในส่วน ึ ของสิทธิ์การใช้งานระบบจะมีการกำหนดประเภทสมาชิกผู้ใช้งานแบ่งออกเป็น 3 กลุ่ม ดังนี้

- . กลุ่มผู้สอบหรือนักเรียน
- . กลุ่มอาจารย์หรือผู้สร้างข้อสอบ
- . กลุ่มผู้ดูแลระบบ

## กลุ่มผู้สอบหรือนักเรียน มีสิทธิ์ในการใช้งาน ดังนี้

- ) การทําแบบทดสอบ
- ) ดูข้อมูลผู้สอบ
- ) ดูผลการสอบ
- ) ดูสถิติการสอบ

## กลุ่มอาจารย์หรือผู้สร้างข้อสอบ มีสิทธิ์ในการใช้งานดังนี้

1) มีสิทธิ์เหมือนกับผ้สอบ

2) มีสิทธิ์ในการสร้างและแก้ไขเนื้อหา แบบทดสอบ

) สามารถดูสถิติการใช้งานได้

) สามารถส่งข่าวสารไปยังผู้สอบทังกลุ่มผู้สอบ หรือเฉพาะผู้สอบ เป็ นราย บุคคลได้ ึกลุ่มผู้ดูแลระบบ มีสิทธิ์ในการใช้งาน ดังนี้

1) มีสิทธิ์เหมือนกับผู้สอบ และกลุ่มอาจารย์หรือผู้สร้างข้อสอบ ยกเว้นในส่วนของ การสร้างแบบทดสอบและชุดข้อสอบ

2) สามารถจัดการสร้างเพิ่มลบและแก้ไขข้อมูลผู้ใช้งาน (User) ได้

3) สามารถจัดการเปลี่ยนแปลง และแก้ไขข้อมูลการสอบได้ทุกส่วนตามที่ได้รับมอบสิทธิ์ การตรวจสอบการใช้งานระบบจัดการสมาชิกมีหลักการ คือ เมือผู้ใช้งานกรอกข้อมูล ี สมาชิกเข้ามาผ่านทางการ Login ระบบจะตรวจสอบว่าข้อมูลมูลผู้ใช้และรหัสผ่านถูกต้องหรือ ไม่ถ้า ถูกต้องระบบกจะแสดงหน้าจอของผู้ใช้งาน ็ ตามสิทธิทีถูกกาหนดไว้ของชือผู้ใช้นี ํ แต่ถ้าข้อมูล ผู้ใช้งานไม่ถูกต้องจะไม่สามารถเข้าสู่ระบบได้ โดยต้องไปกรอกข้อมูลเข้ามาให้ หากมีการกรอก ึ่งอมูลผิดหลายครั้งติดกันจะถูกเตือนให้เข้าสู่ระบบช้าลงโดยหน่วงเวลาในการเข้าสู่ระบบครั้งต่อไป ้ตาม แต่ผู้ดูแลระบบจะกำหนดเวลาในการเข้าสู่ระบบอีกครั้งไว้ เพื่อป้องกันไม่ให้มีการเดาสุ่มข้อมูล

ผู้ใช้งานในการเข้าสู่ระบบถือเป็นอันตรายต่อข้อมูลผู้ใช้งาน หากมีผู้ไม่หวังดีสุ่มรหัสเข้ามาในระบบ ผิดหลาย ๆ ครังติดต่อกนั และหากผู้ใช้งานระบบไม่ได้ใช้งานระบบนานเกินเวลาทีผู้ดูแลระบบ ึ กำหนดระบบจะทำการออกจากระบบให้อัตโนมัติ โดยการกำหนดสิทธิ์ดังกล่าวนี้ ผู้ดูแลระบบจะ เป็ นผู้ทีกาหนดสิทธิ ํ ในการจัดการสมาชิกได้ หากผู้ใช้งานเป็ นอาจารย์ต้องการใช้สิทธินี จะต้องให้ ผู้ดูแลระบบเป็นผู้กำหนดสิทธิ์การใช้งานให้ก่อนจึงจะสามารถใช้งานในสิทธิ์การจัดการสมาชิกได้

ผ้วิจัยจะขอนำเสนอหน้าจอแสดงผลของระบบการจัดการการสอบ ที่แตกต่างกัน ตามการ ึกำหนดสิทธ์การใช้งานจะประกอบไปด้วยหน้าจอสำหรับบุคคลทั่วไป หน้าจอผู้ดูแลระบบ หน้าจอ อาจารย์ และหน้าจอนักเรียน ดังแสดงรูปด้านล่างตามลําดับ

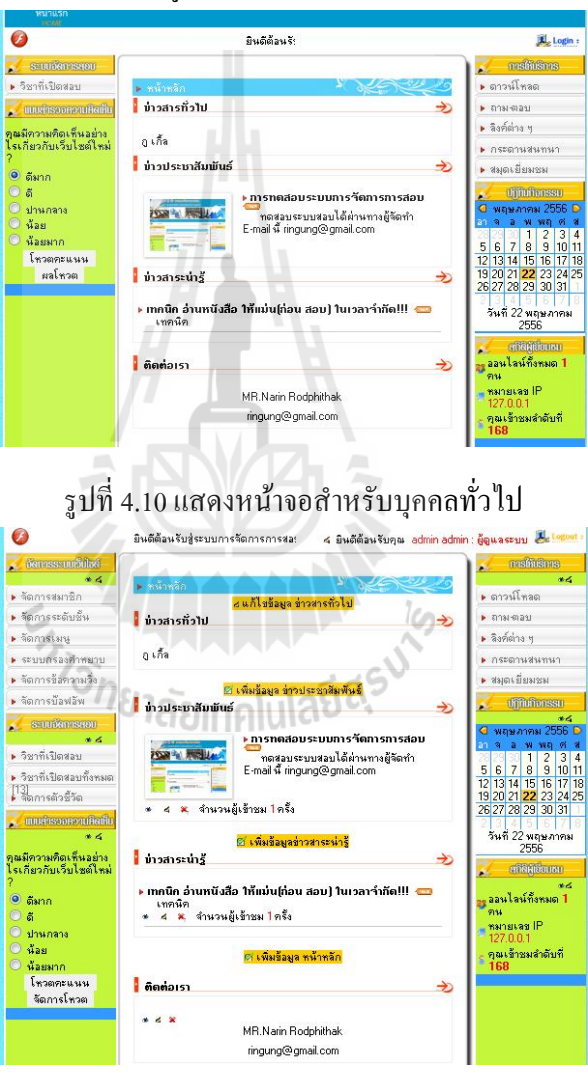

รูปที 4.11แสดงหน้าจอผู้ดูแลระบบ

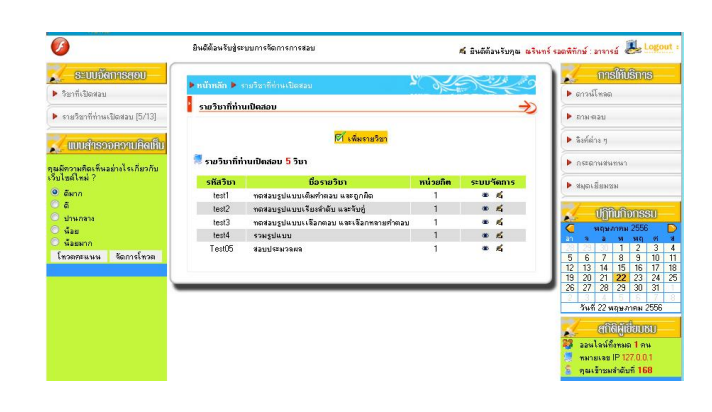

## รูปที 4.12แสดงหน้าจออาจารย์

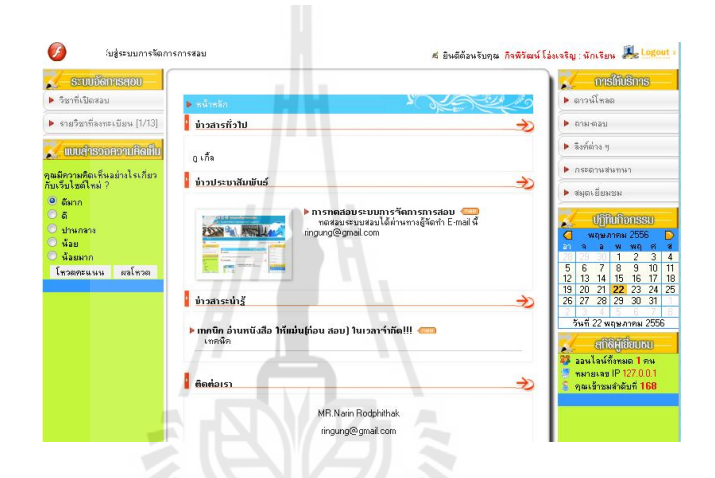

## รูปที 4.13แสดงหน้าจอนักเรียน

# 2) ระบบจัดการเว็บไซต

ระบบจัดการเว็บไซต์จะเป็นส่วนที่ให้ผู้ดูแลระบบ เป็นผู้เข้ามาจัดการปรับเปลี่ยนข้อมูลใน โครงสร้างของระบบการจัดการการสอบทัง 5 ส่วน ได้แก่ ส่วนหัว เมนูส่วนซ้าย เมนูส่วนขวา ส่วนกลางและส่วนท้าย นอกจากนียังจัดการในส่วนของเมนูต่าง ๆ โดยเฉพาะเมนูจัดการเว็บไซต์จะ ้มีเมนูย่อย ๆ ใช้ในการจัดการข้อมูลย่อยอื่น ๆ เช่น รูปแบบปุ่มกด เมนูการให้บริการ เมนูจัดการ ระบบเว็บไซต์ และส่วนแสดงเนื้อหาข่าวสาร เป็นต้น ในการจัดการข้อมูลของเว็บไซต์นั้น จะ ี สามารถดำเนินการจัดการได้ผ่านเมนูจัดการระบบเว็บไซต์ ผู้ดูแลระบบสามารถแก้ไข และจัดการ ข้อมูลในเมนูจัดการระบบเว็บไซต์โดยมีเมนูย่อย ๆ ได้แก่ จัดการสมาชิก จัดการระดับชั้น จัดการ เมนู ระบบกรองคำหยาบ จัดการข้อความวิ่ง และจัดการป๊อบอัพโดยมีวิธีการทำงานดังนี้

#### จัดการสมาชิก

ในส่วนนีการจัดการสมาชิกจะแสดงในส่วนของการค้นหาผู้ใช้โดยแบ่งออก 4 การค้นหา ี สมาชิกจากประเภทผู้ใช้งาน จะประกอบด้วยคร-อาจารย์ และนักเรียน การค้นหาสมาชิกจากสถานะ สิทธิ์ จะประกอบไปด้วยทุกสถานะสิทธิ์ ตรวจสอบสิทธิ์แล้วและอย่ระหว่างการพิจารณา การค้นหา สมาชิก จากคําค้นโดยใช้ชือ และการค้นหาสมาชิกจากคําค้น โดยใช้อีเมล์ของสมาชิกจะปรากฏ รายชือสมาชิกสมาชิกจะสามารถใช้งานระบบได้ ต้องได้รับการตรวจสอบสิทธิการใช้งานให้สามารถ เข้าใช้งานระบบได้

นอกจากนี้ยังมีในส่วนของการเปิด-ปิดการสมัครสมาชิก ตั้งค่าการเข้าใช้งานนำเข้าผู้ใช้จาก ไฟล์ และสร้างผู้ใช้ใหม่

การเปิด-ปิดการสมัครสมาชิกจะเป็นในส่วนของการตั้งค่าการสมัครสมาชิกของผู้ใช้งาน ที่ ี สมัครเข้ามาในระบบการจัดการการสอบ ถ้ามีข้อความแสดงว่าปิดการสมัครสมาชิก แสดงว่าระบบ ยังไม่เปิดให้ผู้ใช้สมัครสมาชิก โดยในหน้าเข้าสู่ระบบจะไม่มีปุ่มหรือข้อความให้สมัครสมาชิก ถ้า ต้องการเปิดให้ผ้ใช้สมัครสมาชิกให้กดปุ่มปิดการสมัครสมาชิกจะแสดงข้อความเปิดการสมัคร สมาชิก แสดงวาผู้ต้องการใช้งานสามารถสมัครสมาชิก ่ โดยระบบจะเพิ มปุ่ มสมัครสมาชิกให้ใน หน้าเข้าสู่ระบบทําให้ผู้ใช้งานสามารถทีจะสมัครสมาชิกได้

การตั้งค่าการเข้าใช้งานจะมีปุ่มตั้งค่าการเข้าใช้งานโดยจะปรากฏข้อมูลผู้ใช้งาน ที่ออนไลน์ อยู่และสามารถแก้ไขเวลาในการใช้ระบบ (กรณีเปิด Browser ทิ้งไว้) ระบบจะทำการออกจากระบบ อัตโนมัติเมือไม่มีการใช้งานตามเวลาทีกาหนดไว้ ํ

ในส่วนของการตรวจสอบ IP ซ้ำ เมื่อกดปุ่มตรวจสอบ IP ซ้ำจะปรากฏเลข IP ของเครื่องที่ ซ้ำกันแสดงเรียงต่อกัน ผู้ดูแลระบบสามารถจัดการตรวจสอบ และยกเลิกการใช้งานระบบได้ (การตรวจสอบ IP จะใช้ได้เฉพาะการสอบที่เครือข่ายอยู่ในกลุ่มเดียวกัน เช่น 192.168.1.1-192.168.1.255)

ในส่วนของการจัดการการเข้าสู่ระบบจะสามารถกําหนดช่วงเวลา ในการเข้าสู่ระบบได้ หากผู้ใช้งานเข้าสู่ระบบไม่ถูกต้องครบ 3 ครังติดต่อกนั

นำเข้าผู้ใช้จากไฟล์จะเป็นการนำไฟล์ผู้ใช้งานเข้าสู่ระบบ โดยไฟล์ที่อัพโหลดต้องนามสกุล txt หรือ xls เท่านั้น ไฟล์ txt ต้องมีการ Encoding เป็น UTF-8 และไม่สามารถนำเข้าชื่อผู้ใช้ ที่ซ้ำกับ ชือทีมีอยู่ในระบบแล้วได้

สร้างผู้ใช้ใหม่ จะมีส่วนของการสมัครสมาชิกโดยผู้ดูแลระบบจะดําเนินการกรอกข้อมูล สมาชิกให้

#### จัดการระดับชั้น

ในส่วนของการจัดการชั้นเรียนจะเป็นการค้นหาข้อมูลนักเรียน ิตามหัวข้อข้อมลชั้นเรียน ้ระดับชั้น และห้องเรียนเพื่อช่วยครอาจารย์ในการสอบในกรณีที่โรงเรียนนำระบบการจัดการสอบไป ใช้ สามารถช่วยสอบตามชั้นเรียน และเลื่อนชั้นเพื่อใช้ข้อมูลนักเรียนเดิมในการสอบชั้นต่อ ๆ ไปหรือ ย้ายห้องเรียน ให้กับนักเรียนได้ จะช่วยให้อาจารย์ผู้สอนสามารถย้ายนักเรียนทั้งห้องมาลงทะเบียนเพื่อ สอบในราวิชาทีเปิ ดสอบได้

กรณีถ้าไม่ใช่นักเรียน หรือไม่ต้องการกำหนดข้อมูลชั้นเรียนระดับชั้นและห้องเรียนในการ เข้าสอบ

#### จัดการเมนู

จะเป็ นการเลือกและจัดการเมนูจะมีเมนูให้เลือกเปลียนหลากหลายรูปแบบสามารถเลือกใช้ ได้ตามความต้องการ โดยการเลือกแต่ละครังระบบจะทําการปรับเปลียนรูปแบบของเมนูทังระบบ ให้อัตโนมัติ

#### ระบบกรองคําหยาบ

้ระบบกรองคำหยาบใช้แปลงคำที่ไม่สภาพให้เป็นคำที่สุภาพ เหมาะสมกับการใช้งานเพื่อ การศึกษาระบบการกรองคำหยาบจะแบ่งออกเป็น 2 ส่วนด้วยกัน คือ คำที่ต้องการกรอง และคำที่ อ่อนไหว

คำที่ต้องการกรองรูปแบบในการเพิ่มตัวกรองคำหยาบ คือ "คำหยาบ, คำที่ต้องการแทนที่" ้เช่น เมื่อต้องการแทนที่คำว่า "หมา" ซึ่งเป็นคำหยาบว่า "สุนัข" ก็ให้พิมพ์ว่า "หมา, สุนัข" เป็นต้น

คำที่อ่อนไหวความจำเป็นของระบบคำที่อ่อนไหว คือ เพื่อป้องกันความผิดพลาดจากการ กรองคำหยาบของระบบในคำที่มีการสะกดคำเหมือนกัน เช่น จากการที่เราเพิ่มคำว่า "หมา" ลงไป ในระบบกรองคำหยาบ หากระบบพบคำว่า "หมา" ก็จะแปลงเป็นคำว่า "สุนัข" ทั้งนี้ หากระบบ ้ตรวจเจอคำว่า "หมา" จากคำว่า "ความหมาย" ระบบก็จะแทนที่ด้วย "สุนัข" ก็จะได้คำว่า "ความ สุนัขย" ดังนั้นเมื่อเราใส่คำว่า "ความหมาย" ในส่วนของคำที่อ่อนไหว ระบบก็จะรู้ว่า คำว่า "ความหมาย" เป็นคนละคำกับ "หมา" ทำให้ระบบไม่แทนที่คำนี้ด้วย คำที่ต้องการกรองโดยวิธีการ ทํางานในการกรองคําหยาบ คือ ระบบจะทําการค้นหาคําทีระบุไว้ในหัวข้อคําทีต้องการกรอง โดย ้ตรวจสอบว่าข้อความทั้งหมดในระบบมีคำหยาบที่ระบไว้หรือไหม ถ้ามีก็จะนำข้อความไปตรวจสอบ ้ กับคำอ่อนไหวว่าตรงกันไหม ถ้าข้อความนั้นไม่มีในคำอ่อนไหวระบบก็จะแสดงข้อความนั้น โดย เปลียนข้อความจากข้อความทีกรองไว้ให้ทังระบบ

#### จัดการขอความวิ่ง

จัดการข้อความวิ่งในส่วนนี้ เราสามารถจะสร้างข้อความให้วิ่งในส่วนหน้าแรกได้ คือ ข้อความที่เลื่อนจากทางซ้ายไปทางขวา ซึ่งอยู่ที่ส่วนหัวของระบบการจัดการการสอบ

#### จัดการปอบอัพ

ป๊อบอัพ คือ หน้าต่างที่แสดงขึ้นมาโดยอัตโนมัติเมื่อมีการเปิดเว็บใซต์เนื้อหา เพิ่มข้อความ ที่ต้องการให้แสดงรายละเอียดข้อมูลดังนี้

1) วันทีประกาศ คือวันทีเริมให้ป๊อบอัพแสดง

2) วันสิ นสุด คือวันทีป๊อบอัพหยุดแสดง

3) ความกว้าง คือความกว้างของป๊อบอัพ

4) ความสูง คือความสูงของป๊อบอัพ

5) Uploadไฟล์ คือ ไฟล์ภาพทีต้องการแสดงในป๊อบอัพ

ระบบจะทำการประมวลผลข้อมลที่จัดการตั้งค่าไว้และแสดงป๊อบอัพตามค่าที่กำหนดไว้ เมนูการใหบริการ

ระบบจะแสดงข้อมูลย่อยของเมนูการให้บริการ ผู้ใช้งานสามารถแก้ไข และจัดการข้อมูล ในเมนูการให้บริการโดยมีเมนูย่อย ได้แก่ ดาวน์โหลด ถาม-ตอบ ลิงค์ต่าง ๆ กระดานสนทนาและ สมุดเยียมชม

ดาวน์โหลดจะเป็นการเพิ่มข้อมูลที่ต้องการอัพโหลด เช่น รูปภาพหรือเอกสารเพื่อให้ นักเรียนหรือครู-อาจารย์ทีเกียวข้องสามารถดาวน์โหลดข้อมูลได้ โดยจะเริมจากการสร้างหัวข้อให้ ดาวน์โหลดและในหัวข้อก็จะสามารถเพิ มข้อมูลเอกสารหรือรูปภาพให้ดาวน์โหลดได้

ถาม-ตอบ เป็ นการถาม-ตอบนักเรียนสามารถร่วมตอบคําถามหรือศึกษาประเด็นคําถาม ต่าง ๆ ได้จากการสร้างหัวข้อคําถามไว้

ลิงค์ต่าง ๆ ในส่วนนี้เป็นการจัดการลิงค์ต่าง ๆ จะเป็นการเพิ่มข้อมูลลิงค์ที่ต้องการเพื่อให้ นักเรียนหรือครู-อาจารย์ต้องการศึกษาข้อมูลทีเกียวข้อง สามารถเข้าศึกษาข้อมูลลิงค์ทีสร้างขึนได้ โดยการสร้างลิงค์ระบบจะทําการลิงค์ไปยังข้อมูลลิงค์ทีเราระบุไว้ใน URL

กระดานสนทนา ในส่วนนีจะเป็ นทีแลกเปลียนความรู้ความคิดเห็นของผู้ทีใช้งานระบบการ จัดการการสอบโดยจะตังหัวข้อทีเกียวข้องและแสดงความคิดเห็นในหัวข้อนัน ๆ โดยระบบกระดาน สนทนาจะสามารถเข้ามาร่วมแสดงความคิดเห็นได้เฉพาะสมาชิกเท่านัน

ี สมุดเยี่ยมชม ในส่วนนี้จะเป็นการเข้ามาเขียนข้อความไว้จะสามารถใช้งานได้เฉพาะสมาชิก โดยสมาชิกอาจจะเข้ามาร่วมแสดงความคิดเห็น หรือบอกเล่าเรืองราวให้ผู้อืนได้อ่าน สามารถกรอก ข้อมูลได้

#### 3) ระบบจัดการสอบ

ในส่วนนีจะเป็ นการจัดการสอบซึงผู้วิจัยจะขออธิบายโดยแสดงถึงรายละเอียดการสอบโดย แบ่งออกเป็น 2 ส่วน คือ ส่วนของเมนูย่อยที่ใช้จัดการสอบและส่วนของการสอบโดยอาจารย์ และ ้ นักเรียน เมนูย่อยที่ใช้จัดการสอบสามารถแก้ไข และจัดการข้อมูลได้ในเมนูระบบจัดการสอบ โดย มีเมนูย่อย ๆ ได้แก่ วิชาทีเปิ ดสอบ วิชาทีเปิ ดสอบทังหมดและจัดการตัวชีวัด

้วิชาที่เปิดสอบ ในส่วนนี้การค้นหาวิชาที่เปิดสอบสามารถค้นหาได้จาก การระบจากชื่อ อาจารย์ผู้คุมสอบ กลุ่มสาระการเรียนรู้ รหัสวิชาและชือรายวิชา โดยรายละเอียดวิชาทีเปิ ดสอบ ประกอบด้วย รหัสวิชา ชือรายวิชา กลุ่มสาระการเรียน จํานวนผู้ลงทะเบียน อาจารย์ผู้คุมสอบภาค/ ปี การศึกษา หน่วยกิตและรายละเอียดวิชา

้วิชาที่เปิดสอบจะเป็นในส่วนของการเปิดวิชาให้สอบ โดยในแต่ละครั้งที่ทำการสร้างวิชาที่ เปิ ดสอบระบบการจัดการการสอบจะแสดงข้อมูลตัวชีวัด มาตรฐาน และสาระการเรียนรู้เฉพาะข้อมูล ีที่เกี่ยวข้องกับกลุ่มสาระนั้น ๆ เช่น สร้างวิชากลุ่มสาระการเรียนรู้วิทยาศาสตร์ ข้อสอบในคลังข้อสอบ และตัวชีวัดจะถูกแสดงเฉพาะรายวิชาวิทยาศาสตร์เท่านัน

วิชาที่เปดสอบทั้งหมด จะแสดงรายชือวิชาทีถูกสร้างทังหมดของอาจารย์ทีเข้าใช้งานระบบ ้อยู่ โดยอาจารย์สามารถจัดการวิชาที่เปิดสอบ หรือให้สิทธิ์สมาชิกที่ลงทะเบียนขอสอบได้ โดยคลิก เลือกจัดการในรายวิชานั้น ๆ ว่า เปิดให้ลงทะเบียนสอบได้

จัดการตัวชี้วัด ในส่วนนีการจัดการตัวชีวัด ในการสร้างรายวิชาต่าง ๆ ระบบจะดึงข้อมูล เฉพาะรายวิชาทีสร้างโดยยึดตามหลักสูตรแกนกลางของกระทรวงศึกษาธิการ โดยแสดงข้อมูลสาระ ทีเกียวข้อง มาตรฐาน ตัวชีวัดและจุดประสงค์ได้สาระแกนกลางตามหลักสูตรแกนกลางของ กระทรวงศึกษาธิการจะประกอบด้วย 8 กลุ่มสาระ คือ

สาระการเรียนรู้แกนกลาง กลุ่มสาระการเรียนภาษาต่างประเทศ สาระการเรียนรู้แกนกลาง กลุ่มสาระการเรียนรู้กลุ่มการงานอาชีพและเทคโนโลยี สาระการเรียนรู้แกนกลาง กลุ่มสาระการเรียนรู้ศิลปะ สาระการเรียนรู้แกนกลาง กลุ่มสาระการเรียนรู้สุขศึกษาพลศึกษา สาระการเรียนรู้แกนกลาง กลุ่มสาระการเรียนรู้สังคมศึกษา ศาสนาและวัฒนธรรม สาระการเรียนรู้แกนกลาง กลุ่มสาระการเรียนรู้วิทยาศาสตร์ สาระการเรียนรู้แกนกลาง กลุ่มสาระการเรียนรู้คณิตศาสตร์ สาระการเรียนรู้แกนกลาง กลุ่มสาระการเรียนรู้ภาษาไทย และยังมีกลุ่มสาระอืน ๆ ในระบบการจัดการการสอบ คือ กลุ่มสาระพัฒนาผู้เรียนและไม่

้ ระบุกลุ่มสาระขึ้น เพื่อรองรับการใช้งานกรณีต้องการพัฒนาผู้เรียน หรือไม่ต้องการระบุกลุ่มสาระ

ตัวอย่างกลุ่มสาระวิชาภาษาไทย เมื่อสร้างรายวิชาที่จะสอบเป็นรายวิชาภาษาไทยระดับ มัธยมศึกษาปี ที 6 ระบบการจัดการการสอบจะแสดงข้อมูลตัวชีวัดดังนี

#### สาระที่ 1 การอาน

มาตรฐาน ท . ใช้กระบวนการอ่านสร้างความรู้และความคิด เพือนําไปใช้ตัดสินใจ แก้ปัญหา ในการคำเนินชีวิตและมีนิสัยรักการอ่าน

ตัวชีวัดช่วงชัน

 $11.4 - 11.6$ 

1. อ่านออกเสียงบทร้อยแก้ว และบทร้อยกรองได้อย่างถูกต้อง ไพเราะและเหมาะสมกับเรื่อง ทีอ่าน

. ตีความหมาย แปลความ และขยายความเรืองทีอ่าน

. วิเคราะห์และวิจารณ์เรืองทีอ่านในทุก ๆ ด้านอยางมีเหตุผล ่

้ 4. คาดคะเนเหตุการณ์จากเรื่องที่อ่าน และประเมินค่า เพื่อนำความรู้ความคิดไปใช้ตัดสินใจ แก้ปัญหาในการดำเนินชีวิต

5. วิเคราะห์ วิจารณ์ แสดงความคิดเห็นโต้แย้งเกี่ยวกับเรื่องที่อ่าน และเสนอความคิดใหม่ ้อย่างมีเหตุผล

้.6. ตอบคำถามจากการอ่านงานเขียนประเภทต่างๆ ภายในเวลาที่กำหนด

. อ่านเรืองต่าง ๆ แล้วเขียนกรอบแนวคิด ผังความคิด บันทึก ยอความ และรายงาน ่

. สังเคราะห์ความรู้จากการอ่านสือสิงพิมพ์ สืออิเล็กทรอนิกส์ และแหล่งเรียนรู้ต่าง ๆ มา พัฒนาตน พัฒนาการเรียน และพัฒนาความรู้ทางอาชีพ

9. มีมารยาทในการอ่าน

สาระที่ 2 การเขียน

้มาตรฐาน ท 2.1 ใช้กระบวนการเขียนสื่อสาร เขียนเรียงความ ย่อความ และเขียนเรื่องราว ในรูปแบบต่าง ๆ เขียนรายงานข้อมูลสารสนเทศ และรายงานการศึกษาค้นคว้าอย่างมีประสิทธิภาพ ตัวชีวัดช่วงชัน

 $11.4 - 11.6$ 

. เขียนสือสารในรูปแบบต่าง ๆ ได้ตรงตามวัตถุประสงค์ โดยใช้ภาษาเรียบเรียงถูกต้อง มี ข้อมูล และสาระสําคัญชัดเจน

. เขียนเรียงความ

.3. เขียนย่อความจากสื่อที่มีรูปแบบและเนื้อหาหลากหลาย

. ผลิตงานเขียนของตนเองในรูปแบบต่างๆ

. ประเมินงานเขียนของผู้อืน แล้วนํามาพัฒนางานเขียนของตนเอง

. เขียนรายงานการศึกษาค้นคว้าเรืองทีสนใจ ตามหลักการเขียนเชิงวิชาการและใช้ข้อมูล สารสนเทศอ้างอิง

. บันทึกการศึกษาค้นคว้า เพือนําไปพัฒนาตนเองอย่างสมําเสมอ

. มีมารยาทในการเขียน

#### สาระที่ 3 การฟง การดู และการพูด

มาตรฐาน ท 3.1 สามารถเลือกฟังและดูอย่างมีวิจารณญาณ ่ และพูดแสดงความรู้ ความคิด และความรู้ในโอกาสต่าง ๆ อยางมีวิจารณญาณและสร้างสรรค์ ่

ตัวชีวัดช่วงชัน

 $11.4 - 11.6$ 

. สรุปแนวคิด และแสดงความคิดเห็นจากเรืองทีฟังและดู

. วิเคราะห์ แนวคิด การใช้ภาษา และความน่าเชือถือจากเรืองทีฟังและดูอยางมีเหตุผล ่

้ 3. ประเมินเรื่องที่ฟังและดู แล้วกำหนดแนวทางนำไปประยุกต์ใช้ในการดำเนินชีวิต

. มีวิจารณญาณในการเลือกเรืองทีฟังและดู

. พูดในโอกาสต่าง ๆ พูดแสดงทรรศนะ โต้แย้ง โน้มน้าวใจ และเสนอแนวคิดใหม่ด้วย ภาษาทีถูกต้องเหมาะสม

. มีมารยาทในการฟัง การดู และการพูด

#### สาระที่ 4 หลักการใชภาษาไทย

มาตรฐาน ท . เข้าใจธรรมชาติของภาษาและหลักภาษาไทย การเปลียนแปลงของภาษา และพลังของภาษา ภูมิปัญญา และรักษาภาษาไทยไว้เป็ นสมบัติของชาติ

ตัวชีวัดช่วงชัน *้<sup>วิ</sup>ทยาลัย*เทคโนโลยี่<sup>สุร</sup>

 $11.4 - 11.6$ 

. อธิบายธรรมชาติของภาษา พลังของภาษา และลักษณะของภาษา

. ใช้คําและกลุ่มคําสร้างประโยคตรงตามวัตถุประสงค์

้ว. ใช้ภาษาเหมาะสมแก่โอกาส กาลเทศะ และบุคคล รวมทั้งคำราชาศัพท์อย่างเหมาะสม

. แต่งบทร้อยกรอง

. วิเคราะห์อิทธิพลของภาษาต่างประเทศและภาษาถิ น

. อธิบายและวิเคราะห์หลักการสร้างคําในภาษาไทย

. วิเคราะห์และประเมินการใช้ภาษาจากสือสิงพิมพ์ และสืออิเล็กทรอนิกส์

#### สาระที่ 5 วรรณคดีและวรรณกรรม

้มาตรฐาน ท 5.1 เข้าใจและแสดงความคิดเห็น วิจารณ์วรรณคดีและวรรณกรรมไทย อย่าง เห็นคุณค่าและนํามาประยุกต์ใช้ในชีวิตจริง

ตัวชีวัดช่วงชัน

 $11.4 - 11.6$ 

. วิเคราะห์และวิจารณ์วรรณคดี และวรรณกรรมตามหลักการวิจารณ์เบืองต้น

.วิเคราะห์ลักษณะเด่นของวรรณคดีเชือมโยงกบการเรียนรู้ทางประวัติศาสตร์ ั และวิถีของ สังคมในอดีต

. วิเคราะห์และประเมินคุณค่าด้านวรรณศิลป์ ของวรรณคดีและวรรณกรรมเพือนําไปประยุกต์ ใช้ในชีวิตจริง

. สังเคราะห์ข้อคิดจากวรรณคดีและวรรณกรรมเพือนําไปประยุกต์ใช้ในชีวิตจริง

. รวบรวมวรรณกรรมพืนบ้านและอธิบายภูมิปัญญาทางภาษา

้.6. ท่องจำและบอกคุณค่าบทอาขยานตามที่กำหนดและบทร้อยกรองที่มีคุณค่าตามความสนใจ และนําไปใช้อ้างอิง

สาระอื่น ๆ

มาตรฐานอืน ๆ

ตัวชีวัดช่วงชัน

ม.4 - ม.6 (เพิ่มตัวชี้วัด/ จุดประสงค์)

. ไม่ระบุจุดประสงค์

้จะเห็นได้ว่าเมื่อเราเลือกสาระวิชาที่จะสอบเป็นภาษาไทยระบบจะดึงข้อมูลสาระ มาตรฐาน ตัวชี้วัดตามช่วงชั้นที่เลือก และจุดประสงค์ โดยข้อมูลที่แสดงนี้จะไปปรากฏอยู่ในคลังข้อสอบ เพื่อ ให้อาจารย์สามารถเลือกข้อคําถามได้ตามสาระ มาตรฐาน ตัวชีวัด และจุดประสงค์ ทีเกียวข้องกบั รายวิชาทีจะสอบได้

# การจัดการการสอบ(อาจารย)

## การสรางรายวิชาที่จะสอบ

รายวิชาทีจะสอบถือเป็ นส่วนสําคัญในการออกข้อสอบตามรายวิชาทีสร้างขึน โดยรายวิชา หนึงรายวิชาสามารถมีชุดข้อสอบได้หลายชุดจะเห็นได้วา กลุ ่ ่มสาระการเรียนรู้จะมีอยู่ 10 หัวข้อให้ เลือก คือ กลุ่มสาระการเรียนรู้วิชาภาษาไทย กลุ่มสาระการเรียนรู้วิชาคณิตศาสตร์ กลุ่มสาระการ เรียนรู้วิชาวิทยาศาสตร์ กลุ่มสาระการเรียนรู้วิชาสังคมศึกษา กลุ่มสาระการเรียนรู้วิชาศิลปะ กลุ่ม สาระการเรียนรู้วิชาสุขศึกษาและพลศึกษา กลุ่มสาระการเรียนรู้วิชาการงานอาชีพและเทคโนโลยี กลุ่มสาระการเรียนรู้วิชาภาษาต่างประเทศ กลุ่มพัฒนาผู้เรียนและไม่ระบุกลุ่มสาระ และจะมีข้อมูล ช่วงชั นทีเปิดสอบ ชือวิชาทีจะสอบ รหัสวิชา รายละเอียดวิชา หน่วยกิต ภาคการศึกษา จํานวนห้องที ต้องการเปิด การตรวจสอบผู้สอบและวันที่เปิด ปิดให้ลงทะเบียนข้อมูลที่กรอกเข้าสู่ระบบจะเป็น ึการกำหนดคุณสมบัติของรายวิชาที่เปิดสอบ

#### การสรางขอสอบ

ึการสร้างข้อสอบจะเป็นการสร้างข้อสอบ เพื่อใช้เก็บคะแนนของผู้เรียน สามารถกำหนด ึ คะแนนได้ โดยข้อสอบสามารถเลือกได้ว่าต้องการเก็บคะแนนหรือไม่ ถ้าเก็บจะเก็บแบบไหนเก็บ ครังสุดท้ายหรือคะแนนเฉลียสามารถเลือกจํานวนครังทีให้สอบได้ กาหนดเวลาสอบได้ สามารถ ํ ึ กำหนดว่าเมื่อสอบเสร็จจะให้นักเรียนดูเฉลย หรือไม่โดยข้อสอบสามารถสร้างได้หรืออาจกล่าวได้ ้ว่า เป็นการกำหนดข้อมูลสำหรับดำเนินการสอบในแบบทดสอบที่สร้างขึ้น

#### การสรางชุดขอสอบ

เลือกสร้างคําถามใหม่ทีละคําถาม โดยจะมีประเภทข้อสอบหลายประเภทให้ได้เลือกสร้าง ตามต้องการใด้แต่การจะสร้างคำถามเพิ่มใด้ในชุดข้อสอบ ต้องยังไม่มีนักเรียนเข้ามาทำการสอบ จึง จะสามารถจัดการข้อสอบชุดนั้นได้ โดยสามารถเพิ่มคลังข้อสอบมาตรฐานเข้ามาใช้งาน โดยการ อ้างอิงสาระการเรียนรู้ มาตรฐาน และตัวชีวัดตามชันปี ในการสร้างข้อสอบตามรูปแบบของ หลักสตรแกนกลาง

ภายในคลังข้อสอบมาตรฐานนันจะทําการแยกยอ่ ยข้อสอบในการวัดผลและประเมินผล จะ เห็นว่าระบบจะอ้างอิงข้อมูลตามสาระ มาตรฐาน และตัวชีวัด ตามชันปี ในการจัดเก็บ ดังนันในการ สร้างข้อสอบใหม่นั้น ผู้ใช้จะต้องกำหนดรายระเอียดของสาระ มาตรฐาน ตัวชี้วัด ในการจัดเกี่บ เพือให้ระบบคลังข้อสอบสามารถนําข้อมูลไปพัฒนาในการประเมินผลต่าง ๆ ได้

คลังข้อสอบเดิม คือ คลังข้อสอบทีมีการสร้างและจัดเก็บหรือนําเข้ามา โดยจะเห็นว่าคลัง ี ข้อสอบแบบเดิม ได้มีการจัดเก็บในแบบช่วงชั้นและหัวข้อเรื่องผู้ใช้สามารถดึงข้อมูลนี้มาดู และ นํามาสอบได้แต่ข้อมูลจะไม่ถูกจัดเกบในตัวชี ็ วัด

#### การเพิ่มขอสอบในแบบทดสอบ

โดยสามารถทําได้3แบบ คือ

1) เลือกหลาย ๆ ข้อคลิกทีเลือกทังหมดแล้วกดเพิ มเข้าไปพร้อมกนั

2) เลือกเฉพาะข้อสอบข้อทีเราต้องการแล้วกดเพิมเข้าไป

3) เลือกส่มข้อสอบตามจุดประสงค์ คือ เลือกว่าจุดประสงค์แต่ละจุดประสงค์ ต้องการส่ม ข้อสอบเข้าไปในแบบทดสอบจํานวนกีข้อ

#### การกําหนดคะแนนใหขอสอบ

ใช้วิธีการพิมพ์เลขคะแนนลงไปยังข้อสอบแต่ละข้อในแบบทดสอบ ถ้าคะแนนรวมของ ้แต่ละข้อมากกว่าคะแนนของข้อสอบ ระบบจะทำการคำนวณในแต่ละข้อให้คะแนนรวมเท่ากับ คะแนนของชุดข้อสอบอัตโนมัติ

#### จัดการคลังขอสอบ

้ส่วนนี้จะสามารถเข้าไปจัดการคลังข้อสอบได้ก็ต่อเมื่อ ผ้ดแลระบบให้สิทธิ์กับอาจารย์ เพื่อ จัดการส่วนนีถ้ายังไมได้สิทธิ ่ จะไม่สามารถจัดการในส่วนนีได้ การจัดการคลังข้อสอบจะสามารถ ดําเนินการได้ดังนี

#### การเพิ่มกลุมขอสอบ

การเลือกลำดับช่วงชั้น พิมพ์ชื่อกลุ่มข้อสอบ เลือกว่าข้อสอบที่สร้างจะเผยแพร่หรือไม่ เมื่อ ทําการเพิ มกลุ่มข้อสอบใหม่สําเร็จจะปรากฏอยู่ในช่วงชันทีเลือกเมือเพิ มเข้ามาแล้ว ก็ยังสามารถไม่ เผยแพร่ แก้ไขหรือลบ ทิ้งได้ในคอลัมน์ระบบจัดการการสร้างข้อสอบเข้าไปยังคลังกลุ่มข้อสอบที่ สร้างมาใหม่เมือสร้างข้อสอบให้เลือกทีคลังข้อสอบ เลือกหากลุ่มข้อสอบทีเราเพิ มมาใหม่

#### การอนุญาตใหนักเรียนทําขอสอบ

จะเป็นการให้สิทธิ์การทำข้อสอบแก้นักเรียนสามารถทำได้โดยเลือกไอคอนรูปตาปิด ให้ แสดงเป็นตาเปิด ระบบจะทำการอนุญาตให้นักเรียนสมัครเข้าทำข้อสอบได้

#### การดูขอสอบในมุมมองนักเรียน

จะเป็ นการตรวจสอบข้อสอบในรูปแบบการสอบจริงแต่ไม่สามารถเลือกคําตอบได้จะทํา ให้สามารถทดสอบตำแหน่งข้อความตัวอักษร รูปภาพ ลิงค์ต่าง ๆ ในข้อสอบว่าสามารถทำงานได้ อย่างมีประสิทธิภาพหรือไม่

#### การจัดการรีเซตการสอบ

สามารถรีเซตการสอบได้แบบทั้งหมดและเป็นรายบุคคล ถ้าต้องการรีเซตการทำข้อสอบ ทั้งหมด ให้คลิกที่ไอคอน <sup>อ</sup>ี่ ที่คอลัมน์จัดการข้อสอบแบบทดสอบจะกลับไปสถานะยังไม่มีการ สอบ ถ้าต้องการรีเซตแบบรายบุคคลให้คลิกทีไอคอน ทีคอลัมน์จัดการข้อสอบจะปรากฏหน้า สําหรับเลือกกลุ่มนักเรียนในรายวิชาเมือเลือกกลุ่มของผู้เรียนเสร็จแล้วจะปรากฏหน้าทีมีรายชือ ผู้เรียนในกล่มทั้งหมดถ้าหากต้องการรีเซตการสอบเป็นรายบุคคลให้คลิกที่ไอคอนรูป **©** ที่ตาราง ของนักเรียนที่เราต้องการรีเซตจะเป็นการแก้สถานการสอบของนักเรียนเป็นรายบุคคลนักเรียนจะ สามารถดําเนินการสอบใหม่ได้

#### การดูคะแนนและการตัดเกรด

้อาจารย์สามารถดูคะแนนที่นักเรียนสอบหรือตัดเกรคของนักเรียนได้โดยคลิกปุ่ม คำนวณ ้เกรด ระบบจะทำการคำนวณเกรดให้ตามค่าช่วงคะแนนที่กำหนดไว้ และคะแนนที่นักเรียนสอบได้ ้ อัตโนมัติซึ่งอาจารย์สามารถเข้ามาจัดการแก้ไขคะแนนเต็ม และระดับช่วงคะแนนได้

#### สถิติการทําขอสอบ

อาจารย์สามารถดูสถิติการทําข้อสอบของนักเรียนทีทําข้อสอบได้ โดยดูรายละเอียดการทํา ข้อสอบทังแบบรายบุคคลและภาพรวมข้อมูลจะถูกแสดงรายละเอียดของข้อสอบแต่ละข้อ จํานวน การตอบ คะแนนทีได้รับ

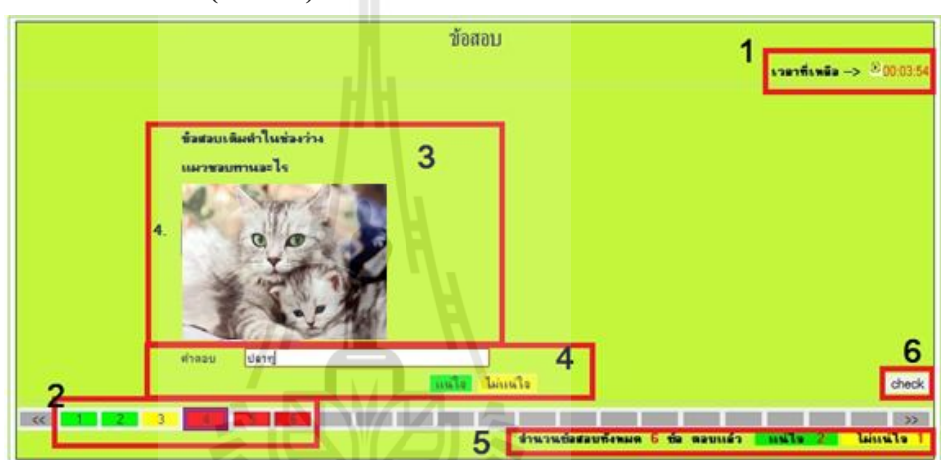

การดําเนินการสอบ (นักเรียน)

รูปที 4.14แสดงหน้าจอส่วนต่าง ๆ ภายในตัวข้อสอบ

- 1. เวลาในการสอบ
- 2. การยืนยันการตอบในข้อนัน
	- แน่ใจ ถ้าเลือกข้อที่เลือกจะแสดงเป็นสีเขียว
	- ไม่แน่ใจ ถ้าเลือกข้อทีเลือกจะแสดงเป็ นสีเหลือง สําหรับเวลาเหลือข้อทีไม่มันใจ ้จะได้กลับมาแก้ แต่การคิดคะแนนจะคิดปกติเหมือนแน่ใจ
	- ยังไม่มีการตอบ จะแสดงเป็นสีแดงหมายถึงยังไม่มีการตอบในข้อนั้น
- 3. ส่วนของคําถาม
- 4. ส่วนของคําตอบ
- 5. ส่วนแสดงถึงจำนวนข้อสอบทั้งหมด จะบอกว่าตอบไปแล้วกี่ข้อ
- 6. ส่วนตรวจสอบการตอบข้อสอบ เพื่อส่งข้อสอบเมื่อทำเสร็จแล้ว

การเลือกทําข้อสอบ ในขณะสอบสามารถเลือกทําข้อสอบข้อใดก่อนก็ได้ ข้อใดตอบแน่ใจ ไปแล้วก็สามารถเปลียนตัวเลือกใหม่ได้ ถ้าเวลายังไมหมด ่ การส่งข้อสอบเมือสอบเสร็จแล้วโดย ต้องตอบแน่ใจทุกข้อผู้สอบจึงจะสามารถส่งข้อสอบได้โดยจะต้องไม่มีข้อไหนเป็นสีแดง

#### การดูคะแนน /เฉลยขอสอบ

การดูเฉลยหลังจากทําข้อสอบเสร็จแล้ว สามารถทําได้ถ้าอาจารย์กาหนดให้ดูเฉลยได้หลังจาก ํ สอบเสร็จจะพบกบหน้าโชว์คะแนนหลังสอบเสร็จ ั โดยจะสามารถคลิกดูข้อสอบได้เมือคลิกจะ ปรากฏรายละเอียดข้อสอบที่เป็นเฉลย

#### การดูคะแนน

ผู้สอบหลังสอบเสร็จสามารถดูคะแนนได้ และข้อมูลจะถูกแสดงรายละเอียดคะแนนเต็ม คะแนนทีได้รับ เกรดทีได้รับ พร้อมทังสามารถดูกราฟเฉลียคะแนนของผู้สอบในกลุ่มเดียวกนได้ ั

#### สถิติการทำข้อสอบ

ผู้สอบหลังสอบเสร็จสามารถดูสถิติการทําข้อสอบได้ และข้อมูลจะถูกแสดงรายละเอียดของ ข้อสอบแต่ละข้อ จํานวนการตอบ คะแนนทีได้รับ

#### 4) ระบบจัดการคลังขอสอบ

ึ คลังข้อสอบเป็นในส่วนของการจัดการข้อมูลข้อสอบไปใส่ในชุดข้อสอบเพื่อนำเข้าไปใช้งาน ในแบบทคสอบ โคยข้อมูลข้อสอบภายในคลังข้อสอบจะประกอบด้วยคลังข้อสอบเดิม คือ ข้อสอบเก่า และข้อสอบใหม่ทีสามารถสร้างขึนจากระบบได้ระบบการจัดการการสอบ สามารถจัดเก็บคลังข้อสอบ โดยแยกตามหัวข้อคำถาม ซึ่งจัดเกี่บแบ่งตามแผนก ลำดับชั้น หรือ แยกความเหมาะสมของข้อสอบ แต่ละข้อว่าเหมาะกับข้อสอบคำถามตามจุดประสงค์การสอบโดยเริ่มจากสาระการเรียนรู้ มาตรฐาน ึ่งุดประสงค์ตามลำดับ สามารถสุ่มคำถามไปยังชุดคำถามตามจุดประสงค์ที่กำหนดได้ และสามารถ พิมพ์เลขคะแนนลงไปยังข้อสอบแต่ละข้อในแบบทดสอบ ถ้าคะแนนรวมของแต่ละข้อมากกว่า คะแนนของข้อสอบ ระบบจะทําการคํานวณในแต่ละข้อให้คะแนนรวมเท่ากบคะแนนของชุดข้อสอบ ั อัตโนมัติ

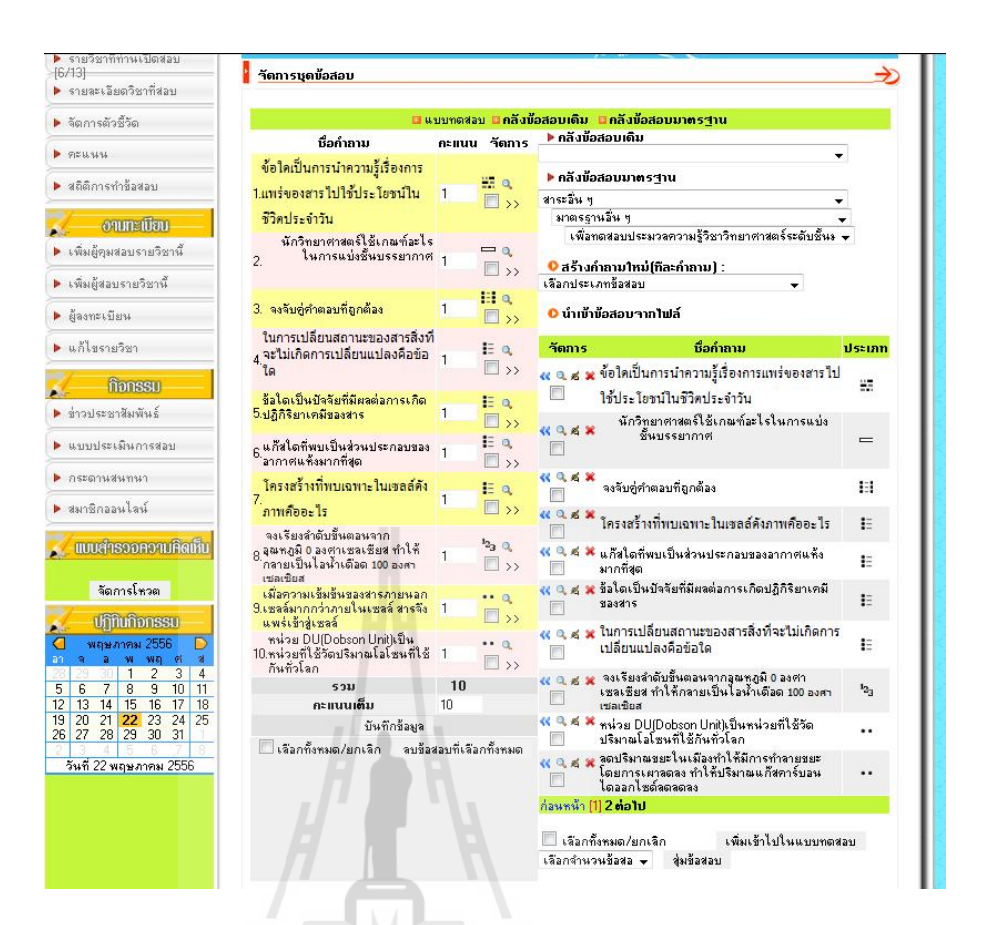

## รูปที 4.15แสดงคลังข้อสอบ

จากรูปที 4.15 ในส่วนนีจะสามารถเข้าไปจัดการคลังข้อสอบได้กต็ ่อเมือผู้ดูแลระบบให้ สิทธิ์กับอาจารย์เพื่อจัดการส่วนนี้ถ้ายังไม่ได้สิทธิ์จะไม่สามารถจัดการในส่วนนี้ได้

## การเพิ่มกลุมขอสอบ

การเลือกลําดับช่วงชัน พิมพ์ชือกลุ่มข้อสอบ เลือกว่าข้อสอบทีสร้างจะเผยแพร่หรือไม่และ เมือเพิ มข้อมูลเข้าไประบบจะแสดงข้อมูลในแต่ละกลุ่มข้อสอบในสาระทีเลือก

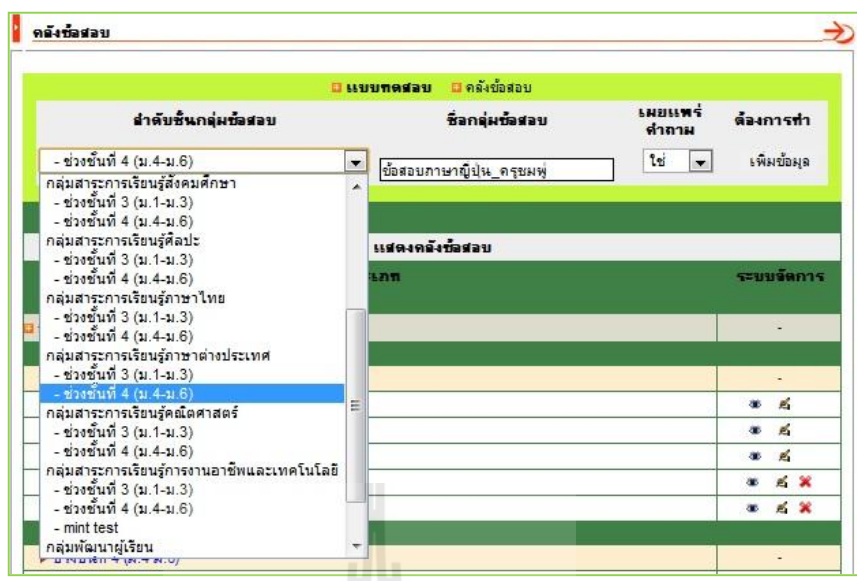

รูปที 4.16 แสดงการสร้างกลุ่มข้อสอบใหม่เพิ มเข้ามา เมื่อทำการเพิ่มกลุ่มข้อสอบใหม่สำเร็จจะปรากฏอยู่ในของช่วงชั้นที่เลือก

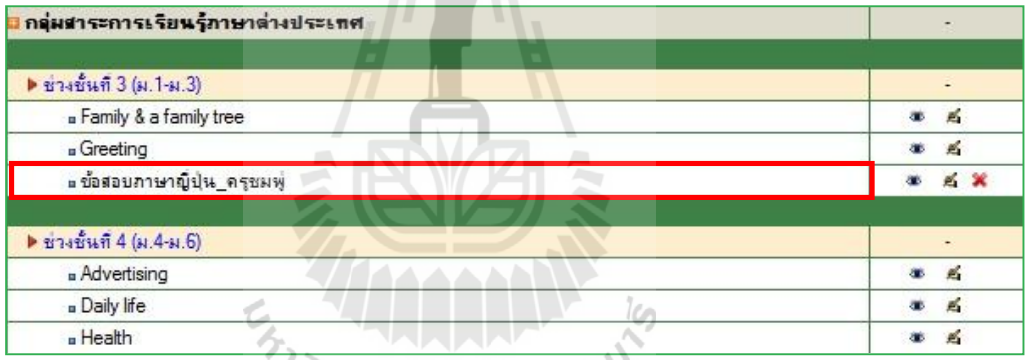

รูปที 4.17แสดงการเพิ มสําเร็จ

การสร้างข้อสอบเข้าไปยังคลังกลุ่มข้อสอบทีสร้างมาใหม่ เมือสร้างข้อสอบให้เลือกทีคลัง ข้อสอบ เลือกหากลุ่มข้อสอบทีเราเพิ มมาใหม่

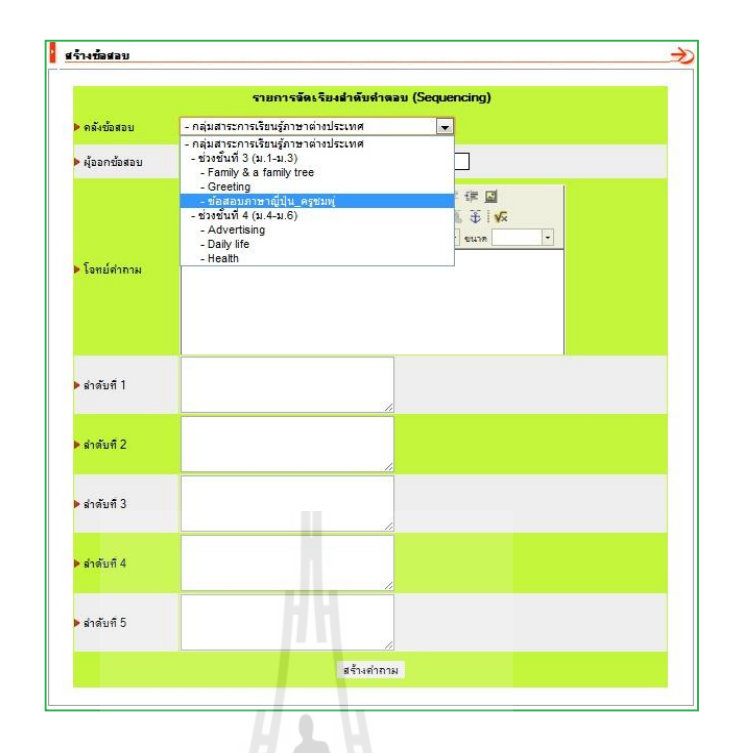

#### รูปที 4.18แสดงการเลือกหากลุ่มข้อสอบ

4.2.2 รูปแบบการสอบ

ระบบการจัดการการสอบทีพัฒนาขึนนันมีรายละเอียดการพัฒนารูปแบบการสอบ ทัง 6 รูปแบบดังนี

## ตัวอยางการสรางคําถามประเภทขอสอบแบบเลือกตอบ (MultipleChoice)

เลือกตอบ (Multiple Choice)เป็นรูปแบบคำถามที่ผู้ตอบจะเลือกคำตอบจากตัวเลือกเพียง 1 ตัวเท่านันสามารถแนบไฟล์รูปภาพประกอบคําถามในการสอบได้ เพือให้นักเรียนเข้าใจข้อสอบได้ มากขึ้นสามารถสร้างตัวเลือกตอบได้ตั้งแต่ 2 ตัวเลือก ถึง 5 ตัวเลือก ซึ่งตัวเลือกแต่ละข้อก็ ยังสามารถแนบไฟล์รูปภาพประกอบได้เช่นเดียวกันการให้คะแนน จะขึ้นอยู่กับผู้สร้างแบบทดสอบ ้เป็นผู้กำหนดแบ่งออกเป็น 2 แบบคือ ค่าเฉลี่ยคะแนน โดยคำนวณจากคะแนนเต็มของข้อสอบ ทั้งหมดในแบบทดสอบและผู้สร้างแบบทดสอบเป็นผู้กำหนดคะแนนเป็นรายข้อ โดยจะคิดคะแนน กต็่อเมือเลือกคําตอบถูกต้อง

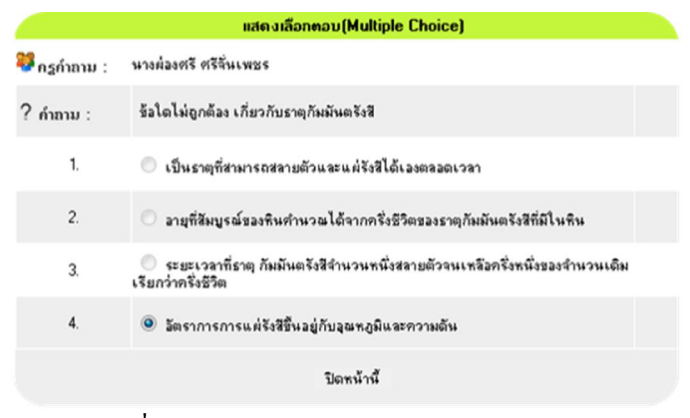

รูปที 4.19แสดงตัวอย่างข้อสอบแบบเลือกตอบ

ตัวอย่างการสร้างคำถามประเภทข้อสอบคำตอบมากกว่าหนึ่ง (Multiple Correct Answer) ข้อสอบคำตอบมากกว่า 1 คำตอบ (Multiple Correct Answer) การสร้างข้อสอบในชุดนี้จะ ้แตกต่างกับเลือกตอบตรงที่ข้อสอบประเภทนี้สามารถให้นักเรียนตอบคำถามได้มากกว่า 1 ตัวเลือก สามารถสร้างตัวเลือกตอบได้ตั้งแต่ 2 คำตอบ ถึง 5 คำตอบ ซึ่งคำตอบแต่ละข้อก็ยังสามารถแนบ ้ ไฟล์รูปภาพประกอบการสอบได้ด้วย การให้คะแนนจะขึ้นอยู่กับผู้สร้างแบบทดสอบเป็นผู้กำหนด แบ่งออกเป็น 2 แบบคือ ค่าเฉลี่ยคะแนนโดยคำนวณจากคะแนนเต็มของข้อสอบทั้งหมดใน ี แบบทดสอบและผู้สร้างแบบทดสอบเป็นผู้กำหนดคะแนนเป็นรายข้อ โดยจะคิดคะแนนจากการ เลือกตัวเลือกคําตอบถูกต้องทั งหมดภายในข้อ

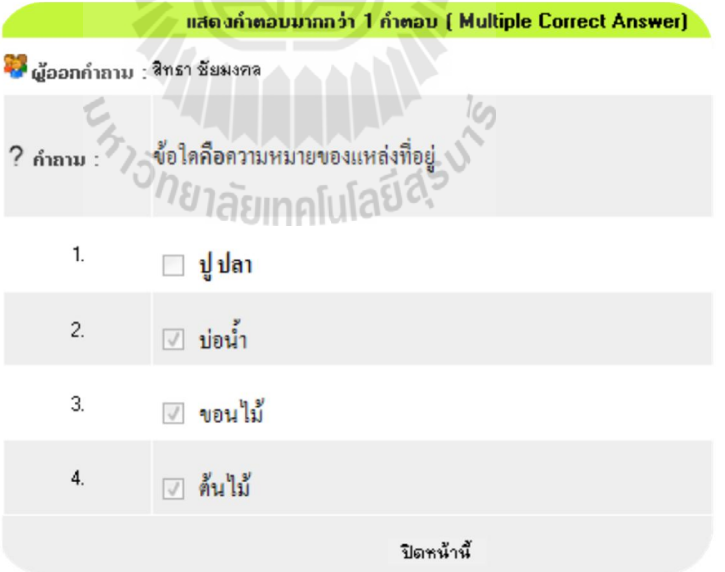

รูปที่ 4.20 แสดงตัวอย่างข้อสอบแบบคำตอบมากกว่า 1 คำตอบ

#### ตัวอยางการสรางคําถามประเภทขอสอบถูก-ผิด (True/False)

ถูกผิด (True/ False)การสร้างข้อสอบ หรือข้อความเพียง 1 ข้อความซึงคําตอบจะมีให้เลือก แค่ 2 อย่างคือ ถูก กับ ผิดเท่านั้น ในส่วนของคำถามยังสามารถแนบไฟล์รูปภาพประกอบการสอบ ได้ด้วย การให้คะแนนจะขึ้นอยู่กับผู้สร้างแบบทดสอบเป็นผู้กำหนดแบ่งออกเป็น 2 แบบคือ ค่าเฉลียคะแนน โดยคํานวณจากคะแนนเต็มของข้อสอบทังหมดในแบบทดสอบ และผู้สร้างแบบ ้ ทดสอบเป็นผู้กำหนดคะแนนเป็นรายข้อ โดยจะกิดคะแนนก็ต่อเมื่อเลือกคำตอบถูกต้อง

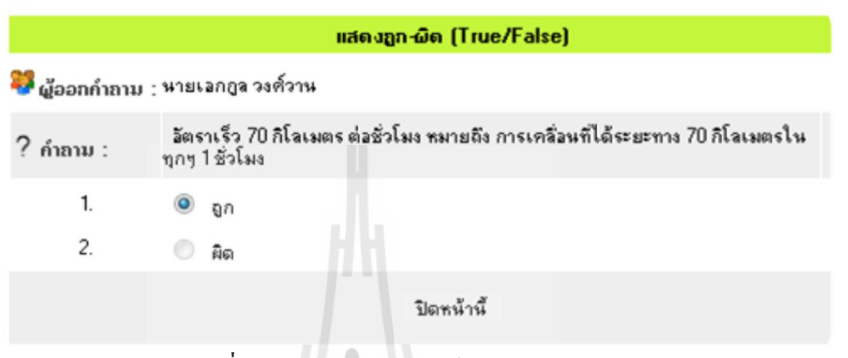

รูปที 4.21แสดงตัวอยางข้อสอบแบบ ่ ถูก ผิด

#### ตัวอย่างการสร้างคำถามประเภทข้อสอบแบบจับคู่(Match the Pairs)

จับคู่ (Match the Pairs) การสร้างข้อสอบประกอบด้วยข้อความ 2 ชุด ทีมีความสัมพันธ์กน ั จะใช้คำสั่งที่ให้ผู้สอบทำการจับคู่ข้อความที่ตนคิดว่ามีความสัมพันธ์กัน การสร้างตัวเลือกสามารถ สร้างตัวเลือกตอบใด้ตั้งแต่ 2 คำตอบ ถึง 5 คำตอบ สามารถเพิ่มคำตอบใด้ใม่จำกัดและยังสามารถ สร้างข้อสอบลวงใด้ใม่จำกัด นอกจากนี้ยังสามารถกำหนดคำตอบให้ใช้ตอบซ้ำหรือกำหนดคำตอบ น้อยกว่าส่วนของคำถามได้ด้วยการให้คะแนนจะขึ้นอย่กับผู้สร้างแบบทดสอบ เป็นผู้กำหนด แบ่ง ออกเป็ น 2 แบบคือ ค่าเฉลียคะแนนโดยคํานวณจากคะแนนเต็มของข้อสอบทังหมดในแบบทดสอบ ี และผู้สร้างแบบทดสอบเป็นผู้กำหนดคะแนนเป็นรายข้อ โดยจะคิดคะแนนจากการเลือกตัวเลือก คําตอบถูกต้องทั งหมดภายในข้อ

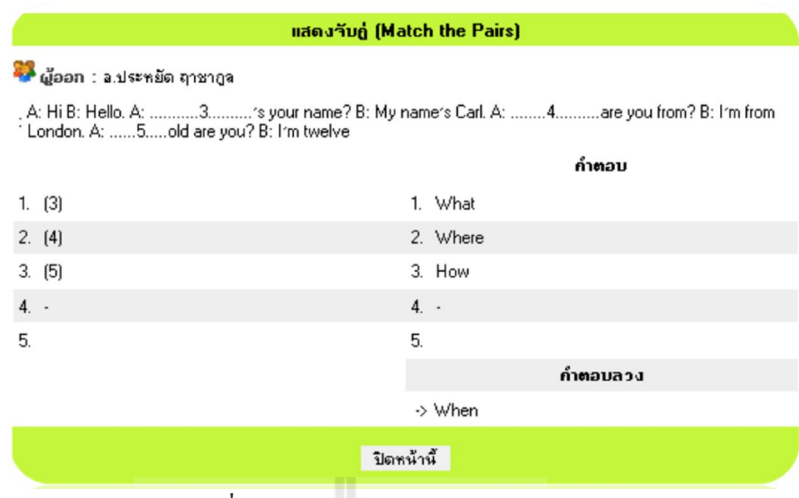

รูปที 4.22แสดงตัวอยางข้อสอบแบบ ่ จับคู่

## ตัวอยางการสรางคําถามประเภทขอสอบแบบจัดเรียงลําดับคําตอบ(Sequencing)

จัดเรียงลําดับคําตอบ (Sequencing) การสร้างข้อสอบในชุดนันจะมีให้สร้างคําถาม ส่วน คำตอบให้ใส่คำตอบเรียงกันตามลำดับ และสำหรับข้อสอบเรียงลำดับระบบสามารถที่จะเพิ่มคำตอบ ี และตำตอบลวงได้ไม่จำกัด การให้คะแนนจะขึ้นอยู่กับผู้สร้างแบบทดสอบเป็นผู้กำหนดแบ่งออก เป็น 2 แบบ คือ ค่าเฉลี่ยคะแนนโดยกำนวณจากคะแนนเต็มของข้อสอบทั้งหมดในแบบทดสอบและ ผู้สร้างแบบทดสอบเป็ นผู้กาหนดคะแนนเป็ นรายข้อ ํ โดยจะคิดคะแนนกต็่อเมือเลือกคําตอบถูกต้อง

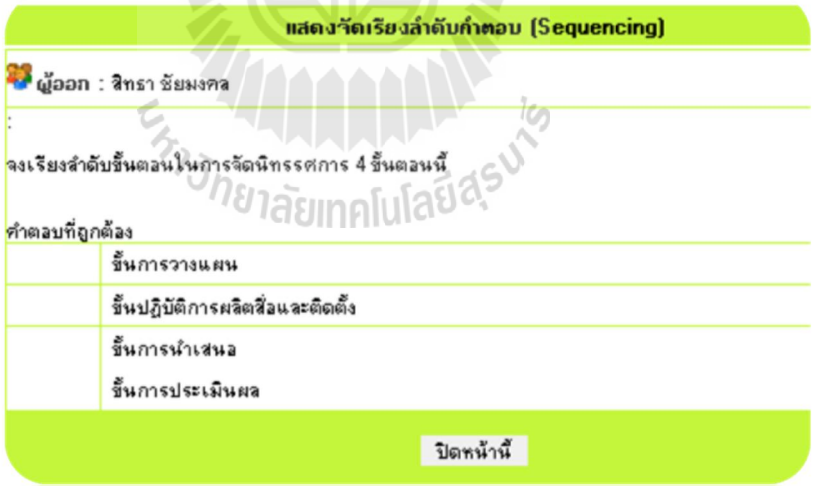

รูปที 4.23แสดงตัวอยางข้อสอบแบบ ่ จัดเรียงลําดับคําตอบ

#### ตัวอย่างการสร้างคำถามประเภทข้อสอบแบบเติมคำในช่องว่าง (Fill in Blank)

เติมคำในช่องว่าง (Fill in Blank) จะเป็นข้อสอบที่มีคำตอบเฉพาะเจาะจง ซึ่งคลุมตั้งแต่การ ให้เติมคำ/วลี/ตัวเลข จนถึงการตอบสั้น ๆ ยาว ๆ ก็ได้การให้คะแนนจะขึ้นอยู่กับผู้สร้างแบบทดสอบ เป็นผู้กำหนดแบ่งออกเป็น 2 แบบ คือ ค่าเฉลี่ยคะแนนโดยคำนวณจากคะแนนเต็มของข้อสอบ ทั้งหมดในแบบทดสอบและผู้สร้างแบบทดสอบเป็นผู้กำหนดคะแนนเป็นรายข้อ โดยจะกิดคะแนน ้ก็ต่อเมื่อพิมพ์กำตอบถูกต้องตามข้อกวามที่กำหนดเป็นกำตอบไว้จะกำหนดกะแนนเป็น % ที่ได้จาก คะแนนเต็มของข้อสอบภายในข้อ

|                 | แสดงเดิมคำในช่องว่าง (Fill in Blank)            |  |  |  |  |  |  |  |  |  |  |
|-----------------|-------------------------------------------------|--|--|--|--|--|--|--|--|--|--|
| <b>PA</b> ğaan: | ณรินทร์ รอดพิทักษ์                              |  |  |  |  |  |  |  |  |  |  |
| ?               | นักวิทยาศาสตร์ใช้เกณฑ์อะไรในการแบ่งชั้นบรรยากาศ |  |  |  |  |  |  |  |  |  |  |
| 100%            | อุณหภูมิ, แก๊ส                                  |  |  |  |  |  |  |  |  |  |  |
| 50%             | แก๊ส                                            |  |  |  |  |  |  |  |  |  |  |
| 50%             | อุณหภูมิ                                        |  |  |  |  |  |  |  |  |  |  |
|                 | ปิดหน้านี้                                      |  |  |  |  |  |  |  |  |  |  |
|                 | QJ<br>$\sim$ $\sim$<br>$\sim$                   |  |  |  |  |  |  |  |  |  |  |

้รูปที่ 4.24 แสดงตัวอย่างข้อสอบแบบเติมคำในช่องว่าง

|                | แสดงเลือกตอบ(Multiple Choice)                                       |                                                                               |  |  |  |  |  |  |  |
|----------------|---------------------------------------------------------------------|-------------------------------------------------------------------------------|--|--|--|--|--|--|--|
| ผู้ออก:        | นางรัตนา ช็ดชอบ, นางชูศรี พันภัยพิบัติ, นางปรัชญานันท์ ธรรมวิสุทธิ์ |                                                                               |  |  |  |  |  |  |  |
| ? ∶            | A<br>ลยเทคโนโลยีดี<br>จากรูป                                        | many bimon a c'hro ha retornaduranna<br>cents of something and advertise here |  |  |  |  |  |  |  |
| 1.             | 5.00                                                                |                                                                               |  |  |  |  |  |  |  |
| 2.             | 6.30                                                                |                                                                               |  |  |  |  |  |  |  |
| 3.             | 7.50                                                                |                                                                               |  |  |  |  |  |  |  |
| $\overline{4}$ | $\odot$ 7.84                                                        |                                                                               |  |  |  |  |  |  |  |
|                | ปิดหน้านี้                                                          |                                                                               |  |  |  |  |  |  |  |

การใช้สือรูปภาพประกอบอยู่หน้าเดียวกบข้อสอบดังรูป ั

รูปที 4.25แสดงการใช้ภาพประกอบการสอบ

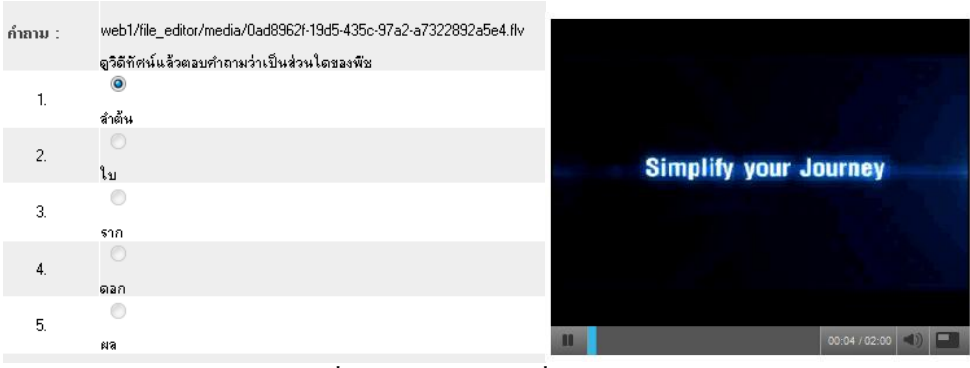

#### การใช้สือมัลติมีเดียประกอบการสอบ โดยจะแสดงเป็ นลิงค์ให้คลิกศึกษา

รูปที 4.26 แสดงการใช้สือประกอบการสอบ

- ข้อสอบการจับคู่ และเรียงลำคับ ครูสามารถเพิ่มตัวเลือกคำตอบได้ไม่จำกัด

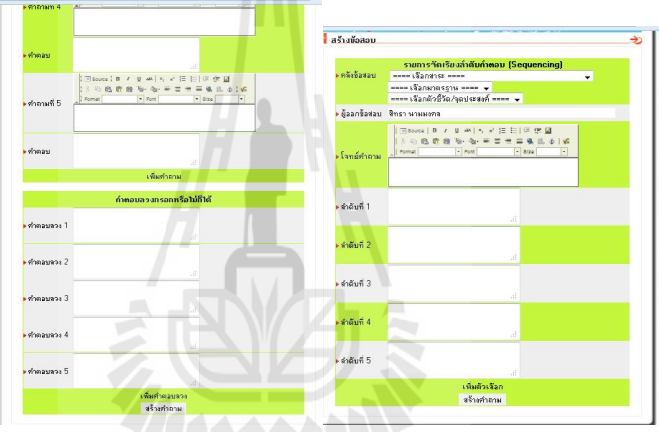

รูปที 4.27แสดงข้อสอบแบบจับคู่ทางซ้ายและข้อสอบแบบเรียงลําดับทางขวา

# 4.2.3 การรักษาความปลอดภัย 111คโปโลยี่ 2

ป้องกัน SQL Injection การป้องกันการเข้าถึงข้อมูลในระบบการจัดการการสอบได้มีวิธี ป้ องกนคือ ั ไม่อนุญาตให้ผู้ทีไม่ใช้สมาชิกเข้าหน้าระบบส่วนอืน ๆ จาก URL โดยไม่เข้าสู่ระบบ การเข้าสู่ระบบถ้ามีผู้ไม่หวังดีพยายามลองรหัสผ่านโดยกรอกหลาย ๆ ครังติดกันจะมีการหน่วงเวลา และบันทึกข้อมูลไว้และ URL ที่ ?product id=10 ระบบจะใช้ประมวลผลข้อมูลโดยไม่แสดง URL ทีเสียงต่ออันตรายต่อระบบ โดยจะมีคําเตือนขึนดังรูปที 4.28

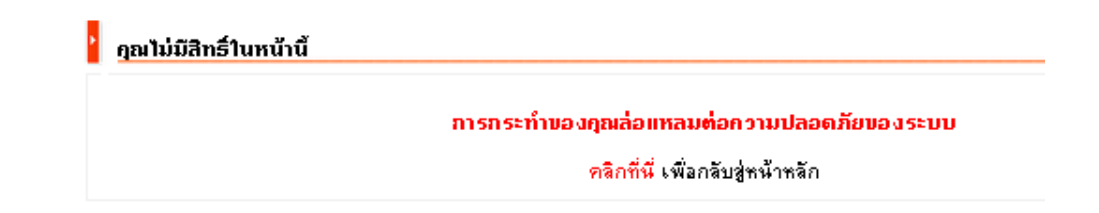

## ้รูปที่ 4.28 แสดงการป้องกันการเข้าถึงข้อมูลที่ไม่ได้รับอนุญาต

การback up ข้อมูลอัตโนมัติใช้โปรแกรม Task Scheduler ตั งเวลาเพือให้สามารถสั ง โปรแกรม Firefox รันไฟล์ BK\_UP.php เพื่อทำการ backup ข้อมูล database ของระบบ ems โดยตั้ง เวลาไว้ที 23:27 ของทุกวัน ดังรูปที 4.29

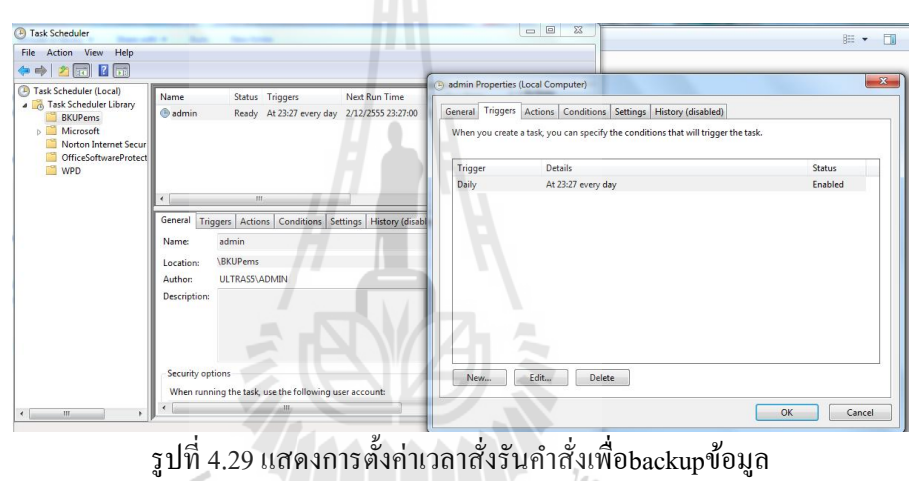

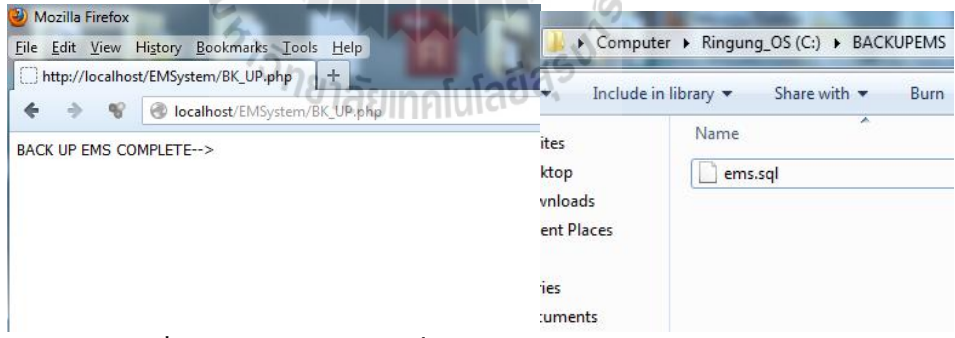

รูปที 4.30แสดงFirefox รันสังให้ backupข้อมูลdatabaseเป็ นไฟล์ sql

การตรวจสอบ IP ซ้ำ ในส่วนของการตรวจสอบ IP ซ้ำ เมื่อกดปุ่มตรวจสอบ IP ซ้ำจะ ปรากฏเลข IP ของเครื่องที่ซ้ำกันแสดงเรียงต่อกันผู้ดูแลระบบสามารถจัดการตรวจสอบและยกเลิก การใช้งานระบบได้โดยกดปุ่ มกากบาท ด้านหลังของผู้ใช้งานทีต้องการยกเลิกการใช้งาน (การ ตรวจสอบ IP จะใช้ได้เฉพาะการสอบทีเครือข่ายอยู่ในกลุ่มเดียวกัน เช่น 192.168.1.1- 192.168.1.255) แสดงดังรูปที 4.31

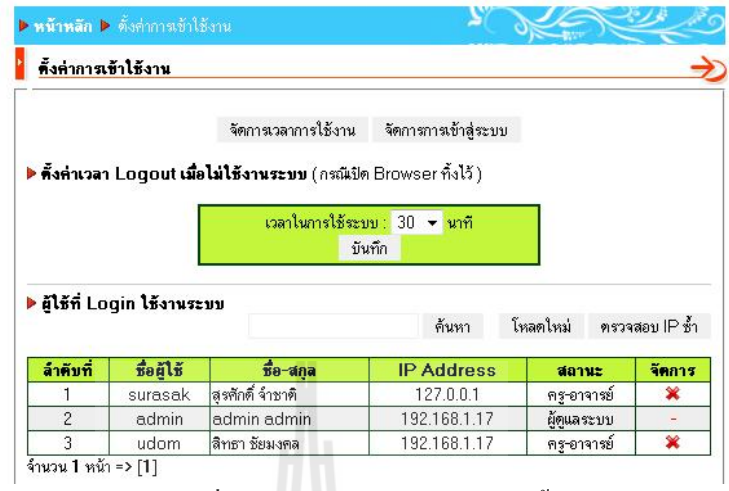

รูปที 4.31 แสดงการตรวจสอบ IP ซํ า

การนำ SSL มาใช้ เพื่อเพิ่มความปลอดภัยของการส่งข้อมูลโดยเฉพาะการเข้าถึงข้อสอบจะ ้มีความปลอดภัยมากขึ้น ระบบ SSL จะทำให้ การรับ – ส่งข้อมูลสำคัญไม่ถูกเปิดเผย หรือถูกขโมย ้ได้ สร้างความปลอดภัยให้กับผู้ใช้งานและช่วยลดปัญหา Browse rขึ้นข้อความเตือน Security Warning ขึนมา เมือมีการเรียกเข้าสู่เว็บไซต์ ทําให้ผู้เข้าเว็บไซต์ต้อง Click Accept ยืนยัน รูปที 4.32 แสดงการใช้งานระบบการจัดการการสอบออนไลน์ผ่านด้วย SSL โดยมีตัวอย่างวิธีทำ SSL คือ เลือกซื้อ SSL จากผู้ให้บริการโดยจะขออธิบายของ RapidSSLRapidSSL เป็นใบรับรอง SSL แบบ single root ทีรองรับ 128 -256 บิตมีขั นตอนดังนี

## ขั้นตอนการ Generate เพื่อทำการติดตั้ง SSLโดยใช้ Openssl

1) ทําการ Generate a Private Key โดยคําสังนี opensslgenrsa -des3 -out server.key 1024

2) ทำการ Generate a CSR (Certificate Signing Request) โดยคำสั่งนี้opensslreq -new key server.key -out server.csrโดยขั้นตอนนี้ จะต้องส่ง Certificate ไปให้กับทาง CA (RapidSSL)จะต้องส่ง code ทีอยู่ในไฟล์server.csrเมือทาง CA (RapidSSL)ส่งcode กลับมาให้ คัดลอกไปไว้ในไฟล์server.crt

3) ทำการ Remove Passphrase from Key โดยคำสั่งนี้ cpserver.key server.key.com ,opensslrsa -in server.key.com -out server.key

4) ทําการ Generating a Self-Signed Certificate โดยคําสังนี openssl x509 -req -days 365 in server.csr -signkeyserver.key -out server.crt

5) ทำการ Installing the Private Key and Certificate โดยคำสั่งนี้ cp server.crt /usr/local/apache/conf/ssl.crt, cpserver.key /usr/local/apache/conf/ssl.key

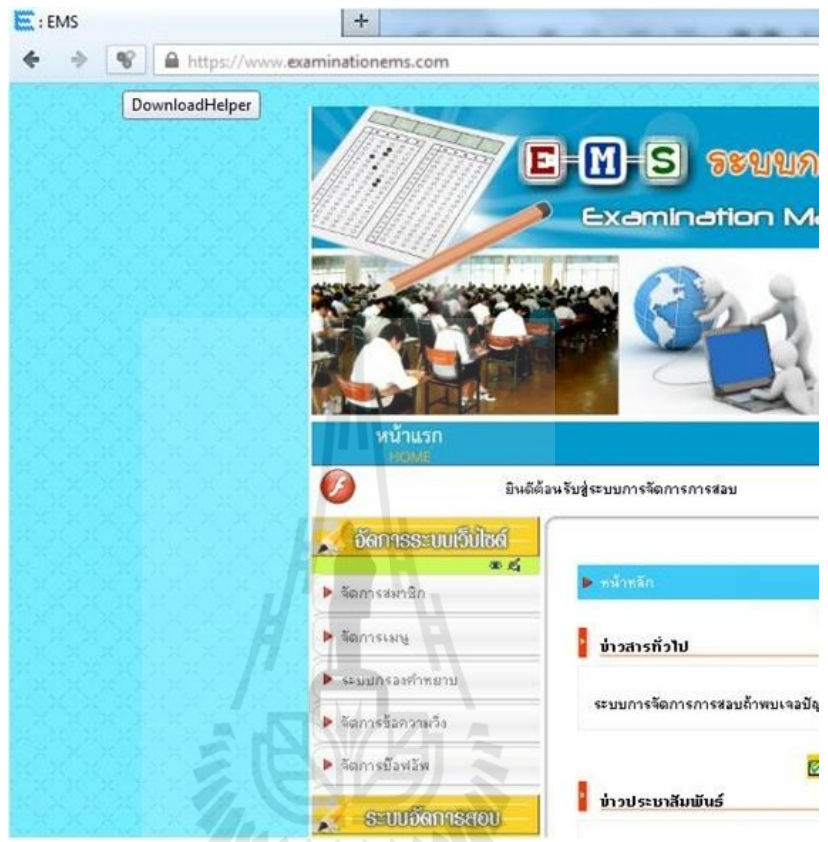

รูปที 4.32แสดงระบบการจัดการการสอบออนไลน์เข้ารหัสข้อมูลด้วย SSL

4.2.4 การจัดการความเสียง

ความยืดหยุนเมือคอมพิวเตอร์เสีย ่ เมือคอมพิวเตอร์เสียจากการสอบอยู่ ระบบการจัดการ ึ การสอบจะถือว่านักเรียนได้ผ่านการทำข้อสอบแล้วโดยอาจารย์สามารถเข้ามาจัดการนักเรียน เป็น รายคนหรือรายกลุ่มให้สามารถดําเนินการสอบใหม่ได้

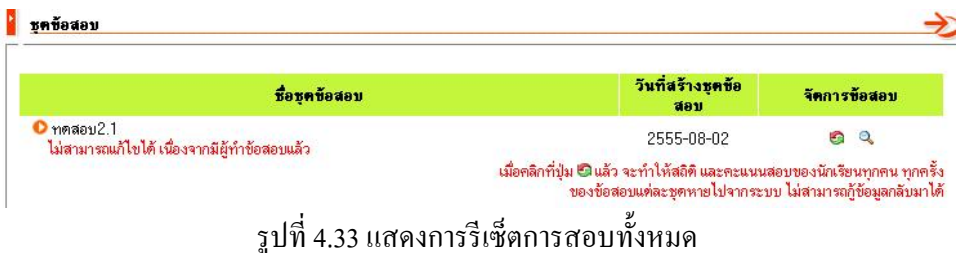

|                       |             |                | เลือกกลุ่มเรียน : กลุ่มที่ 1 |   |    |                |      |   |   |              |          |
|-----------------------|-------------|----------------|------------------------------|---|----|----------------|------|---|---|--------------|----------|
|                       |             |                |                              |   |    |                |      |   |   |              |          |
|                       | สอบครั้งที่ |                |                              |   |    |                |      |   |   |              |          |
| $\overline{38}$ – ana |             | $\overline{2}$ | 3                            | 4 | 5. | 6 <sub>6</sub> | $-7$ | 8 | 9 | $ 10\rangle$ | ทุกครั้ง |
|                       | O           |                |                              |   |    |                |      |   |   |              |          |

รูปที 4.34แสดงการรีเซ็ตการสอบรายคน

อินเทอร์เน็ตใช้งานไม่ได้ ระบบการจัดการการสอบ สามารถสอบแบบเครือข่ายภายใน (Lan)ได้ทำให้อินเทอร์เน็ตใช้งานไม่ได้ก็สามารถสอบได้

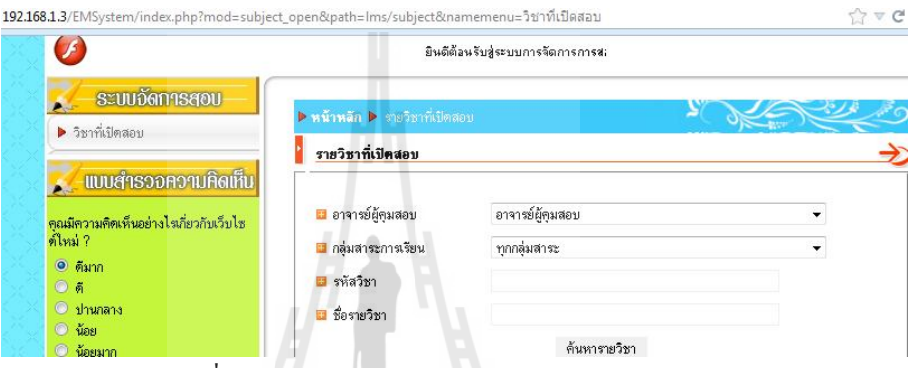

รูปที 4.35แสดงการใช้งานการสอบผานระบบแลน ่

4.2.5 การจัดการข้อมูล

สุ่มข้อสอบรายข้อได้/ สลับข้อสอบได้/ สลับตัวเลือกได้ จากคลังข้อสอบ

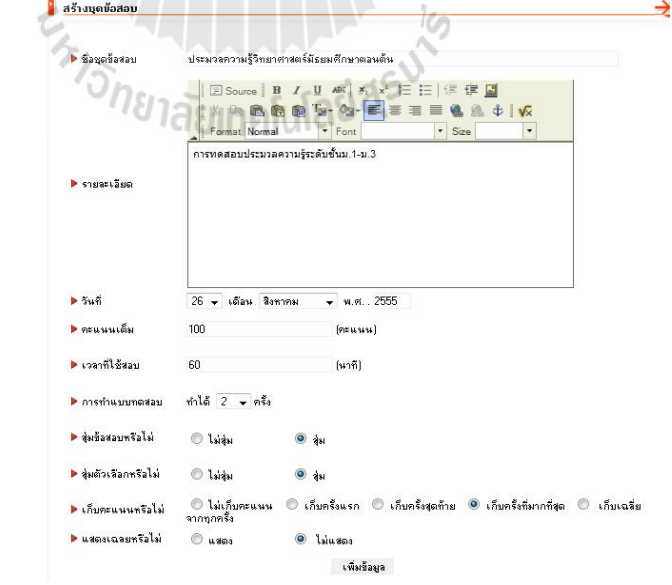

รูปที 4.36แสดงการสุ่มข้อสอบรายข้อได้/ สลับข้อสอบได้/ สลับตัวเลือกได้

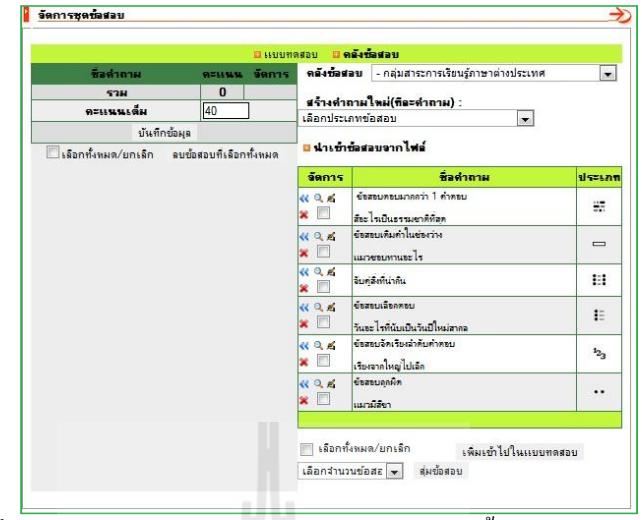

สุ่มข้อสอบตามมาตรฐาน/ ตัวชีวัด และจุดประสงค์

รูปที 4.37 แสดงการสุ่มข้อสอบตามมาตรฐาน/ ตัวชีวัด และจุดประสงค์

สามารถจัดการการสอบได้โดยไมต้องระบุตัวชี ่ วัดและมาตรฐานโดยผู้ใช้งานสามารถสร้าง รายวิชาทีจะสอบโดยไม่ต้องระบุกลุ่มสาระวิชาได้โดยเลือก "ไม่ระบุกลุ่มสาระ" และสามารถสร้าง ข้อสอบทั่วไปเพื่อใช้ในการสอบที่ไม่เกี่ยวข้องกับ 8 กลุ่มสาระวิชาได้ โดยการสร้างข้อสอบจะต้อง กำหนดจุดประสงค์ของการสอบ

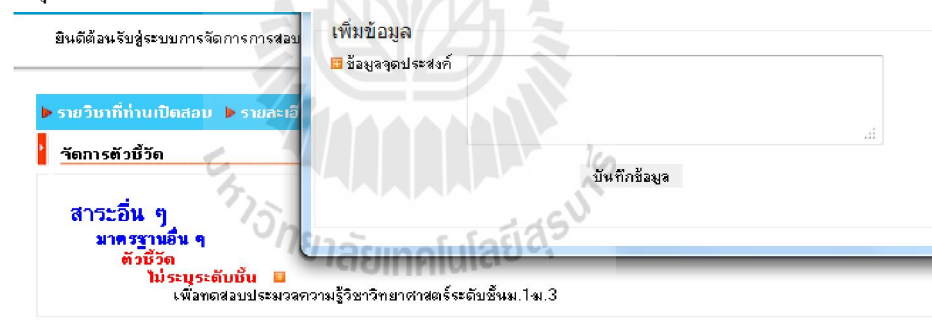

รูปที 4.38แสดงการเพิ มข้อมูลจุดประสงค์ของข้อสอบ

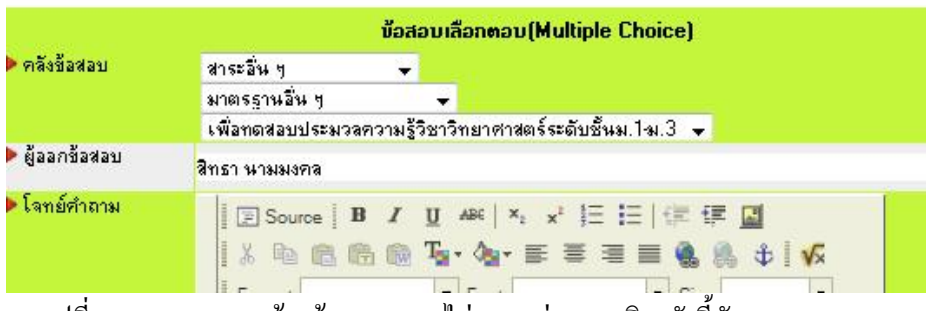

รูปที 4.39แสดงการสร้างข้อสอบแบบไม่ระบุกลุ่มสาระวิชาตัวชีวัดและมาตรฐาน

การตัดเกรดการสอบ ระบบการจัดการการสอบสามารถแสดงคะแนนการสอบสถิติการสอบ และตัดเกรดการสอบได้

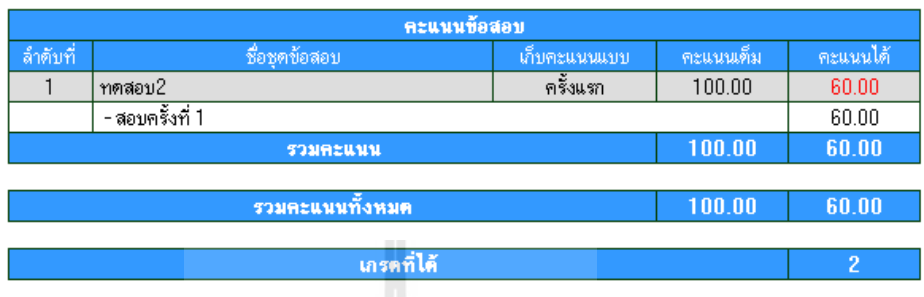

#### รายละเอียดคะแนนของ ดารา นวลจันทร์

ย้อนกลับ

# รูปที 4.40แสดงการตัดเกรดในการสอบ

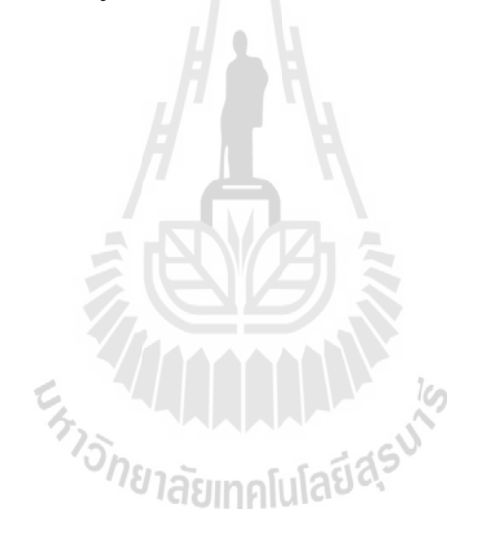

4.3 การวิเคราะหออกแบบฮารดแวรและระบบเครือขายของระบบการจัดการการสอบ หลักการทํางานของระบบการจัดการการสอบ จะอยู่ในการพัฒนาเว็บไซต์ ในยุคที (DynamicWeb) ที่มีการใช้เทคโนโลยี CGI เพื่อทำงานและประมวลผลข้อมูลฝั่งเซิร์ฟเวอร์ (Server-Side Script)ใช้ภาษาPHP (PHP: HypertextPreprocessor) โดยจะทำงานร่วมกับระบบฐานข้อมูล MySQL ซึงรูปแบบของระบบการจัดการการสอบ จะเป็ นลักษณะระบบจัดการเนือหาแบบทดสอบ บนเว็บไซต์ ลักษณะการทํางานของระบบการจัดการการสอบสามารถแสดงได้ดังในรูปที 4.41

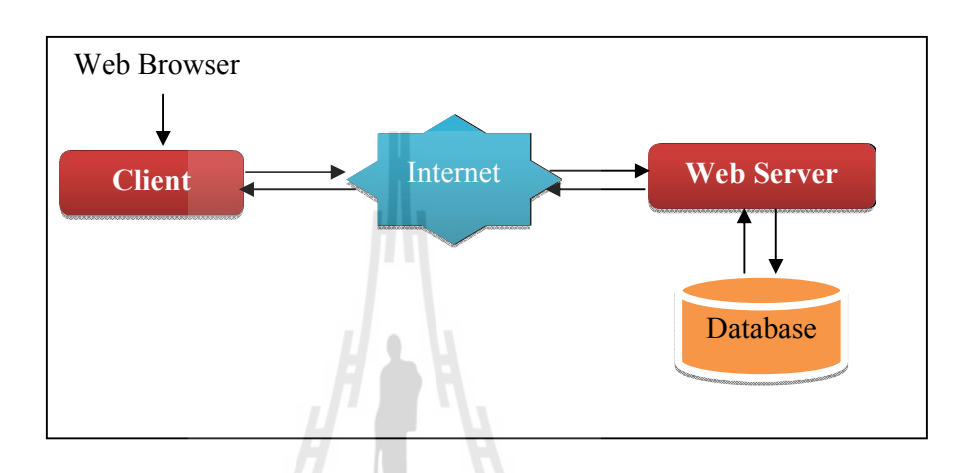

รูปที 4.41แสดงการทํางานของระบบการจัดการการสอบ

ี จากรูปที่ 4.41 สามารถอธิบายขั้นตอนการทำงานของระบบการจัดการการสอบ เป็น ขันตอนได้ดังนี

1) จากเครื่องไคลเอนต์ (Client) เมื่อผู้ใช้เรียกดูเว็บเพจผ่านทางโปรแกรมเว็บบราวเซอร์

2) โปรแกรมเว็บบราวเซอร์ส่งคำร้อง (Request) ไปยังเว็บเซิร์ฟเวอร์ผ่านทางเครือข่าย อินเทอร์เน็ต

3) เมื่อเว็บเซิร์ฟเวอร์ได้รับคำร้อง ก็จะทำการประมวลผลข้อมูล โดยภาษาที่เป็น อินเทอร์พรีเตอร์(Interpreter) เช่น HTML, PHP และ JAVA เป็ นต้น หากมีการเรียกใช้ฐานข้อมูลก็จะ ้ติดต่อกับฐานข้อมูลเพื่อดึงข้อมูลที่ต้องการออกมา เมื่อประมวลผลเสร็จก็จะส่งข้อความธรรมดาที่เป็น ภาษา HTML ไปยังเว็บบราวเซอร์ผานเครือข ่ ่ายอินเทอร์เน็ต

4) เว็บบราวเซอร์รับข้อความภาษา HTML ทีได้มาแปลและแสดงผลออกบนเว็บเพจ ซึง เป็ นข้อความทีมนุษย์เข้าใจ

การวิเคราะหออกแบบฮารดแวรการทํางานของระบบการจัดการการสอบเป็ นแบบ Client/ Server โดยระบบจะทํางานบนเครือข่าย เช่น LAN, Intranet และ Internet โดยจะมีส่วนของ Server ทีใช้ในการประมวลผลข้อมูล และส่วนของ Client ทีใช้ในการเรียกดูข้อมูล ดังนันจะขอแยก รายละเอียดของฮาร์ดแวร์ตามลักษณะการทํางานของระบบได้ดังนี

#### 1. Server

#### Hardware

- -คอมพิวเตอร์แบบพีซี Pentium IV 3.0กิกะเฮิร์สขึนไป
- หน่วยความจํา 1 เมกกะไบต์
- -ฮาร์ดดิสก์120กิกะไบต์

#### Software

- -ระบบปฏิบัติการ: window หรือ Linux
- ภาษา Script : PHP เวอร์ชัน 5.1.6
- $-$ ฐานข้อมูล :MySOL เวอร์ชั่น 5.0.27
- 2. Client

#### Hardware

- -คอมพิวเตอร์แบบพีซี Pentium IV 1.8กิกะเฮิร์สขึนไป
- หน่วยความจํา 512 เมกกะไบต์
- ฮาร์ดดิสก์ 80 กิกะไบต์

#### Software

- -ระบบปฏิบัติการ : Windows หรือ Linux
- เว็บบราวเซอร์: Internet Explorer 5 ขึนไป,Mozilla Firefox 2.0 ขึนไป
- หน้าจอแสดงผล : 1024\*860 ขึนไป

การวิเคราะหออกแบบระบบเครือขาย ระบบการจัดการการสอบเป็ นระบบทีพัฒนาขึน ี สำหรับโรงเรียนและหน่วยงานหรือผู้ที่ต้องการนำไปใช้จัดการสอบสามารถนำไปใช้ได้ ซึ่งลักษณะ ึการทำงานของระบบจะเป็นแบบ Client/ Server โดยเรียกใช้ผ่านเครือข่ายอินเทอร์เน็ต และ เนืองจากปัจจุบันระบบอินเทอร์เน็ตได้เข้าไปสู่หน่วยงานและโรงเรียนในระดับต่าง ๆ ทัวประเทศ แล้ว ทำให้หน่วยงานหรือโรงเรียนไม่ว่าจะเป็นขนาดเล็ก กลางหรือใหญ่ ก็สามารถที่จะใช้ ้อินเทอร์เน็ตได้อย่างทั่วถึง นั่นเป็นความจริงในทางทฤษฎี ซึ่งในทางปฏิบัติการใช้งานอินเทอร์เน็ต ให้ได้ประสิทธิภาพนั้นขึ้นอยู่กับหลายปัจจัยที่เกี่ยวข้อง เช่น ประสิทธิภาพของ Server. ประสิทธิภาพของคอมพิวเตอร์ ประสิทธิภาพของระบบเครือข่าย Bandwidth ลักษณะการเชือมต่อ

อินเทอร์เน็ตอื่น ๆ ซึ่งสิ่งเหล่านี้ล้วนมีผลกระทบต่อการใช้ระบบการจัดการการสอบผ่านเครือข่าย อินเทอร์เน็ตทังสิ น

จากปัญหาของการใช้อินเทอร์เน็ตทีหน่วยงานหรือโรงเรียนแต่ละแห่งมีศักยภาพการใช้ที แตกต่างกันระบบการจัดการการสอบ จึงถูกออกแบบมาเพื่อรองรับการใช้งานใน 3 ลักษณะ คือ

1. Centurial หลักการทํางานของระบบ คือ นําระบบการจัดการการสอบไปวางไว้ที Server ี ส่วนกลาง (มี Server ที่เดียว) ซึ่งข้อมูลและระบบการจัดการต่าง ๆ จะทำได้จากส่วนกลาง โดย ผู้ใช้งานสามารถเข้าใช้งานระบบการจัดการการสอบได้ผ่านทางเครือข่ายอินเทอร์เน็ต ซึ่งอธิบาย ลักษณะการทํางานของระบบได้ดังรูปที 4.42

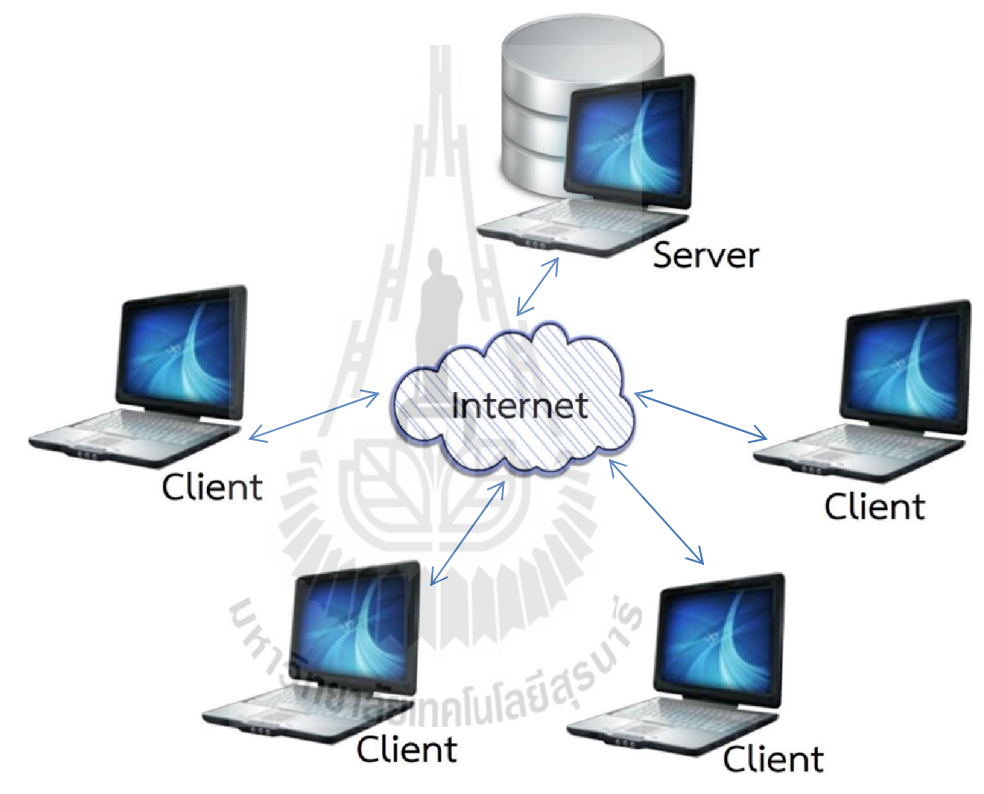

รูปที 4.42 แสดงการทํางานของระบบการจัดการการสอบแบบ Centurial จากรูปที 4.42กาหนดให้ ํ Server : เป็นส่วนที่ใช้ในการจัดการและเก็บข้อมูลของระบบการจัดการการสอบ  $\rm \,$ Client : เป็นส่วนที่ผู้ใช้ แต่ละสถานที่เข้าใช้งานระบบการจัดการการสอบผ่านเครือข่าย อินเทอร์เน็ต
ขอดี

1. ระบบประมวลผลทีส่วนกลาง การบริหารจัดการระบบทําได้ง่าย

2. เมื่อระบบการจัดการการสอบมีการเปลี่ยนแปลงข้อมูล เช่น Upgrade Version สามารถทําได้ง่ายจากส่วนกลางเนืองจากทําที Server เครืองเดียว

3. คลังข้อมูล เช่น Content จะถูกเก็บไว้ที่ส่วนกลางที่เดียวและผู้ใช้งานจะใช้คลังข้อมูล ้ร่วมกัน ทำให้ไม่เปลืองเนื้อที่ในการจัดเก็บข้อมูล

ขอเสีย

1. ถ้าผู้ใช้ไม่มีอินเทอร์เน็ต หรือการใช้อินเทอร์เน็ตไม่มีประสิทธิภาพเท่าทีควร จะเกิด ปัญหาในการใช้ระบบการจัดการการสอบ

2. เมื่อระบบการจัดการการสอบที่ Server ส่วนกลางมีปัญหา จะทำให้ไม่สามารถเข้า ใช้งานระบบได้

่ 3. ในกรณีที่มีการเข้าใช้งานระบบการจัดการการสอบ เป็นจำนวนมากประสิทธิภาพ ของระบบจะลดลง การประมวลผลของระบบจะช้าลงและจะเกิดลักษณะเหมือนคอขวดทีผู้ใช้ต้องมี การเข้าคิวในการเรียกดูข้อมูล

2. Distributed หลักการทํางานของ Distributed ในการใช้ระบบการจัดการการสอบ คือ ้เป็นลักษณะของผ้ใช้แต่ละสถานที่มีเครือข่ายภายในอยู่แล้ว เช่น LAN ก็สามารถนำระบบการ จัดการการสอบไปใช้โดยการตั้ง Server ขึ้นภายในเครือข่าย และก็ให้เครื่อง Client เรียกใช้งาน Server ผ่าน หมายเลข IP ของเครื่อง Server ลักษณะการทำงานแสดงดังรูปที่ 4.43

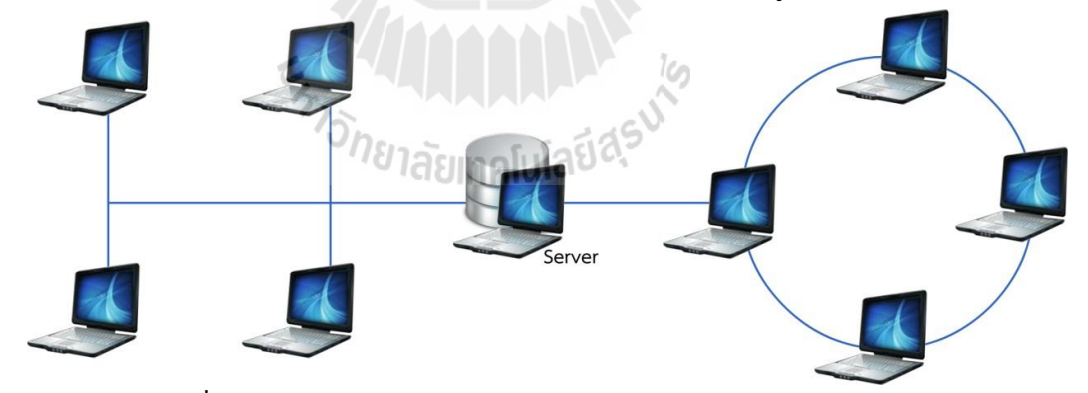

รูปที 4.43แสดงการทํางานของระบบการจัดการการสอบแบบ Distributed

#### ขอดี

- 1. ถ้าไม่พร้อมในการใช้ Internet สามารถใช้งานระบบได้อย่างมีประสิทธิภาพ
- 2. ไม่เกิดปัญหาเรื่องคอขวด ในการประมวลของ Server เนื่องจากเป็นระบบเครือข่าย

ภายใน

3. การบริหารจัดการระบบสามารถทําได้เอง

#### ขอเสีย

- 1. จะต้องเก็บคลังข้อมูลไว้แยกกันต่างหาก
- 2. เมือระบบมีการปรับปรุง Version จะปรับปรุงระบบได้ยาก
- 3. คลังข้อมูลทีสร้างขึนใหม่ไม่สามารถเผยแพร่ให้กับผู้อืนใช้งานได้ผ่านระบบ

3. Center Distributed หลักการทำงานของ Center Distributed เป็นการนำข้อเด่นของ หลักการ Centurial และ Distributed มาทําร่วมกน คือ ให้ระบบการบริหารจัดการระบบการจัดการ ั การสอบอยู่ที่ส่วนกลาง แต่เพิ่มจำนวนของ Server ให้มีหลายจุดมากขึ้น เช่น Server อาจตั้ง Server ขึ้น 1 Server ต่อ 1 สถานที่ และให้ผู้ใช้งานที่อยู่ในสถานที่นั้น ๆ เข้าใช้ระบบผ่าน Server แต่ละ สถานที ซึงอธิบายลักษณะการทํางานของระบบได้ดังรูปที 4.44

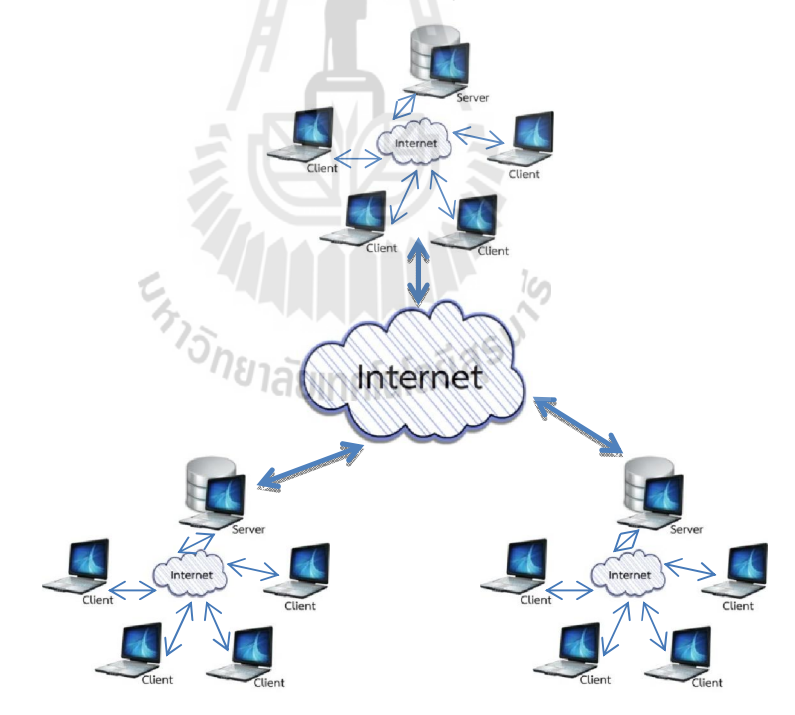

รูปที 4.44แสดงการทํางานของระบบการจัดการการสอบแบบ Center Distributed

1. ระบบประมวลผลทีส่วนกลาง (เฉพาะ Server ของสถานทีนั น ๆ) ทําให้การบริหาร จัดการระบบทําได้ง่าย

2. คลังข้อมูลเก็บไว้ที่ส่วนกลางที่เดียว (เฉพาะ Server ของสถานที่นั้น ๆ)

3. การเปลี่ยนแปลงแก้ไขข้อมูลทำได้ง่าย เช่น Upgrade Version เฉพาะ Server

4. เมื่อ Server ส่วนใดมีปัญหาจะไม่กระทบกับระบบของ Server ตัวอื่น ๆ

#### ขอเสีย

1. ถ้าไม่พร้อมในการใช้Internet จะไมสามารถใช้งานระบบการจัดการการสอบได้ ่

2. ไม่สามารถใช้คลังข้อมูลร่วมกันได้เมือโรงเรียนใช้ Server ต่างกัน

3. การเปลียนแปลงระบบต้องทําในแต่ละ Server

จากข้างต้นหลักการทั ง แบบแต่ละแบบกจะมีข้อดี ข้อเสียทีแต ็ ่งต่างกนั ซึงระบบการ จัดการการสอบได้ถูกออกแบบเพื่อรองรับการทำงานของทั้ง 3 หลักการ ดังนั้นการจะนำระบบการ ้ จัดการการสอบไปใช้กับหลักการใดนั้นขึ้นอยู่กับปัจจัยและสภาพแวดล้อมทางด้านต่าง ๆ เช่น ประสิทธิภาพของ Server, ประสิทธิภาพของคอมพิวเตอร์, ประสิทธิภาพของระบบเครือข่าย, Bandwidth และลักษณะการเชื่อมต่ออินเทอร์เน็ต เป็นต้น

#### 4.4 การประเมินความพึงพอใจในการใช้งานและการทดสอบระบบการจัดการการสอบ

จากผลการทดลองการใช้งานระบบ โดยอาจารย์ผู้เชียวชาญระบบการจัดการการเรียนการสอบ จํานวน 26 คน และใช้การตอบแบบสอบถามเกียวกับความคิดเห็นความพึงพอใจของอาจารย์ผู้ใช้งาน ทีมีต่อการใช้งานระบบประเด็นต่าง ๆ เพือประเมินความพึงพอใจของผู้ใช้งานต่อระบบการจัดการ การสอบ โดยมีการให้คะแนนตั้งแต่ 1-5 กะแนน จากระดับมากที่สุดไปหาระดับน้อยมากตามลำดับ ผู้วิจัยได้ใช้เกณฑ์ในการสรุปผลคะแนนจากแบบสอบถาม ดังตารางที 4.1

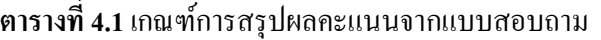

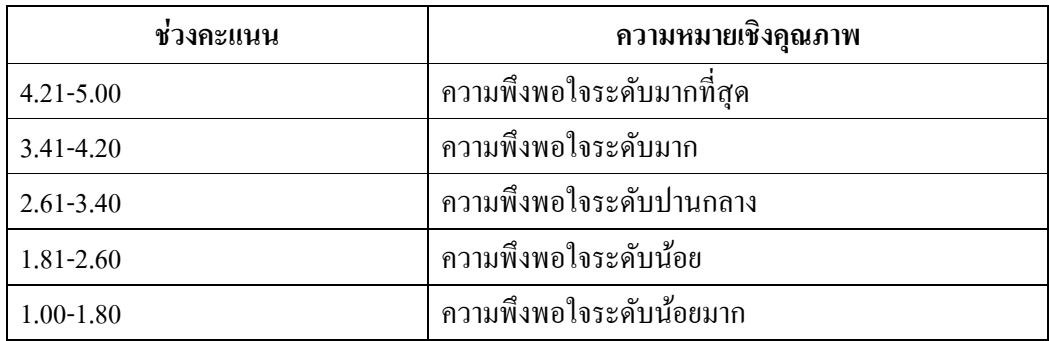

ผู้วิจัยได้จําแนกประเด็นต่าง ๆ ในการประเมินความพึงพอใจของผู้ใช้งานระบบ

### ตอนที่ 1 สถานภาพทั่วไปของผูตอบ

ตารางที่ 4.2ข้อมูลสถานะผู้เข้าร่วมอบรม

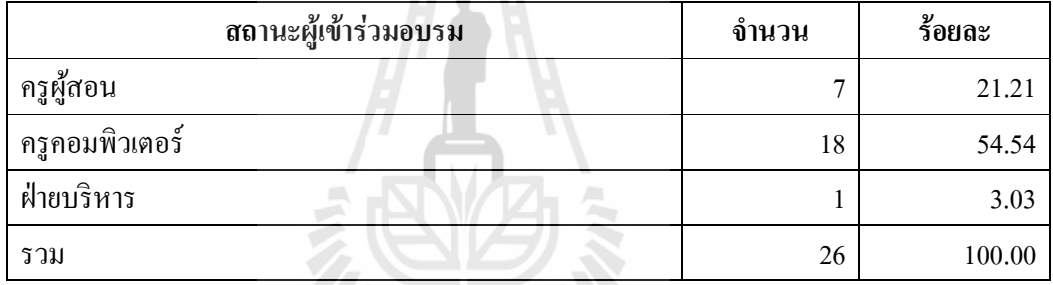

จากตารางที 4.2 สถานะของผู้เข้าร่วมอบรม ได้แก่ ครูผู้สอน ครูคอมพิวเตอร์ และฝ่ าย บริ หาร จํานวนทังสิน 26 คน พบว่า สถานะของผู้ทีเข้าร่วมอบรมทีมีจํานวน มากทีสุดคือครู คอมพิวเตอร์ โดยมีจำนวนทั้งสิ้น 18 คน คิดเป็นร้อยละ 54.54 ของจำนวนทั้งหมด รองลงมาคือ ครูผู้สอน โดยมีผู้เข้าร่วมอบรมจํานวนทังสิน 7 คน คิดเป็ นร้อยละ 21.21 และสถานะทีมีผู้เข้าร่วม อบรมน้อยที่สุดคือ ฝ่ายบริหาร โดยมีจำนวนทั้งสิ้น 1 คน คิดเป็นร้อยละ 3.03

#### ตารางที่ 4.3 เพศของผู้เข้าร่วมอบรม

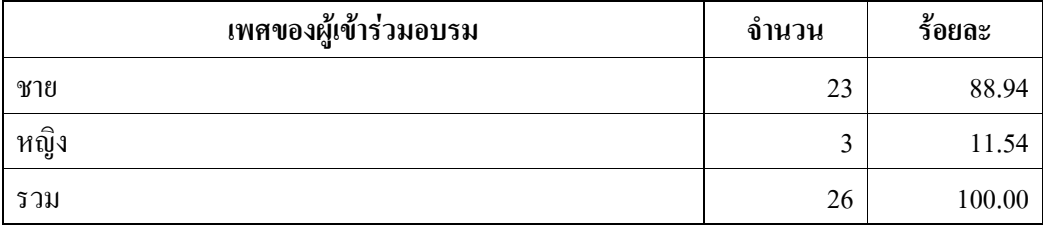

จากตารางที่ 4.3 มีผู้เข้าร่วมอบรมจำนวนทั้งสิ้น 26 คน พบว่า เป็นเพศชาย จำนวน 23 คน คิดเป็ นร้อยละ 88.94 ของจํานวนทังหมด และเป็ นเพศหญิง จํานวน 3 คน คิดเป็ นร้อยละ 11.54

**ตารางที่ 4.4** ความรู้ความสามารถเกี่ยวกับคอมพิวเตอร์

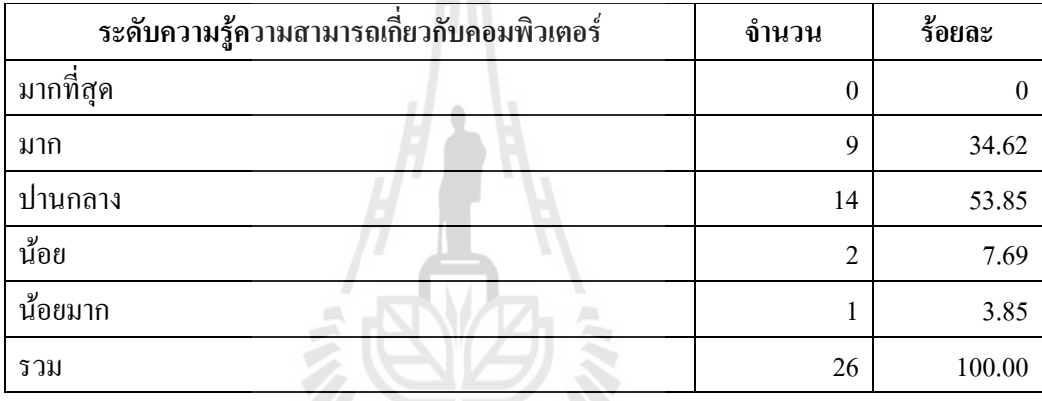

จากตารางที่ 4.4 แสดงข้อมูลระดับความรู้ความสามารถเกี่ยวกับคอมพิวเตอร์ ตั้งแต่ระดับ มากทีสุด ระดับมาก ระดับปานกลาง ระดับน้อย และระดับน้อยมากจากจํานวนผู้เข้าร่วมอบรม ทั งสิ น 26คน

พบว่า ระดับความรู้ความสามารถเกี่ยวกับคอมพิวเตอร์ที่มีจำนวนมากที่สุด คือ ระดับ ปานกลาง โดยมีจำนวนทั้งสิ้น 14 คน คิดเป็นร้อยละ 53.85 ของจำนวนทั้งหมด รองลงมาคือระดับ มาก โดยมีจำนวนทั้งสิ้น 9 คน คิดเป็นร้อยละ 34.62 และระดับที่น้อยที่สุดคือระดับน้อยมาก โดยมี จํานวนทังสิ น 1 คนคิดเป็ นร้อยละ 3.85

ตอนที่ 2 ประเมินความคิดเห็นของผู้ใช้งานทีมีต่อการจัดการการสอบของระบบการจัดการการสอบ (EMS)

| ความสามารถในการใช้งาน | จำนวน    | ร้อยละ |
|-----------------------|----------|--------|
| มากที่สุด             | 17       | 65.38  |
| มาก                   | 6        | 23.08  |
| ปานกลาง               | 3        | 11.54  |
| น้อย                  | $\theta$ |        |
| น้อยมาก               | $\theta$ |        |
| รวม                   | 26       | 100.00 |

ตารางที่ 4.5การติดตั งระบบการจัดการการสอบ

จากตารางที 4.5 แสดงข้อมูลความสามารถในการใช้งานการติดตังระบบการจัดการ การสอบตั งแต่ ระดับมากทีสุดระดับมาก ระดับปานกลาง ระดับน้อย และระดับน้อยมากจากจํานวน ผู้เข้าร่วมอบรมทั้งสิ้น 26 คน พบว่า ความสามารถในการใช้งานที่มีจำนวนมากที่สุดคือระดับมาก ที่สุด โดยมีจำนวนทั้งสิ้น 17 คน กิดเป็นร้อยละ 65.38 ของจำนวนทั้งหมด รองลงมาคือระดับมาก โดยมีจำนวนทั้งสิ้น 6 คนกิดเป็นร้อยละ 23.08 และระดับที่น้อยที่สุดคือระดับน้อย และระดับน้อย มาก ซึงไม่มีผู้เข้าร่วมอบรมผู้ใดเลือกความสามารถในการใช้งานทัง 2 ระดับนี ตารางที่ 4.6ระบบ USER 医巴亚马耳

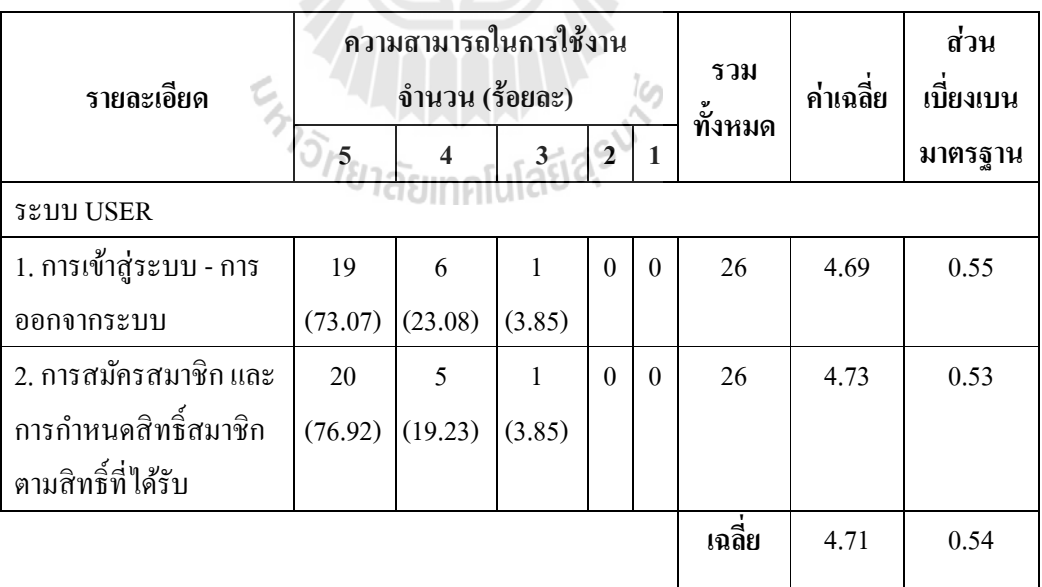

จากตารางที 4.6 แสดงข้อมูลความสามารถในการใช้งานระบบ USER ซึงประกอบด้วยการ เข้าสู่ระบบ-การออกจากระบบ การสมัครสมาชิก และการกำหนดสิทธิ์สมาชิกตามสิทธิ์ที่ได้รับ โดยมีความสามารถในการใช้งานตั้งแต่ระดับมากที่สุด ระดับมาก ระดับปานกลาง ระดับน้อย และ ระดับ น้อยมากจากจำนวนผู้เข้าร่วมอบรมทั้งสิ้น 26 คน พบว่า

ผลการประเมินการเข้าสู่ระบบ – การออกจากระบบพบวา ความสามารถในการใช้งานทีมี ่ จํานวนมากทีสุดคือระดับมากทีสุด โดยมีจํานวนทังสิ น 19 คน คิดเป็ นร้อยละ 73.07 ของจํานวน ทั้งหมดรองลงมา คือระดับมาก โดยมีจำนวนทั้งสิ้น 6 คน คิดเป็นร้อยละ 23.08 และระดับที่น้อย ทีสุด คือ ระดับน้อยและระดับน้อยมาก ซึงไม่มีผู้เข้าร่วมอบรมผู้ใดเลือกความสามารถในการใช้งาน ทั ง 2 ระดับนี

ผลการประเมินการสมัครสมาชิก และการกำหนดสิทธิ์สมาชิกตามสิทธิ์ที่ได้รับ พบว่า ความสามารถในการใช้งานที่มีจำนวนมากที่สุดคือระดับมากที่สุด โดยมีจำนวนทั้งสิ้น 20 คนคิดเป็น ร้อยละ 76.92 ของจำนวนทั้งหมดรองลงมา คือระดับมาก โดยมีจำนวนทั้งสิ้น 5 คน คิดเป็นร้อยละ 19.23 และระดับทีน้อยทีสุด คือระดับน้อยและระดับน้อยมาก ซึงไม่มีผู้เข้าร่วมอบรมผู้ใดเลือก ความสามารถในการใช้งานทัง2 ระดับนี

ผลการประเมินความคิดเห็นของผู้เข้าร่วมการฝึกอบรมด้านการใช้งานระบบ USER ซึ่งเป็น ระบบย่อยที่เกี่ยวข้องกับการจัดการเกี่ยวกับสมาชิกภายในระบบทั้งหมด "ไม่ว่าจะเป็นการเข้าสู่ระบบ-การออกจากระบบ การสมัครสมาชิกและการกาหนดสิทธิ ํ สมาชิกตามสิทธิทีได้รับ พบว่า โดยรวมมี ค่าเฉลี่ย  $\overline{x}$ = 4.71 (SD= 0.54) เมื่อพิจารณารายละเอียดพบว่า การสมัครสมาชิกและกำหนดสิทธิ์ตาม สิทธิ์ที่ได้รับ มีค่าเฉลี่ยอยู่ในอันดับมากที่สุดคือ *x*= 4.73 (SD= 0.53) ส่วนของการเข้าสู่ระบบ – การ ออกจากระบบมีค่าเฉลี่ย  $\overline{x}$ = 4.69 (SD= 0.55) จะเห็นได้ว่าผลการประเมินในส่วนนี้ผู้เข้าอบรมส่วน ใหญ่มีความเห็นว่า ความสามารถในการใช้งานในส่วนที่เกี่ยวข้องกับการใช้งานระบบ USER ได้อยู่ใน ระดับมากถึงระดับมากที่สุด เป็นจำนวนมากกว่าครึ่งหนึ่งของทุกรายการประเมินที่เกี่ยวข้องกับการใช้ งานระบบย่อยในส่วนนี

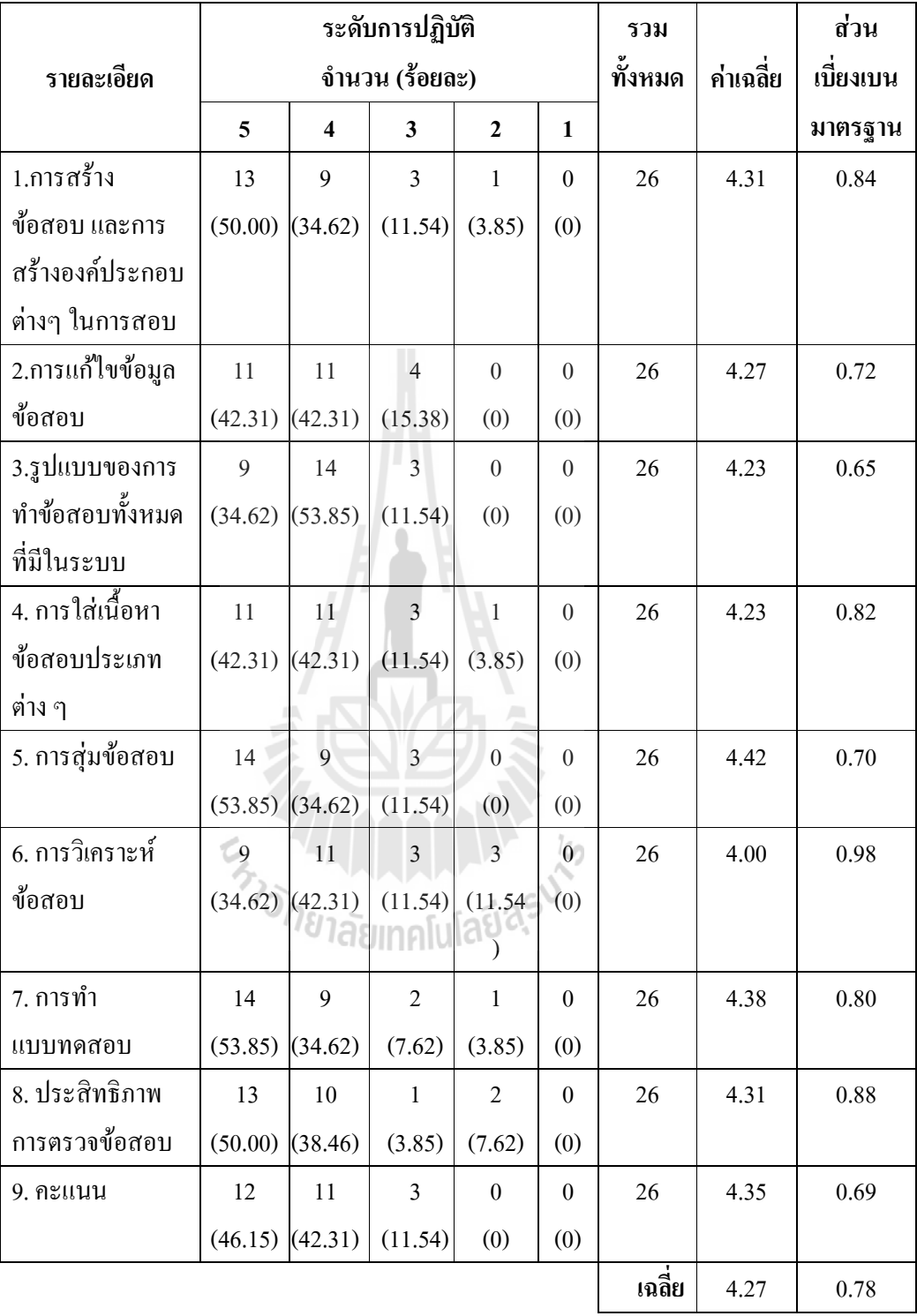

### ตารางที่4.7การใช้งานระบบการจัดการการสอบ (อาจารย์)

จากตารางที 4.7 แสดงข้อมูลระดับการใช้งานระบบการจัดการการสอบ (อาจารย์) โดยมี ระดับการปฏิบัติตั้งแต่ระดับมากที่สุดระดับมาก ระดับปานกลาง ระดับน้อย และระดับน้อยมาก จากจำนวนผู้เข้าร่วมอบรมทั้งสิ้น 26 คน พบว่า

1. ผลการประเมินการสร้างข้อสอบ และการสร้างองค์ประกอบต่าง ๆ ในการสอบ พบว่า ระดับการปฏิบัติที่มีจำนวนมากที่สุด คือระดับมากที่สุด โดยมีจำนวนทั้งสิ้น 13 คน คิดเป็นร้อยละ 50.00 รองลงมา คือระดับมาก โดยมีจำนวนทั้งสิ้น 9 คน คิดเป็นร้อยละ 34.62

2. ผลการประเมินการแก้ไขข้อมูลข้อสอบ พบว่า ระดับการปฏิบัติที่มีจำนวนมากที่สุดคือ ระดับมากที่สุดและระดับมาก โดยมีจำนวนทั้งสิ้น 11 คนเท่ากัน กิดเป็นร้อยละ 42.31 รองลงมา คือระดับปานกลางโดยมีจํานวนทังสิ น 4 คน คิดเป็ นร้อยละ 15.38

3. ผลการประเมินรูปแบบของการทำข้อสอบทั้งหมดที่มีในระบบ พบว่า ระดับการปฏิบัติที่มี จำนวนมากที่สุดคือระดับมาก โดยมีจำนวนทั้งสิ้น 14 คน คิดเป็นร้อยละ 53.85 รองลงมาคือระดับมาก ทีสุด โดยมีจํานวนทังสิน 9 คน คิดเป็ นร้อยละ 34.62 และระดับทีน้อยทีสุดคือระดับปานกลาง โดยมี จํานวนทั งสิ น 3 คน คิดเป็ นร้อยละ 11.54

4. ผลการประเมินการใส่เนือหาข้อสอบประเภทต่าง ๆ พบวา่ ระดับการปฏิบัติทีมีจํานวนมาก ที่สุด คือระดับมากที่สุดและระดับมาก โดยมีจำนวนทั้งสิ้น 11 คนเท่ากัน คิดเป็นร้อยละ 42.31 รองลงมา คือระดับปานกลาง โดยมีจำนวนทั้งสิ้น 3 คน คิดเป็นร้อยละ 11.54 และระดับที่น้อยที่สุด คือระดับน้อย โดยมีจำนวนทั้งสิ้น 1 คน คิดเป็นร้อยละ 3.85

5. ผลการประเมินการสุ่มข้อสอบพบว่า ระดับการปฏิบัติที่มีจำนวนมากที่สุด คือระดับมาก ที่สุด โดยมีจำนวนทั้งสิ้น 14 คน คิดเป็นร้อยละ 53.85 รองลงมาคือระดับมาก โดยมีจำนวนทั้งสิ้น 9 คน คิดเป็นร้อยละ 34.62 และระดับที่น้อยที่สุดคือระดับปานกลาง โดยมีจำนวนทั้งสิ้น 3 คนคิดเป็น ร้อยละ 11.54 11.54<br>6. ผลการประเมินการวิเคราะห์ข้อสอบ พบว่า ระดับการปฏิบัติที่มีจำนวนมากที่สุด คือระดับ

มากโดยมีจำนวนทั้งสิ้น 11 คน คิดเป็นร้อยละ 42.31 รองลงมาคือระดับมากที่สุด โดยมีจำนวนทั้งสิ้น 9 คน คิดเป็ นร้อยละ 34.62 และระดับทีน้อยทีสุดคือระดับปานกลางและระดับน้อย โดยมีจํานวน ทั งสิ น 3 คนเท่ากนั คิดเป็ นร้อยละ 11.54

7. ผลการประเมินการทำแบบทดสอบ พบว่าระดับการปฏิบัติที่มีจำนวนมากที่สุดกือระดับ มากที่สุด โดยมีจำนวนทั้งสิ้น 14 คน กิดเป็นร้อยละ 53.85 รองลงมาคือระดับมาก โดยมีจำนวนทั้งสิ้น 9 คน คิดเป็นร้อยละ 34.62 และระดับที่น้อยที่สุดคือระดับน้อย โดยมีจำนวนทั้งสิ้น 1 คน คิดเป็น ร้อยละ 3.85

8. ผลการประเมินประสิทธิ ภาพการตรวจข้อสอบ พบว่า ระดับการปฏิบัติทีมีจํานวนมากทีสุด คือระดับมากทีสุด โดยมีจํานวนทังสิน 13 คน คิดเป็ นร้อยละ 50.00 รองลงมาคือระดับมาก โดยมี จํานวนทั งสิ น 10 คน คิดเป็ นร้อยละ 38.46 และระดับทีน้อยทีสุดคือระดับปานกลางโดยมีจํานวน ทั้งสิ้น 1 คน คิดเป็นร้อยละ 3.85

9. ผลการประเมินคะแนน พบว่า ระดับการปฏิบัติที่มีจำนวนมากที่สุด คือระดับมากที่สุด โดยมีจำนวนทั้งสิ้น 12 กน กิดเป็นร้อยละ 46.15 รองลงมากือระดับมาก โดยมีจำนวนทั้งสิ้น 11 กน คิดเป็นร้อยละ 42.31 และระดับที่น้อยที่สุดคือระดับปานกลาง โดยมีจำนวนทั้งสิ้น 3 คน คิดเป็น ร้อยละ11.54

ผลการประเมินความคิดเห็นของผู้เข้าร่วมการฝึ กอบรม ด้านการใช้งานระบบการจัดการ การสอบ (อาจารย์)พ บว่า โดยรวมมีค่าเฉลี่ย  $\overline{x}$ = 4.27 (SD= 0.78) เมื่อพิจารณารายละเอียดพบว่าการสุ่ม ข้อสอบมีค่าเฉลี่ยอยู่ในอันดับมากที่สุดคือ มีค่าเฉลี่ย  $\overline{x}$ = 4.42 (SD= 0.70) โดยค่าเฉลี่ยน้อยที่สุดคือ การวิเคราะห์ข้อสอบ โดยมีก่าเฉลี่ย  $\overline{x}$ = 4.00 (SD= 0.98)

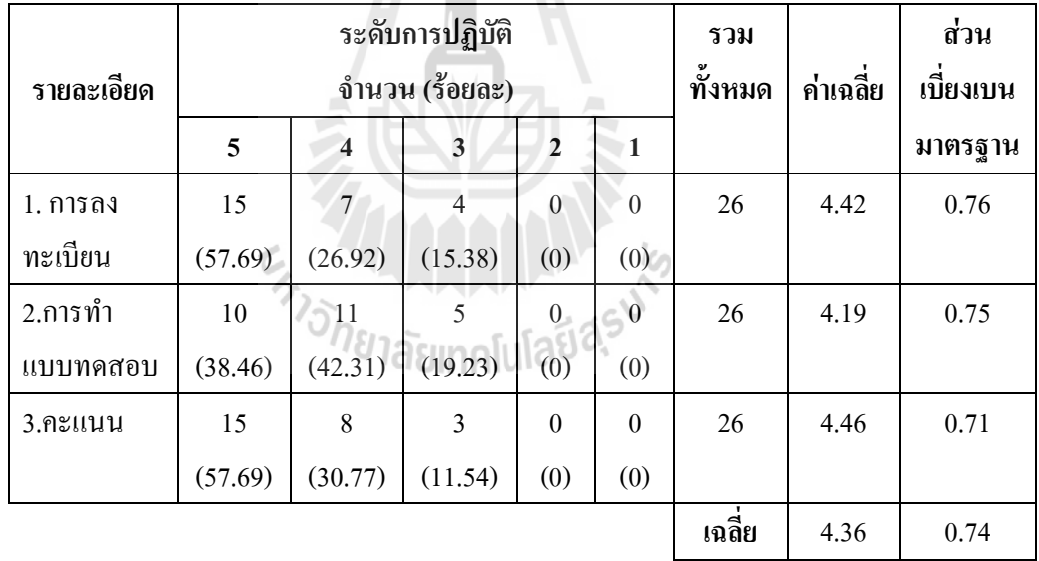

ตารางที่4.8การใช้งานระบบการจัดการการสอบ (นักเรียน)

ึ จากตารางที่ 4.8 แสดงข้อมลระดับการใช้งานระบบการจัดการการสอบ (นักเรียน) โดยมี ระดับการปฏิบัติตั้งแต่ระดับมากที่สุดระดับมาก ระดับปานกลาง ระดับน้อย และระดับน้อยมาก จากจํานวนผู้เข้าร่วมอบรมทังสิ น 26 คน พบวา่

1. ผลการประเมินการลงทะเบียน พบว่า ระดับการปฏิบัติทีมีจํานวนมากทีสุด คือระดับมาก ที่สุด โดยมีจำนวนทั้งสิ้น 15 คน คิดเป็นร้อยละ 57.69 รองลงมาคือระดับมาก โดยมีจำนวนทั้งสิ้น 7 คนคิดเป็นร้อยละ 26.92 และระดับที่น้อยที่สุดคือระดับปานกลาง โดยมีจำนวนทั้งสิ้น 4 คน คิดเป็นร้อยละ 15.38

2. ผลการประเมินการทำแบบทดสอบ พบว่า ระดับการปฏิบัติที่มีจำนวนมากที่สุด คือ ระดับมากที่สุด โดยมีจำนวนทั้งสิ้น 11 คน กิดเป็นร้อยละ 42.31 รองลงมาคือระดับมากที่สุด โดยมี จํานวนทังสิ น 10 คนคิดเป็ นร้อยละ 38.46 และระดับทีน้อยทีสุดคือระดับปานกลาง โดยมีจํานวน ทั้งสิ้น 5 คน คิดเป็นร้อยละ 19.23

3. ผลการประเมินคะแนน พบว่า ระดับการปฏิบัติที่มีจำนวนมากที่สุด คือ ระดับปานกลาง โดยมีจำนวนทั้งสิ้น 15 กน กิดเป็นร้อยละ 57.69 รองลงมา คือระดับมาก โดยมีจำนวนทั้งสิ้น 8 กน คิดเป็นร้อยละ 30.77 และระดับน้อยที่สุด คือระดับปานกลาง โดยมีจำนวนทั้งสิ้น 3 คน คิดเป็น ร้อยละ 11.54

ผลการประเมินความคิดเห็นของผู้เข้าร่วมการฝึ กอบรม ด้านการใช้งานระบบการจัดการ การสอบ (นักเรียน) พบว่า โดยรวมมีค่าเฉลี่ย  $\overline{x}$ = 4.36 (SD= 0.74) เมื่อพิจารณารายละเอียดพบว่า คะแนนมีค่าเฉลี่ยอยู่ในอันดับมากที่สุดคือ มีค่าเฉลี่ย  $\overline{x}$ = 4.46 (SD= 0.71) โดยค่าเฉลี่ยน้อยที่สุดคือ การทำแบบทดสอบ โดยมีค่าเฉลี่ย  $\overline{x}$ = 4.19 (SD= 0.75)

้จะเห็นได้ว่าผลการประเมินในส่วนนี้ผู้เข้าอบรมส่วนใหญ่มีความเห็นว่าสามารถปฏิบัติการ ในส่วนที่เกี่ยวข้องกับการใช้งานระบบการจัดการการสอบ ได้อย่ในระดับมากถึงระดับมากที่สด เป็นจำนวนมากกว่าครึ่งหนึ่งของทุกรายการประเมินที่เกี่ยวข้องกับการใช้งานระบบย่อยในส่วนนี้

ขอเสนอแนะและความคิดเห็นอื่น ๆ - เป็นระบบที่ดีมาก สำเร็จรูป โรงเรียนสามารถนำไปใช้ได้ทันทีเกิดประโยชน์กับผู้บริหาร ครู นักเรียนมาก

- การบริหารจัดการการสอบใน server จริงได้ดี

- ระบบทีถูกพัฒนามีความสามารถระดับมาก สามารถนําไปปรับใช้กบโรงเรียนของสพฐ.ได้ ั ทุกระดับ

- อยากให้คิดอะไรเพิ่มเติมมากขึ้น กรณีเรื่องการนำข้อสอบมาวิเคราะห์ค่าทางสถิติ จะได้ อีก Version

#### การทดสอบระบบ

ผู้วิจัยได้ตั งหัวข้อในการทดสอบระบบการจัดการการสอบตามการใช้งานหลัก ๆ ของ ระบบ โดยใช้วิธีการทดสอบแบบ Black Box Testing เป็นการทดสอบโดยไม่คำนึงถึงคำสั่งภายใน โปรแกรมและทดสอบโดยดูค่า Output จาก Input ที่ให้กับโปรแกรมต้องมีความสอดคล้องกันกลุ่ม ผู้ทดสอบเป็นอาจารย์ผู้ใช้งานระบบจำนวนทั้งสิ้น 26 คนโดยใช้ความถูกต้องของข้อมูลเป็นเกณฑ์

ี สรุปได้ว่าการทดสอบการใช้งานระบบการจัดการการสอบ "ได้มีการทดสอบการนำเข้าข้อมูล และตรวจสอบการแสดงผลในหัวข้อต่าง ๆ คือ การติดตั งระบบการจัดการการสอบระบบสมาชิก ได้แก่ การเข้าสู่ระบบ – การออกจากระบบการสมัครสมาชิก และการกาหนดสิทธิ ํ สมาชิกตามสิทธิที ได้รับการใช้งานระบบการจัดการการสอบสิทธิอาจารย์ได้แก่ การสร้างข้อสอบ และการสร้าง ้องค์ประกอบต่าง ๆ ในการสอบการแก้ไขข้อมูลข้อสอบรูปแบบของการทำข้อสอบทั้งหมดที่มีใน ระบบการใส่เนือหาข้อสอบประเภทต่าง ๆ การสุ่มข้อสอบ การทําแบบทดสอบ ประสิทธิภาพการ ตรวจข้อสอบ และคะแนนการใช้งานระบบการจัดการการสอบสิทธินักเรียนได้แก่ การลงทะเบียน การทําแบบทดสอบ และคะแนน จากการทดสอบการใช้งานระบบการจัดการการสอบสามารถใช้งาน ได้เป็ นอย่างดีโดยอยู่ในเกณฑ์มากถึงมากทีสุด

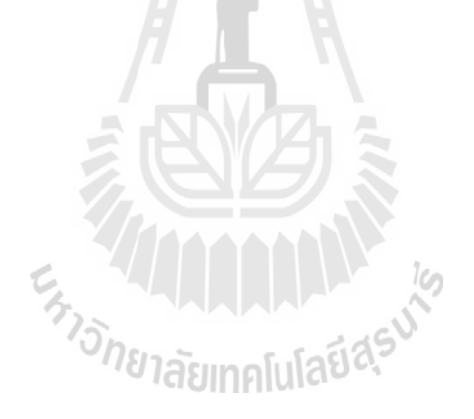

# บทที่ 5 สรุป อภิปรายผลและขอเสนอแนะ

#### 5.1 สรุปผลการวิจัย

งานวิจัยนีเป็ นการพัฒนาระบบการจัดการการสอบ โดยมีแนวคิดทีจะออกแบบและพัฒนา ระบบทีใช้จัดการข้อสอบทีสามารถดําเนินการสอบโดยเริมจากสร้างข้อสอบ จัดการคลังข้อสอบ จนถึง การดําเนินการสอบให้สามารถดําเนินการสอบครอบคลุมรูปแบบข้อสอบทัง 6 รูปแบบ คือ แบบ เลือกตอบแบบถูก-ผิด แบบเติมคําในช่องว่าง แบบจับคู่ แบบจัดเรียงลําดับคําตอบ และแบบข้อสอบ คําตอบมากกวา คําตอบ ซึงรูปแบบระบบการสอบของ ่ SUT-MOTS และ ITEMBANK จากการ ้ทดสอบการใช้งานยังไม่สามารถจัดการการสอบได้ครอบคลุมทั้ง 6 รูปแบบนี้ อาจกล่าวได้ว่าผู้ใช้งาน ระบบการจัดการการสอบทีผู้วิจัยได้พัฒนาขึนนี สามารถดําเนินการสอบได้โดยตรงและมีรูปแบบใน การสร้างชุดแบบทดสอบทีหลากหลายมากขึน องค์กรหรือหน่วยงานภาครัฐและเอกชนสามารถนําไป ใช้ได้เช่นนำไปใช้ในการจัดการการสอบคัดเลือกพนักงาน นำไปใช้จัดการสอบแข่งขันชิงทนและการ นําไปใช้ในการสอบแข่งขันหรือจัดอันดับเป็ นต้น โดยระบบการจัดการการสอบสามารถทําการสอบ ได้หลากหลายรูปแบบ นักเรียนหรือผู้ใช้งานจะได้รับความสะดวกในการใช้งานระบบการจัดการการ สอบมากขึนเมือเปรียบเทียบระบบการจัดการการสอบกบั OBECLMS และ MOODLE จะเห็นได้วา่ ระบบการจัดการการสอบสามารถจัดการสอบได้ เช่นเดียวกับ ระบบ OBECLMS และMOODLE ซึ่ง ข้อดีของระบบการจัดการการสอบคือ สามารถดําเนินการสอบได้เฉพาะเจาะจงในเรืองการสอบเพียง อย่างเดียวข้อมูลที่ใช้งานจะเป็นข้อมูลที่เกี่ยวกับการสอบ ระบบการจัดการการสอบจะมีขนาดของ ระบบและข้อมูลที่ใช้งานน้อยกว่าระบบ OBECLMS และMOODLE จึงทำให้พื้นที่ในการจัดเก็บ ้ข้อมูลน้อยกว่า และมีความรวดเร็วในการดำเนินการสอบพร้อมกันมากขึ้น และระบบการจัดการ การสอบสามารถใช้งานการสอบ ตามตัวชีวัดและจุดประสงค์ได้ เช่น อาจารย์ สามารถจัดการข้อสอบ โดยสร้างคำถามให้ตรงกับตัวชี้วัด มาตรฐาน จุดประสงค์ของข้อสอบที่ต้องการใช้งานได้ และยัง สามารถใช้งานข้อสอบประเภทจับคู่ และเรียงลำดับ โดยเลือกตัวเลือกได้ไม่จำกัด เป็นการเพิ่ม ความสามารถของระบบ การจัดการสอบให้สะดวกต่อการใช้งานมากขึนโดยมีการทดสอบระบบและมี การประเมินความพึงพอใจโดยอาจารย์ผู้เชียวชาญ ซึงอยู่ในเกณฑ์มากทีสุด

#### 5.2 อภิปรายผล

จากการพัฒนาระบบการจัดการการสอบ และมีการทดสอบระบบการจัดการการสอบแบบ ออนไลน์ โดยมีกลุ่มผู้ทดสอบเป็นอาจารย์ผู้ใช้งานระบบจำนวนทั้งสิ้น 26 คน โดยใช้ความถูกต้องของ ข้อมูลเป็นเกณฑ์ สรุปได้ว่าระบบการจัดการการสอบที่พัฒนาขึ้นมีความพร้อมต่อการใช้งานทั้งใน เรื่องรูปแบบการสร้างแบบทดสอบทั้ง 6 รูปแบบ การจัดการคลังข้อสอบ การรักษาความปลอดภัยและ การจัดการข้อมูลซึงผลจาการทดลองและการทดสอบใช้งานระบบ การจัดการการสอบ ระบบการ ้จัดการการสอบอย่ในระดับดีมากในการใช้งานทางด้านการจัดการสอบ สามารถดำเนินการสอบได้จริง และนำไปใช้งานได้ทุกหน่วยงาน จึงกล่าวได้ว่าระบบการจัดการการสอบสามารถทำงานได้อย่างมี ประสิทธิภาพและตรงต่อความต้องการของผู้ใช้งาน

#### 5.3 ปญหาที่พบในการวิจัย

1. การจัดการในเรืองของการกรองคําหยาบหรือการอัพเดทคําศัพท์ใหม่จะต้องมีการระบุให้ ชัดเจนและต้องตรวจสอบคำเมื่อใช้ระบบกรองคำหยาบ เช่นคำว่า หมาย บางครั้งแปลผิดเป็น สุนัขย

2. การนําข้อมูลและการแสดงผล ในบางเงือนไขช้า เพราะระบบการจัดการการสอบเมือ แสดงข้อมูลแต่ละหน้าระบบจะรีเซ็ตหน้าใหม่ ทําให้ช้าในการแสดงผลควรนํา Ajax มาช่วยในการ แก้ปัญหา

#### 5.4 ขอเสนอแนะ

การทดสอบระบบการจัดการการสอบ โดยอาจารย์ผู้ใช้งานระบบได้เสนอแนะแนวทางใน การพัฒนาเพือเพิ มศักยภาพของระบบให้มากขึนดังนี

1. เป็นระบบเว็บไซต์ที่ดีมากสำเร็จรูป โรงเรียนสามารถนำไปใช้ได้ทันที เกิดประโยชน์กับ ผู้บริหาร ครู นักเรียนมาก

2. ระบบที่ถูกพัฒนามีความสามารถระดับมาก สามารถนำไปปรับใช้กับโรงเรียนได้ทุกระดับ

3. อยากให้คิดอะไรเพิ่มเติมมากขึ้น กรณีเรื่องการนำข้อสอบมาวิเคราะห์ค่าทางสถิติ เพื่อ ้ตรวจสอบคุณภาพของข้อสอบเป็นรายข้อ หาระดับความยากหรือค่าความของแบบทดสอบ รวมทั้ง พิจารณาถึงประสิทธิภาพของตัวลวงในข้อเลือกตอบของข้อสอบด้วย

#### รายการอางอิง

ึคณิต ไข่มกด์ และกิตติพงษ์ พ่มพวง. (2550). <mark>โครงการพัฒนาซอฟต์แวร์บริหารจัดการระบบ</mark> การเรียนการสอน. มหาวิทยาลัยเทคโนโลยีสุรนารี.

ดวงแก้ว สวามิภักดิ์. (2534). ระบบฐานข้อมูล. กรุงเทพฯ : ซีเอ็ดยเคชั่น จำกัด.

ดวงแก้ว สวามิภักดิ์. (2540). ระบบฐานข้อมูล. กรงเทพฯ : ซีเอ็ดยเคชั่น จำกัด.

- ดํารงศักดิ บุลยเลิศ. (2548).การบริหารความเสี่ยงดานไอที. [On-line].ได้จาก : www.metadon.net /IT/it\_risk\_management\_july\_2006.pdf [19 สิงหาคม 2555]
- ธงชัย แกวก้ ิริยา. (2554). กลยุทธในการทดสอบโปรแกรม. [On-line]. ได้จาก : www.it.tni.ac.th/ files/2/files/pdf/New-testsystem%5D.pdf [19 สิงหาคม 2555]
- ปานใจ ธารทัศนวงศ์. (2555). วิศวกรรมซอฟตแวร 1 : ขั้นตอนการพัฒนาซอฟตแวร. [On-line]. ได้จาก : www.elearning.su.ac.th/elearning-uploads/libs/document/chapter3 aa75.pdf [19 สิงหาคม 2555]
- ประเสริฐศักดิ อู่อรุณ. (2552). Internet Programming. [On-line]. ได้จาก : www.pirun.ku.ac.th  $\sim$ faaspsu/edu/doc/739312/sqlinjection.pdf [19 สิงหาคม 2555]
- พจมาลย์ วีระพันธุ์. (2547). ระบบการจัดการและใช้งานคลังข้อสอบ กรณีศึกษา วิชาความรู้ ความสามารถทั่วไป. สารนิพนธ์ สาขาเทคโนโลยีสารสนเทศ สถาบันเทคโนโลยี พระจอมเกล้าพระนครเหนือ.
- ไพรัตน์ ฤทธิประเสริฐ. (2554). โครงการพิเศษติวเขม "การใชงาน SUT-MOTS : ระบบสอบ ออนไลนเคลื่อนที่จาก มทส.". [On-line].ได้จาก : www.linux.sut.ac.th/training/trainmots 415/index.php [19 สิงหาคม 2555]
- ไพศาล หวังพานิช. (2526). การวัดผลการศึกษา.กรุงเทพฯ : สํานักพิมพ์ไทยวัฒนาพานิช.
- เยาวดี วิบูลย์ศรี. (2539). การวัดและการสรางแบบสอบผลสัมฤทธิ์. กรุงเทพมหานคร:สํานักพิมพ์ จุฬาลงกรณ์มหาวิทยาลัย.
- โรงเรียนนารีนุกูล. (2554). e-learning Obeclms [On-line]. ได้จาก : www.182.93.221.103/cpm50 [19 สิงหาคม 2555]

ล้วน สายยศ และอังคณา สายยศ. (2539). เทคนิคการวัดผลการเรียนรู.กรุงเทพฯ : ชมรมเด็ก.

- วาสนา สุขกระสานติ. (2540). โลกของคอมพิวเตอร์และสารสนเทศ (คู่มือเรียนรู้คอมพิวเตอร์ฉบับ สมบูรณ). พิมพ์ครังที2. กรุงเทพฯ :โรงพิมพ์แห่งจุฬาลงกรณ์มหาวิทยาลัย.
- วิกิพีเดีย สารานุกรมเสรี. (2553). **ระบบการจัดการเรียนรู้** [On-line]. ได้จาก : www.th.wikipedia.org /wiki/ระบบการจัดการเรียนรู้  $[10 \text{ }\mathrm{l}$ มษายน 2555]
- วิกิพีเดีย สารานุกรมเสรี. (2556). มูเดิล [On-line]. ได้จาก : www.th.wikipedia.org/wiki/Moodle [19 สิงหาคม 2555]
- ้วิเชียร เกตสิงห์. (2515). <mark>หลักการสร้างและวิเคราะห์ข้อสอบ</mark>. กองการสอบสำนักงานคณะกรรมการ ข้าราชการพลเรือน.
- วีรยุทธ์ธานี. (2546). การพัฒนาโปรแกรมคลังขอสอบบนระบบปฏิบัติการวินโดวส. วิทยานิพนธ์ ครุศาสตร์มหาบัณฑิต. มหาวิทยาลัยราชภัฏอุบลราชธานี.
- สกาวรัตน์ จงพัฒนากร. (2550). การวิเคราะหและออกแบบระบบสารสนเทศ. พิมพ์ครังที 1. กรุงเทพฯ: มหาวิทยาลัยเกษตรศาสตร์.
- สมถวิล วิจิตรวรรณา. (2539). การประเมินตามแนวคิด PATTON. วารสารการวัดผลการศึกษา ปี ที 17, ฉบับที 51. หน้า 42-55.
- สมพันธุ์ ชาญศิลป์ และคะชา ชาญศิลป์ . (2550). รายงานการวิจัยระบบสอบออนไลนเคลื่อนที่ของ มทส. สาขาวิชาวิศวกรรมคอมพิวเตอร์ สํานักวิชาวิศวกรรมศาสตร์ มหาวิทยาลัย เทคโนโลยีสุรนารี.
- สมศักดิ ลิลา. (2539). การพัฒนาระบบคลังขอสอบเพื่อการเรียนการสอนดวยไมโครคอมพิวเตอร. ปริญญานิพนธ์ปริญญาการศึกษาดุษฎีบัณฑิต มหาวิทยาลัยศรีนครินทรวิโรฒ ประสานมิตร.
- สิริพร จิตต์เจริญธรรม, เสาวภา ปานจันทร์ และ เลอศักดิ ลิ มวิวัฒนกุล. (2547). ความรูเบื้องตน เกี่ยวกับการพิสูจนตัวตน. ศูนยประสานงานการรักษาความปลอดภัยคอมพิวเตอร ประเทศไทย. [On-line]. ได้จาก : www.thaicert.nectec.or.th [19 สิงหาคม 2555]
- สุชาติ ธนวเสถียรและนรินทร์ อัครพิเชษฐ์. (2540). Fundamental of Visual Basic Client-Server Programming. กรงเทพฯ : ซีเอ็ดยูเคชัน จํากดั.
- สุพัฒน์ สุกมลสันต์. (2542). ธนาคารขอทดสอบและการทดสอบปรับเปลี่ยนดวยคอมพิวเตอร. กรุงเทพฯ: วิทยพัฒน์.
- อุทุมพร จามรมาน. (2535). ขอสอบ: การสรางและการพัฒนา (Test Item: Construction and Development) เล่ม ที่ 11.กรุงเทพฯ: ห้างหุ้นส่วนจำกัด ฟันนี่พับบลิชชิ่ง.
- โอภาส เอียมสิริวงศ์. (2545). การวิเคราะหและออกแบบระบบ System Analysis and Design. ึกรงเทพฯ: บริษัท ซีเอ็ดยเคชั่น จำกัด (มหาชน).
- ้อำนาจ เกษศรีไพร. (2550). พัฒนาโปรแกรมคอมพิวเตอร์สำหรับการทดสอบแบบปรับเหมาะกับ ความสามารถของผูสอบบนระบบเครือขายอินเทอรเน็ต. ปริญญานิพนธ์ กศ.ม.(การวัดผล การศึกษา). บัณฑิตวิทยาลัย มหาวิทยาลัยนเรศวร.
- อํานาจ สาทสิทธิ. (2549). ITEM BANK PRO [On-line]. ได้จาก : www.software.thaiware.com/ 8751-ITEM\_BANK\_PRO\_โปรแกรม\_สร้างคลังข้อสอบ\_สำหรับ\_การเรียนการสอน ของอาจารย์.html [19 สิงหาคม 2555]
- Angoff, W. H. (1984). "Scales , Norms, and Equivalent Scores.," Princeton, NJ: Educational Testing Service.
- David, F. Robitaille. (1983). "The Development of an item bank in mathematics using the RASCH model." Canadian Journal of Education. 8(1) : 57-70.
- Ebel, R.L. and D.A. Frisbie. (1986). Essentials of educational measurement.  $4<sup>th</sup>$  ed. Englewood Cliffs, New jersey : Prentice Hall.
- Eggen, T.J.H.M. (2001). Overexposure and Underexposure of Items in Computerized. [On-Line]. Available : www.download.citogroep.nl/pub/pok/reports/Report01-01.pdf
- Lord, F.M. (1980). Applications of Item Response Theory to Practical Testing Problems. Hillsdale, N.J. : Erlbaum.
- Thai School Online.  $(2551)$ . ระบบทดสอบอิเล็กทรอนิกส์ (คลังข้อสอบออนไลน์) ItemBank [On-line]. ได้จาก : www.schoolonline.in.th/schoolonline/main.php?page=resource/ homepage/itembank.php  $[10 \text{ IJIH}]$   $[2555]$
- Wright, B.D. and Bell, S.R. (1984). "Item Banking : What, Why, How". Journal of Educational Measurement 21.

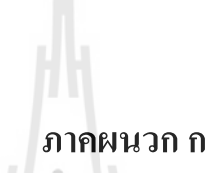

แบบประเมินความพึงพอใจและการใชงาน

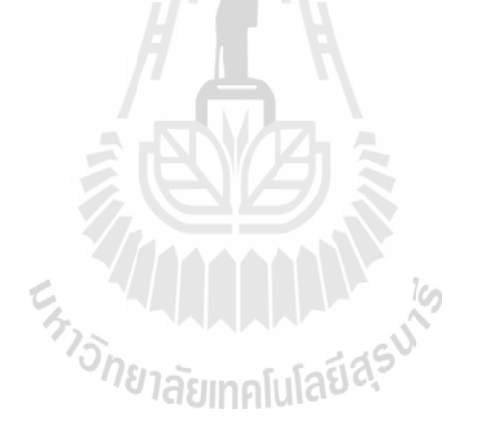

# แบบประเมินความพึงพอใจและการใช้งาน ระบบการจัดการการสอบ

----------------------------------------------------------------------------------------------------------------------

# คําชี้แจง

แบบประเมินฉบับนีมีความมุ่งหมายเพือใช้เป็ นเครืองมือในการประเมินความพึงพอใจของ ผู้ใช้งานที่มีต่อการใช้งานระบบการจัดการการสอบ โดยกำหนดให้ผู้ใช้งานเขียนข้อความแสดง ความคิดเห็นตามข้อทีประเมินและทําเครืองหมาย / ลงในช่องหน้าข้อความทีมีความคิดเห็นตรงกบั ท่านโดยมีเกณฑ์และรายละเอียดของการประเมิน ดังนี

- หมายถึง ระดับน้อยทีสุด
- หมายถึง ระดับน้อย
- หมายถึง ระดับปานกลาง
- หมายถึง ระดับมาก
- หมายถึง ระดับมากทีสุด

# ตอนที่ 1 สถานภาพทั่วไปของผูตอบ

คำชี้แจง โปรดทำเครื่องหมาย / ลงใน  $\Box$  หน้าข้อความที่ตรงกับสถานภาพของตัวท่าน

 $\overline{H}$  ,  $\overline{H}$  ,  $\overline{H}$  ,

# 1. ขอมูลผูตอบแบบสอบถาม

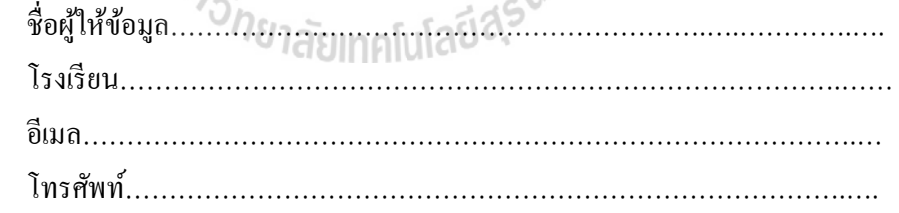

#### 2. ขอมูลผูตอบแบบสอบถาม

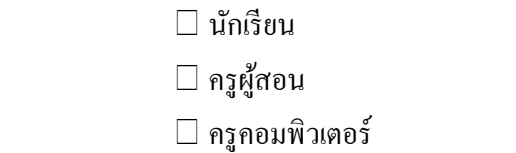

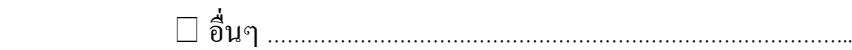

#### 3. เพศ

 $\square$  ชาย $\square$  หญิง

# 4. ความรูความสามารถเกี่ยวกับคอมพิวเตอร

 ระดับน้อยมาก ระดับน้อย ระดับปานกลาง ระดับมากE<sub>STORIAUM MALLA</sub>

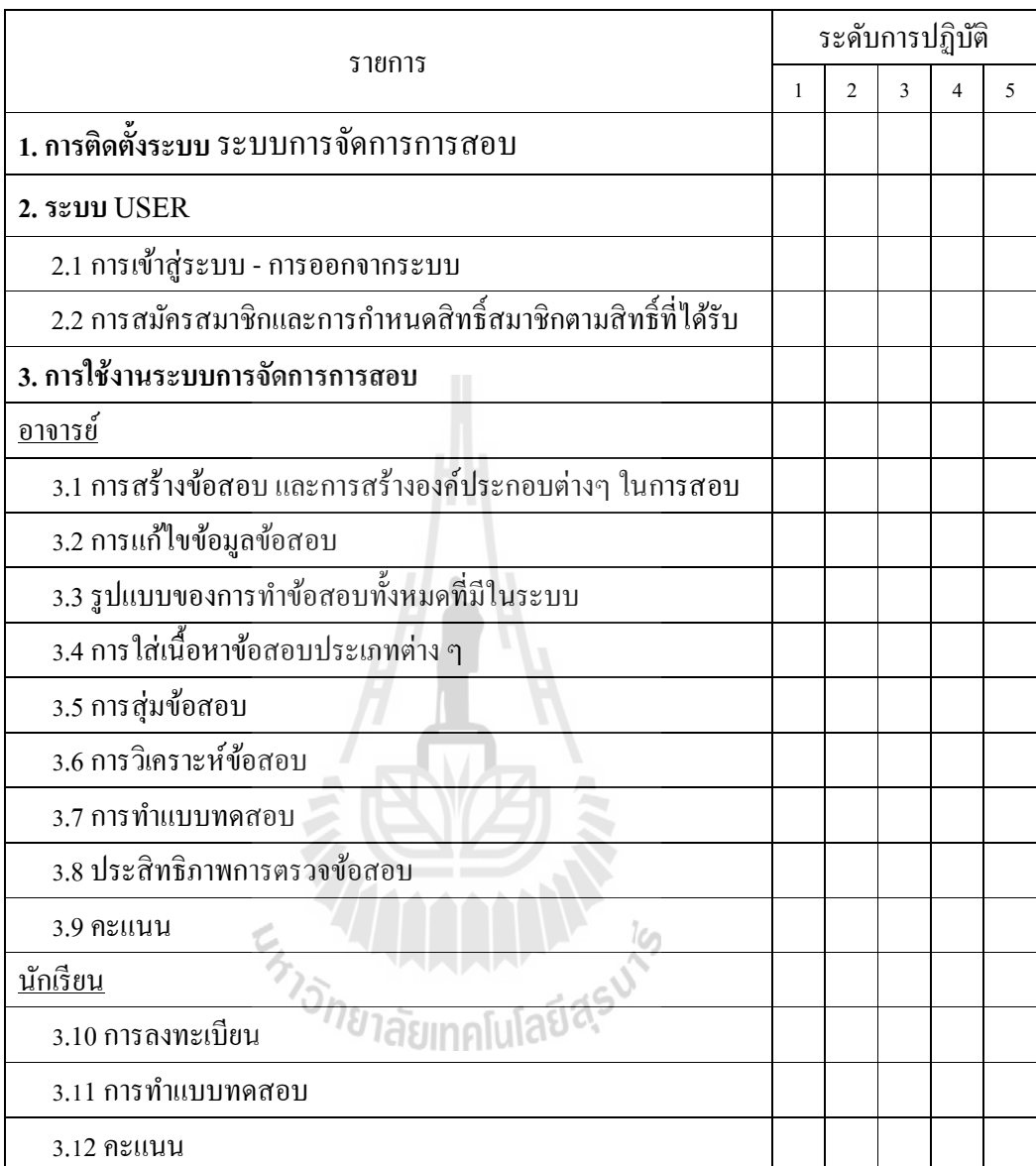

# ตอนที่ 2 ประเมินความคิดเห็นของผู้ใช้งานทีมีต่อระบบการจัดการการสอบ

# 5. ขอเสนอแนะและความคิดเห็นอื่น ๆ

............................................................................................................................................................. ............................................................................................................................................................. ............................................................................................................................................................. ............................................................................................................................................................. ขอขอบคุณ ที่ใหความรวมมือ

# แบบสัมภาษณ

#### ระบบการจัดการการสอบ

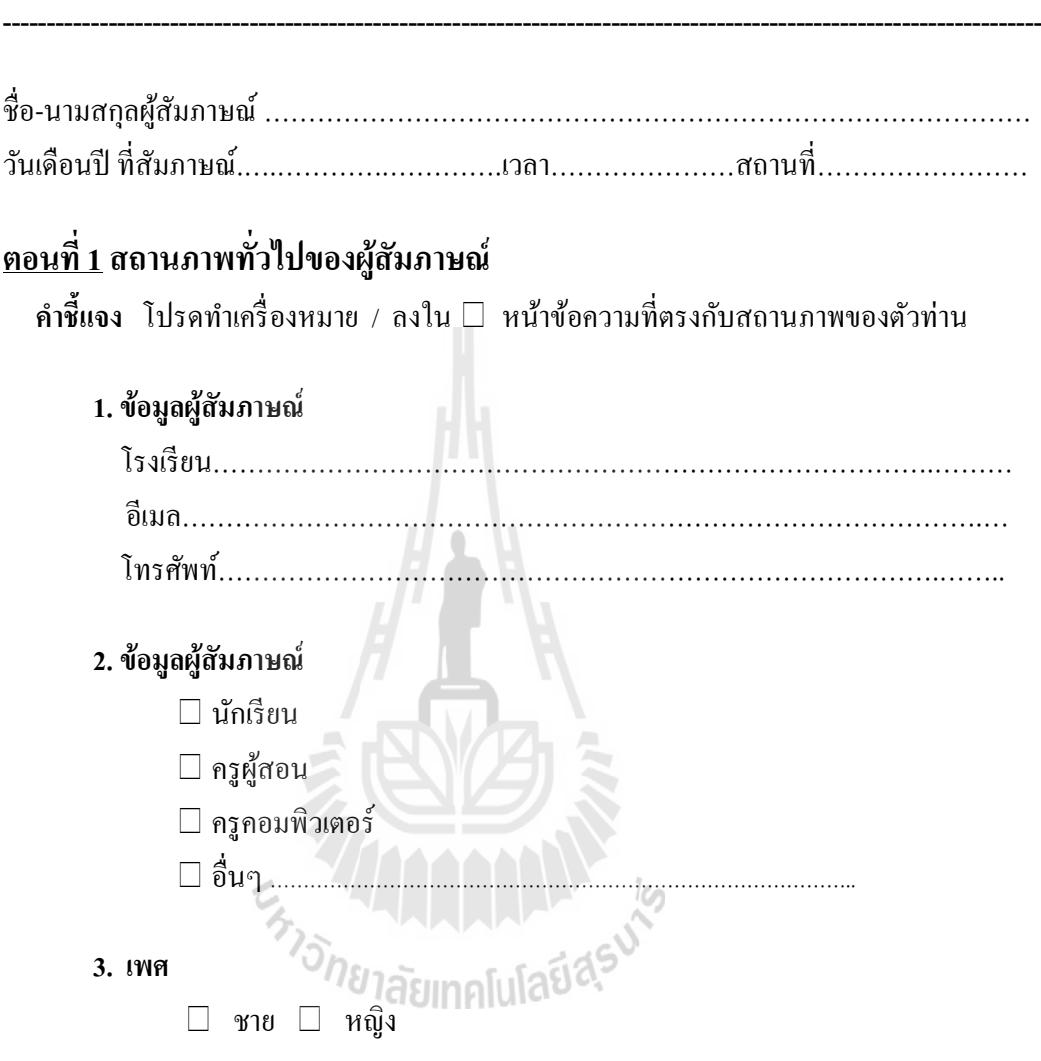

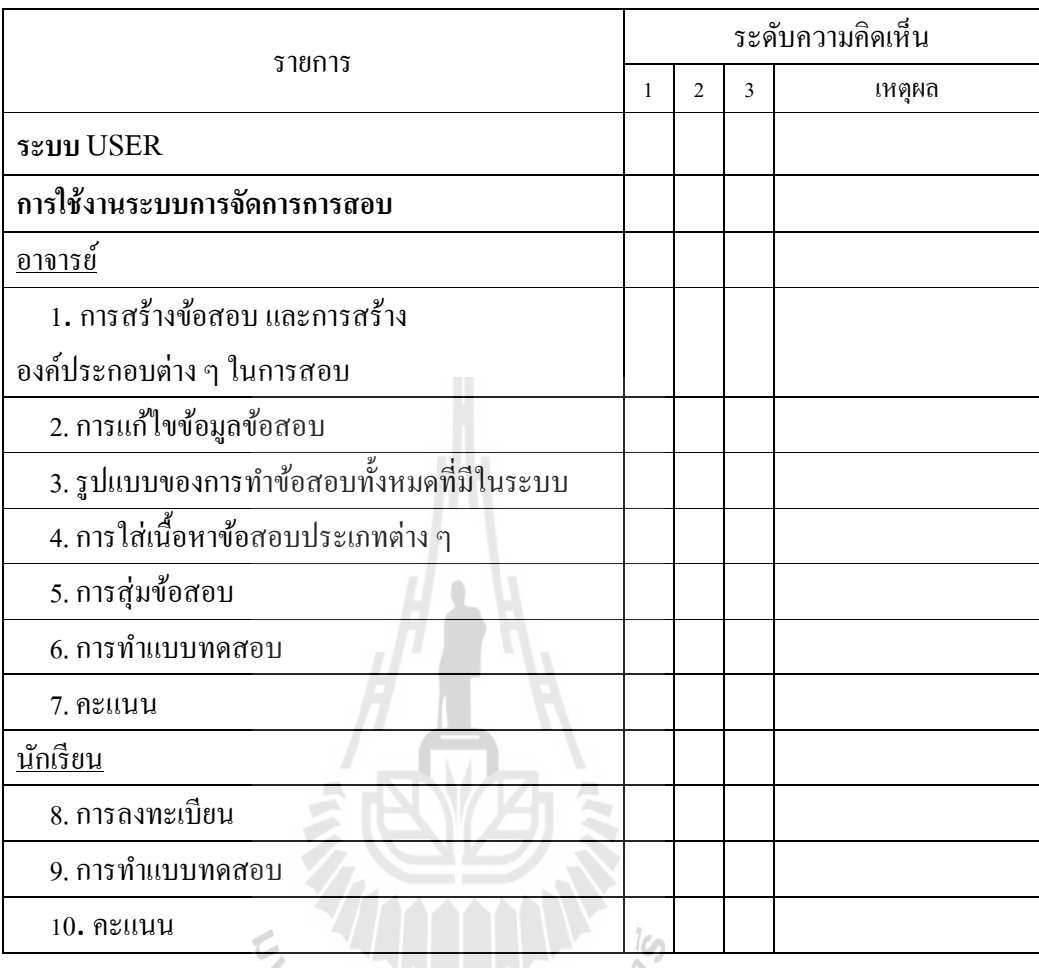

# ตอนที่ 2 ประเมินความคิดเห็นของผู้ใช้งานทีมีต่อระบบการจัดการการสอบ

4. ขอเสนอแนะและความคิดเห็นอื่น ๆ

............................................................................................................................................................. ............................................................................................................................................................. ............................................................................................................................................................. .............................................................................................................................................................

ขอขอบคุณ ที่ให้ความร่วมมือ

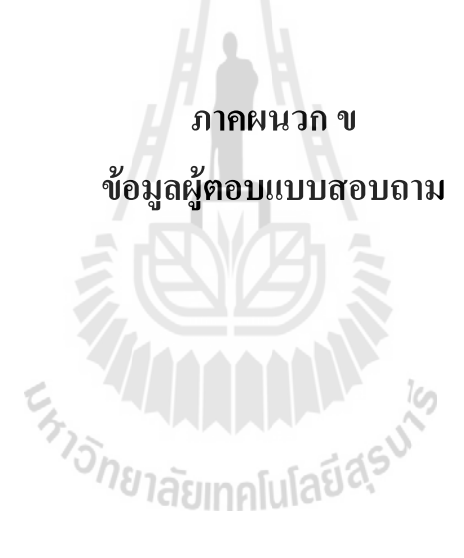

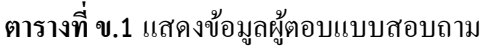

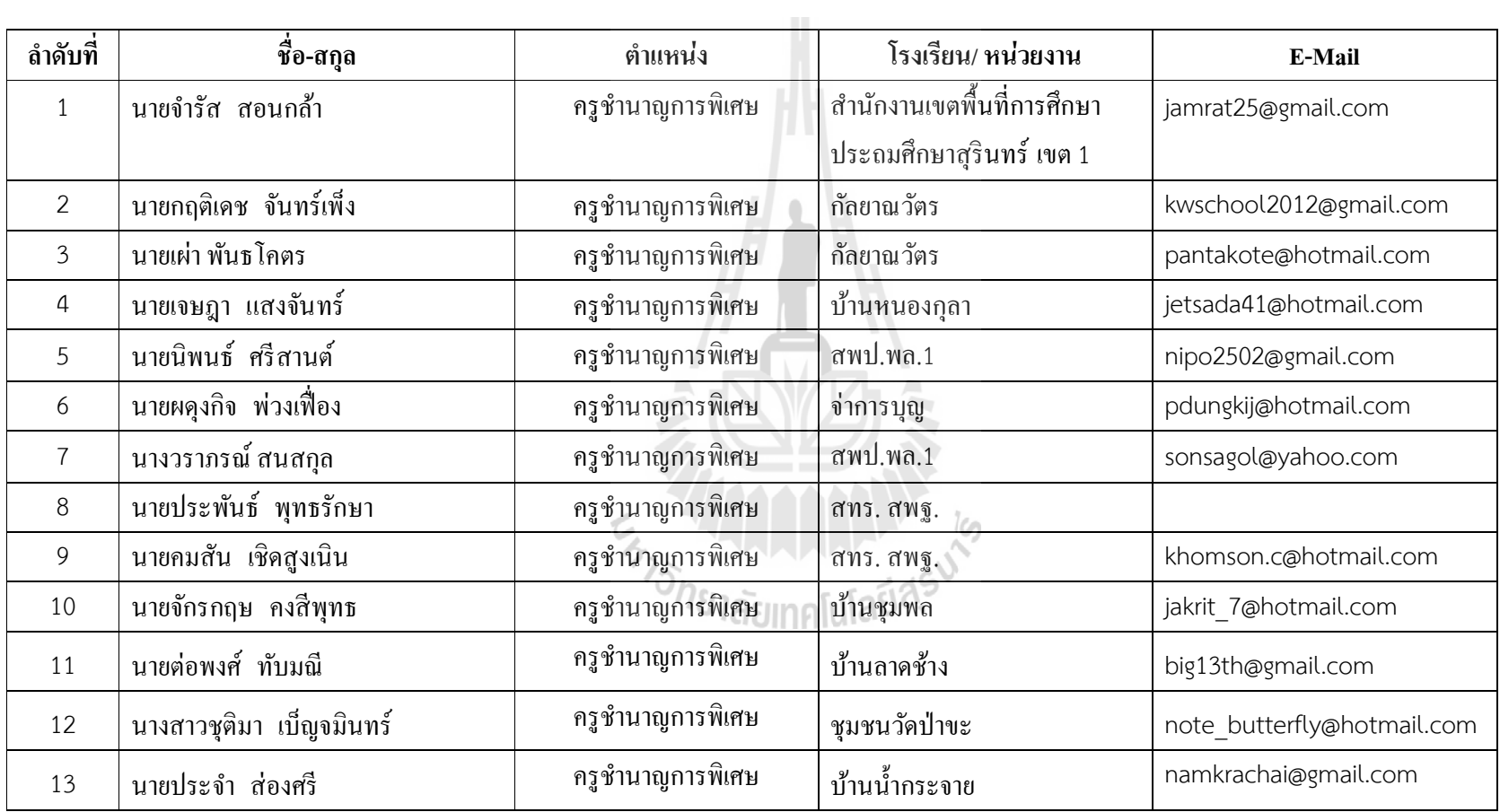

| ลำดับที่ | ชื่อ-สกุล                   | ตำแหน่ง          | โรงเรียน/ หน่วยงาน        | E-Mail                  |
|----------|-----------------------------|------------------|---------------------------|-------------------------|
| 14       | นายชัชวาล สงวนศักดิ์        | ครูชำนาญการพิเศษ | กัลยาณวัตร                | chut2497@hotmail.com    |
| 15       | นายศิวะ ทาทราย              | ครูชำนาญการพิเศษ | ิสพป.สงขลา.1              | opoo2006@gmail.com      |
| 16       | นายสมชาย แก้วภิบาล          | ครูชำนาญการพิเศษ | ิสพป.สงขลา.1              | kpibal99@gmail.com      |
| 17       | นายประณีต เสน่หา            | ครูชำนาญการพิเศษ | บ้านม่วงงาม               | sanaha50@gmail.com      |
| 18       | นายสุวิทย์ สมณะกิจ          | ครูชำนาญการพิเศษ | วัดเกาะถ้ำ                | kotham2009@hotmail.com  |
| 19       | นายปรีชา ภูสีฤทธิ์          | ครูชำนาญการพิเศษ | บ้านทัพม้าดอนหันแว้งวิทยา | preecha.pu@gmail.com    |
| 20       | นายกฤติน พันธุ์เสนา         | ครูชำนาญการพิเศษ | บ้านจานโนนสูง             | nongcs1@gmail.com       |
| 21       | นายอารี บุญธรรมโม           | ครูชำนาญการพิเศษ | หาดใหญ่ประชาสรรค์         | boondhummo@gmail.com    |
| 22       | นายใตรรงค์ โต้ตอบ           | ครูชำนาญการพิเศษ | ปากท่อพิทยาคม             | trirong ptk@hotmail.com |
| 23       | นายสมภพ เสื้อดี             | ครูชำนาญการพิเศษ | คุรุราษฎร์รังสฤษฎ์        | tigerpob@hotmail.com    |
| 24       | นายวิเชียร กิตติวิเชียรสกุล | ครูชำนาญการพิเศษ | วัดบ้านไร่                | d moddeang@hotmail.com  |
| 25       | นายสุรศักดิ์ จำชาติ         | ครูชำนาญการพิเศษ | บ้านโนนระเวียง            | surasak95@hotmail.com   |
| 26       | นางสาวเปรมฤทัย เลิศบำรุงชัย | ครูชำนาญการพิเศษ | ิสทร.สพฐ.                 | premruthai@gmail.com    |

ตารางที่ ข.1 แสดงข้อมูลผู้ตอบแบบสอบถาม (ต่อ)

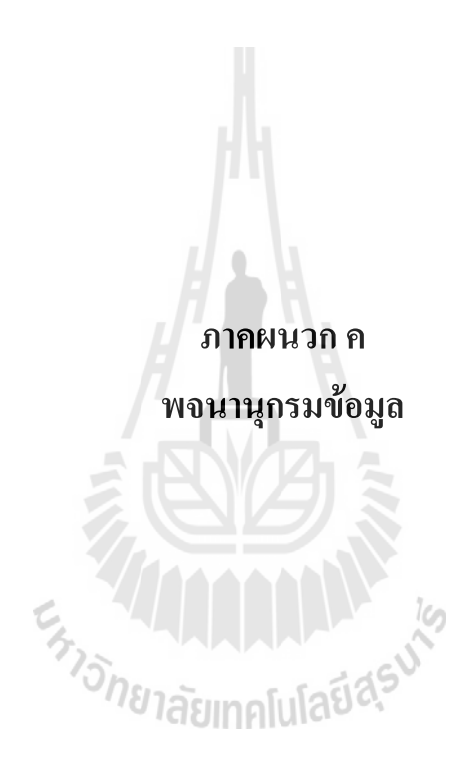

# Data Dictionary ฐานข้อมลู USER

ตารางที ค.1 Table Name : main\_user

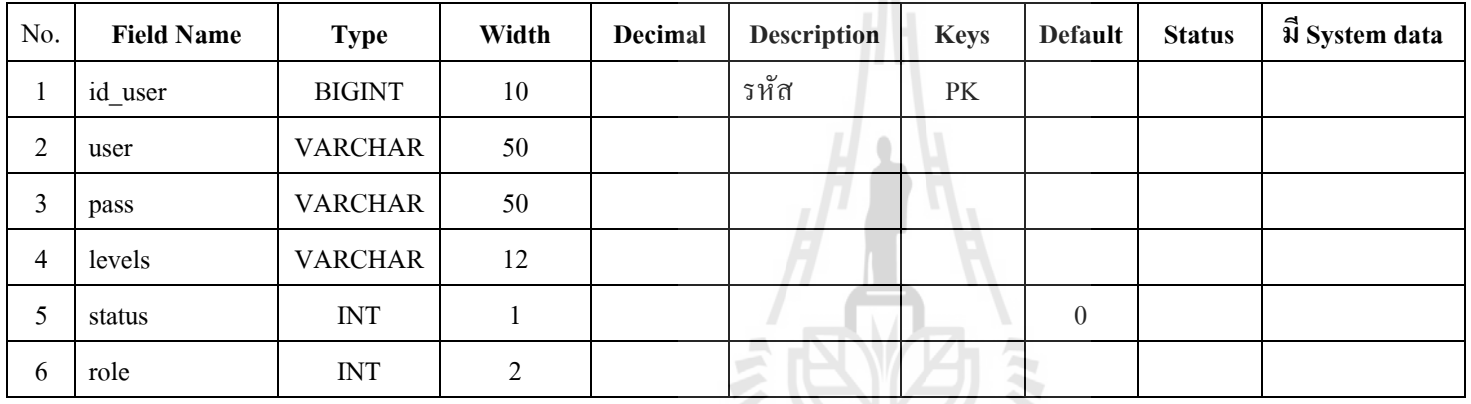

I

#### ตารางที ค.2 Table Name : main\_user\_profile

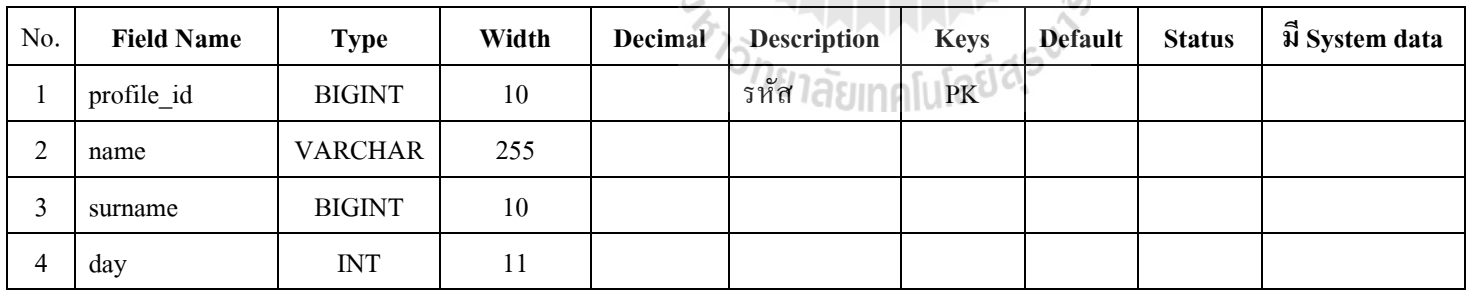

| No.    | <b>Field Name</b> | <b>Type</b>               | Width         | <b>Decimal</b> | <b>Description</b>      | <b>Keys</b> | <b>Default</b> | <b>Status</b> | $\vec{\mathfrak{A}}$ System data |
|--------|-------------------|---------------------------|---------------|----------------|-------------------------|-------------|----------------|---------------|----------------------------------|
| 5      | gender            | <b>VARCHAR</b>            | 50            |                |                         |             |                |               |                                  |
| 6      | nationality       | <b>VARCHAR</b>            | $50\,$        |                |                         |             |                |               |                                  |
| 7      | address           | <b>INT</b>                | 20            |                |                         |             |                |               |                                  |
| $8\,$  | city              | <b>VARCHAR</b>            | $\cal I$      |                |                         |             |                |               |                                  |
| 9      | email             | <b>VARCHAR</b>            | 50            |                |                         |             |                |               |                                  |
| $10\,$ | msn               | <b>VARCHAR</b>            | 150           |                |                         |             |                |               |                                  |
| 11     | hi5               | <b>VARCHAR</b>            | 30            |                |                         |             |                |               |                                  |
| 12     | religious         | <b>VARCHAR</b>            | $50\,$        |                |                         |             |                |               |                                  |
| 13     | phonel            | <b>VARCHAR</b>            | $50\,$        |                |                         |             |                |               |                                  |
| 14     | phone2            | <b>VARCHAR</b>            | $50\,$        |                |                         |             | Ira            |               |                                  |
| 15     | picture           | <b>VARCHAR</b>            | 50            | F              |                         |             |                |               |                                  |
| 16     | picname           | <b>VARCHAR</b>            | 30            |                | ั <sup>778</sup> าลัยเท |             |                |               |                                  |
| 17     | id_user           | <b>VARCHAR</b>            | 30            |                |                         |             |                |               |                                  |
| 18     | id_type           | <b>TINYBLOB</b>           | <b>BINARY</b> |                |                         |             |                |               |                                  |
| 19     | port_theme_id     | <b>VARCHAR</b>            | 50            |                |                         |             | $\mathbf{1}$   |               |                                  |
| 20     | footer            | $\ensuremath{\text{INT}}$ | 11            |                |                         |             |                |               |                                  |

ตารางที ค.2 Table Name : main\_user\_profile (ต่อ)

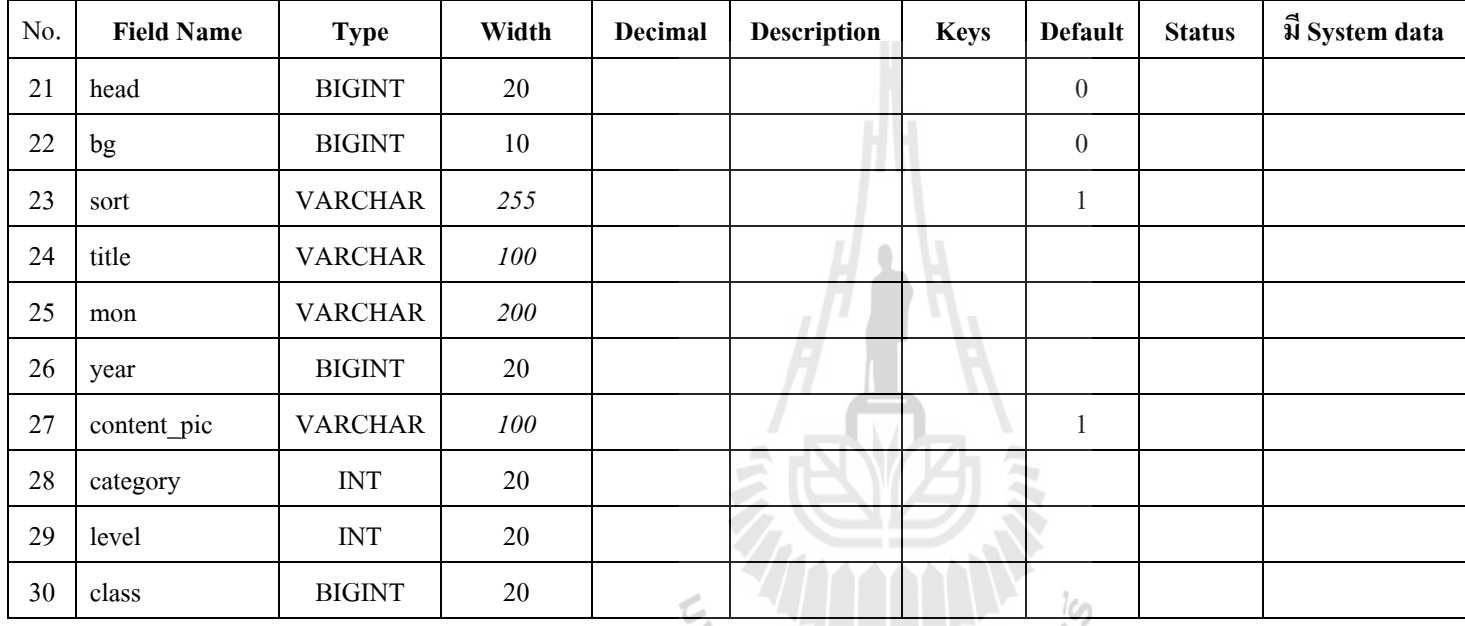

ตารางที ค.2 Table Name : main\_user\_profile (ต่อ)

# ตารางที ค.3 Table Name : main\_role

# **Friday Address Transform**

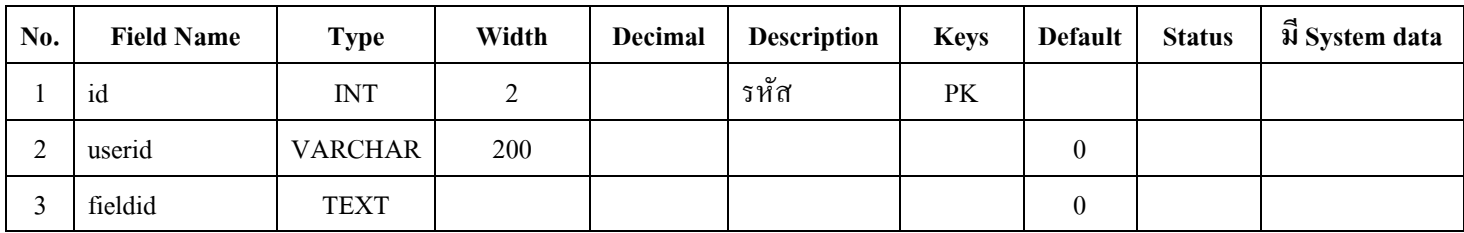

| No. | <b>Field Name</b> | <b>Type</b>    | Width | Decimal | <b>Description</b> | <b>Keys</b> | <b>Default</b> | <b>Status</b> | ฟี System data |
|-----|-------------------|----------------|-------|---------|--------------------|-------------|----------------|---------------|----------------|
|     | id                | <b>INT</b>     |       |         | รหัส               | PK          |                |               |                |
|     | user              | <b>INT</b>     |       |         |                    |             |                |               |                |
|     | section           | <b>VARCHAR</b> | 255   |         |                    |             |                |               |                |
| 4   | remark            | <b>TEXT</b>    |       |         |                    |             |                |               |                |

ตารางที ค.4 Table Name : main\_addn\_role

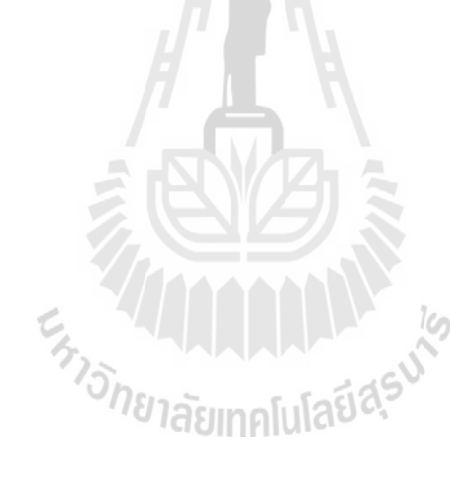

#### Data Dictionary ฐานข้อมลู การจัดการเว็บไซต์

| No. | <b>Field Name</b> | <b>Type</b>    | Width | Decimal | <b>Description</b> | <b>Keys</b> | <b>Default</b> | <b>Status</b> | ปี System data |
|-----|-------------------|----------------|-------|---------|--------------------|-------------|----------------|---------------|----------------|
|     | id                | <b>INTEGER</b> | 6     |         | รหัส               | PK          |                |               |                |
| 2   | date              | <b>TEXT</b>    |       |         | วันที่             |             |                |               |                |
| 3   | event             | <b>TEXT</b>    |       |         | รายละเอียดข้อมูล   |             |                |               |                |
| 4   | File              | <b>VARCHAR</b> | 20    |         | ชื่อไฟล์           |             |                |               |                |
|     |                   |                |       |         |                    |             |                |               |                |

ตารางที ค.6 Table Name : cms\_download (ดาวน์โหลด)

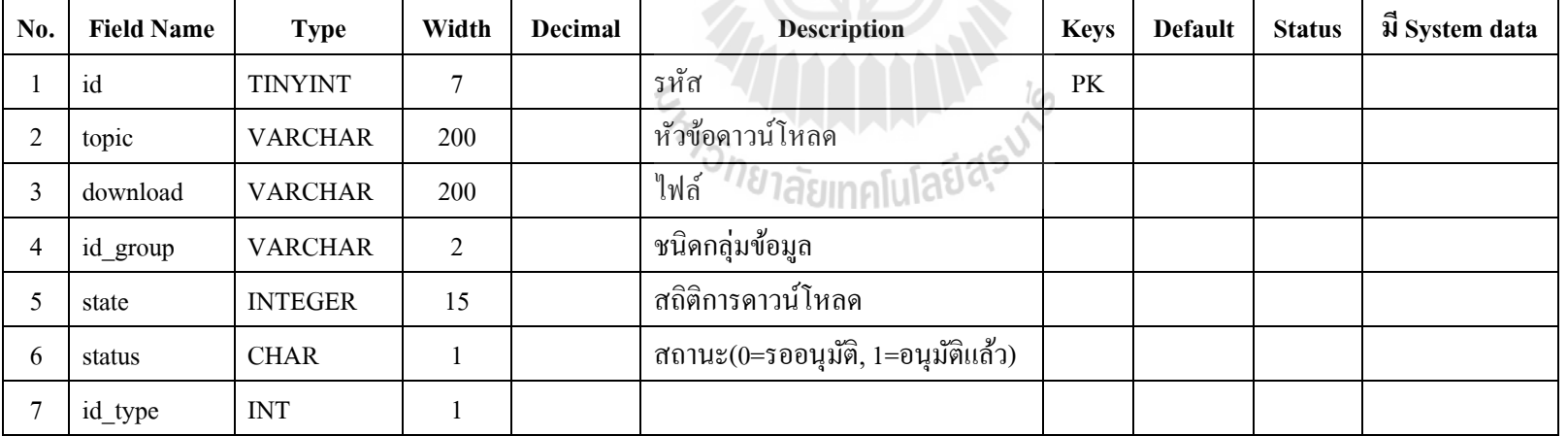

| No. | <b>Field Name</b>                                      | <b>Type</b>    | Width | Decimal | <b>Description</b>                | <b>Keys</b> | <b>Default</b> | <b>Status</b> | ฟี System data |  |  |
|-----|--------------------------------------------------------|----------------|-------|---------|-----------------------------------|-------------|----------------|---------------|----------------|--|--|
|     | id_group                                               | <b>TINYINT</b> |       |         | รหัส                              | PK          |                |               |                |  |  |
|     | name group                                             | <b>VARCHAR</b> | 50    |         | ชื่อกลุ่มดาวน์โหลด                |             |                |               |                |  |  |
|     | status                                                 | <b>VARCHAR</b> | 8     |         | สถานะ(0=รออนุมัติ, 1=อนุมัติแล้ว) |             |                |               |                |  |  |
| 4   | id_type                                                | <b>INT</b>     |       |         |                                   |             |                |               |                |  |  |
|     | ตารางที่ ค.8 Table Name : $\text{cms\_fagg}$ (ถาม-ตอบ) |                |       |         |                                   |             |                |               |                |  |  |

ตารางที ค.7 Table Name : cms\_download\_group (กลุ่มข้อมูลดาวน์โหลด)

ตารางที ค.8 Table Name : cms\_faqs (ถาม-ตอบ)

| No.      | <b>Field Name</b> | <b>Type</b>    | Width | Decimal | <b>Description</b>                | <b>Keys</b> | <b>Default</b> | <b>Status</b> | ฟี System data |
|----------|-------------------|----------------|-------|---------|-----------------------------------|-------------|----------------|---------------|----------------|
|          | id                | <b>INTEGER</b> | 6     |         | รหัส                              | PK          |                |               |                |
|          | question          | <b>TEXT</b>    |       |         | ข้อคำถาม                          |             |                |               |                |
|          | ans               | <b>TEXT</b>    |       |         | คำตอบ                             |             |                |               |                |
| 4        | who               | <b>VARCHAR</b> | 30    |         | ผู้ถาม                            |             |                |               |                |
|          | status            | <b>CHAR</b>    |       |         | สถานะ(0=รออนุมัติ, 1=อนุมัติแล้ว) |             |                |               |                |
| $\theta$ | id_type           | <b>VARCHAR</b> |       |         |                                   |             |                |               |                |

| No. | <b>Field Name</b> | <b>Type</b>    | Width | Decimal | <b>Description</b>                | <b>Keys</b> | <b>Default</b> | <b>Status</b> | มี System data |
|-----|-------------------|----------------|-------|---------|-----------------------------------|-------------|----------------|---------------|----------------|
|     | id_record         | <b>INT</b>     | 5     |         | รหัส                              | PK          |                |               |                |
| 2   | id_topic          | <b>INT</b>     | 5     |         | รหัสประเภทข้อมูล                  |             |                |               |                |
| 3   | id_type           | <b>INT</b>     | 5     |         |                                   |             |                |               |                |
| 4   | pic               | <b>VARCHAR</b> | 40    |         | ชื่อรูป                           |             |                |               |                |
|     | explain           | <b>VARCHAR</b> | 255   |         | คำอธิบายรูป                       |             |                |               |                |
| 6   | ex_explain        | <b>TEXT</b>    |       |         |                                   |             |                |               |                |
|     | status            | <b>CHAR</b>    |       |         | สถานะ(0=รออนุมัติ, 1=อนุมัติแล้ว) |             |                |               |                |

ตารางที ค.9 Table Name : cms\_gallery\_record (ภาพกิจกรรม)

ตารางที ค.10 Table Name : cms\_gallery\_topic (หัวข้อภาพกิจกรรม)

| No. | <b>Field Name</b> | <b>Type</b> | Width | Decimal | <b>Description</b>                | <b>Keys</b> | Default | <b>Status</b> | ปี System data |
|-----|-------------------|-------------|-------|---------|-----------------------------------|-------------|---------|---------------|----------------|
|     | id_topic          | <b>INT</b>  |       |         | รหัสประเภทข้อมูล                  | <b>PK</b>   |         |               |                |
|     | id type           | <b>INT</b>  |       |         | รหัสปี พ.ศ.                       |             |         |               |                |
|     | fulltexts         | <b>TEXT</b> |       |         | รายละเอียดกิจกรรม                 |             |         |               |                |
|     | status            | CHAR        |       |         | สถานะ(0=รออนุมัติ, 1=อนุมัติแล้ว) |             |         |               |                |

| No.            | <b>Field Name</b>                                                           | <b>Type</b>    | Width | Decimal | Description    | <b>Keys</b> | <b>Default</b> | <b>Status</b> | ฟี System data |  |  |
|----------------|-----------------------------------------------------------------------------|----------------|-------|---------|----------------|-------------|----------------|---------------|----------------|--|--|
|                | No                                                                          | <b>INT</b>     | 5     |         | รหัส           | PK          |                |               |                |  |  |
| $\overline{c}$ | id_type                                                                     | <b>VARCHAR</b> | 1     |         |                |             |                |               |                |  |  |
| 3              | Message                                                                     | <b>TEXT</b>    |       |         | ข้อความ        |             |                |               |                |  |  |
| 4              | Name                                                                        | <b>VARCHAR</b> | 50    |         | ผู้เขียมชม     |             |                |               |                |  |  |
| 5              | Email                                                                       | <b>VARCHAR</b> | 30    |         | อีเมล์         |             |                |               |                |  |  |
| 6              | $_{\rm IP}$                                                                 | <b>VARCHAR</b> | 20    |         | หมายเลข IP     |             |                |               |                |  |  |
| 7              | URL                                                                         | <b>VARCHAR</b> | 80    |         | เว็บไซต์       |             |                |               |                |  |  |
| 8              | Date                                                                        | <b>VARCHAR</b> | 50    |         | วันที่เยี่ยมชม |             |                |               |                |  |  |
| 9              | times                                                                       | <b>TIME</b>    |       |         |                |             |                |               |                |  |  |
|                | $\epsilon$<br>ตารางที่ ค.12 Table Name : $\text{cms\_link}$ (ถิ่งค์ข้อความ) |                |       |         |                |             |                |               |                |  |  |

ตารางที ค.11 Table Name : cms\_gbook (สมุดเยียมชม)

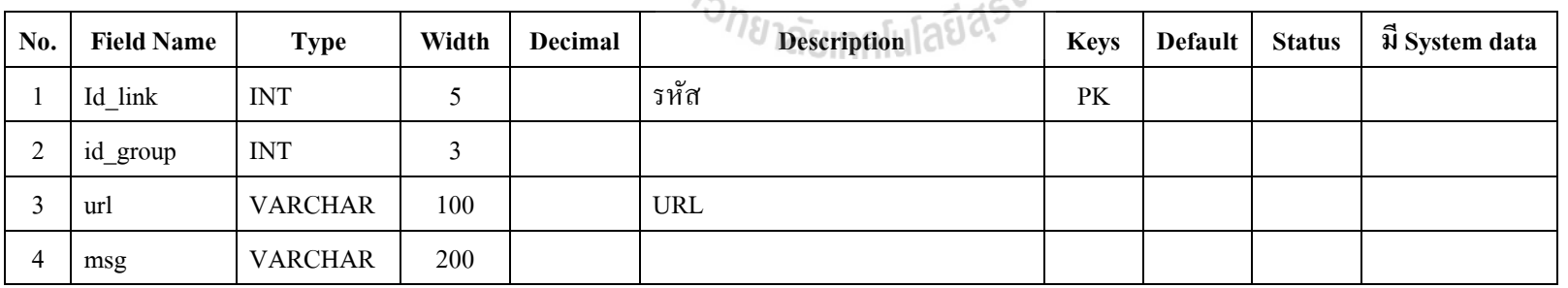

| No.                                                                         | <b>Field Name</b> | <b>Type</b>    | Width | Decimal | <b>Description</b>                | <b>Keys</b> | Default | <b>Status</b> | ฟี System data |  |
|-----------------------------------------------------------------------------|-------------------|----------------|-------|---------|-----------------------------------|-------------|---------|---------------|----------------|--|
|                                                                             | picture           | <b>VARCHAR</b> | 50    |         |                                   |             |         |               |                |  |
| $\theta$                                                                    | status            | <b>VARCHAR</b> |       |         | สถานะ(0=รออนุมัติ, 1=อนุมัติแล้ว) |             |         |               |                |  |
|                                                                             | id type           | <b>VARCHAR</b> |       |         |                                   |             |         |               |                |  |
| ตารางที่ ค.13 Table Name : $\text{cms\_link\_sponser}$ (หัวข้อลิงค์ข้อความ) |                   |                |       |         |                                   |             |         |               |                |  |

ตารางที ค.12 Table Name : cms\_link (ลิงค์ข้อความ) (ต่อ)

ตารางที ค.13 Table Name : cms\_link\_sponser (หัวข้อลิงค์ข้อความ)

| No. | <b>Field Name</b> | <b>Type</b>    | Width | <b>Decimal</b> | <b>Description</b>                | <b>Keys</b> | <b>Default</b> | <b>Status</b> | ฟี System data |
|-----|-------------------|----------------|-------|----------------|-----------------------------------|-------------|----------------|---------------|----------------|
|     | id_sponser        | <b>INT</b>     |       |                | รหัส                              | PK          |                |               |                |
| ◠   | pic_name          | <b>VARCHAR</b> | 100   |                | ชื่อกลุ่มข้อมูล                   |             |                |               |                |
|     | pic_description   | <b>VARCHAR</b> | 150   |                |                                   |             |                |               |                |
| 4   | link              | <b>VARCHAR</b> | 200   |                |                                   |             |                |               |                |
|     | status            | <b>VARCHAR</b> |       |                | สถานะ(0=รออนุมัติ, 1=อนุมัติแล้ว) |             |                |               |                |
| 6   | Id_main_menu      | <b>INT</b>     | 11    |                | √ยาลัยเทคlui∘                     |             |                |               |                |
|     | position          | <b>INT</b>     | 11    |                |                                   |             |                |               |                |
| No.            | <b>Field Name</b>                                                      | <b>Type</b>    | Width | Decimal | <b>Description</b> | <b>Keys</b> | <b>Default</b> | <b>Status</b> | มี System data |  |  |  |
|----------------|------------------------------------------------------------------------|----------------|-------|---------|--------------------|-------------|----------------|---------------|----------------|--|--|--|
|                | id home                                                                | <b>INT</b>     | 5     |         | รหัส               | PK          |                |               |                |  |  |  |
| 2              | id_type                                                                | <b>INT</b>     | 5     |         |                    |             |                |               |                |  |  |  |
| 3              | bar                                                                    | <b>VARCHAR</b> | 200   |         |                    |             |                |               |                |  |  |  |
| $\overline{4}$ | fulltext                                                               | <b>TEXT</b>    |       |         |                    |             |                |               |                |  |  |  |
| 5              | position                                                               | <b>TINYINT</b> | 5     |         |                    |             |                |               |                |  |  |  |
| 6              | status                                                                 | <b>VARCHAR</b> |       |         |                    |             |                |               |                |  |  |  |
|                | $\rightarrow$<br>ตารางที่ ค.15 Table Name : cms_main_data (ข้อมูลหลัก) |                |       |         |                    |             |                |               |                |  |  |  |

ตารางที ค.14 Table Name : cms\_home

ตารางที ค.15 Table Name : cms\_main\_data (ข้อมูลหลัก)

| No. | <b>Field Name</b> | <b>Type</b>    | Width | Decimal | <b>Description</b>              | <b>Keys</b> | <b>Default</b> | <b>Status</b> | ปี System data |
|-----|-------------------|----------------|-------|---------|---------------------------------|-------------|----------------|---------------|----------------|
|     | id_main_data      | <b>INT</b>     | 3     |         | รหัส                            | PK          |                |               |                |
|     | id_type           | <b>VARCHAR</b> |       |         |                                 |             |                |               |                |
| 3   | name_web          | <b>VARCHAR</b> | 200   |         | ชื่อเว็บไซต์<br><b>IINAIUTA</b> |             |                |               |                |
| 4   | address           | <b>VARCHAR</b> | 200   |         | ที่อยู่                         |             |                |               |                |
|     | tel               | <b>VARCHAR</b> | 100   |         | โทรศัพท์                        |             |                |               |                |
| 6   | email             | <b>VARCHAR</b> | 80    |         | ้อิเมล์                         |             |                |               |                |
|     | fax               | <b>VARCHAR</b> | 40    |         | โทรสาร                          |             |                |               |                |

| No.            | <b>Field Name</b> | <b>Type</b>    | Width        | Decimal | <b>Description</b>                | <b>Keys</b> | <b>Default</b> | <b>Status</b> | ฟี System data |
|----------------|-------------------|----------------|--------------|---------|-----------------------------------|-------------|----------------|---------------|----------------|
|                | id main menu      | <b>INT</b>     | 5            |         | รหัส                              | PK          |                |               |                |
| $\overline{2}$ | id_type           | <b>VARCHAR</b> | $\mathbf{1}$ |         | รหัสกลุ่มเมนู                     |             |                |               |                |
| 3              | name              | <b>VARCHAR</b> | 30           |         | ชนิด $\cos$                       |             |                |               |                |
| 4              | position          | <b>INT</b>     | 3            |         | ชื่อเมนูย่อย                      |             |                |               |                |
| 5              | left_right        | <b>VARCHAR</b> | 1            |         | ลิงค์                             |             |                |               |                |
| 6              | status            | <b>VARCHAR</b> | 1            |         | สถานะ(0=รออนุมัติ, 1=อนุมัติแล้ว) |             |                |               |                |
| Ξ              | module_type       | <b>VARCHAR</b> | 20           |         | ความกว้างของเมนู                  |             |                |               |                |
| 8              | permission        | <b>VARCHAR</b> | 20           |         | เรียงลำดับก่อนหลัง                |             |                |               |                |

ตารางที ค.16 Table Name : cms\_main\_menu (เมนูหลัก)

ตารางที ค.17 Table Name : cms\_main\_menu\_data (เมนูหลัก)

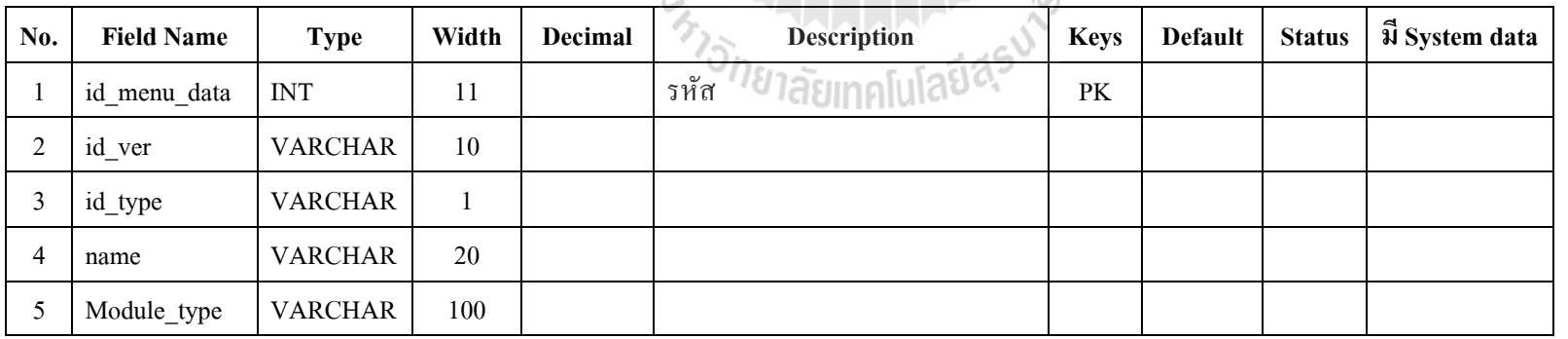

| No. | <b>Field Name</b>                                                  | <b>Type</b> | Width | Decimal | <b>Description</b>                | <b>Keys</b> | Default | <b>Status</b> | $\vert$ $\bar{u}$ System data $\vert$ |  |  |
|-----|--------------------------------------------------------------------|-------------|-------|---------|-----------------------------------|-------------|---------|---------------|---------------------------------------|--|--|
|     | status                                                             | VARCHAR     |       |         | สถานะ(0=รออนุมัติ, 1=อนุมัติแล้ว) |             |         |               |                                       |  |  |
|     | $\omega$ ารางที่ ๑ 18 Toble Name :cms, main themes (หน้ากากแสดงผล) |             |       |         |                                   |             |         |               |                                       |  |  |

ตารางที ค.17 Table Name : cms\_main\_menu\_data (เมนูหลัก) (ต่อ)

ตารางที ค.18 Table Name :cms\_main\_themes (หน้ากากแสดงผล)

| No. | <b>Field Name</b> | <b>Type</b>    | Width          | Decimal | <b>Description</b>  | <b>Keys</b> | <b>Default</b> | <b>Status</b> | ฟี System data |
|-----|-------------------|----------------|----------------|---------|---------------------|-------------|----------------|---------------|----------------|
|     | id                | <b>VARCHAR</b> | 5              |         | รหัส                | PK          |                |               |                |
| 2   | header            | <b>VARCHAR</b> | 25             |         | สีหัวข้อใหญ่        |             |                |               |                |
| 3   | footer            | <b>VARCHAR</b> | 25             |         | สีส่วนท้าย          |             |                |               |                |
| 4   | flash             | <b>VARCHAR</b> | 20             |         | ويباد               |             |                |               |                |
| 5   | flash_image       | <b>VARCHAR</b> | 18             |         |                     |             |                |               |                |
| 6   | navigrator        | <b>VARCHAR</b> | 10             |         | สี navigrator       |             |                |               |                |
| 7   | heder color       | <b>VARCHAR</b> | 18             |         | สี่หัวข้อรอง        |             |                |               |                |
| 8   | title color       | <b>VARCHAR</b> | 18             |         | สีหัวข้อของข้อความ  |             |                |               |                |
| 9   | line title table  | <b>VARCHAR</b> | 18             |         | สีรายละเอียดข้อความ |             |                |               |                |
| 10  | bg_list_table     | <b>VARCHAR</b> | 18             |         | สีพื้นข้อความ       |             |                |               |                |
| 11  | color             | <b>VARCHAR</b> | $\overline{7}$ |         | รูป Icon            |             |                |               |                |
| 12  | colorl            | <b>VARCHAR</b> | 10             |         | สี่เมนู             |             |                |               |                |

| No. | <b>Field Name</b> | <b>Type</b>               | Width | Decimal | <b>Description</b>      | <b>Keys</b> | <b>Default</b>   | <b>Status</b> | ปี System data |
|-----|-------------------|---------------------------|-------|---------|-------------------------|-------------|------------------|---------------|----------------|
| 13  | menu_ccs          | <b>VARCHAR</b>            | 50    |         |                         |             |                  |               |                |
| 14  | herder_top_01     | $\ensuremath{\text{INT}}$ |       |         |                         |             |                  |               |                |
| 15  | herder_top_02     | <b>VARCHAR</b>            | 30    |         |                         |             |                  |               |                |
| 16  | herder_top_03     | <b>VARCHAR</b>            | 30    |         |                         |             |                  |               |                |
| 17  | herder_status     | $\ensuremath{\text{INT}}$ |       |         |                         |             | $\mathbf{1}$     |               |                |
| 18  | status            | <b>INT</b>                | 1     |         | สถานของหน้ากาก 1 Active |             | $\boldsymbol{0}$ |               |                |
| 19  | bg_textrun        | <b>VARCHAR</b>            | 10    |         |                         |             |                  |               |                |
| 20  | bg_menu           | <b>VARCHAR</b>            | 10    |         | A.<br>التوازي           |             |                  |               |                |
| 21  | h_menu_color      | <b>VARCHAR</b>            | 20    |         |                         |             |                  |               |                |
| 22  | sub_menu_color    | <b>VARCHAR</b>            | 20    |         |                         |             |                  |               |                |
| 23  | footer_head       | <b>VARCHAR</b>            | 15    |         |                         |             |                  |               |                |
| 24  | footer_sub        | <b>VARCHAR</b>            | 15    |         |                         |             |                  |               |                |
| 25  | image_menu        | <b>VARCHAR</b>            | 20    |         |                         |             |                  |               |                |
| 26  | id_type           | $\ensuremath{\text{INT}}$ |       |         |                         |             | $\mathbf{1}$     |               |                |
| 27  | name_theme        | <b>VARCHAR</b>            | 190   |         |                         |             |                  |               |                |

ตารางที ค.18 Table Name :cms\_main\_themes (หน้ากากแสดงผล) (ต่อ)

| No.            | <b>Field Name</b> | <b>Type</b>    | Width          | <b>Decimal</b> | <b>Description</b>      | <b>Keys</b> | <b>Default</b>   | <b>Status</b> | <u>ฟี้</u> System data |
|----------------|-------------------|----------------|----------------|----------------|-------------------------|-------------|------------------|---------------|------------------------|
| -1             | id                | <b>INT</b>     | $\overline{4}$ |                | รหัส                    | PK          |                  |               |                        |
| $\overline{2}$ | topic             | <b>VARCHAR</b> | 200            |                | หัวข้อแบบสำรวจ          |             |                  |               |                        |
| 3              | choosel           | <b>VARCHAR</b> | 100            |                | ตัวเลือกที่ 1           |             |                  |               |                        |
| $\overline{4}$ | choose2           | <b>VARCHAR</b> | 100            |                | ตัวเลือกที่ 2           |             |                  |               |                        |
| 5              | choose3           | <b>VARCHAR</b> | 100            |                | ตัวเลือกที่ 3           |             |                  |               |                        |
| 6              | choose4           | <b>VARCHAR</b> | 100            |                | คัวเลือกที่ 4           |             |                  |               |                        |
| 7              | choose5           | <b>VARCHAR</b> | 100            |                | ตัวเลือกที่ 5           |             |                  |               |                        |
| 8              | choose6           | <b>VARCHAR</b> | 100            |                | ตัวเลือกที่ 6<br>ويباد  |             |                  |               |                        |
| 9              | choose7           | <b>VARCHAR</b> | 100            |                | ตัวเลือกที่ 7           |             |                  |               |                        |
| 10             | choose8           | <b>VARCHAR</b> | 100            |                | ตัวเลือกที่ 8           |             |                  |               |                        |
| 11             | choose9           | <b>VARCHAR</b> | 100            |                | ์ตัวเลือกที่ 9          |             |                  |               |                        |
| 12             | point1            | <b>INT</b>     | 5              |                | คะแนนตัวเลือกที่ 1      |             | $\boldsymbol{0}$ |               |                        |
| 13             | point2            | <b>INT</b>     | 5              |                | คะแนนตัวเลือกที่ 2      |             | $\boldsymbol{0}$ |               |                        |
| 14             | point3            | <b>INT</b>     | 5              |                | คะแนนตัวเลือกที่ 3      |             | $\boldsymbol{0}$ |               |                        |
| 15             | point4            | <b>INT</b>     | 5              |                | ้คะแนนตัวเลือกที่ 4     |             | $\boldsymbol{0}$ |               |                        |
| 16             | point5            | <b>INT</b>     | 5              |                | ้<br>คะแนนตัวเลือกที่ 5 |             | $\boldsymbol{0}$ |               |                        |

ตารางที ค.19 Table Name : cms\_poll (แบบสํารวจความคิดเห็น)

| No. | <b>Field Name</b>                                                                | <b>Type</b>    | Width | Decimal | <b>Description</b>                | <b>Keys</b> | <b>Default</b>   | <b>Status</b> | ฟี System data |  |
|-----|----------------------------------------------------------------------------------|----------------|-------|---------|-----------------------------------|-------------|------------------|---------------|----------------|--|
| 17  | point <sub>6</sub>                                                               | <b>INT</b>     | 5     |         | ึกะแนนตัวเลือกที่ 6               |             | $\boldsymbol{0}$ |               |                |  |
| 18  | point7                                                                           | <b>INT</b>     | 5     |         | คะแนนตัวเลือกที่ 7                |             | $\boldsymbol{0}$ |               |                |  |
| 19  | point8                                                                           | <b>INT</b>     | 5     |         | คะแนนตัวเลือกที่ 8                |             | $\theta$         |               |                |  |
| 20  | point9                                                                           | <b>INT</b>     | 5     |         | ้คะแนนตัวเลือกที่ 9               |             | $\theta$         |               |                |  |
| 21  | status                                                                           | <b>INT</b>     |       |         | สถานะ(0=รออนุมัติ, 1=อนุมัติแล้ว) |             | $\theta$         |               |                |  |
| 22  | datetime1                                                                        | <b>VARCHAR</b> | 25    |         | วันเริ่มต้นสำรวจ                  |             |                  |               |                |  |
| 23  | datetime2                                                                        | <b>VARCHAR</b> | 25    |         | วันสิ้นสุดการสำรวจ                |             |                  |               |                |  |
| 24  | id_type                                                                          | <b>INT</b>     |       |         |                                   |             |                  |               |                |  |
|     | $\mathfrak{g}$ ารางที่ ค.20 Table Name $\cdot$ cms nonun (ปี๊อบอัพ)<br>Ten<br>C. |                |       |         |                                   |             |                  |               |                |  |

ตารางที ค.19 Table Name : cms\_poll (แบบสํารวจความคิดเห็น) (ต่อ)

ตารางที ค.20 Table Name : cms\_popup (ป๊ อบอัพ)

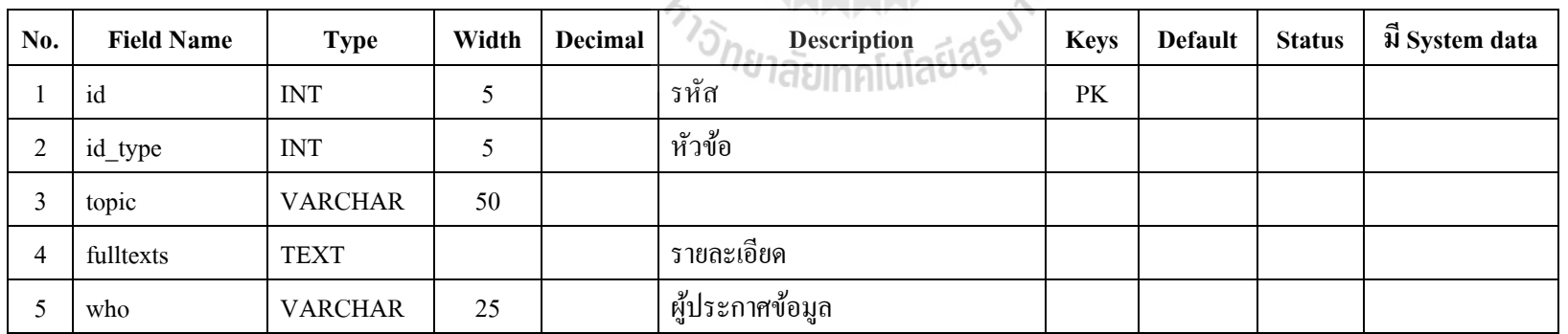

 $\mathcal{C}$ 

| No. | <b>Field Name</b>                                        | <b>Type</b>    | Width | Decimal | Description                       | <b>Keys</b> | <b>Default</b>   | <b>Status</b> | ฟี System data |  |  |
|-----|----------------------------------------------------------|----------------|-------|---------|-----------------------------------|-------------|------------------|---------------|----------------|--|--|
| 6   | date_post                                                | <b>DATE</b>    |       |         | วันที่เริ่มแสดงข้อมูล             |             | $0000 - 00 - 00$ |               |                |  |  |
|     | date line                                                | <b>DATE</b>    |       |         | วันสิ้นสุดแสดงข้อมูล              |             | $0000 - 00 - 00$ |               |                |  |  |
| 8   | pic1                                                     | <b>VARCHAR</b> | 20    |         | รูป                               |             |                  |               |                |  |  |
| 9   | status                                                   | <b>CHAR</b>    |       |         | สถานะ(0=รออนุมัติ, 1=อนุมัติแล้ว) |             |                  |               |                |  |  |
| 10  | widths                                                   | <b>VARCHAR</b> | 3     |         | ความกว้าง                         |             |                  |               |                |  |  |
| 11  | heights                                                  | <b>VARCHAR</b> | 3     |         | ึความสูง                          |             |                  |               |                |  |  |
|     | ตารางที่ ค.21 Table Name : cms_textrunning (ข้อความวิ่ง) |                |       |         |                                   |             |                  |               |                |  |  |

ตารางที ค.20 Table Name : cms\_popup (ป๊ อบอัพ) (ต่อ)

ตารางที ค.21 Table Name : cms\_textrunning (ข้อความวิ ง)

| No. | <b>Field Name</b> | <b>Type</b>    | Width | Decimal | <b>Description</b>         | <b>Keys</b> | <b>Default</b> | <b>Status</b> | ฟี System data |
|-----|-------------------|----------------|-------|---------|----------------------------|-------------|----------------|---------------|----------------|
|     | id textrunning    | <b>INT</b>     | C     |         | รหัส                       | PK          |                |               |                |
| 2   | id_type           | <b>VARCHAR</b> |       |         | ข้อความวิ่ง<br>446         |             |                |               |                |
| 3   | texts             | <b>TEXT</b>    |       |         | <u>and Jannulain Durit</u> |             |                |               |                |
| 4   | files             | <b>VARCHAR</b> | 30    |         |                            |             |                |               |                |
|     | widths            | <b>VARCHAR</b> | 4     |         |                            |             |                |               |                |
| 6   | heights           | <b>VARCHAR</b> | 4     |         |                            |             |                |               |                |

| No.            | <b>Field Name</b> | <b>Type</b>    | Width | <b>Decimal</b> | <b>Description</b>      | <b>Keys</b> | <b>Default</b> | <b>Status</b> | ปี System data |  |  |
|----------------|-------------------|----------------|-------|----------------|-------------------------|-------------|----------------|---------------|----------------|--|--|
|                | No                | <b>INT</b>     | 5     |                | รหัส                    | PK          |                |               |                |  |  |
| $\overline{2}$ | QuestionNo        | <b>INT</b>     | 5     |                | รหัสหัวข้อคำถาม         |             |                |               |                |  |  |
| 3              | Name              | <b>VARCHAR</b> | 50    |                | ชื่อผู้แสดงความเห็น     |             |                |               |                |  |  |
| 4              | Member            | <b>TINYINT</b> | 1     |                | สมาชิก                  |             |                |               |                |  |  |
| 5              | $\rm IP$          | <b>VARCHAR</b> | 15    |                | หมายเลข IP              |             |                |               |                |  |  |
| 6              | Email             | <b>VARCHAR</b> | 50    |                | อีเมล์                  |             |                |               |                |  |  |
| $\overline{7}$ | Msg               | <b>TEXT</b>    |       |                | ข้อความ                 |             |                |               |                |  |  |
| $8\,$          | Date              | <b>VARCHAR</b> | 20    |                | 喬<br>วันที่แสดงความเห็น |             |                |               |                |  |  |
| 9              | image             | <b>BLOB</b>    |       |                |                         |             |                |               |                |  |  |
| 10             | status            | <b>VARCHAR</b> | 10    |                |                         |             |                |               |                |  |  |
| 11             | times             | <b>TIME</b>    |       |                | VALAM<br>1 2            |             |                |               |                |  |  |
|                | 22cm              |                |       |                |                         |             |                |               |                |  |  |

ตารางที ค.22 Table Name : cms\_webboard\_ans (กระดานสนทนาแสดงความคิดเห็น)

้<sup>อ</sup> เลยทุกแสง\*\*

|     | $\frac{1}{100}$ . The state $\frac{1}{100}$ is the state of the state $\frac{1}{100}$ in the state in a constraint in the state of the state of the state of the state of the state of the state of the state of the state of the state o |            |       |         |                    |             |                |               |                       |  |  |  |  |
|-----|----------------------------------------------------------------------------------------------------|------------|-------|---------|--------------------|-------------|----------------|---------------|-----------------------|--|--|--|--|
| No. | <b>Field Name</b>                                                                                                    | Type       | Width | Decimal | <b>Description</b> | <b>Keys</b> | <b>Default</b> | <b>Status</b> | <b>31 System data</b> |  |  |  |  |
|     | N <sub>0</sub>                                                                                                    | <b>INT</b> |       |         | รหัส               | PK          |                |               |                       |  |  |  |  |
|     | Category                                                                                                    | VARCHAR    | 50    |         | ึชน์ดกระดานสนทนา   |             |                |               |                       |  |  |  |  |

ตารางที ค.23 Table Name : cms\_webboard\_data (กระดานสนทนาหัวข้อความเห็น)

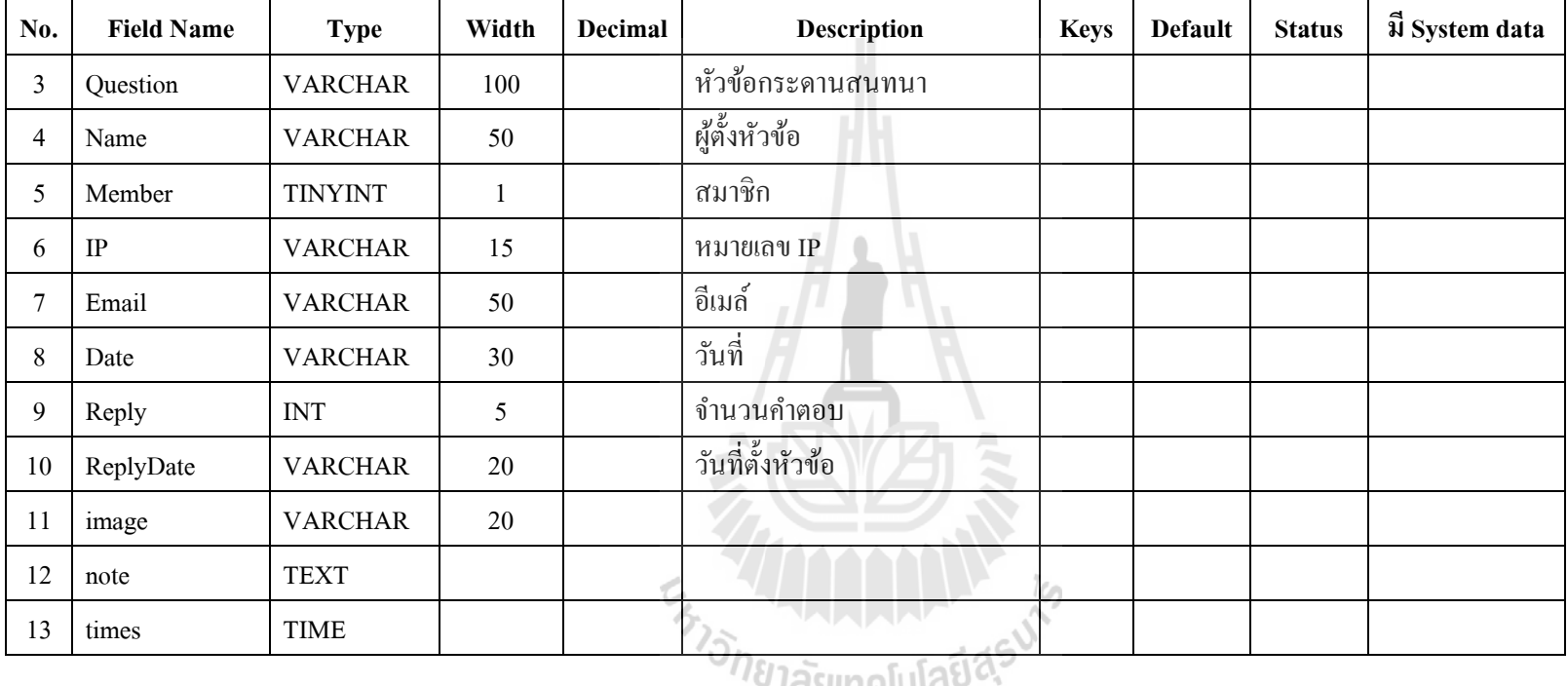

ตารางที ค.23 Table Name : cms\_webboard\_data (กระดานสนทนาหัวข้อความเห็น) (ต่อ)

<u>, nggilibing a</u>

ตารางที ค.24 Table Name : cms\_blog

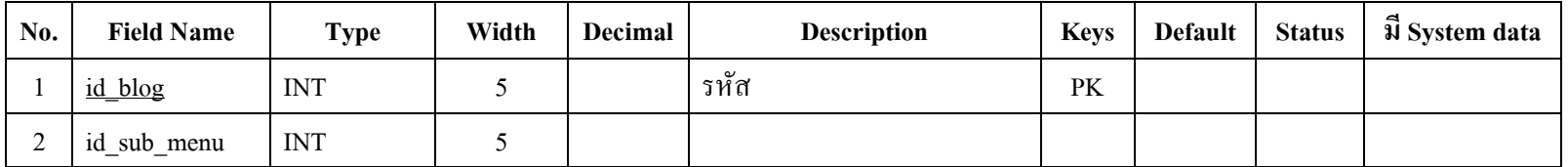

| No.            | <b>Field Name</b> | <b>Type</b>    | Width          | Decimal | <b>Description</b> | <b>Keys</b> | <b>Default</b> | <b>Status</b> | ฟี System data |
|----------------|-------------------|----------------|----------------|---------|--------------------|-------------|----------------|---------------|----------------|
| 3              | id_type           | <b>INT</b>     | $\mathfrak{S}$ |         |                    |             |                |               |                |
| 4              | fulltexts         | <b>TEXT</b>    |                |         |                    |             |                |               |                |
| 5              | file1             | <b>VARCHAR</b> | 50             |         |                    |             |                |               |                |
| 6              | file2             | <b>VARCHAR</b> | 50             |         |                    |             |                |               |                |
| $\overline{7}$ | file3             | <b>VARCHAR</b> | 50             |         |                    |             |                |               |                |
| $8\,$          | des1              | <b>VARCHAR</b> | 120            |         |                    |             |                |               |                |
| 9              | des2              | <b>VARCHAR</b> | 120            |         |                    |             |                |               |                |
| 10             | des3              | <b>VARCHAR</b> | 120            |         | 2<br>and in        |             |                |               |                |
|                | $\mathbf{r}$      |                |                |         | .                  |             |                |               |                |

ตารางที ค.24 Table Name : cms\_blog (ต่อ)

ตารางที ค.25 Table Name : cms\_boss\_message

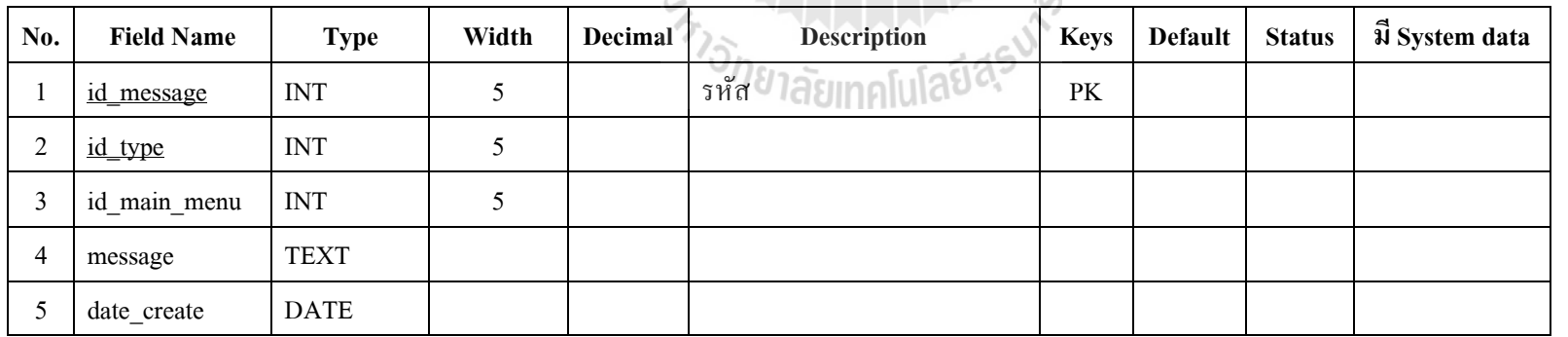

| No.          | <b>Field Name</b>                   | <b>Type</b>    | Width          | <b>Decimal</b> | <b>Description</b> | <b>Keys</b> | <b>Default</b> | <b>Status</b> | ปี System data |
|--------------|-------------------------------------|----------------|----------------|----------------|--------------------|-------------|----------------|---------------|----------------|
| 6            | owner                               | <b>VARCHAR</b> | 50             |                |                    |             |                |               |                |
| $\mathbf{r}$ | position                            | <b>INT</b>     | 11             |                |                    |             |                |               |                |
| 8            | picture                             | <b>VARCHAR</b> | 20             |                |                    |             |                |               |                |
| 9            | topic                               | <b>VARCHAR</b> | 100            |                |                    |             |                |               |                |
| 10           | status                              | <b>VARCHAR</b> | $\overline{4}$ |                |                    |             |                |               |                |
|              | ตารางที่ ค.26 Table Name : cms_code |                |                |                |                    |             |                |               |                |

ตารางที ค.25 Table Name : cms\_boss\_message (ต่อ)

# ตารางที ค.26 Table Name : cms\_code

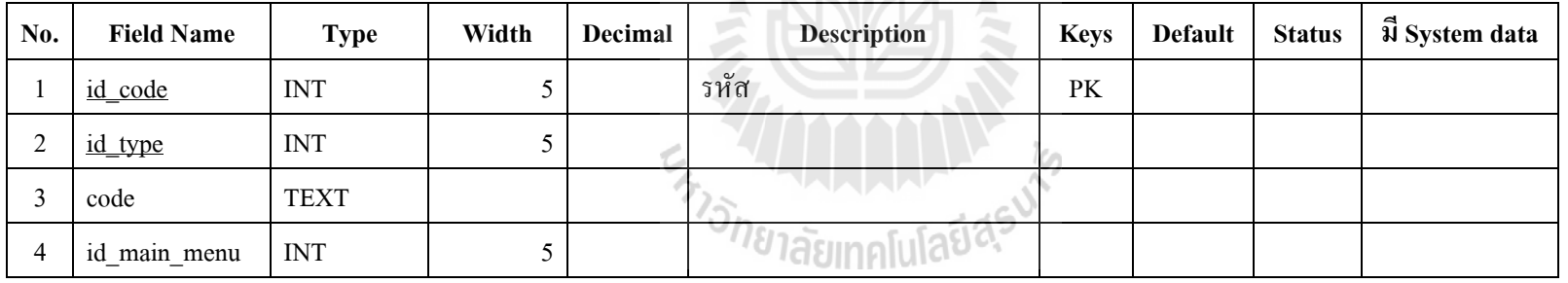

#### ตารางที ค.27 Table Name : cms\_counter

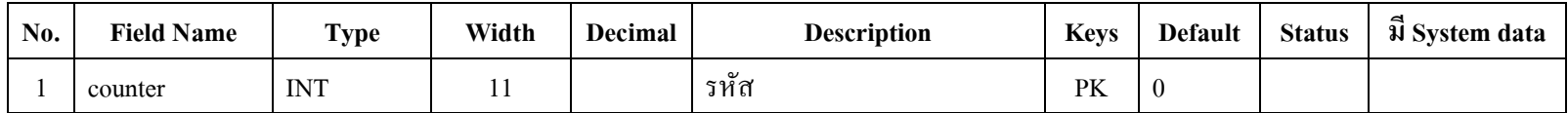

| No. | <b>Field Name</b> | <b>Type</b> | Width | Decimal | <b>Description</b> | <b>Kevs</b> | <b>Default</b> | <b>Status</b> | $\vec{u}$ System data |
|-----|-------------------|-------------|-------|---------|--------------------|-------------|----------------|---------------|-----------------------|
|     | chk register      | VARCHAR     |       |         |                    |             |                |               |                       |
|     | timeout           | <b>INT</b>  | 11    |         |                    |             |                |               |                       |
|     | timeout_login     | <b>INT</b>  | 11    |         |                    |             |                |               |                       |

ตารางที ค.27 Table Name : cms\_counter (ต่อ)

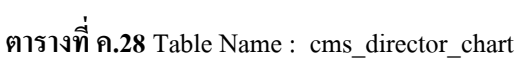

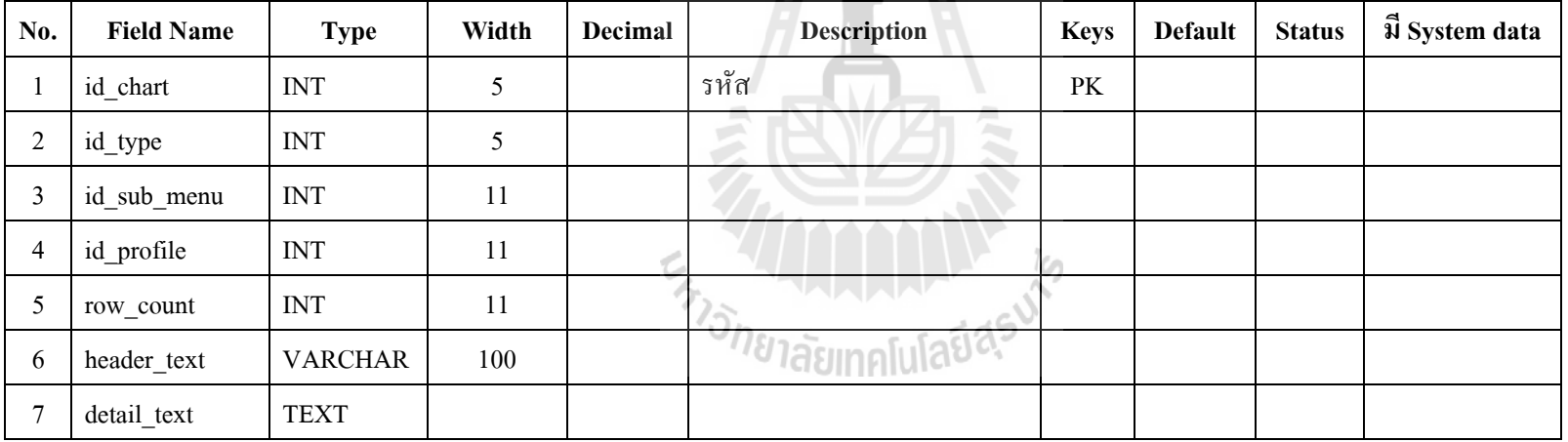

| No.            | <b>Field Name</b> | <b>Type</b>               | Width          | Decimal | <b>Description</b>           | <b>Keys</b>            | <b>Default</b> | <b>Status</b> | ฟี System data |
|----------------|-------------------|---------------------------|----------------|---------|------------------------------|------------------------|----------------|---------------|----------------|
| -1             | id_profile        | $\ensuremath{\text{INT}}$ | $\mathfrak{S}$ |         | รหัส                         | $\mathbf{P}\mathbf{K}$ |                |               |                |
| $\overline{2}$ | id_type           | <b>INT</b>                | 5              |         |                              |                        |                |               |                |
| 3              | id_chart          | <b>INT</b>                | 11             |         |                              |                        |                |               |                |
| $\overline{4}$ | col_count         | <b>INT</b>                | 11             |         |                              |                        |                |               |                |
| 5              | name              | <b>VARCHAR</b>            | 100            |         |                              |                        |                |               |                |
| 6              | position          | <b>VARCHAR</b>            | 100            |         |                              |                        |                |               |                |
| $\overline{7}$ | telephone         | <b>VARCHAR</b>            | 20             |         |                              |                        |                |               |                |
| $\,8\,$        | email             | <b>VARCHAR</b>            | 50             |         | 통<br>$\sqrt{2}$              |                        |                |               |                |
| 9              | picture           | <b>VARCHAR</b>            | $20\,$         |         |                              |                        |                |               |                |
| 10             | status            | <b>VARCHAR</b>            | $\mathbf{1}$   |         |                              |                        |                |               |                |
| 11             | profile           | <b>INT</b>                |                |         |                              |                        |                |               |                |
|                |                   |                           |                |         | w.<br><sup>18</sup> 1ลัยเทค' |                        |                |               |                |

ตารางที ค.29 Table Name : cms\_director\_chart\_profile

ตารางที ค.30 Table Name : cms\_news

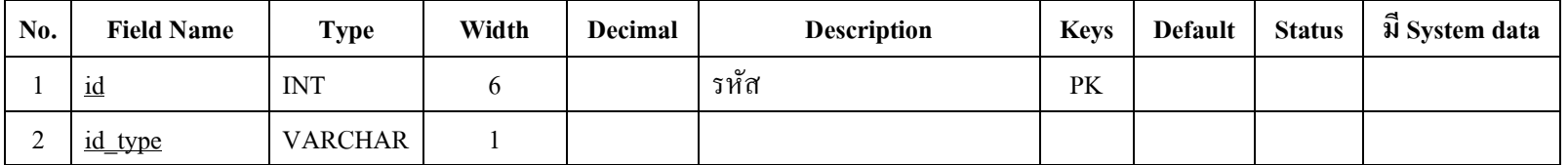

| No.            | <b>Field Name</b> | <b>Type</b>    | Width | <b>Decimal</b> | <b>Description</b> | <b>Keys</b> | <b>Default</b>   | <b>Status</b> | ฟี System data |
|----------------|-------------------|----------------|-------|----------------|--------------------|-------------|------------------|---------------|----------------|
| 3              | topic             | <b>VARCHAR</b> | 255   |                |                    |             |                  |               |                |
| $\overline{4}$ | fulltexts         | <b>TEXT</b>    |       |                |                    |             | $0000 - 00 - 00$ |               |                |
| 5              | date_post         | <b>DATE</b>    |       |                |                    |             |                  |               |                |
| 6              | date_line         | <b>DATE</b>    |       |                |                    |             |                  |               |                |
| $\overline{7}$ | who               | <b>VARCHAR</b> | 130   |                |                    |             |                  |               |                |
| 8              | pic1              | <b>VARCHAR</b> | 45    |                |                    |             |                  |               |                |
| 9              | position_pic1     | <b>VARCHAR</b> | 6     |                |                    |             |                  |               |                |
| 10             | explain1          | <b>VARCHAR</b> | 80    |                | ÷                  |             |                  |               |                |
| 11             | pic2              | <b>VARCHAR</b> | 45    |                |                    |             |                  |               |                |
| 12             | position_pic2     | <b>VARCHAR</b> | 6     |                |                    |             |                  |               |                |
| 13             | explain2          | <b>VARCHAR</b> | 80    |                |                    |             |                  |               |                |
| 14             | pic3              | <b>VARCHAR</b> | 45    |                | lasın              |             |                  |               |                |
| 15             | position_pic3     | <b>VARCHAR</b> | 6     |                |                    |             |                  |               |                |
| 16             | explain3          | <b>VARCHAR</b> | 80    |                |                    |             |                  |               |                |
| 17             | pic4              | <b>VARCHAR</b> | 45    |                |                    |             |                  |               |                |

ตารางที ค.30 Table Name : cms\_news (ต่อ)

| No. | <b>Field Name</b>                              | <b>Type</b>    | Width | Decimal | <b>Description</b> | <b>Keys</b> | <b>Default</b>   | <b>Status</b> | ฟี System data |  |  |  |  |
|-----|------------------------------------------------|----------------|-------|---------|--------------------|-------------|------------------|---------------|----------------|--|--|--|--|
| 18  | position_pic4                                  | <b>VARCHAR</b> | 6     |         |                    |             |                  |               |                |  |  |  |  |
| 19  | explain4                                       | <b>VARCHAR</b> | 80    |         |                    |             |                  |               |                |  |  |  |  |
| 20  | files                                          | <b>VARCHAR</b> | 45    |         |                    |             |                  |               |                |  |  |  |  |
| 21  | status                                         | <b>CHAR</b>    |       |         |                    |             |                  |               |                |  |  |  |  |
| 22  | state                                          | <b>INT</b>     | 10    |         |                    |             | $\boldsymbol{0}$ |               |                |  |  |  |  |
| 23  | orders                                         | <b>INT</b>     | 6     |         |                    |             |                  |               |                |  |  |  |  |
|     | A<br>ตารางที่ ค.31 Table Name : cms_news_other |                |       |         |                    |             |                  |               |                |  |  |  |  |

ตารางที ค.30 Table Name : cms\_news (ต่อ)

ตารางที ค.31 Table Name : cms\_news\_other

| No. | <b>Field Name</b> | <b>Type</b>    | Width | Decimal | <b>Description</b>       | <b>Keys</b> | <b>Default</b>   | <b>Status</b> | ฟี System data |
|-----|-------------------|----------------|-------|---------|--------------------------|-------------|------------------|---------------|----------------|
|     | id                | <b>INT</b>     | 6     |         | รหัส                     | PK          |                  |               |                |
| 2   | id_type           | VARCHAR        |       | 7,      | <b>TALA</b><br>$ \sim$   |             |                  |               |                |
| 3   | topic             | <b>VARCHAR</b> | 255   |         | ั″ยาลัยเทคโนโลย <b>¤</b> |             |                  |               |                |
| 4   | fulltexts         | <b>TEXT</b>    |       |         |                          |             |                  |               |                |
| 5   | date_post         | <b>DATE</b>    |       |         |                          |             | $0000 - 00 - 00$ |               |                |
| 6   | date_line         | <b>DATE</b>    |       |         |                          |             |                  |               |                |

| No. | <b>Field Name</b> | <b>Type</b>               | Width        | Decimal | <b>Description</b>        | <b>Keys</b> | <b>Default</b>   | <b>Status</b> | ปี System data |
|-----|-------------------|---------------------------|--------------|---------|---------------------------|-------------|------------------|---------------|----------------|
| 7   | who               | <b>VARCHAR</b>            | 130          |         |                           |             |                  |               |                |
| 8   | pic1              | <b>VARCHAR</b>            | 45           |         |                           |             |                  |               |                |
| 9   | position_pic1     | <b>VARCHAR</b>            | 6            |         |                           |             |                  |               |                |
| 10  | explain1          | <b>VARCHAR</b>            | 80           |         |                           |             |                  |               |                |
| 11  | pic2              | <b>VARCHAR</b>            | 45           |         |                           |             |                  |               |                |
| 12  | position_pic2     | <b>VARCHAR</b>            | 6            |         |                           |             |                  |               |                |
| 13  | explain2          | <b>VARCHAR</b>            | 80           |         |                           |             |                  |               |                |
| 14  | pic3              | <b>VARCHAR</b>            | 45           |         | F,<br>٠<br>≤              |             |                  |               |                |
| 15  | position_pic3     | <b>VARCHAR</b>            | 6            |         |                           |             |                  |               |                |
| 16  | explain3          | <b>VARCHAR</b>            | 80           |         |                           |             |                  |               |                |
| 17  | pic4              | <b>VARCHAR</b>            | 45           | 今       | لململماها                 |             |                  |               |                |
| 18  | position_pic4     | <b>VARCHAR</b>            | 6            |         | ั <sup>778</sup> าลัยเทคโ |             |                  |               |                |
| 19  | explain4          | <b>VARCHAR</b>            | 80           |         |                           |             |                  |               |                |
| 20  | files             | <b>VARCHAR</b>            | 45           |         |                           |             |                  |               |                |
| 21  | status            | <b>CHAR</b>               | $\mathbf{1}$ |         |                           |             | $\mathbf{1}$     |               |                |
| 22  | state             | $\ensuremath{\text{INT}}$ | 10           |         |                           |             | $\boldsymbol{0}$ |               |                |

ตารางที ค.31 Table Name : cms\_news\_other (ต่อ)

| No. | <b>Field Name</b>                      | <b>Type</b> | Width | Decimal | <b>Description</b> | <b>Keys</b> | <b>Default</b> | <b>Status</b> | $\vec{v}$ System data |
|-----|----------------------------------------|-------------|-------|---------|--------------------|-------------|----------------|---------------|-----------------------|
| 23  | orders                                 | <b>INT</b>  |       |         |                    |             |                |               |                       |
|     | ตารางที่ ค.32 Table Name : cms_project |             |       |         |                    |             |                |               |                       |

ตารางที ค.31 Table Name : cms\_news\_other (ต่อ)

# ตารางที ค.32 Table Name : cms\_project

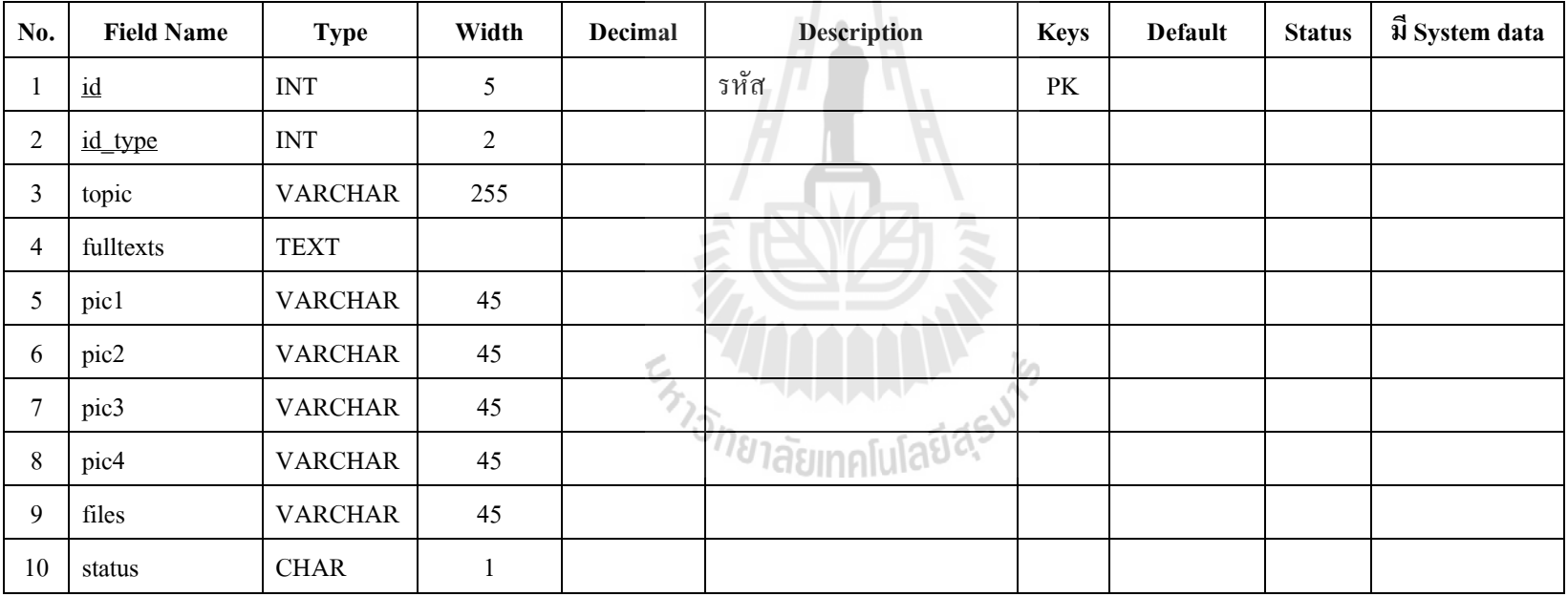

| No.            | <b>Field Name</b>                            | <b>Type</b>    | Width | <b>Decimal</b> | <b>Description</b> | <b>Keys</b> | <b>Default</b> | <b>Status</b> | ฟี System data |  |  |  |
|----------------|----------------------------------------------|----------------|-------|----------------|--------------------|-------------|----------------|---------------|----------------|--|--|--|
|                | $id_type$                                    | <b>CHAR</b>    |       |                | รหัส               | PK          |                |               |                |  |  |  |
| 2              | id_user                                      | <b>INT</b>     |       |                |                    |             |                |               |                |  |  |  |
| 3              | pic_type                                     | <b>CHAR</b>    |       |                |                    |             |                |               |                |  |  |  |
| $\overline{4}$ | pic                                          | <b>VARCHAR</b> | 40    |                |                    |             |                |               |                |  |  |  |
| 5              | status                                       | <b>CHAR</b>    |       |                |                    |             |                |               |                |  |  |  |
| 6              | id_type                                      | <b>CHAR</b>    |       |                |                    |             |                |               |                |  |  |  |
|                | A<br>ตารางที่ ค.34 Table Name : cms_sub_menu |                |       |                |                    |             |                |               |                |  |  |  |

ตารางที ค.33 Table Name : cms\_stock\_pic

ตารางที ค.34 Table Name : cms\_sub\_menu

| No. | <b>Field Name</b> | <b>Type</b>    | Width | Decimal | <b>Description</b>                     | <b>Keys</b> | <b>Default</b> | <b>Status</b> | ฟี System data |
|-----|-------------------|----------------|-------|---------|----------------------------------------|-------------|----------------|---------------|----------------|
|     | id_sub_menu       | <b>INT</b>     | 5     |         | รหัส                                   | PK          |                |               |                |
| 2   | id_main_menu      | <b>INT</b>     | 5     |         | $20 - 10$                              |             |                |               |                |
| 3   | id_type           | <b>VARCHAR</b> |       |         | <sup>4</sup> <sup>4</sup> Jasın Alular |             |                |               |                |
| 4   | name              | <b>VARCHAR</b> | 150   |         |                                        |             |                |               |                |
|     | url               | <b>VARCHAR</b> | 200   |         |                                        |             |                |               |                |
| 6   | position          | <b>INT</b>     | 3     |         |                                        |             |                |               |                |
|     | status            | <b>VARCHAR</b> |       |         |                                        |             |                |               |                |

| No. | <b>Field Name</b> | Type       | Width | Decimal | <b>Description</b> | <b>Keys</b> | <b>Default</b> | <b>Status</b> | <b>31 System data</b> |
|-----|-------------------|------------|-------|---------|--------------------|-------------|----------------|---------------|-----------------------|
|     | menu<br>type      | <b>INT</b> |       |         |                    |             |                |               |                       |

ตารางที ค.34 Table Name : cms\_sub\_menu (ต่อ)

### ตารางที ค.35 Table Name : cms\_useronline

| No. | <b>Field Name</b>                         | <b>Type</b>    | Width | <b>Decimal</b> | <b>Description</b> | <b>Keys</b> | <b>Default</b> | <b>Status</b> | $\vec{u}$ System data |  |  |  |
|-----|-------------------------------------------|----------------|-------|----------------|--------------------|-------------|----------------|---------------|-----------------------|--|--|--|
|     | <b>SID</b>                                | <b>VARCHAR</b> | 100   |                | รหัส               | PK          | $\theta$       |               |                       |  |  |  |
|     | time                                      | <b>VARCHAR</b> | 15    |                |                    |             | 0              |               |                       |  |  |  |
|     | day                                       | <b>VARCHAR</b> |       |                |                    |             | <b>NULL</b>    |               |                       |  |  |  |
|     | ตารางที่ ค.36 Table Name : cms_user_login |                |       |                |                    |             |                |               |                       |  |  |  |

ตารางที ค.36 Table Name : cms\_user\_login

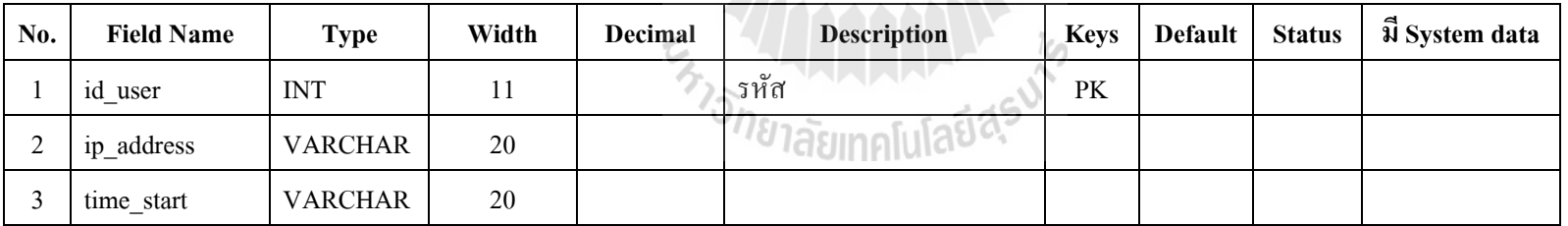

| No.            | <b>Field Name</b>                         | <b>Type</b>    | Width | Decimal | <b>Description</b> | <b>Keys</b> | <b>Default</b> | <b>Status</b> | ฟี System data |  |  |
|----------------|-------------------------------------------|----------------|-------|---------|--------------------|-------------|----------------|---------------|----------------|--|--|
|                | ip_address                                | <b>VARCHAR</b> | 20    |         | รหัส               | PK          |                |               |                |  |  |
|                | id_user                                   | <b>INT</b>     | 11    |         |                    |             |                |               |                |  |  |
| 3              | login_fail                                | <b>INT</b>     |       |         |                    |             |                |               |                |  |  |
| $\overline{4}$ | login_time                                | <b>VARCHAR</b> | 20    |         |                    |             |                |               |                |  |  |
|                | ตารางที่ ค.38 Table Name : cms_link_group |                |       |         |                    |             |                |               |                |  |  |

ตารางที ค.37 Table Name : cms\_user\_login\_fail

ตารางที ค.38 Table Name : cms\_link\_group

| No. | <b>Field Name</b> | <b>Type</b>    | Width | Decimal | <b>Description</b> | <b>Keys</b> | <b>Default</b> | <b>Status</b> | ฟี System data |
|-----|-------------------|----------------|-------|---------|--------------------|-------------|----------------|---------------|----------------|
|     | 1p_group          | <b>INT</b>     |       |         | รหัส               | PK          |                |               |                |
| ി   | name group        | VARCHAR        | 50    |         |                    |             |                |               |                |
|     | status            | <b>VARCHAR</b> | 8     |         |                    |             |                |               |                |
| 4   | id_type           | VARCHAR        |       |         |                    |             |                |               |                |
|     |                   |                |       |         |                    |             |                |               |                |

้<sup>อ</sup> เลยทุกแสง\*\*

Data Dictionary ฐานข้อมลู การจัดการสอบ

ตารางที ค.39 Table Name : lms\_chat

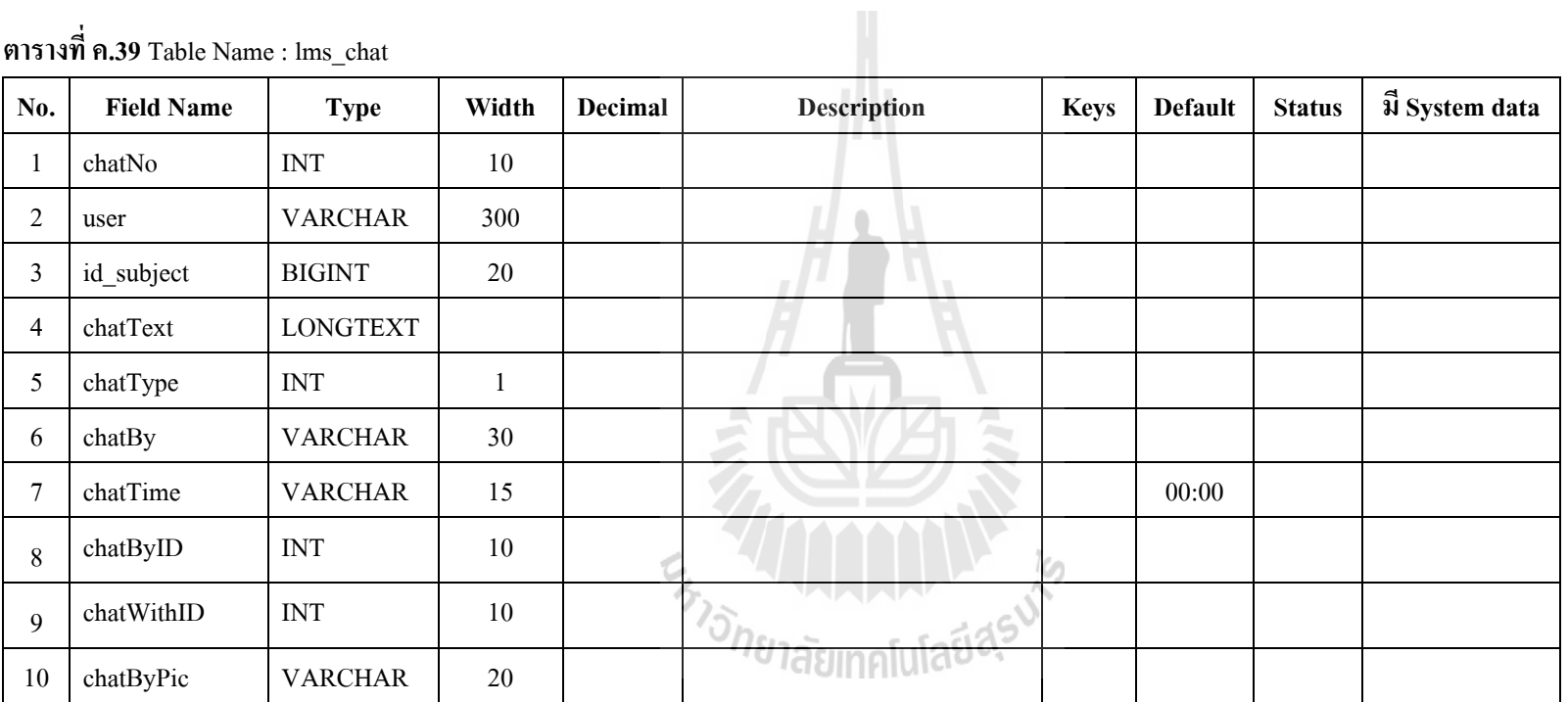

| No.            | <b>Field Name</b> | <b>Type</b>    | Width | <b>Decimal</b> | <b>Description</b> | <b>Keys</b> | <b>Default</b> | <b>Status</b> | มี System data |
|----------------|-------------------|----------------|-------|----------------|--------------------|-------------|----------------|---------------|----------------|
|                | onlineNo          | <b>INT</b>     | 11    |                |                    |             |                |               |                |
| $\overline{2}$ | user              | <b>VARCHAR</b> | 300   |                |                    |             |                |               |                |
| 3              | id_subject        | <b>BIGINT</b>  | 20    |                |                    |             |                |               |                |
| 4              | id_user           | <b>BIGINT</b>  | 20    |                |                    |             |                |               |                |
| 5              | onlineName        | <b>VARCHAR</b> | 30    |                |                    |             |                |               |                |
| 6              | onlinePic         | <b>VARCHAR</b> | 20    |                |                    |             |                |               |                |
| Ξ              | onlineTime        | <b>INT</b>     | 11    |                |                    |             |                |               |                |
| 8              | onlineStatus      | <b>VARCHAR</b> | 20    |                |                    |             | ออนไลน์        |               |                |

ตารางที ค.40 Table Name : lms\_chat\_online

### ตารางที ค.41 Table Name : lms\_course\_content

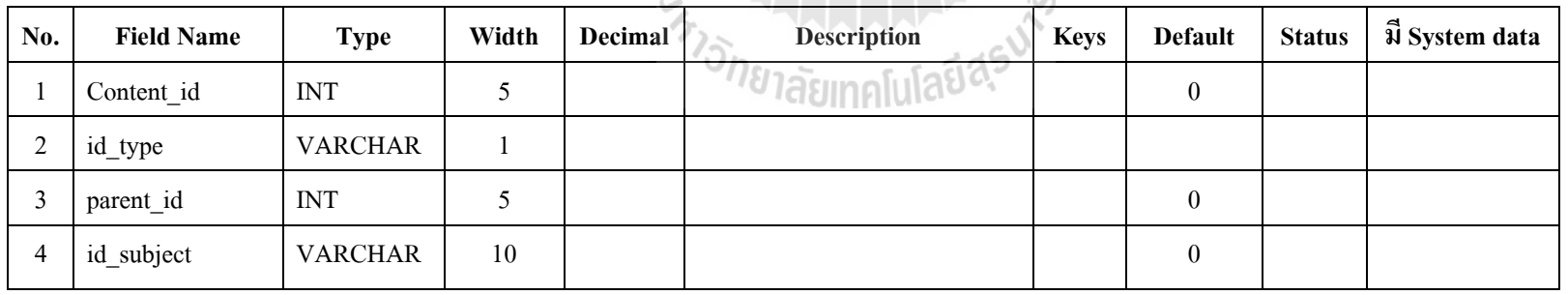

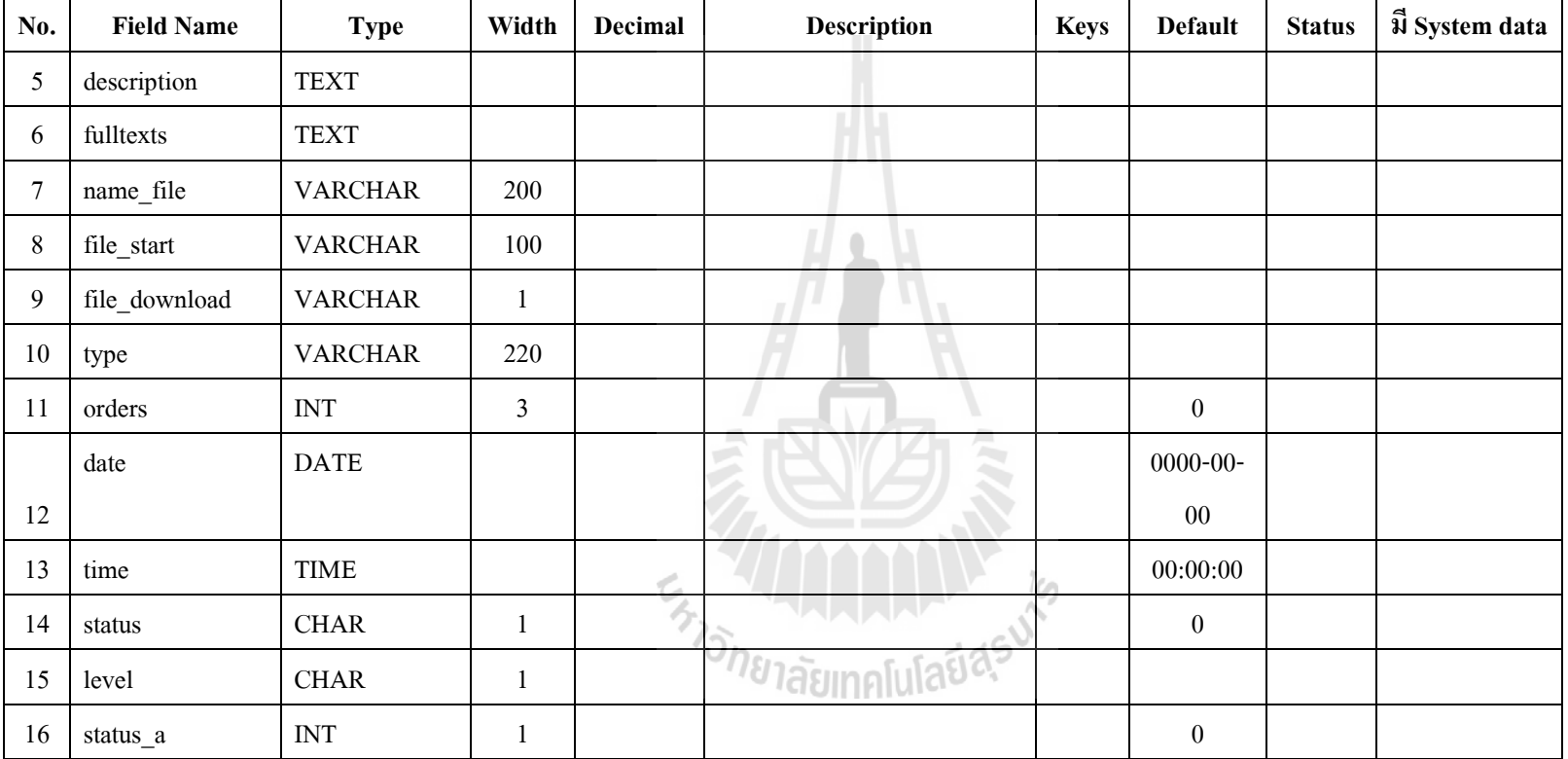

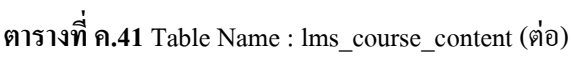

| No.            | <b>Field Name</b>                            | <b>Type</b>    | Width | Decimal | <b>Description</b> | <b>Keys</b> | <b>Default</b> | <b>Status</b> | ฟี System data |  |  |  |
|----------------|----------------------------------------------|----------------|-------|---------|--------------------|-------------|----------------|---------------|----------------|--|--|--|
|                | id_grade                                     | <b>INT</b>     | 11    |         | รหัส               | PK          |                |               |                |  |  |  |
| $\overline{2}$ | id_subject                                   | <b>INT</b>     | 11    |         |                    |             |                |               |                |  |  |  |
| 3              | id user                                      | <b>INT</b>     | 11    |         |                    |             |                |               |                |  |  |  |
| 4              | score                                        | <b>FLOAT</b>   |       |         |                    |             |                |               |                |  |  |  |
| 5              | persen                                       | <b>FLOAT</b>   |       |         |                    |             |                |               |                |  |  |  |
| 6              | grade                                        | <b>VARCHAR</b> | 5     |         |                    |             |                |               |                |  |  |  |
| $\mathbf{r}$   | status                                       | <b>VARCHAR</b> |       |         |                    |             |                |               |                |  |  |  |
|                | ตารางที่ ค.43 Table Name : lms_learning_stat |                |       |         |                    |             |                |               |                |  |  |  |

ตารางที ค.42 Table Name : lms\_grade

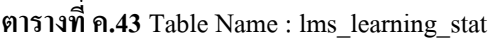

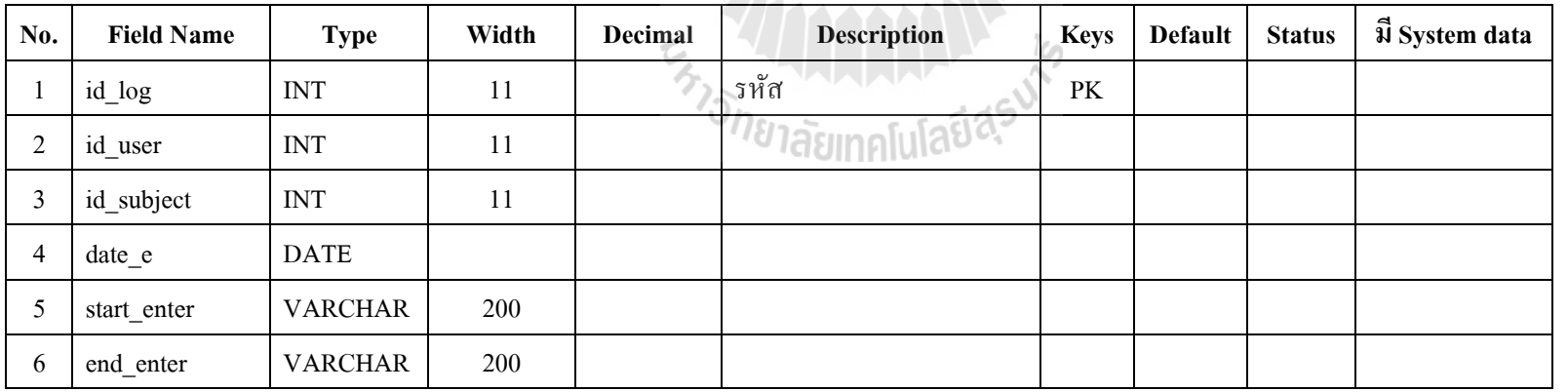

| No. | <b>Field Name</b>                       | Type    | Width | <b>Decimal</b> | <b>Description</b> | <b>Keys</b> | Default | <b>Status</b> | <b>N</b> System data |
|-----|-----------------------------------------|---------|-------|----------------|--------------------|-------------|---------|---------------|----------------------|
|     | end enterl                              | VARCHAR | 200   |                |                    |             |         |               |                      |
|     | ตารางที่ ค.44 Table Name : lms main msg |         |       |                |                    |             |         |               |                      |

ตารางที ค.43 Table Name : lms\_learning\_stat (ต่อ)

# ตารางที ค.44 Table Name : lms\_main\_msg

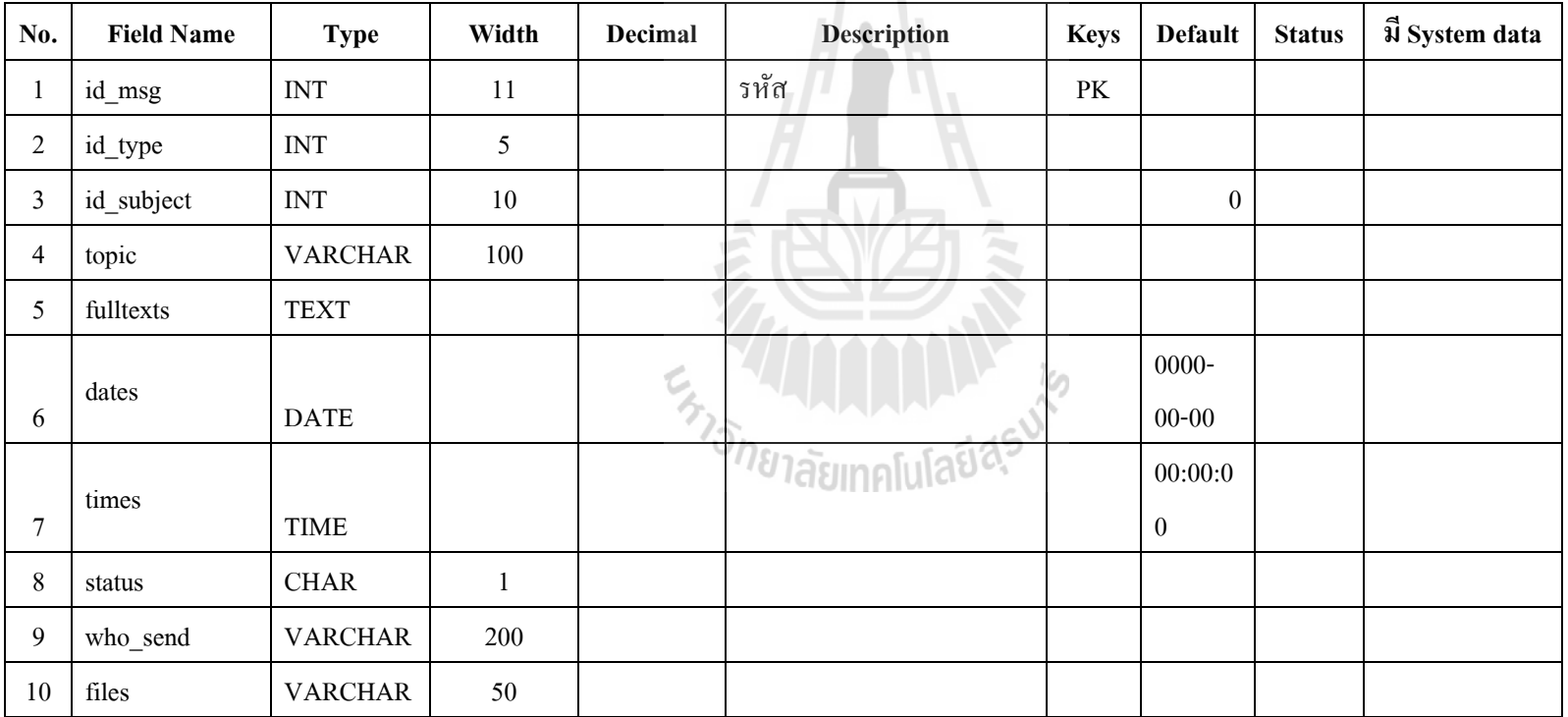

| No.            | <b>Field Name</b> | <b>Type</b>               | Width          | <b>Decimal</b> | <b>Description</b> | <b>Keys</b> | <b>Default</b>   | <b>Status</b> | $\vec{\mathfrak{A}}$ System data |
|----------------|-------------------|---------------------------|----------------|----------------|--------------------|-------------|------------------|---------------|----------------------------------|
| 1              | id file           | <b>INT</b>                | $\overline{7}$ |                | รหัส               | PK          |                  |               |                                  |
| $\overline{2}$ | id_group          | $\ensuremath{\text{INT}}$ | 5              |                |                    |             |                  |               |                                  |
| 3              | name_file         | <b>VARCHAR</b>            | 50             |                |                    |             |                  |               |                                  |
|                |                   |                           |                |                |                    |             | $0000 - 00 -$    |               |                                  |
| 4              | dates             | <b>DATE</b>               |                |                |                    |             | $00\,$           |               |                                  |
| 5              | times             | <b>TIME</b>               |                |                |                    |             | 00:00:00         |               |                                  |
| 6              | id_subject        | <b>VARCHAR</b>            | 10             |                |                    |             |                  |               |                                  |
| $\overline{7}$ | id_user           | <b>VARCHAR</b>            | 15             |                | 丟<br>$\sim$        |             | $\boldsymbol{0}$ |               |                                  |
| 8              | description       | <b>TEXT</b>               |                |                |                    |             |                  |               |                                  |
| 9              | levels            | <b>CHAR</b>               | $\mathbf{1}$   | v.             |                    |             |                  |               |                                  |
| $10\,$         | id_type           | <b>VARCHAR</b>            | $\mathbf{1}$   | 万              |                    |             |                  |               |                                  |
| 11             | status            | $\ensuremath{\text{INT}}$ | $\mathbf{1}$   |                | ายาลัยเท           |             | $\mathbf{1}$     |               |                                  |
| 12             | score             | <b>FLOAT</b>              |                |                |                    |             | $\boldsymbol{0}$ |               |                                  |
| 13             | comment           | <b>TEXT</b>               |                |                |                    |             |                  |               |                                  |
| 14             | hw_group          | <b>VARCHAR</b>            | 20             |                |                    |             | $\boldsymbol{0}$ |               |                                  |

ตารางที ค.45 Table Name : lms\_main\_sendfile

| No.            | <b>Field Name</b> | <b>Type</b>               | Width          | Decimal | <b>Description</b>   | <b>Keys</b> | <b>Default</b>   | <b>Status</b> | $\vec{\mathfrak{A}}$ System data |
|----------------|-------------------|---------------------------|----------------|---------|----------------------|-------------|------------------|---------------|----------------------------------|
| 1              | id_group          | $\ensuremath{\text{INT}}$ | $\mathfrak{S}$ |         | รหัส                 | PK          |                  |               |                                  |
| $\overline{2}$ | id_subject        | $\ensuremath{\text{INT}}$ | $\overline{4}$ |         |                      |             |                  |               |                                  |
| 3              | description       | <b>TEXT</b>               |                |         |                      |             |                  |               |                                  |
| 4              | status            | <b>VARCHAR</b>            | $\mathbf{1}$   |         |                      |             |                  |               |                                  |
| 5              | id_type           | <b>VARCHAR</b>            | $\mathbf{1}$   |         |                      |             |                  |               |                                  |
| 6              | detail            | <b>TEXT</b>               |                |         |                      |             |                  |               |                                  |
| $\overline{7}$ | file_name_detail  | <b>VARCHAR</b>            | 50             |         |                      |             |                  |               |                                  |
|                |                   | <b>DATETIM</b>            |                |         |                      |             |                  |               |                                  |
| 8              | send_time_start   | ${\bf E}$                 |                |         |                      |             |                  |               |                                  |
|                |                   | <b>DATETIM</b>            |                |         |                      |             |                  |               |                                  |
| 9              | send_time_end     | E                         |                | L. Min  |                      |             |                  |               |                                  |
| $10\,$         | score             | <b>FLOAT</b>              |                |         | <sup>วย</sup> าลัยเท |             |                  |               |                                  |
| 11             | hw_type           | <b>VARCHAR</b>            | $\mathbf{1}$   |         |                      |             | $\boldsymbol{0}$ |               |                                  |
| 12             | parent_id         | $\ensuremath{\text{INT}}$ | 5              |         |                      |             |                  |               |                                  |
| 13             | orders            | $\ensuremath{\text{INT}}$ | $\mathfrak{Z}$ |         |                      |             |                  |               |                                  |
| 14             | level             | <b>CHAR</b>               | $\mathfrak{Z}$ |         |                      |             |                  |               |                                  |

ตารางที ค.46 Table Name : lms\_main\_sendfile\_group

| No.            | <b>Field Name</b> | <b>Type</b>               | Width          | <b>Decimal</b> | <b>Description</b>      | <b>Keys</b> | <b>Default</b>   | <b>Status</b> | ฟี System data |
|----------------|-------------------|---------------------------|----------------|----------------|-------------------------|-------------|------------------|---------------|----------------|
| 1              | id                | $\ensuremath{\text{INT}}$ | 10             |                | รหัส                    | PK          | $\boldsymbol{0}$ |               |                |
| $\sqrt{2}$     | id_type           | <b>VARCHAR</b>            | $\mathbf{1}$   |                |                         |             |                  |               |                |
| 3              | id_subject        | <b>VARCHAR</b>            | 10             |                |                         |             |                  |               |                |
| $\overline{4}$ | full_name         | <b>VARCHAR</b>            | 50             |                |                         |             |                  |               |                |
| 5              | short_name        | <b>VARCHAR</b>            | $10\,$         |                |                         |             |                  |               |                |
| 6              | unit              | <b>FLOAT</b>              |                |                |                         |             | $\boldsymbol{0}$ |               |                |
| $\overline{7}$ | year              | <b>VARCHAR</b>            | $\overline{4}$ |                |                         |             |                  |               |                |
| $\,8\,$        | part              | <b>CHAR</b>               | $\mathbf{1}$   |                | 2                       |             |                  |               |                |
| 9              | fulltexts         | <b>TEXT</b>               |                |                |                         |             |                  |               |                |
| 10             | group_sala        | $\ensuremath{\text{INT}}$ | 1              | Ć.             |                         |             | $\boldsymbol{0}$ |               |                |
| 11             | group_student     | $\ensuremath{\text{INT}}$ | $\overline{2}$ | ろ              |                         |             | 1                |               |                |
| 12             | grant             | $\ensuremath{\text{INT}}$ | $\mathbf{1}$   |                | ั <sup>ก</sup> ยาลัยเทค |             | 1                |               |                |
|                | open_register_    |                           |                |                |                         |             |                  |               |                |
| 13             | date              | <b>DATE</b>               |                |                |                         |             |                  |               |                |
| 14             | close_register_   |                           |                |                |                         |             |                  |               |                |
|                | date              | <b>DATE</b>               |                |                |                         |             |                  |               |                |

ตารางที ค.47 Table Name : lms\_main\_subject

| No. | <b>Field Name</b>                                  | <b>Type</b>    | Width | Decimal | <b>Description</b> | <b>Keys</b> | <b>Default</b> | <b>Status</b> | $\vec{u}$ System data |  |  |  |
|-----|----------------------------------------------------|----------------|-------|---------|--------------------|-------------|----------------|---------------|-----------------------|--|--|--|
| 15  | owner                                              | <b>INT</b>     |       |         |                    |             |                |               |                       |  |  |  |
| 16  | theme                                              | <b>VARCHAR</b> | 12    |         |                    |             |                |               |                       |  |  |  |
| 17  | language                                           | VARCHAR        |       |         |                    |             |                |               |                       |  |  |  |
| 18  | status                                             | <b>INT</b>     |       |         |                    |             | $\theta$       |               |                       |  |  |  |
|     | ตารางที่ ค.48 Table Name lms_main_subject_teachers |                |       |         |                    |             |                |               |                       |  |  |  |

ตารางที ค.47 Table Name : lms\_main\_subject (ต่อ)

ตารางที ค.48 Table Name lms\_main\_subject\_teachers

| No. | <b>Field Name</b> | Type       | Width | Decimal | <b>Description</b> | <b>Keys</b> | <b>Default</b> | <b>Status</b> | ฟี System data |
|-----|-------------------|------------|-------|---------|--------------------|-------------|----------------|---------------|----------------|
|     | id_subject        | <b>INT</b> |       |         | รหัส               | PK          |                |               |                |
|     | id user           | <b>INT</b> | 1 T   |         |                    |             |                |               |                |
|     | status            | <b>INT</b> |       |         |                    |             |                |               |                |

ตารางที ค.49 Table Name : lms\_main\_user\_subject

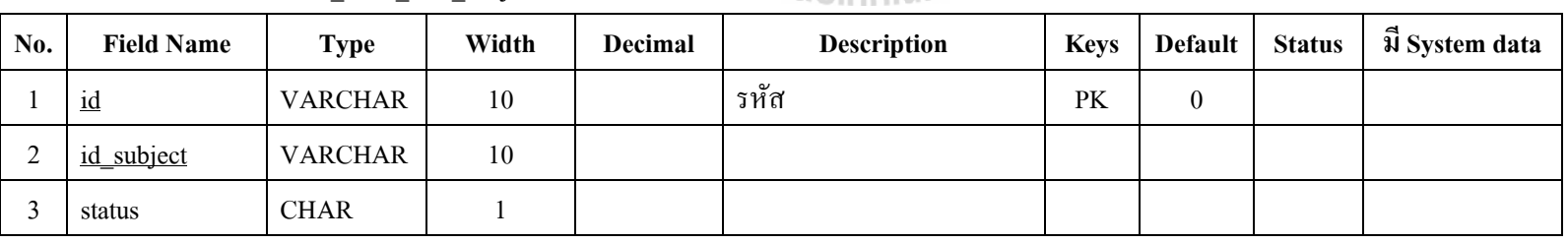

| No. | <b>Field Name</b>                   | <b>Type</b> | Width | Decimal | <b>Description</b> | <b>Keys</b> | Default  | <b>Status</b> | ฟี System data |
|-----|-------------------------------------|-------------|-------|---------|--------------------|-------------|----------|---------------|----------------|
|     | grant                               | <b>INT</b>  |       |         |                    |             | $\theta$ |               |                |
|     | group_student                       | <b>INT</b>  |       |         |                    |             |          |               |                |
|     | ตารางที่ ค.50 Table Name : lms_news |             |       |         |                    |             |          |               |                |

ตารางที ค.49 Table Name : lms\_main\_user\_subject (ต่อ)

# ตารางที ค.50 Table Name : lms\_news

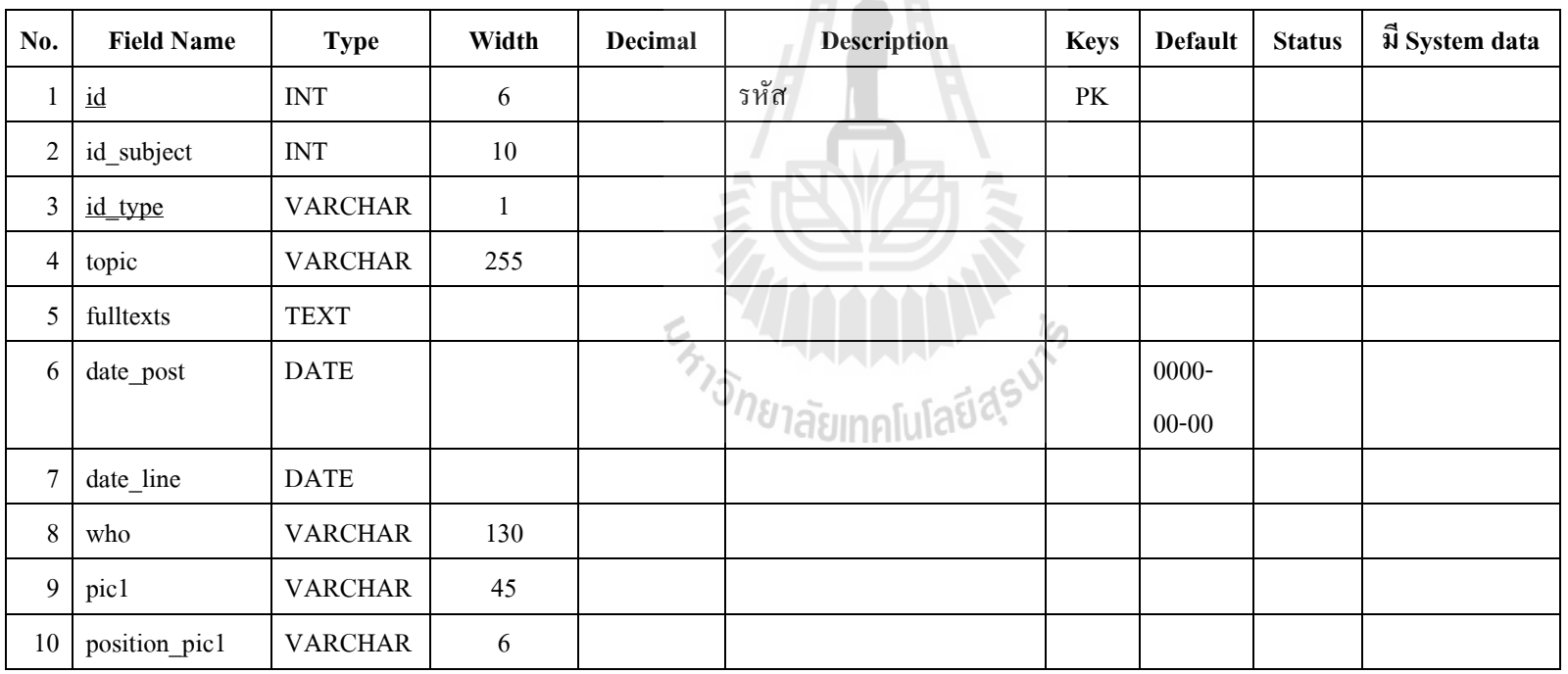

| No. | <b>Field Name</b> | <b>Type</b>    | Width        | Decimal | Description                    | <b>Keys</b> | <b>Default</b> | <b>Status</b> | $\vec{\mathfrak{A}}$ System data |
|-----|-------------------|----------------|--------------|---------|--------------------------------|-------------|----------------|---------------|----------------------------------|
| 11  | explain1          | <b>VARCHAR</b> | 80           |         |                                |             |                |               |                                  |
| 12  | pic2              | <b>VARCHAR</b> | 45           |         |                                |             |                |               |                                  |
| 13  | position_pic2     | <b>VARCHAR</b> | 6            |         |                                |             |                |               |                                  |
| 14  | explain2          | <b>VARCHAR</b> | 80           |         |                                |             |                |               |                                  |
| 15  | pic3              | <b>VARCHAR</b> | 45           |         |                                |             |                |               |                                  |
| 16  | position_pic3     | <b>VARCHAR</b> | 6            |         |                                |             |                |               |                                  |
| 17  | explain3          | <b>VARCHAR</b> | 80           |         |                                |             |                |               |                                  |
| 18  | pic4              | <b>VARCHAR</b> | 45           |         | F,                             |             |                |               |                                  |
| 19  | position_pic4     | <b>VARCHAR</b> | 6            |         |                                |             |                |               |                                  |
| 20  | explain4          | <b>VARCHAR</b> | 80           | ₽       |                                |             |                |               |                                  |
| 21  | files             | <b>VARCHAR</b> | 45           | ろ       |                                |             |                |               |                                  |
| 22  | status            | <b>CHAR</b>    | $\mathbf{1}$ |         | ี <sup>่<i>ก</i>ญ</sup> าลัยเท |             |                |               |                                  |
| 23  | state             | <b>INT</b>     | $10\,$       |         |                                |             | $\overline{0}$ |               |                                  |
| 24  | orders            | <b>INT</b>     | 6            |         |                                |             |                |               |                                  |

ตารางที ค.50 Table Name : lms\_news (ต่อ)

| No.            | <b>Field Name</b>                   | <b>Type</b>    | Width | Decimal | <b>Description</b> | <b>Keys</b> | Default | <b>Status</b> | มี System data |  |  |  |
|----------------|-------------------------------------|----------------|-------|---------|--------------------|-------------|---------|---------------|----------------|--|--|--|
|                | id                                  | <b>BIGINT</b>  | 20    |         | รหัส               | $\rm PK$    |         |               |                |  |  |  |
| $\overline{c}$ | id_user                             | <b>BIGINT</b>  | 20    |         |                    |             |         |               |                |  |  |  |
| 3              | id_subject                          | <b>BIGINT</b>  | 20    |         |                    |             |         |               |                |  |  |  |
| $\overline{4}$ | timein                              | <b>VARCHAR</b> | 200   |         |                    |             |         |               |                |  |  |  |
|                | ตารางที่ ค.52 Table Name : lms_poll |                |       |         |                    |             |         |               |                |  |  |  |

ตารางที ค.51 Table Name : lms\_online

ตารางที ค.52 Table Name : lms\_poll

| No.            | <b>Field Name</b> | <b>Type</b>    | Width | <b>Decimal</b> | <b>Description</b>                     | <b>Keys</b>            | <b>Default</b> | <b>Status</b> | ฟี System data |
|----------------|-------------------|----------------|-------|----------------|----------------------------------------|------------------------|----------------|---------------|----------------|
|                | id                | <b>INT</b>     | 5     |                | รหัส                                   | $\mathbf{P}\mathbf{K}$ |                |               |                |
| $\overline{2}$ | topic             | <b>VARCHAR</b> | 200   |                |                                        |                        |                |               |                |
| 3              | choosel           | <b>VARCHAR</b> | 100   | $\sim$         |                                        |                        |                |               |                |
| 4              | choose2           | <b>VARCHAR</b> | 100   |                |                                        |                        |                |               |                |
| 5              | choose3           | <b>VARCHAR</b> | 100   |                | ้ <sup>778</sup> 1ลัยเทคโนโลย <b>์</b> |                        |                |               |                |
| 6              | choose4           | <b>VARCHAR</b> | 100   |                |                                        |                        |                |               |                |
| 7              | choose5           | <b>VARCHAR</b> | 100   |                |                                        |                        |                |               |                |
| 8              | choose6           | <b>VARCHAR</b> | 100   |                |                                        |                        |                |               |                |
| 9              | choose7           | <b>VARCHAR</b> | 100   |                |                                        |                        |                |               |                |

| No. | <b>Field Name</b> | <b>Type</b>               | Width        | <b>Decimal</b> | <b>Description</b>                  | <b>Keys</b> | <b>Default</b> | <b>Status</b> | $\vec{\mathfrak{A}}$ System data |
|-----|-------------------|---------------------------|--------------|----------------|-------------------------------------|-------------|----------------|---------------|----------------------------------|
| 10  | choose8           | <b>VARCHAR</b>            | 100          |                |                                     |             |                |               |                                  |
| 11  | choose9           | <b>VARCHAR</b>            | 100          |                |                                     |             |                |               |                                  |
| 12  | point1            | $\ensuremath{\text{INT}}$ | 5            |                |                                     |             |                |               |                                  |
| 13  | point2            | $\ensuremath{\text{INT}}$ | 5            |                |                                     |             |                |               |                                  |
| 14  | point3            | $\ensuremath{\text{INT}}$ | 5            |                |                                     |             |                |               |                                  |
| 15  | point4            | $\ensuremath{\text{INT}}$ | 5            |                |                                     |             |                |               |                                  |
| 16  | point5            | $\ensuremath{\text{INT}}$ | 5            |                |                                     |             |                |               |                                  |
| 17  | point6            | $\ensuremath{\text{INT}}$ | 5            |                | $\tilde{\phantom{a}}$               |             |                |               |                                  |
| 18  | point7            | $\ensuremath{\text{INT}}$ | 5            |                |                                     |             |                |               |                                  |
| 19  | point8            | $\ensuremath{\text{INT}}$ | 5            | ₽              |                                     |             |                |               |                                  |
| 20  | point9            | $\ensuremath{\text{INT}}$ | 5            | 3              |                                     |             |                |               |                                  |
| 21  | ${\rm status}$    | $\ensuremath{\text{INT}}$ | $\mathbf{1}$ |                | ี <sup>่ ก</sup> ยาลัย <u>เทค</u> ' |             |                |               |                                  |
| 22  | datetime1         | <b>VARCHAR</b>            | 25           |                |                                     |             |                |               |                                  |
| 23  | datetime2         | <b>VARCHAR</b>            | 25           |                |                                     |             |                |               |                                  |
| 24  | id_type           | <b>INT</b>                | $\mathbf{1}$ |                |                                     |             |                |               |                                  |
| 25  | id_subject        | $\ensuremath{\text{INT}}$ | 10           |                |                                     |             |                |               |                                  |

ตารางที ค.52 Table Name : lms\_poll (ต่อ)

| No.            | <b>Field Name</b>                                | <b>Type</b>    | Width | Decimal | <b>Description</b> | <b>Keys</b> | <b>Default</b> | <b>Status</b> | ฟี System data |  |  |
|----------------|--------------------------------------------------|----------------|-------|---------|--------------------|-------------|----------------|---------------|----------------|--|--|
|                | id_question                                      | <b>VARCHAR</b> | 10    |         | รหัส               | PK          |                |               |                |  |  |
| 2              | id_subject                                       | <b>VARCHAR</b> | 10    |         |                    |             |                |               |                |  |  |
| 3              | id_type                                          | <b>VARCHAR</b> |       |         |                    |             |                |               |                |  |  |
| $\overline{4}$ | topic                                            | <b>TEXT</b>    |       |         |                    |             |                |               |                |  |  |
| 5              | fulltexts                                        | <b>TEXT</b>    |       |         |                    |             |                |               |                |  |  |
| 6              | <b>VARCHAR</b><br>status                         |                |       |         |                    |             |                |               |                |  |  |
|                | A<br>ตารางที่ ค.54 Table Name : lms_question_ans |                |       |         |                    |             |                |               |                |  |  |

ตารางที ค.53 Table Name : lms\_question

ตารางที ค.54 Table Name : lms\_question\_ans

| No.           | <b>Field Name</b> | <b>Type</b>    | Width | <b>Decimal</b> | <b>Description</b>           | <b>Keys</b> | <b>Default</b> | <b>Status</b> | ฟี System data |
|---------------|-------------------|----------------|-------|----------------|------------------------------|-------------|----------------|---------------|----------------|
|               | id_ans            | <b>INT</b>     | 5     |                | รหัส                         | PK          |                |               |                |
| 2             | id_question_sub   | <b>INT</b>     | 10    |                |                              |             |                |               |                |
| 3             | id_type           | <b>VARCHAR</b> |       |                | " <sup>18</sup> 18 annalulav |             |                |               |                |
| 4             | id_subject        | <b>INT</b>     | $8\,$ |                |                              |             |                |               |                |
|               | id_user           | <b>INT</b>     | 10    |                |                              |             |                |               |                |
| $\mathfrak b$ | ans               | <b>TEXT</b>    |       |                |                              |             |                |               |                |
|               | id_chort          | <b>INT</b>     |       |                |                              |             |                |               |                |

| No.                                         | <b>Field Name</b> | <b>Type</b> | Width | Decimal | <b>Description</b> | <b>Keys</b> | <b>Default</b> | <b>Status</b> | ปี System data |
|---------------------------------------------|-------------------|-------------|-------|---------|--------------------|-------------|----------------|---------------|----------------|
|                                             | id_check          | <b>INT</b>  | 8     |         | รหัส               | PK          |                |               |                |
| $\overline{2}$                              | id_question       | <b>INT</b>  | 8     |         |                    |             |                |               |                |
| 3                                           | id_user           | <b>INT</b>  | 8     |         |                    |             |                |               |                |
| $\overline{4}$                              | id_subject        | <b>INT</b>  | 8     |         |                    |             |                |               |                |
|                                             | status            | <b>INT</b>  |       |         |                    |             |                |               |                |
| ตารางที่ ค.56 Table Name : lms_question_sub |                   |             |       |         |                    |             |                |               |                |

ตารางที ค.55 Table Name : lms\_question\_check

ตารางที ค.56 Table Name : lms\_question\_sub

| No.            | <b>Field Name</b> | <b>Type</b>    | Width | Decimal      | <b>Description</b>                         | <b>Keys</b> | <b>Default</b> | <b>Status</b> | ฟี System data |
|----------------|-------------------|----------------|-------|--------------|--------------------------------------------|-------------|----------------|---------------|----------------|
|                | id_question_sub   | <b>INT</b>     | 10    |              | รหัส                                       | PK          |                |               |                |
| $\overline{2}$ | id_question_top   | <b>VARCHAR</b> | 10    | s.<br>$\sim$ |                                            |             |                |               |                |
| 3              | <u>id_type</u>    | <b>VARCHAR</b> |       | ゟ            |                                            |             |                |               |                |
| $\overline{4}$ | id chort          | <b>VARCHAR</b> |       |              | ี <sup>778</sup> 1ลัยเทคโนโลย <sup>เ</sup> |             |                |               |                |
| 5              | question          | <b>TEXT</b>    |       |              |                                            |             |                |               |                |
| 6              | ansl              | <b>TEXT</b>    |       |              |                                            |             |                |               |                |
| 7              | ans2              | <b>TEXT</b>    |       |              |                                            |             |                |               |                |
| 8              | ans3              | <b>TEXT</b>    |       |              |                                            |             |                |               |                |

| No. | <b>Field Name</b>                             | <b>Type</b> | Width | Decimal | <b>Description</b> | <b>Keys</b> | <b>Default</b> | <b>Status</b> | ฟี System data |  |  |  |
|-----|-----------------------------------------------|-------------|-------|---------|--------------------|-------------|----------------|---------------|----------------|--|--|--|
| 9   | ans4                                          | <b>TEXT</b> |       |         |                    |             |                |               |                |  |  |  |
| 10  | ans <sub>5</sub>                              | <b>TEXT</b> |       |         |                    |             |                |               |                |  |  |  |
| 11  | position                                      | <b>INT</b>  | 3     |         |                    |             |                |               |                |  |  |  |
| 12  | status                                        | VARCHAR     |       |         |                    |             |                |               |                |  |  |  |
|     | ตารางที่ ค.57 Table Name : lms_question_topic |             |       |         |                    |             |                |               |                |  |  |  |

ตารางที ค.56 Table Name : lms\_question\_sub (ต่อ)

ตารางที ค.57 Table Name : lms\_question\_topic

| No. | <b>Field Name</b> | <b>Type</b>    | Width | Decimal | <b>Description</b>              | <b>Keys</b> | <b>Default</b> | <b>Status</b> | ฟี System data |
|-----|-------------------|----------------|-------|---------|---------------------------------|-------------|----------------|---------------|----------------|
|     | id_question_top   | <b>INT</b>     | 10    |         | รหัส                            | PK          |                |               |                |
| 2   | id_question       | <b>VARCHAR</b> | 10    |         |                                 |             |                |               |                |
| 3   | id_type           | <b>VARCHAR</b> |       | $\sim$  |                                 |             |                |               |                |
| 4   | id_subject        | <b>VARCHAR</b> | 10    |         |                                 |             |                |               |                |
|     | fulltexts         | <b>TEXT</b>    |       |         | ี <sup>778</sup> 1ลัยเทคโนโลิซา |             |                |               |                |
| 6   | position          | <b>INT</b>     | 2     |         |                                 |             |                |               |                |
|     | status            | <b>VARCHAR</b> |       |         |                                 |             |                |               |                |
| No. | <b>Field Name</b> | <b>Type</b> | Width | Decimal | <b>Description</b> | <b>Keys</b> | <b>Default</b> | <b>Status</b> | $\vec{u}$ System data |
|-----|-------------------|-------------|-------|---------|--------------------|-------------|----------------|---------------|-----------------------|
|     | id                | <b>INT</b>  | ⊥⊥    |         | รหัส               | PK          |                |               |                       |
|     | id type           | VARCHAR     |       |         |                    |             |                |               |                       |
|     | name              | VARCHAR     | 50    |         |                    |             |                |               |                       |

ตารางที ค.58 Table Name : lms\_sara\_category

# ตารางที ค.59 Table Name : lms\_score

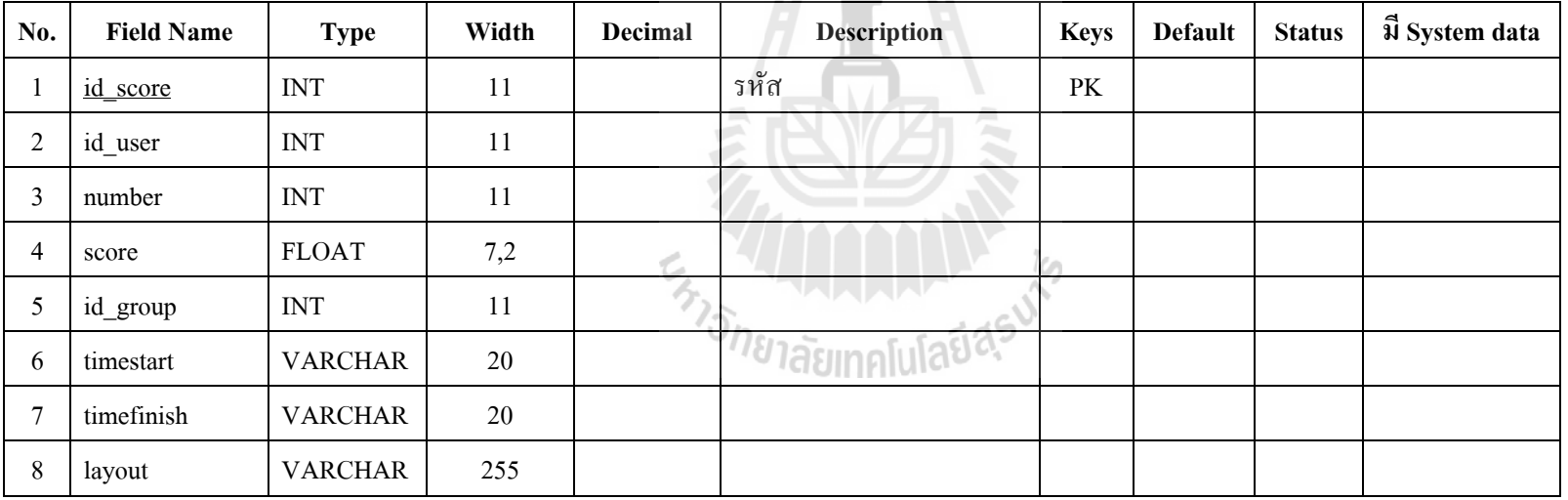

| No.            | <b>Field Name</b>                          | <b>Type</b>  | Width | Decimal | <b>Description</b> | <b>Keys</b> | <b>Default</b> | <b>Status</b> | ฟี System data |  |
|----------------|--------------------------------------------|--------------|-------|---------|--------------------|-------------|----------------|---------------|----------------|--|
|                | id_score                                   | <b>INT</b>   | 11    |         | รหัส               | PK          |                |               |                |  |
| $\overline{2}$ | id user                                    | <b>INT</b>   | 11    |         |                    |             |                |               |                |  |
| 3              | id_group                                   | <b>INT</b>   | 11    |         |                    |             |                |               |                |  |
| 4              | score                                      | <b>FLOAT</b> |       |         |                    |             |                |               |                |  |
|                | ตารางที่ ค.61 Table Name : lms_score_level |              |       |         |                    |             |                |               |                |  |

ตารางที ค.60 Table Name : lms\_score\_add\_group

ตารางที ค.61 Table Name : lms\_score\_level

| No.      | <b>Field Name</b> | <b>Type</b>    | Width | <b>Decimal</b> | <b>Description</b>             | <b>Keys</b> | <b>Default</b> | <b>Status</b> | ปี System data |
|----------|-------------------|----------------|-------|----------------|--------------------------------|-------------|----------------|---------------|----------------|
|          | id_group          | <b>INT</b>     | 11    |                | รหัส                           | PK          |                |               |                |
| ◠        | name              | <b>VARCHAR</b> | 200   |                |                                |             |                |               |                |
|          | score             | <b>FLOAT</b>   |       | $\sim$         |                                |             |                |               |                |
| 4        | id_subject        | <b>INT</b>     | 10    |                | $10-1$                         |             |                |               |                |
|          | id_type           | <b>INT</b>     | 10    |                | <i>ี ป</i> ลัยเทค <sup>ะ</sup> |             |                |               |                |
| $\theta$ | status            | VARCHAR        |       |                |                                |             |                |               |                |

| No.            | <b>Field Name</b> | <b>Type</b>    | Width        | <b>Decimal</b> | <b>Description</b>                          | <b>Keys</b>            | <b>Default</b>   | <b>Status</b> | ปี System data |
|----------------|-------------------|----------------|--------------|----------------|---------------------------------------------|------------------------|------------------|---------------|----------------|
|                | No                | <b>INT</b>     | 5            |                | รหัส                                        | $\mathbf{P}\mathbf{K}$ |                  |               |                |
| $\overline{2}$ | QuestionNo        | <b>INT</b>     | 5            |                |                                             |                        | $\boldsymbol{0}$ |               |                |
| 3              | Name              | <b>VARCHAR</b> | 50           |                |                                             |                        |                  |               |                |
| 4              | Member            | <b>TINYINT</b> | $\mathbf{1}$ |                |                                             |                        | $\boldsymbol{0}$ |               |                |
| 5              | $\rm IP$          | <b>VARCHAR</b> | 15           |                |                                             |                        |                  |               |                |
| 6              | Email             | <b>VARCHAR</b> | 50           |                |                                             |                        |                  |               |                |
| $\overline{7}$ | Msg               | <b>TEXT</b>    |              |                |                                             |                        |                  |               |                |
| $\,8\,$        | Date              | <b>VARCHAR</b> | 20           |                | $\bar{\phantom{a}}$                         |                        |                  |               |                |
| 9              | Image             | <b>BLOB</b>    |              |                |                                             |                        | $\it NULL$       |               |                |
| 10             | status            | <b>VARCHAR</b> | 10           | v              |                                             |                        |                  |               |                |
| 11             | times             | <b>TIME</b>    |              | ゟ              |                                             |                        |                  |               |                |
|                |                   |                |              |                | w.<br>่ <sup>78</sup> าลัยเทคโนโลย <b>์</b> |                        |                  |               |                |

ตารางที ค.62 Table Name : lms\_webboard\_ans

ตารางที ค.63 Table Name : lms\_webboard\_data

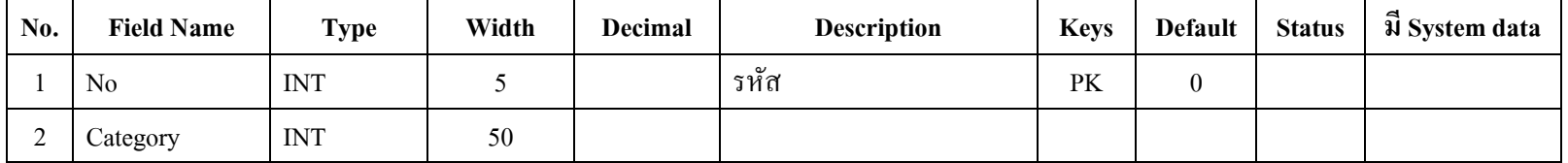

| No.            | <b>Field Name</b> | <b>Type</b>    | Width        | <b>Decimal</b> | <b>Description</b> | <b>Keys</b> | <b>Default</b>   | <b>Status</b> | ฟี System data |
|----------------|-------------------|----------------|--------------|----------------|--------------------|-------------|------------------|---------------|----------------|
| 3              | Question          | <b>VARCHAR</b> | 100          |                |                    |             |                  |               |                |
| $\overline{4}$ | Note              | <b>TEXT</b>    |              |                |                    |             |                  |               |                |
| 5              | Name              | <b>VARCHAR</b> | 50           |                |                    |             |                  |               |                |
| 6              | Member            | <b>TINYINT</b> | $\mathbf{1}$ |                |                    |             | $\boldsymbol{0}$ |               |                |
| 7              | IP                | <b>VARCHAR</b> | 15           |                |                    |             |                  |               |                |
| 8              | Email             | <b>VARCHAR</b> | 50           |                |                    |             |                  |               |                |
| 9              | Date              | <b>VARCHAR</b> | 20           |                |                    |             |                  |               |                |
| 10             | Reply             | <b>INT</b>     | 5            |                | 75<br>×.           |             | $\boldsymbol{0}$ |               |                |
| 11             | ReplyDate         | <b>VARCHAR</b> | 20           |                |                    |             |                  |               |                |
| 12             | Image             | <b>VARCHAR</b> | 20           | ◢              |                    |             | $\it NULL$       |               |                |
| 13             | status            | <b>VARCHAR</b> | 1            | ゙゚゚゚           |                    |             | 1                |               |                |
| 14             | times             | <b>TIME</b>    |              |                | 7/8                |             |                  |               |                |

ตารางที ค.63 Table Name : lms\_webboard\_data (ต่อ)

| No.            | <b>Field Name</b> | <b>Type</b>    | Width          | Decimal | <b>Description</b> | <b>Keys</b> | <b>Default</b>   | <b>Status</b> | ฟี System data |
|----------------|-------------------|----------------|----------------|---------|--------------------|-------------|------------------|---------------|----------------|
|                | id                | <b>INT</b>     | 5              |         | รหัส               | PK          |                  |               |                |
| $\overline{2}$ | date              | <b>TEXT</b>    |                |         |                    |             | $\it NULL$       |               |                |
| 3              | event             | <b>TEXT</b>    |                |         |                    |             | NULL             |               |                |
| 4              | file              | <b>VARCHAR</b> | 20             |         | ۸                  |             |                  |               |                |
| 5              | courseid          | <b>INT</b>     | 11             |         |                    |             | $\boldsymbol{0}$ |               |                |
| 6              | userid            | <b>BIGINT</b>  | 20             |         |                    |             |                  |               |                |
| 7              | showto            | <b>VARCHAR</b> | 10             |         |                    |             | <b>OWNER</b>     |               |                |
| 8              | id_type           | <b>VARCHAR</b> | 1              |         | 2                  |             |                  |               |                |
| 9              | id_subject        | <b>INT</b>     | $\overline{7}$ |         |                    |             |                  |               |                |

ตารางที ค.64 Table Name : lms\_calendar

ตารางที ค.65 Table Name : lms\_calendar\_main

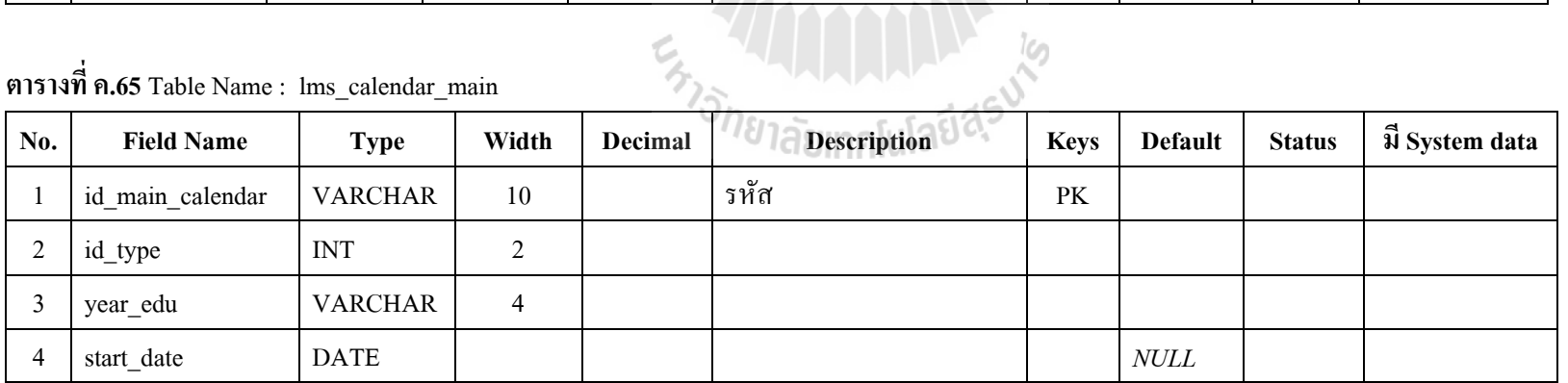

| No. | <b>Field Name</b>                           | <b>Type</b>    | Width          | Decimal | <b>Description</b> | <b>Keys</b> | <b>Default</b> | <b>Status</b> | ฟี System data |  |  |  |
|-----|---------------------------------------------|----------------|----------------|---------|--------------------|-------------|----------------|---------------|----------------|--|--|--|
| 5   | end_date                                    | <b>DATE</b>    |                |         |                    |             | NULL           |               |                |  |  |  |
| 6   | start time                                  | <b>VARCHAR</b> | $\mathfrak{S}$ |         |                    |             | NULL           |               |                |  |  |  |
| 7   | end_time                                    | <b>VARCHAR</b> | 5              |         |                    |             | NULL           |               |                |  |  |  |
| 8   | description                                 | <b>TEXT</b>    |                |         |                    |             |                |               |                |  |  |  |
| 9   | position                                    | <b>INT</b>     | $\overline{2}$ |         |                    |             |                |               |                |  |  |  |
| 10  | status                                      | <b>TINYINT</b> |                |         |                    |             |                |               |                |  |  |  |
| 11  | id_subject                                  | <b>INT</b>     | 11             |         |                    |             |                |               |                |  |  |  |
|     | ตารางที่ ค.66 Table Name : lms_calendar_sub |                |                |         |                    |             |                |               |                |  |  |  |

ตารางที ค.65 Table Name : lms\_calendar\_main (ต่อ)

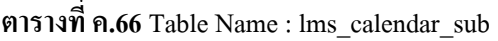

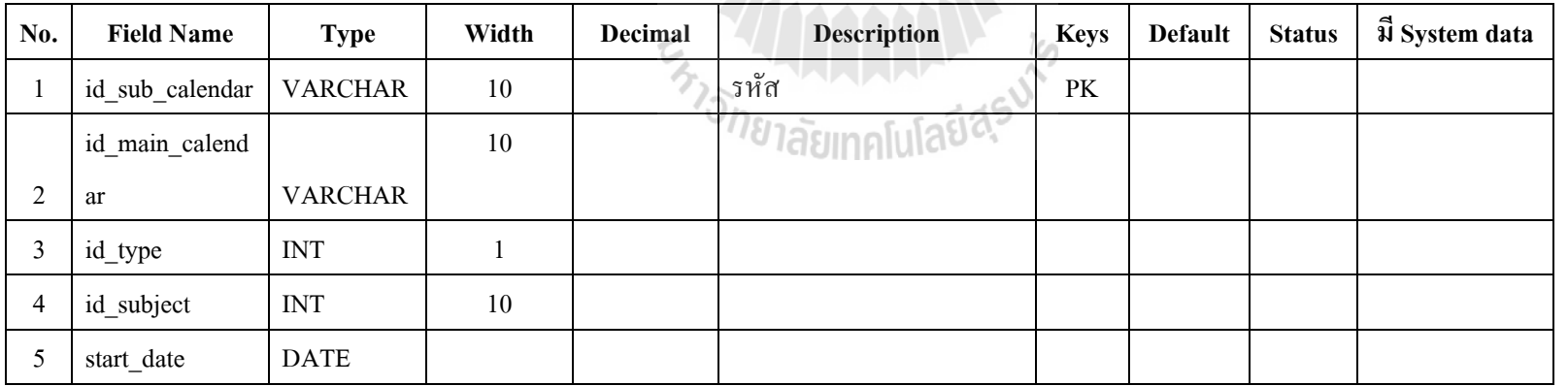

| No. | <b>Field Name</b>                                | <b>Type</b>    | Width | Decimal | <b>Description</b> | <b>Keys</b> | <b>Default</b> | <b>Status</b> | มี System data |  |  |  |
|-----|--------------------------------------------------|----------------|-------|---------|--------------------|-------------|----------------|---------------|----------------|--|--|--|
| 6   | end date                                         | <b>DATE</b>    |       |         |                    |             |                |               |                |  |  |  |
| 7   | start time                                       | <b>VARCHAR</b> | 5     |         |                    |             |                |               |                |  |  |  |
| 8   | end_time                                         | <b>VARCHAR</b> | 5     |         |                    |             |                |               |                |  |  |  |
| 9   | detail                                           | <b>TEXT</b>    |       |         |                    |             |                |               |                |  |  |  |
| 10  | position                                         | <b>INT</b>     | 2     |         |                    |             |                |               |                |  |  |  |
| 11  | status                                           | <b>TINYINT</b> |       |         |                    |             |                |               |                |  |  |  |
|     | A                                                |                |       |         |                    |             |                |               |                |  |  |  |
|     | ตารางที่ ค.67 Table Name : lms_examination_group |                |       |         |                    |             |                |               |                |  |  |  |

ตารางที ค.66 Table Name : lms\_calendar\_sub (ต่อ)

ตารางที ค.67 Table Name : lms\_examination\_group

| No.           | <b>Field Name</b> | <b>Type</b>    | Width | Decimal | <b>Description</b>           | <b>Keys</b> | <b>Default</b> | <b>Status</b> | มี System data |
|---------------|-------------------|----------------|-------|---------|------------------------------|-------------|----------------|---------------|----------------|
|               | id_group          | <b>INT</b>     | 10    | $\sim$  | รหัส                         | PK          |                |               |                |
| 2             | id_subject        | <b>INT</b>     | 10    |         |                              |             |                |               |                |
| 3             | id_type           | <b>VARCHAR</b> |       |         | <i><sup>18</sup>ammalula</i> |             |                |               |                |
| 4             | topic             | <b>VARCHAR</b> | 200   |         |                              |             |                |               |                |
|               | fulltexts         | <b>TEXT</b>    |       |         |                              |             |                |               |                |
| $\mathfrak b$ | dates             | <b>DATE</b>    |       |         |                              |             |                |               |                |
|               | score             | <b>FLOAT</b>   |       |         |                              |             |                |               |                |

| No. | <b>Field Name</b> | <b>Type</b>    | Width          | Decimal | <b>Description</b>      | <b>Keys</b> | <b>Default</b> | <b>Status</b> | ฟี System data |
|-----|-------------------|----------------|----------------|---------|-------------------------|-------------|----------------|---------------|----------------|
| 8   | time_test         | <b>INT</b>     | 10             |         |                         |             |                |               |                |
| 9   | test_exam         | <b>VARCHAR</b> | 3              |         |                         |             |                |               |                |
| 10  | accept_score      | <b>VARCHAR</b> |                |         |                         |             |                |               |                |
| 11  | show_ans          | <b>VARCHAR</b> |                |         |                         |             |                |               |                |
| 12  | status            | <b>VARCHAR</b> |                |         |                         |             |                |               |                |
| 13  | random            | <b>INT</b>     |                |         |                         |             |                |               |                |
| 14  | random ans        | <b>INT</b>     |                |         |                         |             |                |               |                |
| 15  | parent_id         | <b>INT</b>     | 5              |         | $\overline{\mathbb{Z}}$ |             |                |               |                |
| 16  | orders            | <b>INT</b>     | $\mathfrak{Z}$ |         |                         |             |                |               |                |
| 17  | level             | <b>CHAR</b>    | $\mathfrak{Z}$ |         |                         |             |                |               |                |

ตารางที ค.67 Table Name : lms\_examination\_group (ต่อ)

ตารางที ค.68 Table Name : lms\_examination\_main

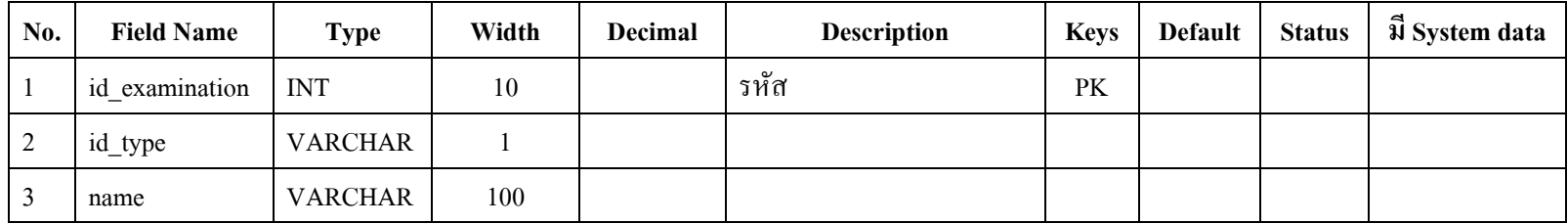

| No. | <b>Field Name</b>                                         | <b>Type</b> | Width | Decimal | <b>Description</b> | <b>Keys</b> | Default | <b>Status</b> | ู้มี System data |
|-----|-----------------------------------------------------------|-------------|-------|---------|--------------------|-------------|---------|---------------|------------------|
|     | status                                                    | VARCHAR     |       |         |                    |             |         |               |                  |
|     | ตารางที่ ค.69 Table Name : lms examination start question |             |       |         |                    |             |         |               |                  |

ตารางที ค.68 Table Name : lms\_examination\_main (ต่อ)

# ตารางที ค.69 Table Name : lms\_examination\_start\_question

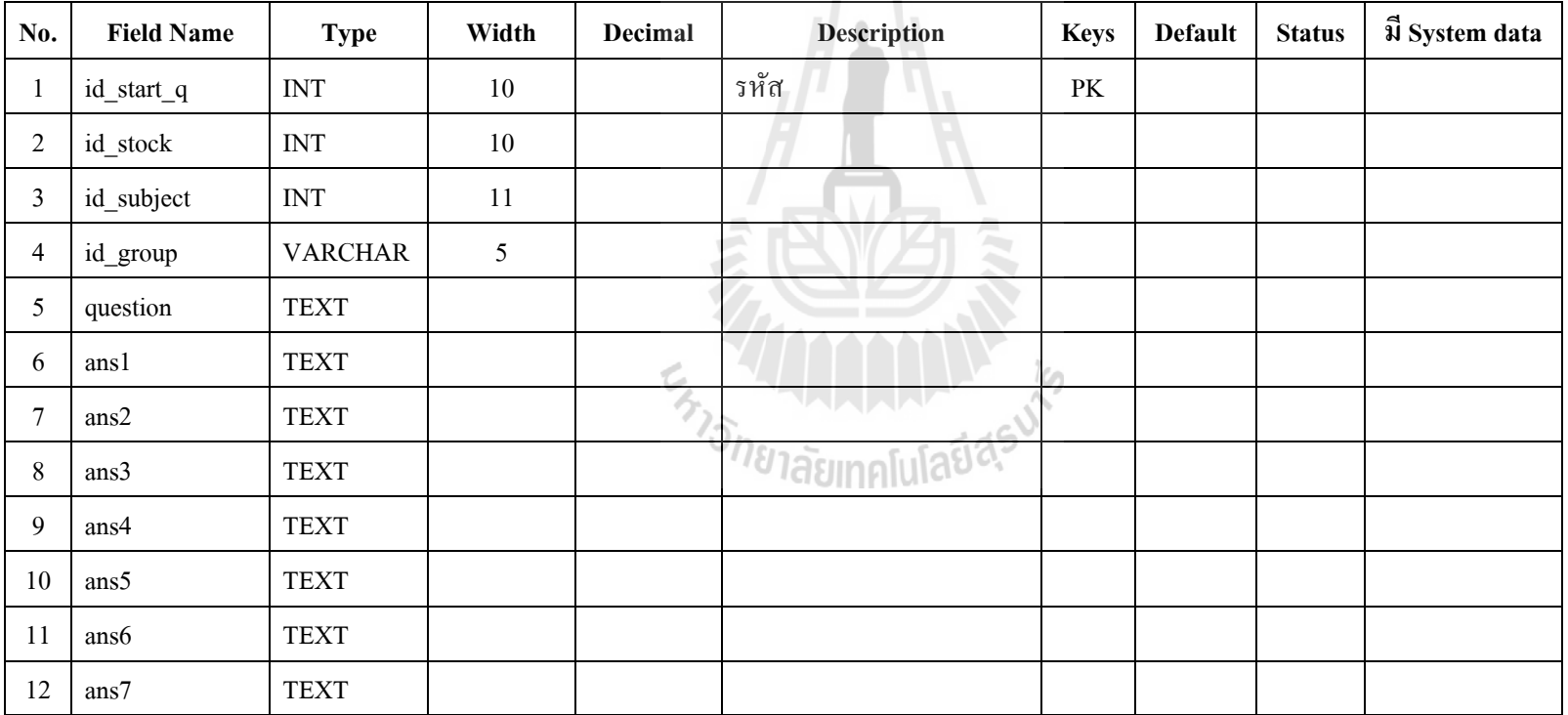

| No.    | <b>Field Name</b> | <b>Type</b>    | Width | <b>Decimal</b> | <b>Description</b>       | <b>Keys</b> | <b>Default</b> | <b>Status</b> | $\vec{u}$ System data |
|--------|-------------------|----------------|-------|----------------|--------------------------|-------------|----------------|---------------|-----------------------|
| 13     | ans8              | <b>TEXT</b>    |       |                |                          |             |                |               |                       |
| 14     | ans9              | <b>TEXT</b>    |       |                |                          |             |                |               |                       |
| 15     | ans10             | <b>TEXT</b>    |       |                |                          |             |                |               |                       |
| 16     | pic_q             | <b>VARCHAR</b> | 50    |                |                          |             |                |               |                       |
| 17     | pic_a1            | <b>VARCHAR</b> | 50    |                |                          |             |                |               |                       |
| 18     | pic_a2            | <b>VARCHAR</b> | 50    |                |                          |             |                |               |                       |
| 19     | pic_a3            | <b>VARCHAR</b> | 50    |                |                          |             |                |               |                       |
| 20     | pic_a4            | <b>VARCHAR</b> | 50    |                | A.                       |             |                |               |                       |
| 21     | pic_a5            | <b>VARCHAR</b> | 50    |                |                          |             |                |               |                       |
| 22     | pic_a6            | <b>VARCHAR</b> | 50    | Ć.             |                          |             |                |               |                       |
| 23     | pic_a7            | <b>VARCHAR</b> | 50    | ろ              | للمالم المالملا          |             |                |               |                       |
| 24     | pic_a8            | <b>VARCHAR</b> | 50    |                | ั <sup>778</sup> าลัยเทค |             |                |               |                       |
| 25     | pic_a9            | <b>VARCHAR</b> | 50    |                |                          |             |                |               |                       |
| 26     | pic_a10           | <b>VARCHAR</b> | 50    |                |                          |             |                |               |                       |
| 27     | ques_other_1      | <b>TEXT</b>    |       |                |                          |             |                |               |                       |
| $28\,$ | ans_other_1       | <b>TEXT</b>    |       |                |                          |             |                |               |                       |

ตารางที ค.69 Table Name : lms\_examination\_start\_question(ต่อ)

| No. | <b>Field Name</b>                               | <b>Type</b>    | Width | Decimal | <b>Description</b> | <b>Keys</b> | <b>Default</b> | <b>Status</b> | ฟี System data |  |  |  |
|-----|-------------------------------------------------|----------------|-------|---------|--------------------|-------------|----------------|---------------|----------------|--|--|--|
| 29  | ans_other_2                                     | <b>TEXT</b>    |       |         |                    |             |                |               |                |  |  |  |
| 30  | type_question                                   | <b>VARCHAR</b> | 20    |         |                    |             |                |               |                |  |  |  |
| 31  | id user                                         | <b>VARCHAR</b> | 200   |         |                    |             |                |               |                |  |  |  |
| 32  | answer                                          | <b>TEXT</b>    |       |         |                    |             |                |               |                |  |  |  |
| 33  | score                                           | <b>INT</b>     | 11    |         |                    |             |                |               |                |  |  |  |
| 34  | name_user                                       | <b>VARCHAR</b> | 200   |         |                    |             |                |               |                |  |  |  |
|     | $\rightarrow$                                   |                |       |         |                    |             |                |               |                |  |  |  |
|     | ตารางที่ ค.70 Table Name : lms_examination_stat |                |       |         |                    |             |                |               |                |  |  |  |

ตารางที ค.69 Table Name : lms\_examination\_start\_question(ต่อ)

ตารางที ค.70 Table Name : lms\_examination\_stat

| No.            | <b>Field Name</b> | <b>Type</b>    | Width | <b>Decimal</b> | <b>Description</b>               | <b>Keys</b>            | <b>Default</b> | <b>Status</b> | ฟี System data |
|----------------|-------------------|----------------|-------|----------------|----------------------------------|------------------------|----------------|---------------|----------------|
|                | id_stat           | <b>INT</b>     | 10    |                | รหัส                             | $\mathbf{P}\mathbf{K}$ |                |               |                |
| $\overline{2}$ | id_stock          | <b>INT</b>     | 10    |                |                                  |                        |                |               |                |
| 3              | id_subject        | <b>INT</b>     | 11    |                | <i><sup>18</sup>1ลัยเ</i> ทคโนเส |                        |                |               |                |
| 4              | id_group          | <b>VARCHAR</b> | 5     |                |                                  |                        |                |               |                |
|                | num_count         | <b>INT</b>     | 10    |                |                                  |                        |                |               |                |
| 6              | id_user           | <b>VARCHAR</b> | 10    |                |                                  |                        |                |               |                |
|                | change_question   | <b>INT</b>     | 10    |                |                                  |                        |                |               |                |

| No.            | <b>Field Name</b> | <b>Type</b>               | Width        | <b>Decimal</b> | <b>Description</b> | <b>Keys</b> | <b>Default</b> | <b>Status</b> | ฟี System data |
|----------------|-------------------|---------------------------|--------------|----------------|--------------------|-------------|----------------|---------------|----------------|
|                | id_stat           | <b>INT</b>                | 10           |                | รหัส               | $\rm PK$    |                |               |                |
| $\overline{c}$ | id_stock          | <b>INT</b>                | 10           |                |                    |             |                |               |                |
| 3              | id_subject        | <b>INT</b>                | 11           |                |                    |             |                |               |                |
| 4              | id_group          | <b>VARCHAR</b>            | 5            |                |                    |             |                |               |                |
| 5              | num_count         | <b>INT</b>                | 10           |                |                    |             |                |               |                |
| 6              | id_user           | <b>VARCHAR</b>            | 10           |                |                    |             |                |               |                |
| $\overline{7}$ | change_question   | $\ensuremath{\text{INT}}$ | 10           |                |                    |             |                |               |                |
| 8              | number_open       | <b>INT</b>                | $10\,$       |                | -                  |             |                |               |                |
| 9              | question_ans      | <b>BIGINT</b>             | $\mathbf{1}$ |                |                    |             |                |               |                |
| $10\,$         | time_question     | <b>TIME</b>               |              |                |                    |             |                |               |                |
| 11             | time_start        | <b>VARCHAR</b>            | 200          | く              |                    |             |                |               |                |
| 12             | anslayout         | <b>VARCHAR</b>            | 100          |                | 18125              |             |                |               |                |
| 13             | status            | <b>VARCHAR</b>            | 20           |                |                    |             |                |               |                |

ตารางที ค.70 Table Name : lms\_examination\_stat (ต่อ)

| No.            | <b>Field Name</b>                                | <b>Type</b>    | Width | Decimal | <b>Description</b> | <b>Keys</b> | <b>Default</b> | <b>Status</b> | ปี System data |  |  |  |
|----------------|--------------------------------------------------|----------------|-------|---------|--------------------|-------------|----------------|---------------|----------------|--|--|--|
|                | id                                               | <b>INT</b>     | 11    |         | รหัส               | PK          |                |               |                |  |  |  |
| 2              | id_score                                         | <b>INT</b>     | 11    |         |                    |             |                |               |                |  |  |  |
| 3              | question                                         | <b>INT</b>     | 11    |         |                    |             |                |               |                |  |  |  |
| 4              | answer                                           | <b>VARCHAR</b> | 255   |         |                    |             |                |               |                |  |  |  |
| 5              | anslayout                                        | <b>VARCHAR</b> | 100   |         |                    |             |                |               |                |  |  |  |
| 6              | grade                                            | <b>FLOAT</b>   | 7,2   |         |                    |             |                |               |                |  |  |  |
| $\overline{7}$ | rawgrade                                         | <b>FLOAT</b>   |       |         |                    |             |                |               |                |  |  |  |
| 8              | confident                                        | <b>INT</b>     |       |         |                    |             |                |               |                |  |  |  |
|                | ตารางที่ ค.72 Table Name : lms_examination_stock |                |       |         |                    |             |                |               |                |  |  |  |

ตารางที ค.71 Table Name : lms\_examination\_states

# ตารางที ค.72 Table Name : lms\_examination\_stock

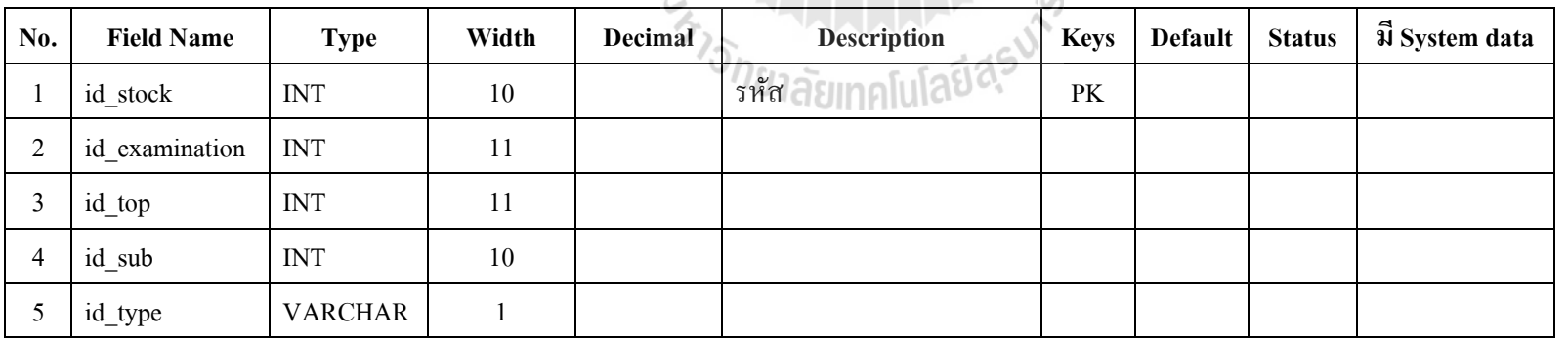

| No.            | <b>Field Name</b> | <b>Type</b>    | Width  | <b>Decimal</b> | <b>Description</b>              | <b>Keys</b> | <b>Default</b> | <b>Status</b> | $\vec{\mathfrak{A}}$ System data |
|----------------|-------------------|----------------|--------|----------------|---------------------------------|-------------|----------------|---------------|----------------------------------|
| 6              | question          | <b>TEXT</b>    |        |                |                                 |             |                |               |                                  |
| $\overline{7}$ | ans1              | <b>TEXT</b>    |        |                |                                 |             |                |               |                                  |
| 8              | ans2              | <b>TEXT</b>    |        |                |                                 |             |                |               |                                  |
| 9              | ans3              | <b>TEXT</b>    |        |                |                                 |             |                |               |                                  |
| 10             | ans4              | <b>TEXT</b>    |        |                |                                 |             |                |               |                                  |
| 11             | ans5              | <b>TEXT</b>    |        |                |                                 |             |                |               |                                  |
| 12             | ans6              | <b>TEXT</b>    |        |                |                                 |             |                |               |                                  |
| 13             | $\mathrm{ans}7$   | <b>TEXT</b>    |        |                | $\tilde{\frown}$<br>$\sim$      |             |                |               |                                  |
| 14             | $\mbox{ans}8$     | <b>TEXT</b>    |        |                |                                 |             |                |               |                                  |
| 15             | ans9              | <b>TEXT</b>    |        | Ċ              |                                 |             |                |               |                                  |
| 16             | ans10             | <b>TEXT</b>    |        | ろ              | لماءا ماما                      |             |                |               |                                  |
| 17             | pic_q             | <b>VARCHAR</b> | 50     |                | <i>่<sup>ทยาลัยเ</sup></i> ทคโน |             |                |               |                                  |
| $18\,$         | pic_a1            | <b>VARCHAR</b> | $50\,$ |                |                                 |             |                |               |                                  |
| 19             | pic_a2            | <b>VARCHAR</b> | $50\,$ |                |                                 |             |                |               |                                  |
| 20             | pic_a3            | <b>VARCHAR</b> | 50     |                |                                 |             |                |               |                                  |
| 21             | pic_a4            | <b>VARCHAR</b> | 50     |                |                                 |             |                |               |                                  |

ตารางที ค.72 Table Name : lms\_examination\_stock (ต่อ)

| No. | <b>Field Name</b> | <b>Type</b>               | Width        | <b>Decimal</b> | <b>Description</b>         | <b>Keys</b> | <b>Default</b> | <b>Status</b> | ปี System data |
|-----|-------------------|---------------------------|--------------|----------------|----------------------------|-------------|----------------|---------------|----------------|
| 22  | pic_a5            | <b>VARCHAR</b>            | 50           |                |                            |             |                |               |                |
| 23  | pic_a6            | <b>VARCHAR</b>            | 50           |                |                            |             |                |               |                |
| 24  | pic_a7            | <b>VARCHAR</b>            | 50           |                |                            |             |                |               |                |
| 25  | pic_a8            | <b>VARCHAR</b>            | 50           |                |                            |             |                |               |                |
| 26  | pic_a9            | <b>VARCHAR</b>            | 50           |                |                            |             |                |               |                |
| 27  | pic_a10           | <b>VARCHAR</b>            | 50           |                |                            |             |                |               |                |
| 28  | ques_other_1      | <b>TEXT</b>               |              |                |                            |             |                |               |                |
| 29  | ans_other_1       | <b>TEXT</b>               |              |                | $\tilde{\phantom{a}}$<br>╰ |             |                |               |                |
| 30  | ans_other_2       | <b>TEXT</b>               |              |                |                            |             |                |               |                |
| 31  | id_user           | <b>VARCHAR</b>            | 200          |                |                            |             |                |               |                |
| 32  | type_question     | <b>VARCHAR</b>            | 20           | 75             |                            |             |                |               |                |
| 33  | answer            | <b>TEXT</b>               |              |                | <i>า</i> ยาลัยเทค          |             |                |               |                |
| 34  | status            | <b>TEXT</b>               |              |                |                            |             |                |               |                |
| 35  | name_user         | <b>VARCHAR</b>            | 200          |                |                            |             |                |               |                |
| 36  | id_subject        | $\ensuremath{\text{INT}}$ | 10           |                |                            |             |                |               |                |
| 37  | type_exam         | <b>INT</b>                | $\mathbf{1}$ |                |                            |             |                |               |                |

ตารางที ค.72 Table Name : lms\_examination\_stock (ต่อ)

| No.            | <b>Field Name</b>                                               | <b>Type</b>    | Width | Decimal | Description | <b>Keys</b> | <b>Default</b> | <b>Status</b> | ฟี System data |  |  |  |
|----------------|-----------------------------------------------------------------|----------------|-------|---------|-------------|-------------|----------------|---------------|----------------|--|--|--|
|                | $id$ <sub>sub</sub>                                             | <b>INT</b>     | 10    |         | รหัส        | PK          |                |               |                |  |  |  |
| $\overline{2}$ | id_top                                                          | <b>INT</b>     | 10    |         |             |             |                |               |                |  |  |  |
| 3              | id_type                                                         | <b>VARCHAR</b> |       |         |             |             |                |               |                |  |  |  |
| $\overline{4}$ | name                                                            | <b>VARCHAR</b> | 100   |         |             |             |                |               |                |  |  |  |
| 5              | id user                                                         | <b>VARCHAR</b> | 11    |         |             |             |                |               |                |  |  |  |
| 6              | status                                                          | <b>VARCHAR</b> |       |         |             |             |                |               |                |  |  |  |
|                | $\rightarrow$<br>ตารางที่ ค.74 Table Name : lms_examination_top |                |       |         |             |             |                |               |                |  |  |  |

ตารางที ค.73 Table Name : lms\_examination\_sub

ตารางที ค.74 Table Name : lms\_examination\_top

| No. | <b>Field Name</b> | <b>Type</b>    | Width | <b>Decimal</b> | <b>Description</b>   | <b>Keys</b> | Default | <b>Status</b> | ฟี System data |
|-----|-------------------|----------------|-------|----------------|----------------------|-------------|---------|---------------|----------------|
|     | id_top            | <b>INT</b>     | 10    |                | รหัส                 | PK          |         |               |                |
|     | id examination    | <b>INT</b>     | 10    |                | دے ۔                 |             |         |               |                |
|     | id_type           | <b>VARCHAR</b> |       |                | <del>™′81agjin</del> |             |         |               |                |
|     | name              | <b>VARCHAR</b> | 100   |                |                      |             |         |               |                |
|     | status            | <b>VARCHAR</b> |       |                |                      |             |         |               |                |

| No.            | <b>Field Name</b>                             | <b>Type</b>    | Width | Decimal | <b>Description</b> | <b>Keys</b> | <b>Default</b> | <b>Status</b> | ฟี System data |
|----------------|-----------------------------------------------|----------------|-------|---------|--------------------|-------------|----------------|---------------|----------------|
|                | metric_id                                     | <b>INT</b>     | 11    |         | รหัส               | PK          |                |               |                |
| $\overline{2}$ | metric_type                                   | <b>VARCHAR</b> |       |         |                    |             |                |               |                |
| 3              | metric_name                                   | <b>VARCHAR</b> | 200   |         |                    |             |                |               |                |
| $\overline{4}$ | id_type                                       | <b>VARCHAR</b> |       |         |                    |             |                |               |                |
| 5              | metric_status                                 | <b>VARCHAR</b> |       |         |                    |             |                |               |                |
|                | ตารางที่ ค.76 Table Name : lms_exam_objective |                |       |         |                    |             |                |               |                |

ตารางที ค.75 Table Name : lms\_exam\_metric

ตารางที ค.76 Table Name : lms\_exam\_objective

| No. | <b>Field Name</b> | <b>Type</b>    | Width | Decimal | <b>Description</b>             | <b>Keys</b> | <b>Default</b> | <b>Status</b> | ฟี System data |
|-----|-------------------|----------------|-------|---------|--------------------------------|-------------|----------------|---------------|----------------|
|     | object_id         | <b>INT</b>     | 11    |         | รหัส                           | PK          |                |               |                |
| 2   | stand_id          | <b>INT</b>     | 11    |         |                                |             |                |               |                |
| 3   | metric_id         | <b>INT</b>     | 11    |         |                                |             |                |               |                |
| 4   | object_name       | <b>TEXT</b>    |       |         | ้า <sup>778</sup> 1ลัยเทคโนเลง |             |                |               |                |
|     | id_subject        | <b>VARCHAR</b> | 10    |         |                                |             |                |               |                |
| 6   | id_type           | <b>VARCHAR</b> |       |         |                                |             |                |               |                |
|     | object_status     | <b>VARCHAR</b> |       |         |                                |             |                |               |                |

| No.            | <b>Field Name</b>                                 | <b>Type</b>    | Width | Decimal | <b>Description</b> | <b>Keys</b> | <b>Default</b> | <b>Status</b> | ฟี System data |  |  |  |
|----------------|---------------------------------------------------|----------------|-------|---------|--------------------|-------------|----------------|---------------|----------------|--|--|--|
|                | sara_id                                           | <b>INT</b>     | 11    |         | รหัส               | PK          |                |               |                |  |  |  |
| 2              | $cat_id$                                          | <b>INT</b>     | 11    |         |                    |             |                |               |                |  |  |  |
| 3              | sara name                                         | <b>VARCHAR</b> | 255   |         |                    |             |                |               |                |  |  |  |
| $\overline{4}$ | sara_type                                         | <b>VARCHAR</b> |       |         |                    |             |                |               |                |  |  |  |
| 5              | id_type                                           | <b>VARCHAR</b> |       |         |                    |             |                |               |                |  |  |  |
| 6              | sara status                                       | <b>VARCHAR</b> |       |         |                    |             |                |               |                |  |  |  |
|                |                                                   |                |       |         |                    |             |                |               |                |  |  |  |
|                | A<br>ตารางที่ ค.78 Table Name : lms_exam_standard |                |       |         |                    |             |                |               |                |  |  |  |

ตารางที ค.77 Table Name : lms\_exam\_sara

ตารางที ค.78 Table Name : lms\_exam\_standard

| No. | <b>Field Name</b> | <b>Type</b>    | Width | <b>Decimal</b> | <b>Description</b>     | <b>Keys</b> | Default | <b>Status</b> | ฟี System data |
|-----|-------------------|----------------|-------|----------------|------------------------|-------------|---------|---------------|----------------|
|     | stand id          | <b>INT</b>     | 11    |                | รหัส                   | PK          |         |               |                |
|     | sara_id           | <b>INT</b>     | 11    |                | しの                     |             |         |               |                |
|     | stand name        | <b>TEXT</b>    |       |                | <sup>. ∙/8</sup> 1ลยµ~ |             |         |               |                |
|     | id_type           | <b>VARCHAR</b> |       |                |                        |             |         |               |                |
|     | stand_status      | <b>VARCHAR</b> |       |                |                        |             |         |               |                |

| No.            | <b>Field Name</b>                                     | <b>Type</b> | Width | Decimal | <b>Description</b> | <b>Keys</b>            | <b>Default</b> | <b>Status</b> | มี System data |
|----------------|-------------------------------------------------------|-------------|-------|---------|--------------------|------------------------|----------------|---------------|----------------|
|                | id_auto                                               | <b>INT</b>  | 10    |         | รหัส               | $\mathbf{P}\mathbf{K}$ |                |               |                |
| 2              | id_subject                                            | <b>INT</b>  | 10    |         |                    |                        |                |               |                |
| 3              | sara_id                                               | <b>INT</b>  | 10    |         |                    |                        |                |               |                |
| $\overline{4}$ | stand_id                                              | <b>INT</b>  | 10    |         |                    |                        |                |               |                |
| 5              | id_metric                                             | <b>INT</b>  | 10    |         |                    |                        |                |               |                |
| 6              | type_subject                                          | <b>INT</b>  |       |         |                    |                        |                |               |                |
|                | ตารางที่ ค.80 Table Name : $\mathrm{lms\_score\_add}$ |             |       |         | A                  |                        |                |               |                |

ตารางที ค.79 Table Name : lms\_exam\_subject

ตารางที ค.80 Table Name : lms\_score\_add

| No. | <b>Field Name</b> | <b>Type</b>  | Width | Decimal | <b>Description</b> | <b>Keys</b> | Default | <b>Status</b> | ฟี System data |
|-----|-------------------|--------------|-------|---------|--------------------|-------------|---------|---------------|----------------|
|     | id score          | <b>INT</b>   | 11    |         | รหัส               | PK          |         |               |                |
|     | id_user           | <b>INT</b>   | 11    |         | <b>College</b>     |             |         |               |                |
|     | id_group          | <b>INT</b>   | 11    |         |                    |             |         |               |                |
| 4   | score             | <b>FLOAT</b> |       |         |                    |             |         |               |                |

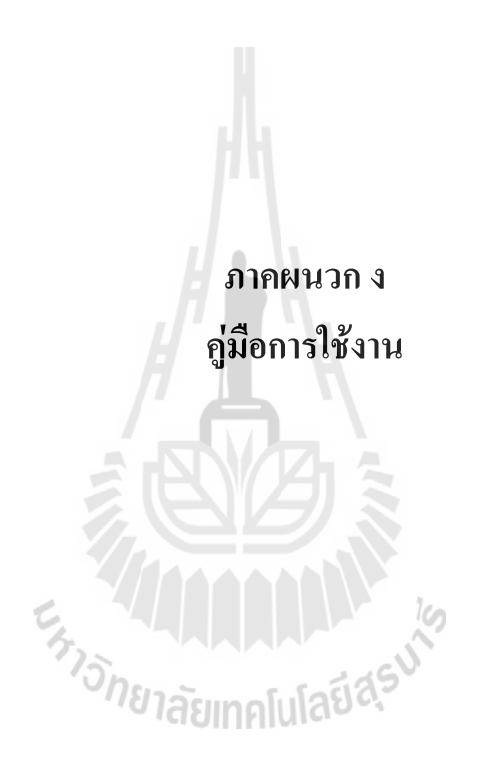

# ค่มือการใช้งาน ู

ผู้ดูแลระบบสามารถเข้ามาจัดการเว็บไซต์ จัดการข้อมูลข่าวต่าง ๆ จัดการสมาชิก จัดการ สิทธิการใช้งานและจัดการข้อมูลตัวชีวัดได้ ส่วนอาจารย์จะสามารถเข้ามาสร้างข้อสอบ การสร้าง แบบทดสอบ ให้สิทธิ การสอบ จัดการสอบ ให้คะแนน ตัดเกรดและการประเมินผลการสอบได้ ส่วน Front-End จะพัฒนาเพือให้ผู้สอบหรือนักเรียนเข้ามาใช้งานระบบการจัดการการสอบโดย สมัครสมาชิกและเลือกวิชาทีมีสิทธ์ในการสอบเพือดําเนินการสอบได้ ระบบการจัดการการสอบ ที่ได้พัฒนาขึ้น แบ่งออกเป็น 3 ส่วน ดังนี้

- 1. การจัดการระบบการจัดการการสอบ
- 2. การจัดการการสอบ (อาจารย์)
- 3. การดําเนินการสอบ (นักเรียน)

#### 1. การจัดการระบบการจัดการการสอบ

เป็ นการจัดการระบบในส่วนประกอบต่าง ๆ ของระบบ เช่น ส่วนหัวเรือง ส่วนท้าย เมนู และเนือหา นอกจากนียังมีการอธิบายการใช้งานระบบการจัดการการสอบในสิทธิผู้ดูแลระบบเพือ แสดงถึงการจัดการระบบและการให้สิทธิการใช้งานต่าง ๆ ดังนี

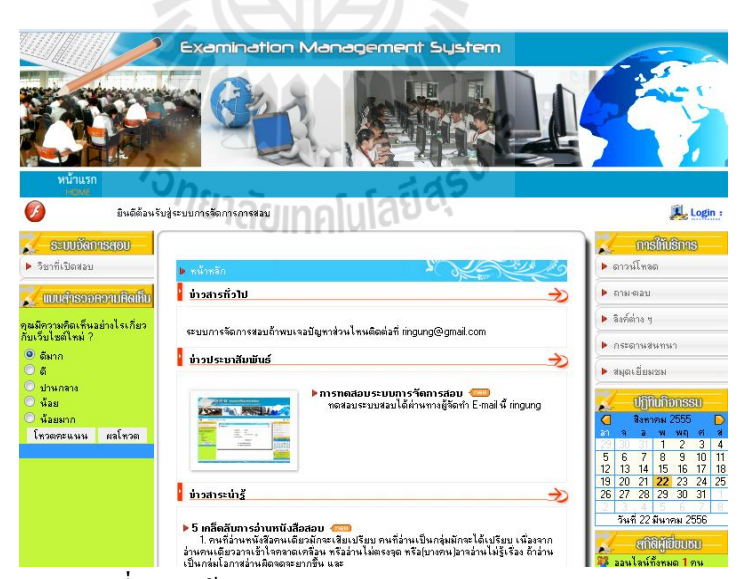

รูปที ง.1 หน้าจอแสดงผลของระบบการจัดการการสอบ

จากรูปที 1 เป็ นการแสดงตัวอย่างหน้าจอแสดงผลของระบบการจัดการการสอบใน หน้าต่างหลักของระบบ จะแสดงข้อมูลทั่วไปของระบบ เช่น ข่าวสารทั่วไป ข่าวประชาสัมพันธ์ ข่าวสารน่ารู้ ดาวน์โหลด ถาม-ตอบ ลิงค์ต่าง ๆ กระดานสนทนา และสมุดเยี่ยมชม เป็นต้น เมนูทาง ด้านซ้ายจะแสดงวิชาทีเปิ ดสอบจะเป็ นข้อมูลวิชาทีมีในระบบการจัดการการสอบสามารถคลิกเพือดู รายละเอียดวิชาทีเปิ ดสอบได้

#### 1.1 การใช้งานระบบการจัดการการสอบ

) แนะนําสัญลักษณ์

ตารางที่ ง.1แสดงสัญลักษณ์และความหมาย

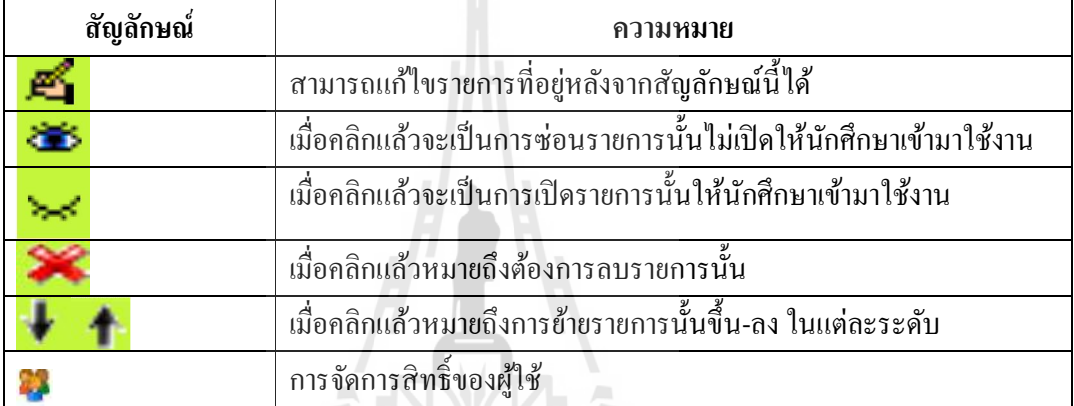

)การเข้าสู่ระบบ (Login)

ในการเข้าใช้งานระบบ ผู้ใช้ระบบ (User) สามารถเข้าสู่ระบบได้โดยคลิกที "Login" ในรูป ที ง.2จากนันระบบจะแสดงหน้าจอดังรูปที ง.2

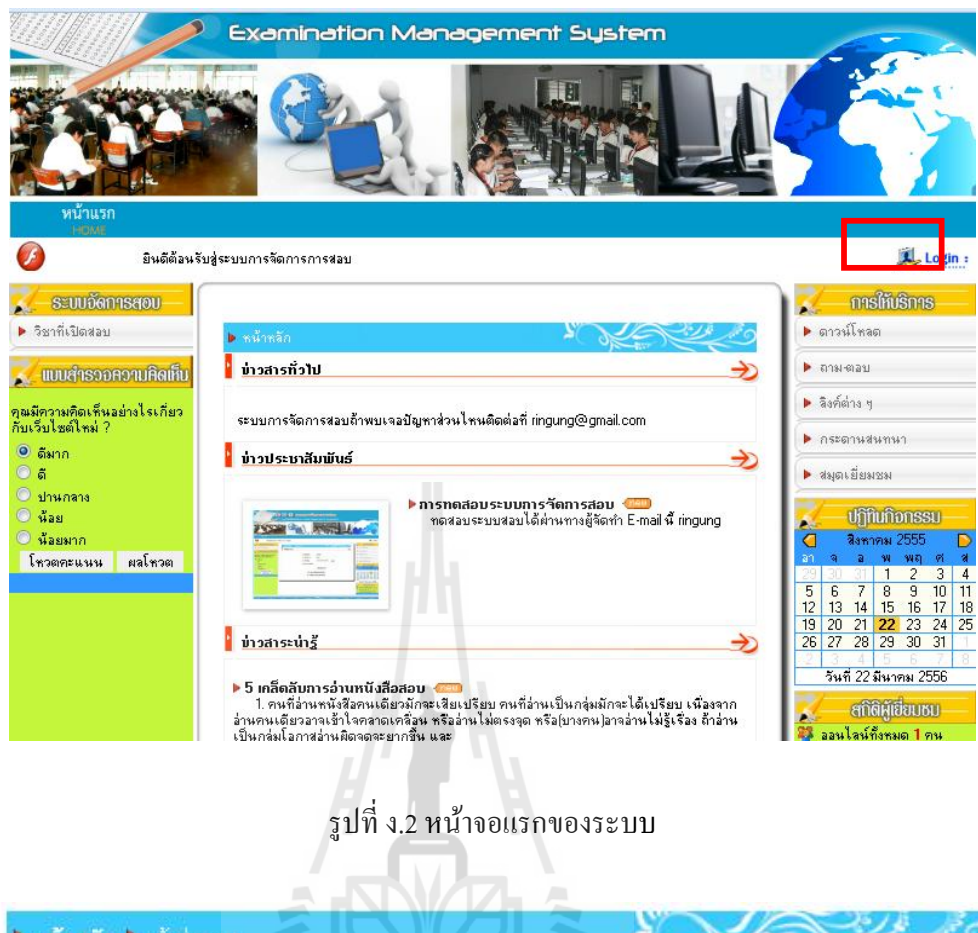

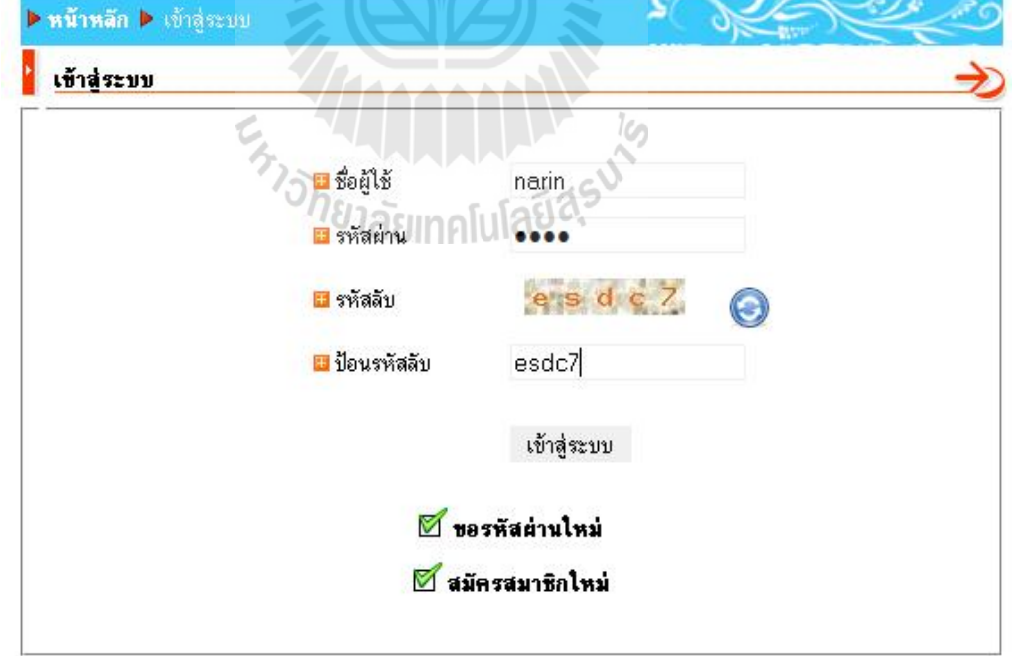

รูปที ง.3 หน้าจอการเข้าใช้งานระบบ (Login)

จากรูปที ง.3 เมือกรอกรหัสผู้ใช้งาน และรหัสผ่านเพือเข้าสู่ระบบ แล้วคลิกปุ่ ม "เข้าสู่ระบบ" จะเข้าสู่หน้าจอแสดงรายการต่าง ๆ ทีผู้ใช้ระบบสามารถเข้าไปใช้งานได้(ตามสิทธิ การใช้งาน) ดังรูปที ง.4

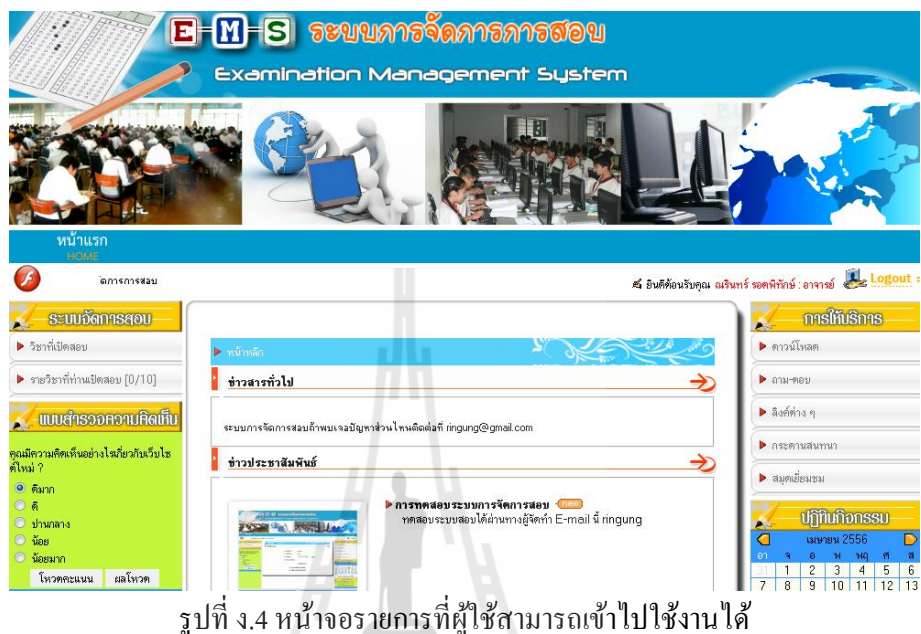

) การออกจากระบบ (Logout)

หลังจากทีผู้ใช้เข้าใช้งานระบบเรียบร้อยแล้ว หากจะเลิกใช้งานระบบจะต้อง Logout โดย การคลิกที "Logout" เพือความปลอดภัยของข้อมูล ดังรูปที ง.5

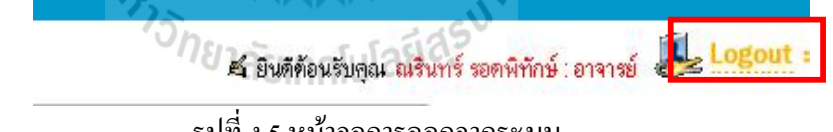

รูปที ง.5 หน้าจอการออกจากระบบ

4) การสมัครสมาชิก สามารถทําได้โดย ให้คลิก "สมัครสมาชิกใหม่" เพือสมัครสมาชิก ดังรูปที 6 หน้าต่างสมัครสมาชิกจะแสดงขึนมา

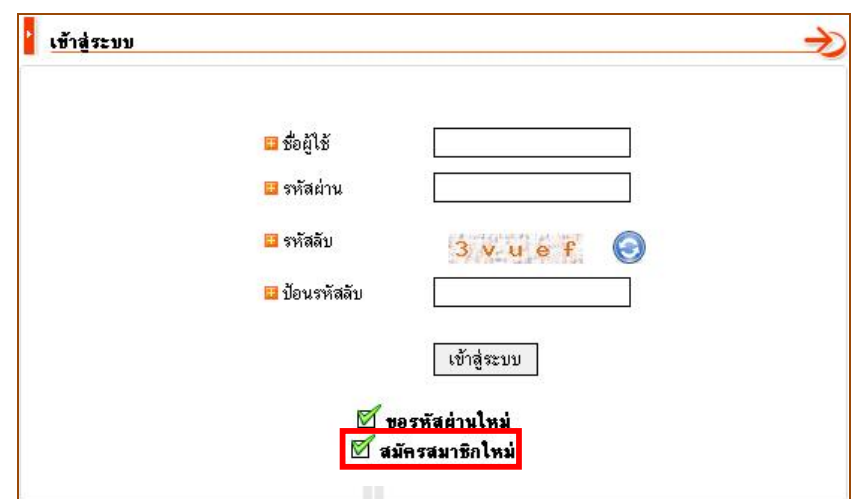

รูปที ง.6คลิกปุ่ มสมัครสมาชิกใหม่เพือทําการสมัคร

# 1.2 การสมัคร Username สําหรับอาจารย

ในส่วนนี้เป็นเรื่องของการจัดการเกี่ยวกับสมาชิกภายในระบบทั้ งหมด ไม่วาจะเป็ นการ ่ สมัครสมาชิก ค้นหาสมาชิกแก้ไขสิทธิ์สมาชิก ต่างถูกจัดการด้วยส่วนนี้ทั้งหมด

# การสมัครสมาชิกของอาจารย์

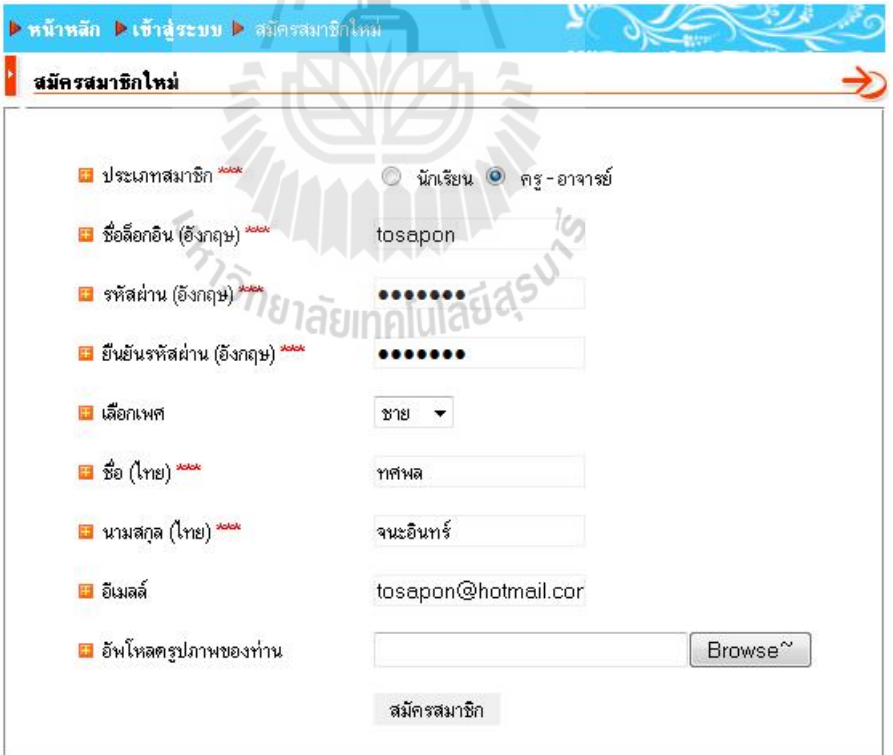

รูปที ง.7 สมัครสมาชิก

เมือสมัครสมาชิกเรียบร้อยแล้วจะปรากฏข้อความดังรูปที ง.8

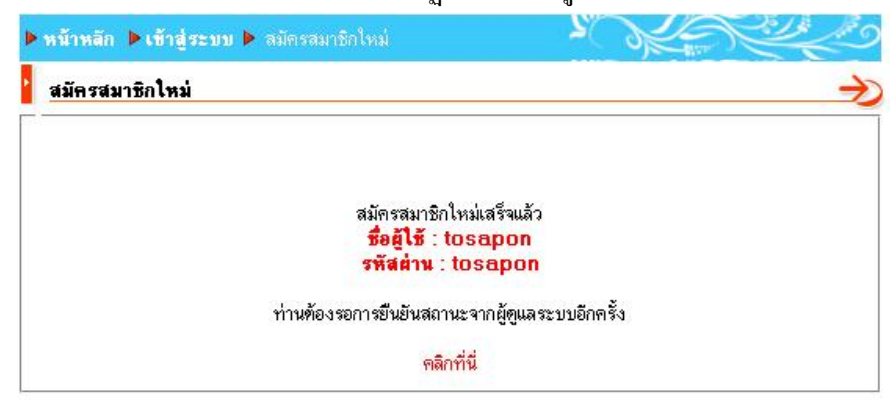

รูปที ง.8การสมัครสมาชิกสําเร็จ Username สําหรับอาจารย์

## 1.3 การสมัคร Username สําหรับนักเรียน

หน้าสมัครสมาชิกสําหรับนักเรียน จะประกอบด้วยข้อมูลการสมัครชือล็อกอิน รหัสผาน่ และการเลือกช่วงชั้นที่เรียน ระดับชั้น แต่ถ้าไม่เลือกกีสามารถบอกให้ผู้ดูแลระบบจัดการเลือกชั้น หรือกรอกข้อมูลการสมัครและข้อมูลส่วนตัวให้ได้ จะแสดงส่วนทีกรอกรายละเอียดส่วนตัวของ ผู้สมัครเมื่อกรอกข้อมูลครบเรียบร้อยแล้ว คลิก <sup>สมัครสมาชิก</sup> เพื่อสมัครสมาชิก

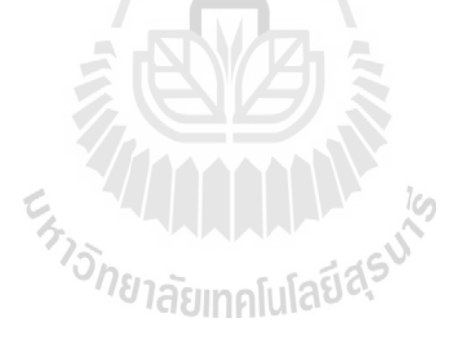

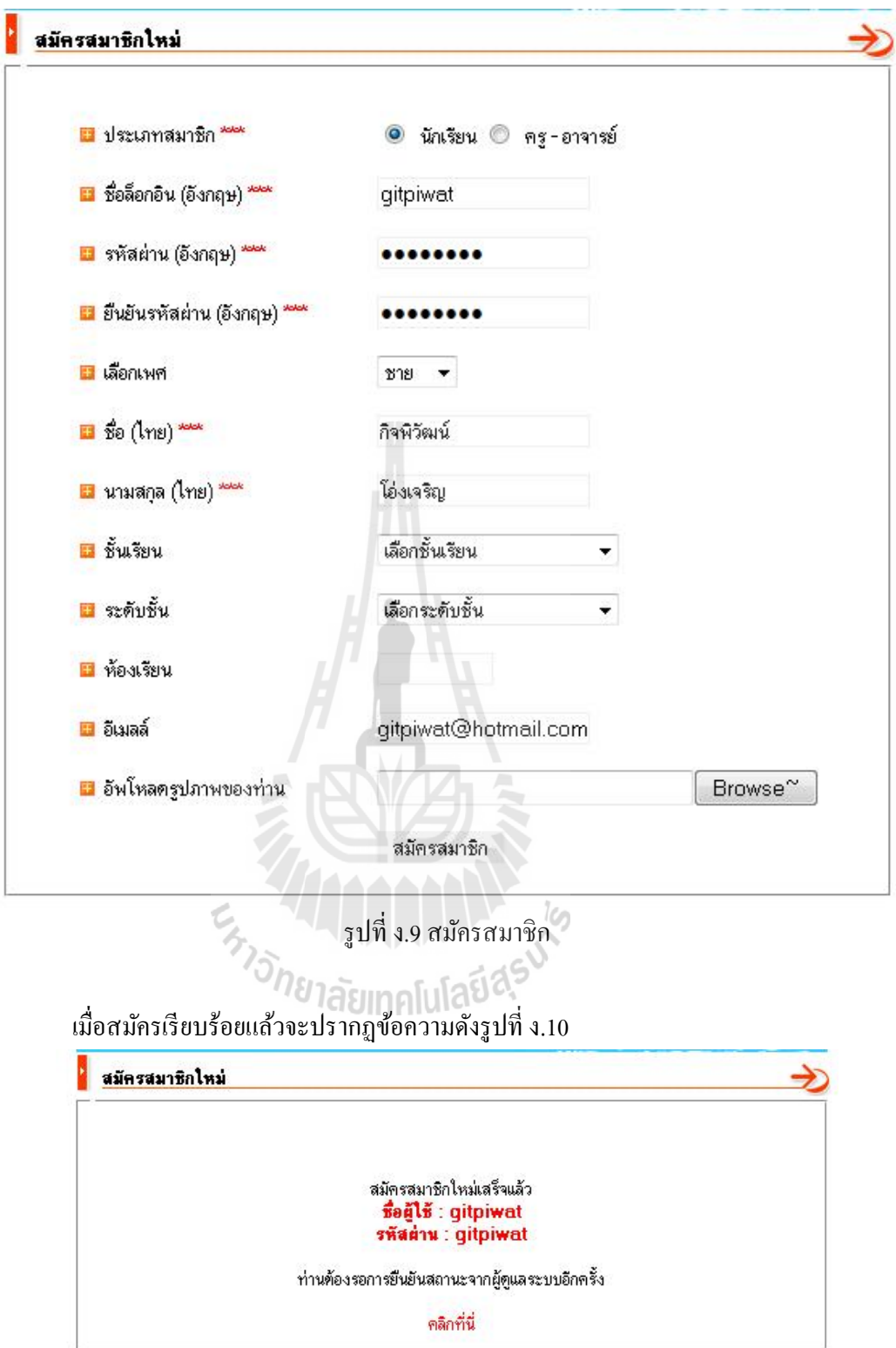

รูปที ง.10การสมัครสมาชิกสําเร็จ Username สําหรับนักเรียน

#### 1.4 โครงสรางของระบบ

ระบบการจัดการการสอบจะมีระบบทีใช้ในการบริหารจัดการข้อมูลพืนฐานต่าง ๆ ของ เว็บไซต์ ซึ่งมีโครงสร้างของระบบแบ่งออกเป็น 4 ส่วนหลัก ๆ คือ

สวนที่ 1 เป็ นส่วนทีแสดงชือของระบบการจัดการการสอบ

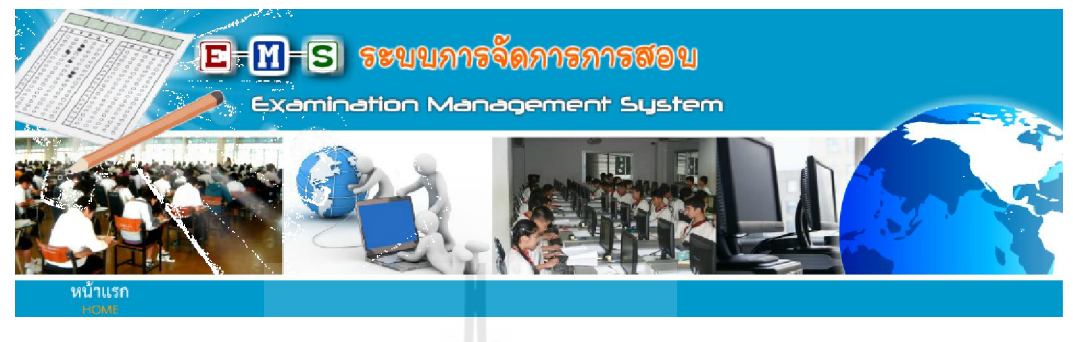

รูปที ง.11โครงสร้างของระบบส่วนที

สวนที่ 2 เป็ นส่วนทีแสดงโมดูลทีเปิ ดใช้งานอยู่ในขณะนัน ซึงโมดูลดังกล่าวอาจจะปรากฏ ทางฝั่งซ้าย หรือขวาของเว็บไซต์ หรือตำแหน่งใด ๆ นั้นขึ้นอยู่กับผู้ดูแลระบบที่จะบริหาร ึ จัดการอีกทั้งลักษณะของโมดูลแต่ละโมดูลนั้น จะมีลักษณะการใช้งานที่แตกต่างกันซึ่งจะกล่าว ในรายละเอียดต่อไป

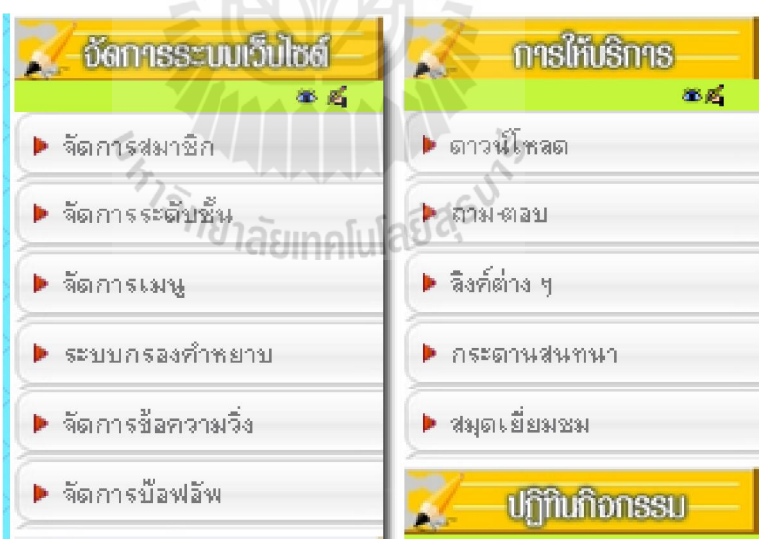

รูปที ง.12โครงสร้างของระบบส่วนที 2

สวนที่ 3 เป็ นส่วนทีแสดงรายละเอียดของระบบ เช่น ชือหน่วยงาน ทีอยู เบอร์โทรศัพท์ ่ โทรสาร อีเมล์ และเจ้าของลิขสิทธิเว็บไซต์ เพือให้บุคคลทีเข้าสู่เว็บไซต์ สามารถติดต่อสอบถามได้ ซึงข้อมูลในส่วนนีสามารถแกไข เปลียนแปลงได้โดยผู้ดูแลระบบ ้

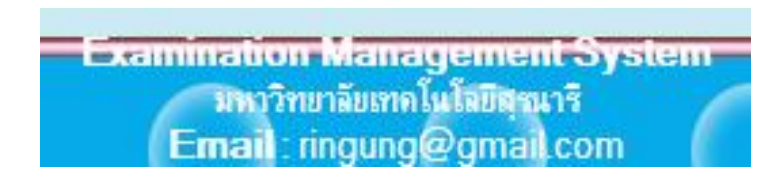

รูปที ง.13โครงสร้างของระบบส่วนที 3

สวนที่ 4 เป็ นส่วนทีใช้ในการแสดง ข่าวประชาสัมพันธ์ มุมคลายเครียด และกระดาน สนทนา เช่นเดียวกันกับส่วนที่ (1-3) คือ ผู้ดูแลระบบสามารถเพิ่ม แก้ไข ซ่อน และลบข้อมูลได้ ทั งหมด ในส่วนนี ดังรูปที ง.14

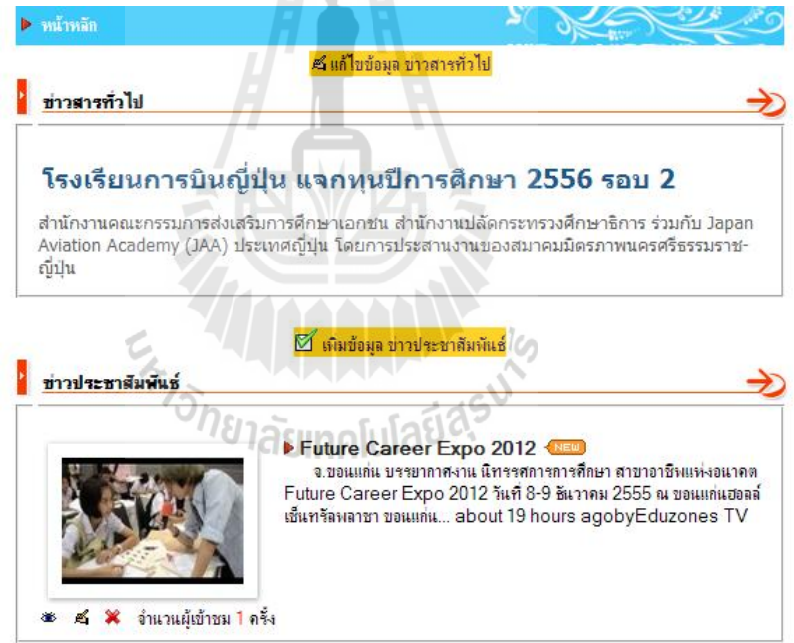

รูปที ง.14 โครงสร้างของระบบส่วนที 4

## 1.5 การใช้งานระบบการจัดการการสอบในสิทธิ์ผู้ดูแลระบบ

ผู้ดูแลระบบการจัดการการสอบสามารถจัดการแกไขรายละเอียดโครงสร้างของระบบการ ้ จัดการการสอบได้ เช่น จัดการส่วนที่เป็นหัวเรื่อง เมนูซ้าย เมนูขวา ส่วนแสดงรายละเอียดของ ้ระบบด้านล่างและส่วนแสดงเนื้อหาข่าวสาร เป็นต้น นอกจากนี้ในส่วนของเมนูต่าง ๆ ผู้ดูแลระบบ ยังสามารถจัดการแก้ไข เพิ่ม ลบเมนูต่าง ๆ ได้ดังรูปด้านล่าง

| . - จัดการระบบเว็บไซด์<br>8 <sup>2</sup> | ปีแสดงชื่อเมษาลัก                           |                         |                          |         |  |  |
|------------------------------------------|---------------------------------------------|-------------------------|--------------------------|---------|--|--|
| ▶ จัดการชมาชิก                           | <u>. อัดการระบบเว็บไซด์</u><br>ซึ่งปลี่ยนมน |                         |                          |         |  |  |
| ▶ จัดการระดับชั้น                        | แสดงชื่อเมนย่อย                             |                         |                          |         |  |  |
|                                          | แก้ไขเมนข่อย                                |                         |                          |         |  |  |
| ▶ จัดการเมน                              |                                             | tary: Nem saun@n        | แก้ไขข้อมูล <b>เรื่อ</b> | $+ 32$  |  |  |
|                                          |                                             | เมน : จัดการระดับบัน    | unlerbasa <b>La</b>      | $1 + 3$ |  |  |
| ▶ ระบบกรองคำหมาบ                         |                                             | เมน: จัดการหน้ากาก      | แก้ไขข้อมูล              | $+ +$   |  |  |
|                                          |                                             | lary: จัดการเมน         | แก้ไขข้อมูล              | $1 + x$ |  |  |
| ▶ จัดการข้อความวิ่ง                      |                                             | เมน : ระบบกรองคำหยาบ    | แก้ไขข้อมูล              | $1 + x$ |  |  |
|                                          |                                             | เมน : จัดการข้อความวิ่ง | แก้ไขข้อมล               | $1 + x$ |  |  |
| ▶ จัดการบ๊อฟอัพ                          |                                             | เมน : จัดการป้องไอ้น    | แก้ไขข้อมล               | $+ 36$  |  |  |
|                                          |                                             | ปัตหน้านี้              |                          |         |  |  |

รูปที ง.15แสดงหน้าการแก้ไขเมนู

รูปแสดงการเปลี่ยนหรือแก้ไขข้อมูลเมนูจัดการระบบเว็บไซต์โดยคลิกที่ปุ่ม "รูปมือถือ ดินสอ" จะแสดงหน้าแก้ไขเมนูประกอบไปด้วยหัวข้อแสดงชื่อเมนูหลักและหัวข้อแสดงชื่อเมนูย่อย ถ้าต้องการเปลี่ยนเมนูหลักให้คลิกปุ่ม "เปลี่ยนเมนู" ในหัวข้อแสดงชื่อเมนูหลัก จะแสดงหน้าเลือก เมนูทีต้องการดังรูปด้านล่าง

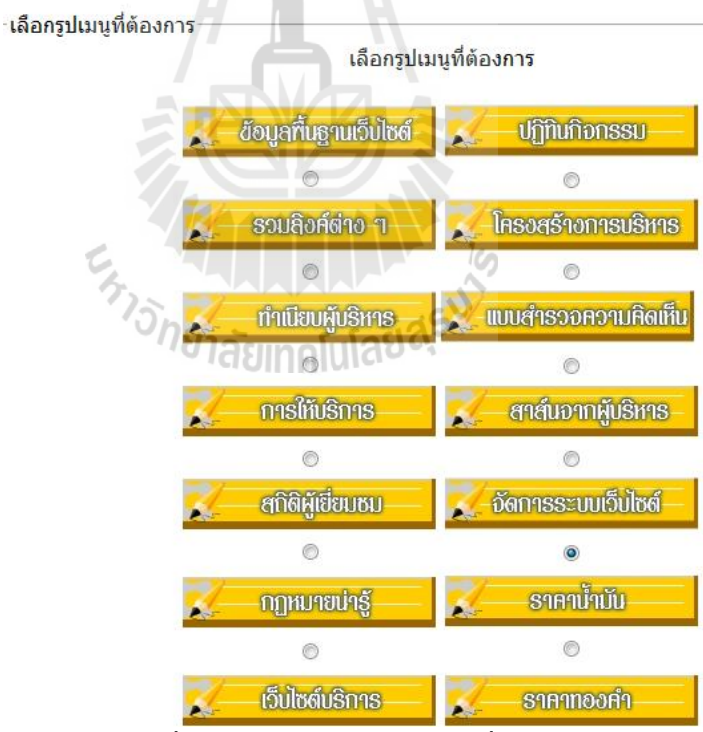

รูปที ง.16แสดงหน้าเลือกรูปเมนูทีต้องการ

### เมนูจัดการระบบเว็บไซต

ผู้ดูแลระบบสามารถแก้ไขและจัดการข้อมูลในเมนูจัดการระบบเว็บไซต์โดยมีเมนูย่อย ๆ ได้แก่ จัดการสมาชิก จัดการระดับชัน จัดการเมนู ระบบกรองคําหยาบ จัดการข้อความวิ งและ จัดการป๊กบอัพ

## จัดการสมาชิก

ในส่วนนีให้คลิกเข้ามาทีเมนู"จัดการสมาชิก" ดังรูป

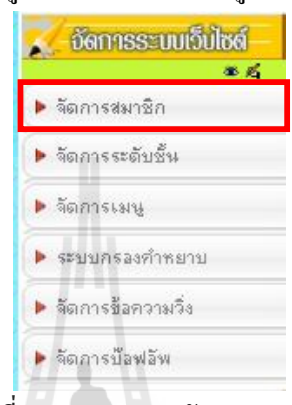

รูปที ง.17แสดงเมนูจัดการสมาชิก

การจัดการสมาชิกจะแสดงในส่วนของการค้นหาผู้ใช้โดยแบ่งออก 4 การค้นหาสมาชิกจาก ประเภทผู้ใช้งาน จะประกอบด้วยครู-อาจารย์ และนักเรียน การค้นหาสมาชิกจากสถานะสิทธิ ึ่ จะประกอบไปด้วย ทุกสถานะสิทธิ์ ตรวจสอบสิทธิ์แล้วและอยู่ระหว่างการพิจารณา การค้นหา สมาชิกจากชือและการค้นหาสมาชิกจากอีเมลล์จะปรากฏรายชือสมาชิกดังรูปด้านล่างจะแสดงการ ค้นหาสมาชิกจากประเภทผู้ใช้เป็นครู-อาจารย์และทุกสถานะสิทธิ์ สมาชิกจะสามารถใช้งานระบบ ี ได้ต้องได้รับสิทธิ์โดยการกดปุ่ม <sup>85</sup>ื่ ให้เปิดลูกตาเป็นการตรวจสอบสิทธิ์การใช้งานให้สามารถเข้า ั<sup>⁄วั</sup>ทยาลัยเทคโนโลยี<sup>สุร</sup> ใช้งานระบบได้

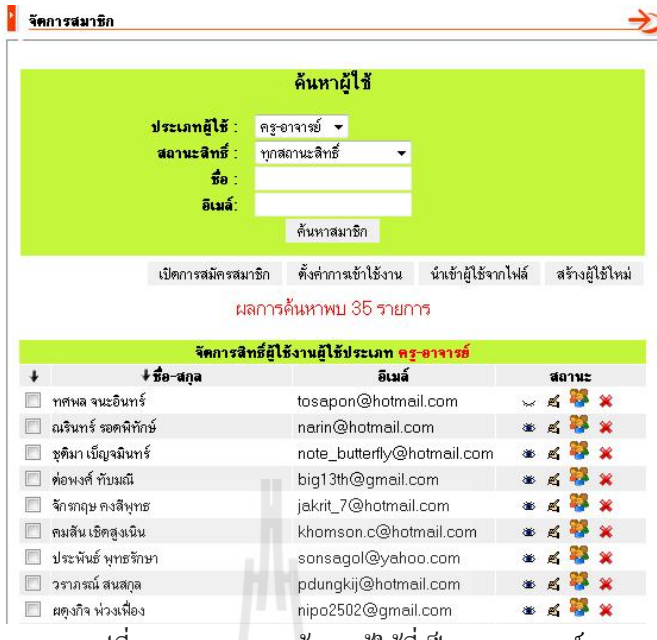

ู รูปที่ ง.18 แสดงการค้นหาผู้ใช้ที่เป็นครู-อาจารย์

นอกจากนี้ยังมีในส่วนของการเปิด-ปิดการสมัครสมาชิก ตั้งค่าการเข้าใช้งาน นำเข้าผู้ใช้ จากไฟล์ และสร้างผู้ใช้ใหม่

### การเปด-ปดการสมัครสมาชิก

ถ้ามีข้อความแสดงว่าปิดการสมัครสมาชิกแสดงว่าระบบยังไม่เปิดให้ผู้ใช้สมัครสมาชิกได้ ถ้าต้องการเปิ ดให้ผู้ใช้สมัครสมาชิกให้กดปุ่ มปิ ดการสมัครสมาชิกจะแสดงข้อความเปิ ดการสมัคร สมาชิกแสดงว่าผู้ต้องการใช้งานสามารถสมัครสมาชิกได้ lco

## การตั้งคาการเขาใชงาน

เมือกดปุ่ มตังค่าการเข้าใช้งานจะแสดงหน้าตังค่าการเข้าใช้งานโดยจะปรากฏข้อมูล ผู้ใช้งาน ที่ออนไลน์อยู่และสามารถแก้ไขเวลาในการใช้ระบบ (กรณีเปิด Browser ทิ้งไว้) ระบบจะ ทําการออกจากระบบอัตโนมัติเมือไม่มีการใช้งานตามเวลาทีกาหนดไว้ ํ

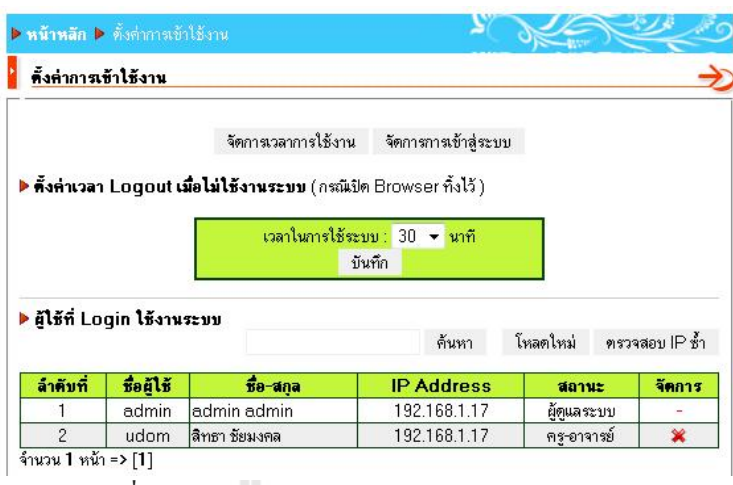

รูปที ง.19แสดงการจัดการเวลาการใช้งาน

ในส่วนของการตรวจสอบ IP ซ้ำ เมื่อกดปุ่มตรวจสอบ IP ซ้ำจะปรากฏเลข IP ของเครื่องที่ ซํ ากันแสดงเรียงต่อกันผู้ดูแลระบบสามารถจัดการตรวจสอบและยกเลิกการใช้งานระบบได้โดยกด ปุ่ มกากบาท ด้านหลังของผู้ใช้งานทีต้องการยกเลิกการใช้งาน (การตรวจสอบ IP จะใช้ได้เฉพาะการ สอบที่เครือข่ายอยู่ในกลุ่มเดียวกัน เช่น 192.168.1.1-192.168.1.255) แสดงดังรูปด้านล่าง

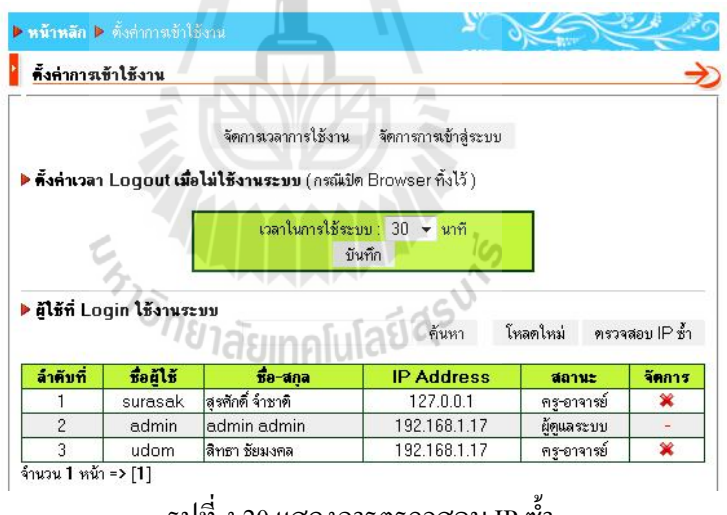

รูปที ง.20แสดงการตรวจสอบ IP ซํ า

เมือคลิกจัดการการเข้าสู่ระบบจะแสดงหน้าจัดการการเข้าสู่ระบบ โดยสามารถกาหนด ํ ช่วงเวลาในการเข้าสู่ระบบได้หากผู้ใช้งานเข้าสู่ระบบไม่ถูกต้องครบ 3 ครัง

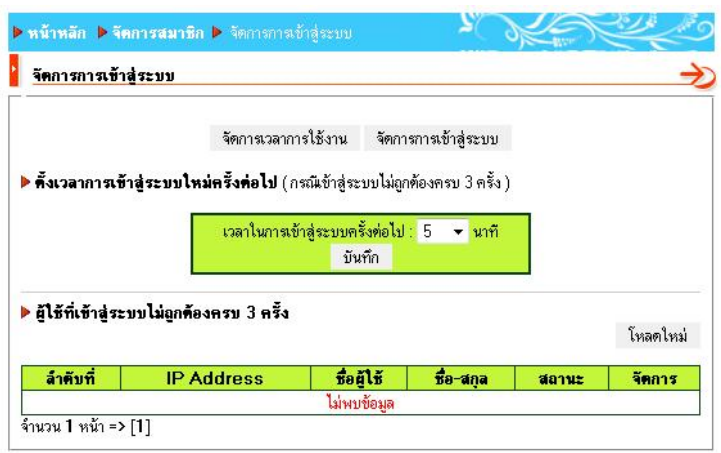

รูปที ง.21แสดงการจัดการการเข้าสู่ระบบ

## นําเขาผูใชจากไฟล

จะเป็ นการนําไฟล์ผู้ใช้งานเข้าสู่ระบบ โดยไฟล์ทีอัพโหลดต้องนามสกุล txt หรือ xls เท่านั้น ไฟล์ txt ต้องมีการ Encoding เป็น UTF-8 และไม่สามารถนำเข้าชื่อผู้ใช้ ที่ซ้ำกับชื่อที่มีอยู่ใน ระบบแล้วได้

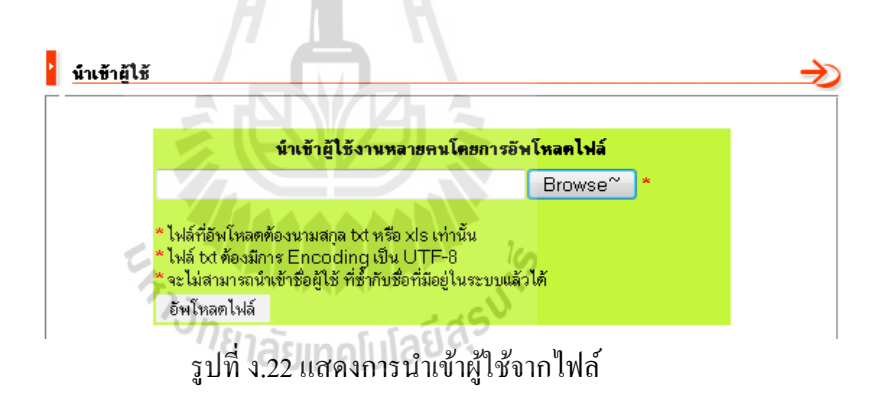

## สรางผูใชใหม

จะเป็นหน้าการสมัครสมาชิกแสดงข้อมูลสมาชิกให้ผู้ดูแลระบบเป็นผู้สมัครสมาชิกให้ โดย สามารถสมัครประเภทสมาชิกเป็ นผู้ดูแลระบบได้ ดังรูปด้านล่าง

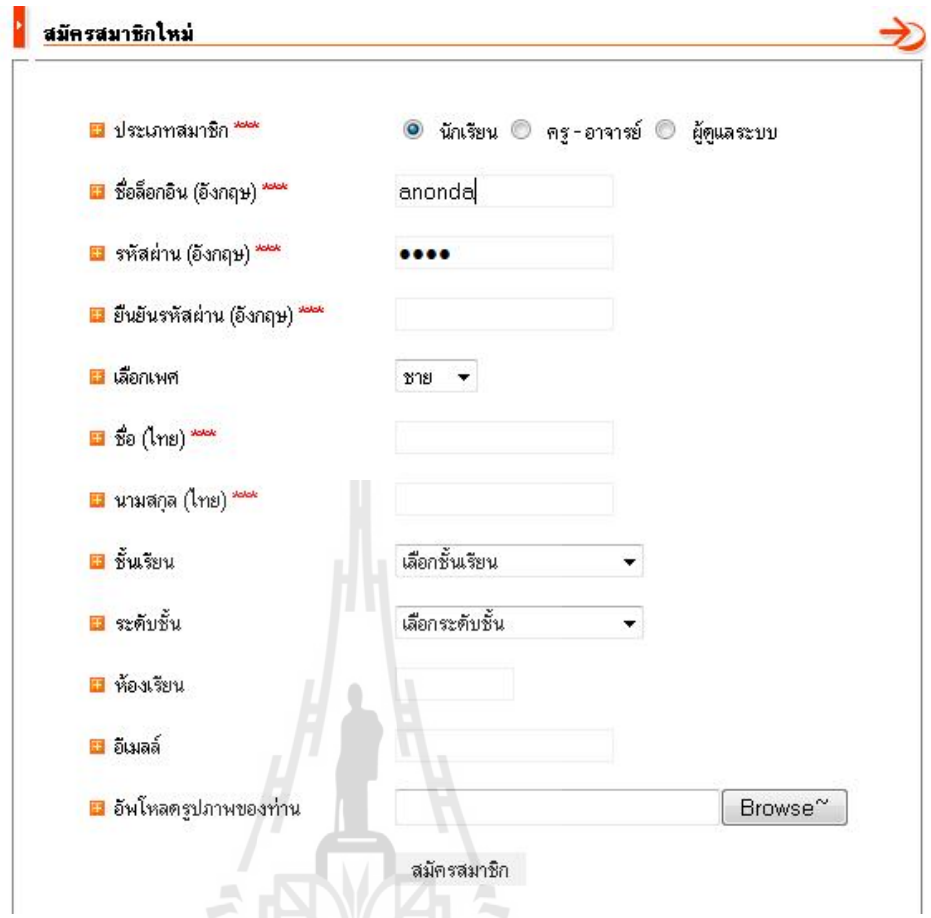

รูปที ง.23แสดงการสมัครสมาชิกโดยผู้ดูแลระบบ

وعآ

# 1.6 จัดการระดับชั้น

ในส่วนนีให้คลิกเข้ามาทีเมนู"จัดการระดับชัน" ดังรูป

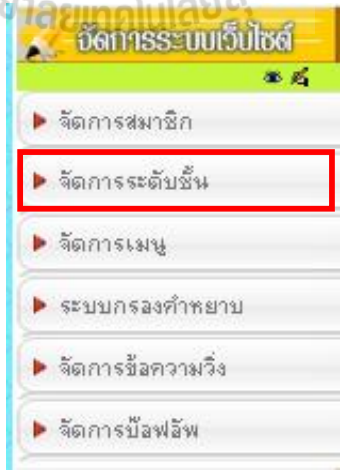

รูปทีง.24แสดงเมนูจัดการระดับชัน

การจัดการชั นเรียนจะเป็ นการค้นหาข้อมูลนักเรียนตามหัวข้อข้อมูลชั นเรียน ระดับชั น และ ห้องเรียนเพือช่วยครูอาจารย์ในการสอบในกรณีทีโรงเรียนนําระบบการจัดการสอบไปใช้ สามารถ ช่วยสอบตามชั นเรียน และเลือนชั นเพือใช้ข้อมูลนักเรียนเดิมในการสอบชั นต่อ ๆ ไปหรือย้าย ห้องเรียนให้กับนักเรียนได้ดังรูปด้านล่างจะแสดงหน้าการจัดการระดับชั้น

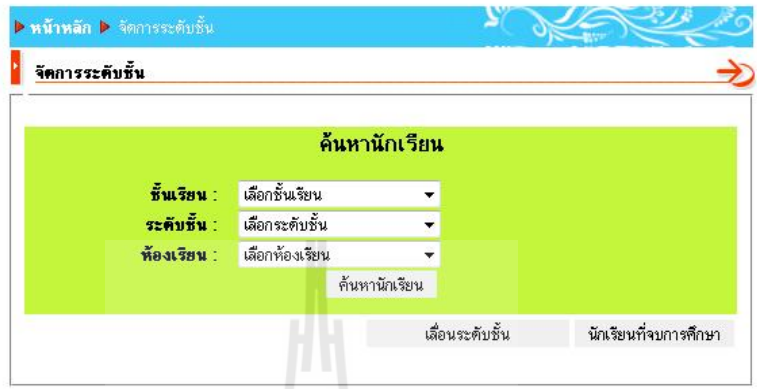

รูปที ง.25แสดงเมนูจัดการระดับชัน

กรณีถ้าไม่ใช่นักเรียนหรือไม่ต้องการกำหนดข้อมูลชั้นเรียน ระดับชั้นและห้องเรียนในการ เข้าสอบไม่ต้องระบุข้อมูลในเมนูนี

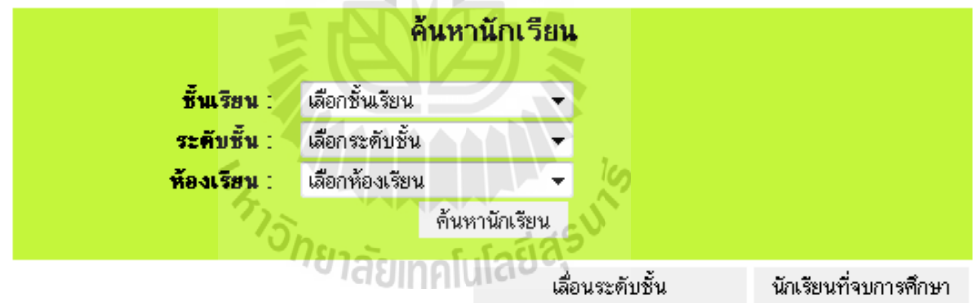

#### ้ผลการค้นหาพบ 4 รายการ

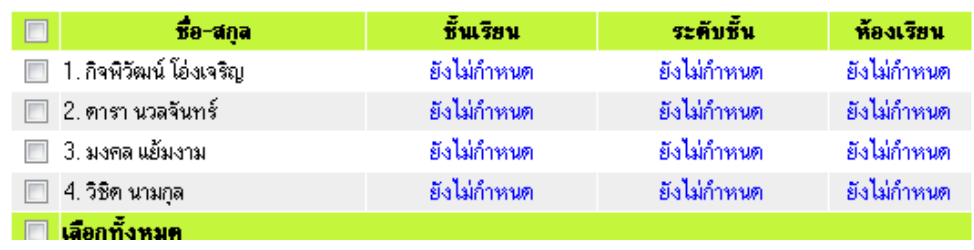

รูปที ง.26แสดงเมนูจัดการระดับชัน
## 1.7 จัดการเมนู

ในส่วนนีให้คลิกเข้ามาทีเมนู"จัดการเมนู" ดังรูป

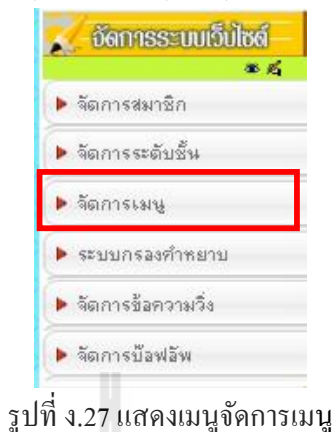

เมือคลิกเข้าหน้าจัดการเมนูจะมีเมนูให้เลือกเปลียนหลากหลายรูปแบบดังสามารถเลือกใช้

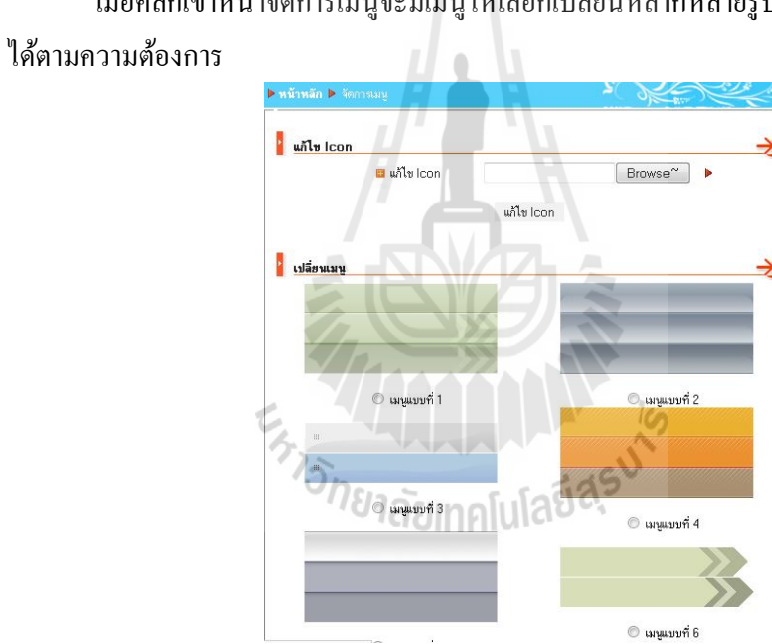

รูปที ง.28แสดงการเปลียนเมนู

#### 1.8 ระบบกรองคําหยาบ

ระบบกรองคำหยาบใช้แปลงคำที่ไม่สุภาพ ให้เป็นคำที่สุภาพเหมาะสมกับการใช้งานเพื่อ การศึกษาให้เลือกเมนูระบบกรองคําหยาบดังรูปด้านล่าง

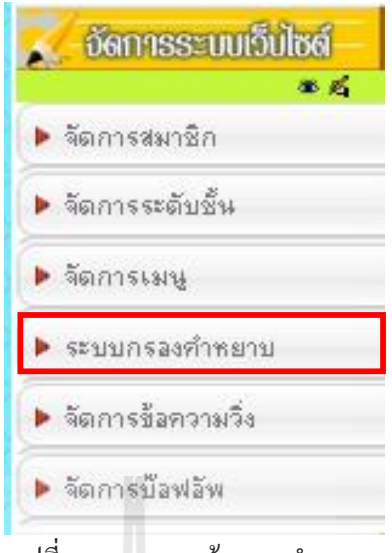

รูปที ง.29แสดงหน้ากรองคําหยาบ

ระบบการกรองคำหยาบจะแบ่งออกเป็น 2 ส่วนด้วยกัน คือ คำที่ต้องการกรอง และคำ ทีอ่อนไหวดังในรูปที ง.30

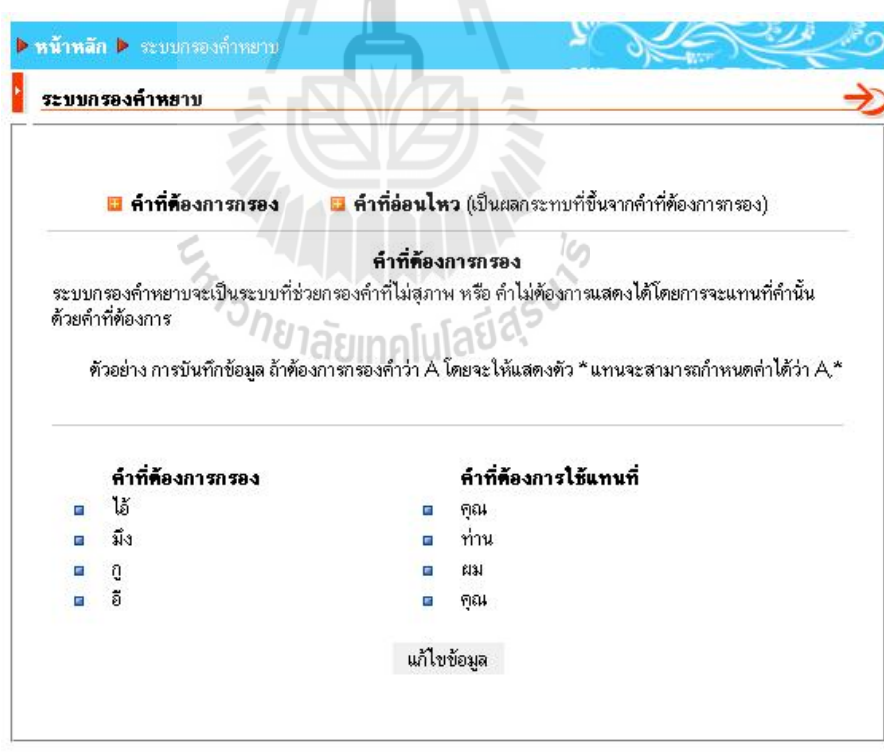

รูปที ง.30 แสดงหน้ากรองคําหยาบ

## 1.9 คําที่ตองการกรอง

เมื่อต้องการเพิ่มการกรองคำหยาบให้คลิกที่ปุ่ม <mark>เ<sup>พิเขขอมูล</sup> เ</mark>พื่อไปยังหน้าเพิ่ ้<br>เพื่อไปยังหบ้าเพิ่มคำหยาบ ดังแสดงในรูปที ง.31

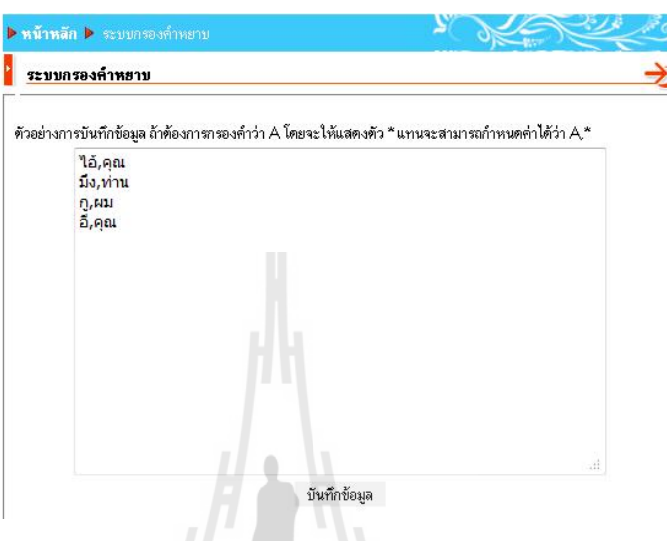

#### รูปที ง.31 หน้าเพิ มคําหยาบ

รูปแบบในการเพิ่มตัวกรองคำหยาบ คือ "คำหยาบ, คำที่ต้องการแทนที่" เช่น เมื่อต้องการ แทนที่คำว่า "หมา" ซึ่งเป็นคำหยาบว่า "สุนัข" ก็ให้พิมพ์ว่า "หมา, สุนัข" เป็นต้น เมื่อเพิ่มคำกรอง ้คำหยาบเสร็จแล้ว ให้คลิกที่ปุ่ม <sup>โบันทึกข้อมูล</sup> เพื่อบันทึกข้อมูล

#### 1.10 คําที่ออนไหว

# <sup>7</sup>ว<sub>วัทยาลัยเทคโนโลยีสุริ</sub>

ความจำเป็นของระบบคำที่อ่อนไหว คือ เพื่อป้องกันความผิดพลาดจากการกรองคำหยาบ ของระบบในคำที่มีการสะกดคำเหมือนกัน เช่น จากการที่เราเพิ่มคำว่า "หมา" ลงไปในระบบกรอง ้คำหยาบ หากระบบพบคำว่า "หมา" ก็จะแปลงเป็นคำว่า "สุนัข" ทั้งนี้ หากระบบตรวจเจอคำว่า "หมา" จากคำว่า "ความหมาย" ระบบก็จะแทนที่ด้วย "สุนัข" ก็จะได้คำว่า "ความสุนัขย" ดังนั้นเมื่อ เราใส่คำว่า "ความหมาย" ในส่วนของคำที่อ่อนไหว ระบบก็จะรู้ว่า คำว่า "ความหมาย" เป็นคนละ คำกับ "หมา"ทำให้ระบบไม่แทนที่คำนี้ค้วย คำที่ต้องการกรองการเพิ่มคำที่อ่อนไหวสามารถเพิ่มได้ โดยคลิกทีคําวา คํา ่ ทีอ่อนไหว ดังแสดงในรูปที ง.32

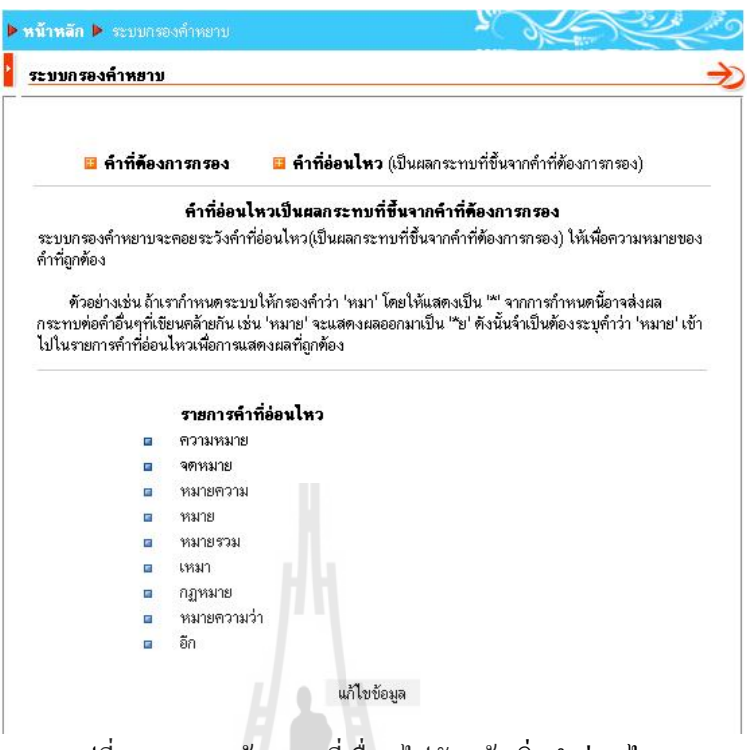

รูปที ง.32แสดงข้อความทีเชือมไปยังหน้าเพิ มคําอ่อนไหว

จากนั้นระบบจะแสดงหน้าส่วนที่เพิ่มคำอ่อนไหวดังรูปที่ ง.33

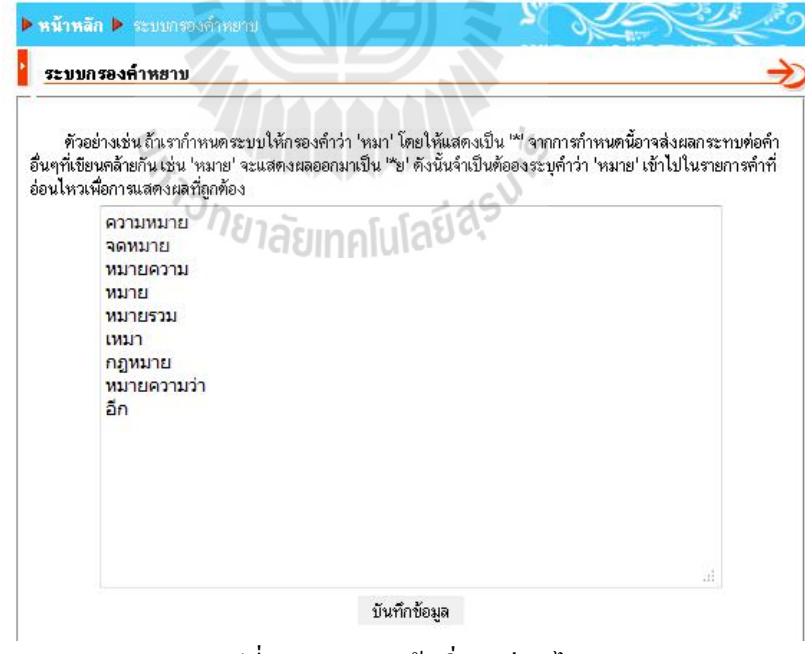

รูปที ง.33แสดงหน้าเพิ มคําอ่อนไหว

เมื่อต้องการเพิ่มหรือแก้ไขคำที่อ่อนไหวให้คลิกที่ปุ่ม <mark>L <sup>แก้ไขข้อมูล \_\_</mark> ระบบจะแสดงผล</mark></sup>

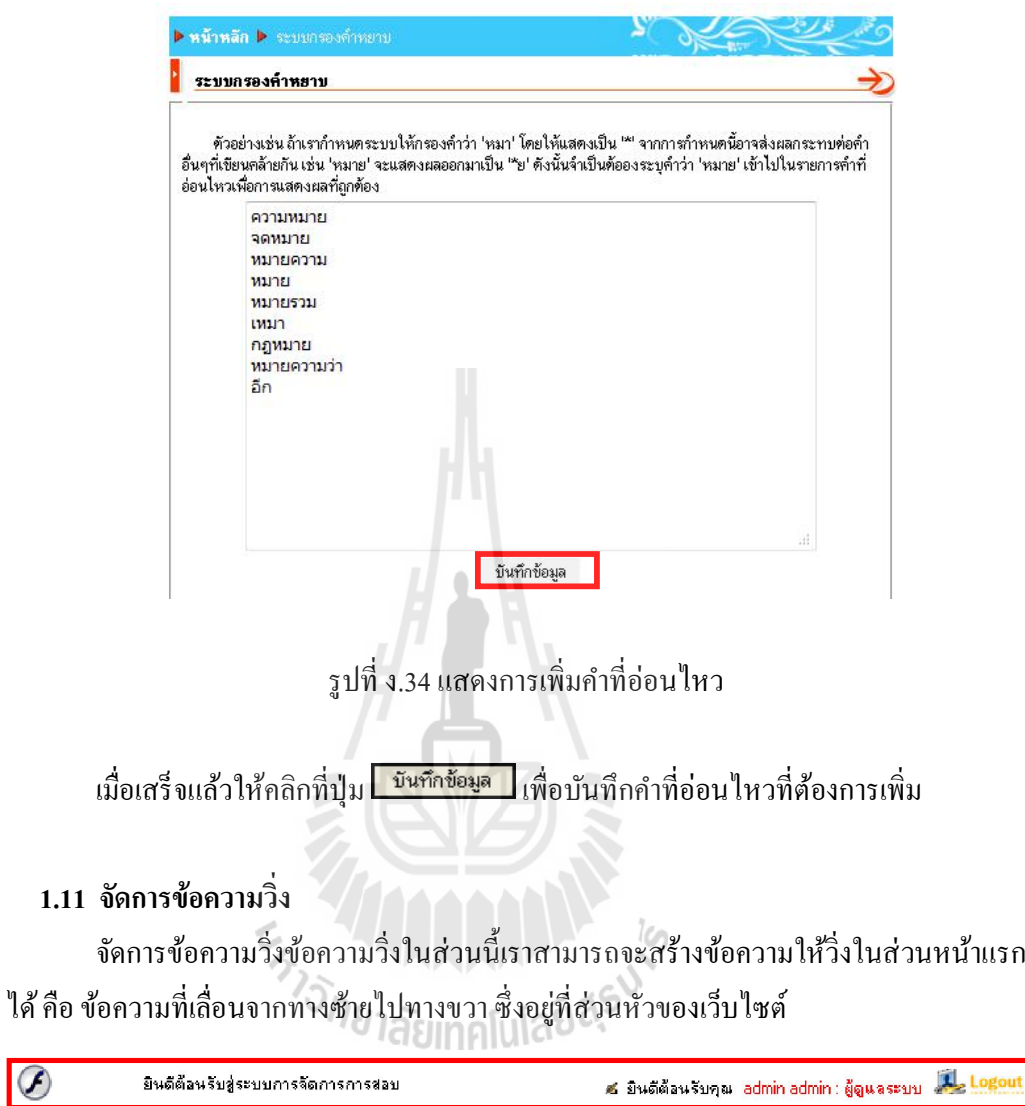

รูปที ง.35ข้อความวิ ง

เมื่อต้องการจัดการข้อความวิ่ง ให้คลิกที่เมนู "จัดการข้อความวิ่ง" ที่ "จัดการระบบ เว็บไซต์" ดังรูปที ง.36

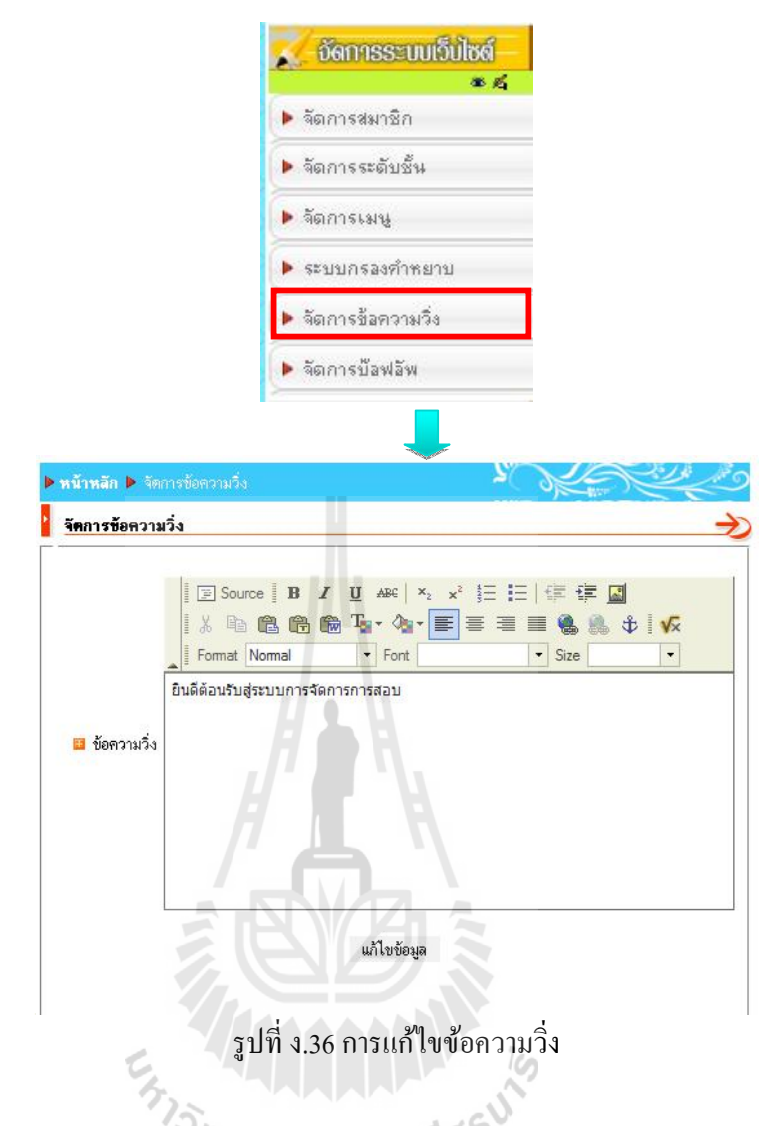

เมื่อแก้ไขข้อความตามต้องการแล้ว คลิก "แก้ไขข้อมูล"

#### 1.12 จัดการปอบอัพ

ป๊ อบอัพ คือ หน้าต่างทีแสดงขึนมาโดยอัตโนมัติเมือมีการเปิ ดเว็บไซต์ โดยสามารถ กาหนดได้ดังรูป ํ ที ง.37

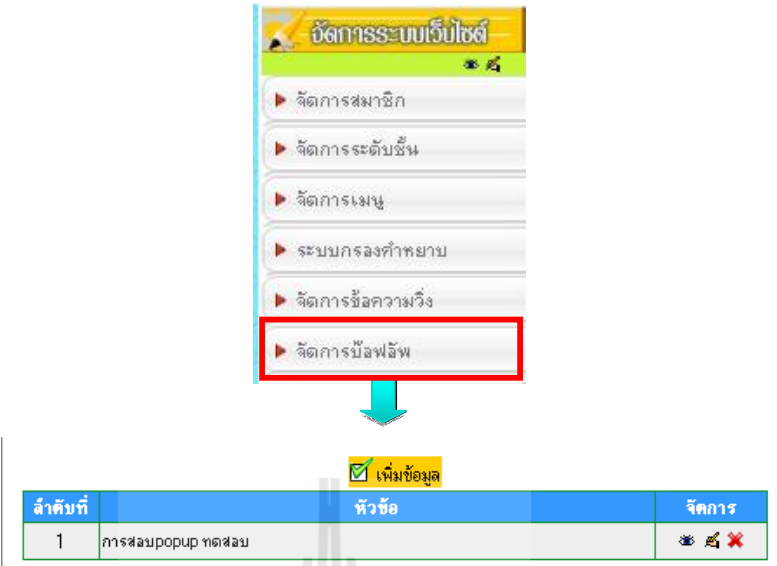

รูปที ง.37จัดการป๊ อบอัพ

คลิกปุ่ม <mark>& เพิ่งออง</mark> เพื่อเพิ่มป๊อบอัพ ระบบจะแสดงผลดังรูปที่ ง.38

ΪÜ

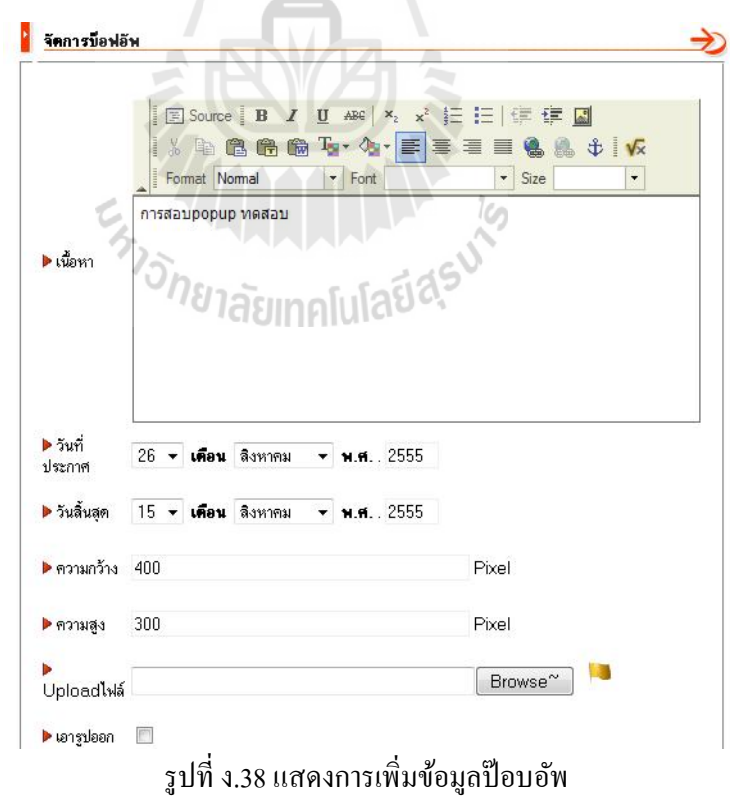

- เนือหา เพิ มข้อความทีต้องการให้แสดง
- วันทีประกาศ คือวันทีเริมให้ป๊ อบอัพแสดง
- $-$  วันสิ้นสุด คือวันที่ป๊อบอัพหยุดแสดง
- ความกว้าง คือความกว้างของป๊ อบอัพ
- ความสูง คือความสูงของป๊ อบอัพ
- $-$  Upload ไฟล์ คือ ไฟล์ภาพที่ต้องการแสดงในป๊อบอัพ โดยคลิกปุ่ม Browse... เพือเลือกรูปภาพ

เมื่อเพิ่มข้อมูลตามที่ต้องการแล้ว คลิก "เพิ่มข้อมูล"

# 1.13 การแก Title และ ขอมูลที่แสดงใน Footer

Title คือ แถบแสดงชื่อของเว็บไซต์ ซึ่งอยู่บนสุดทางด้ายซ้าย สามารถแก้ไขได้โดยคลิกที่ ปุ่ม <mark>¤์ แก้ไขข้อมูล</mark> ซึ่งอยู่ด้านล่างของเว็บไซต์ใน Footer ทางด้านซ้าย ระบบจะแสดงผลดังรูปที่ ง.39

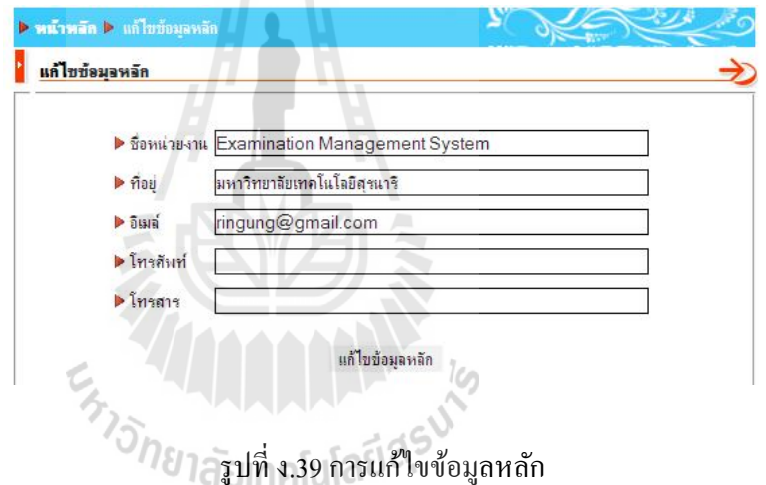

ี เมื่อใส่ข้อมูลที่ต้องการแสดงครบแล้ว คลิกที่ปุ่ม "แก้ไขข้อมูลหลัก" ระบบจะบันทึกข้อมูล และแสดงผลดังรูปที ง.40

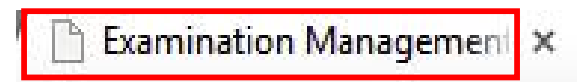

รูปที ง.40 Title ของเว็บไซต์

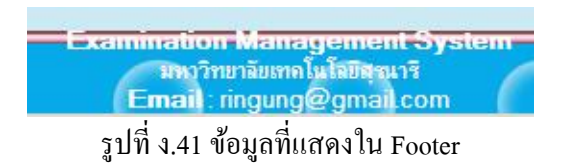

#### 1.14 เมนูระบบจัดการสอบ

ผู้ดูแลระบบสามารถแก้ไขและจัดการข้อมูลในเมนูระบบจัดการสอบโดยมีเมนูย่อย ๆ ได้แก่ วิชาทีเปิ ดสอบ วิชาทีเปิ ดสอบทั งหมดและจัดการตัวชีวัด

1. วิชาที่เปิดสอบ ในส่วนนี้ให้คลิกเข้ามาที่เมนู "วิชาที่เปิดสอบ" ดังรูป

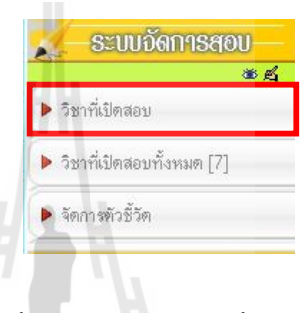

# รูปที ง.42แสดงเมนูวิชาทีเปิ ดสอบ

การค้นหาวิชาทีเปิ ดสอบสามารถค้นหาได้จากการระบุชืออาจารย์ผู้คุมสอบ กลุ่มสาระการ เรียนรู้ รหัสวิชาและชือรายวิชาแล้วกด "ค้นหารายวิชา" จะปรากฏรายวิชาทีเปิ ดสอบตามข้อมูล ที่ระบุ รูปด้านล่างจะเป็นการแสดงการค้นหารายวิชาที่เปิดสอบจากชื่ออาจารย์ผู้คุมสอบ

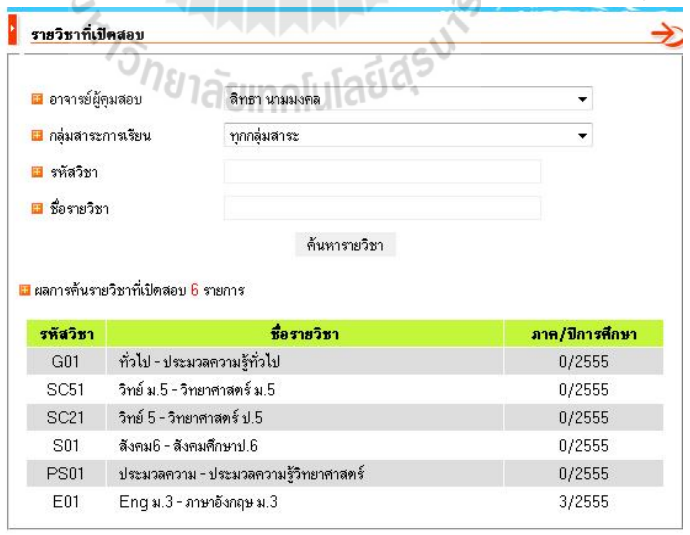

รูปที ง.43แสดงข้อมูลวิชาทีเปิ ดสอบ

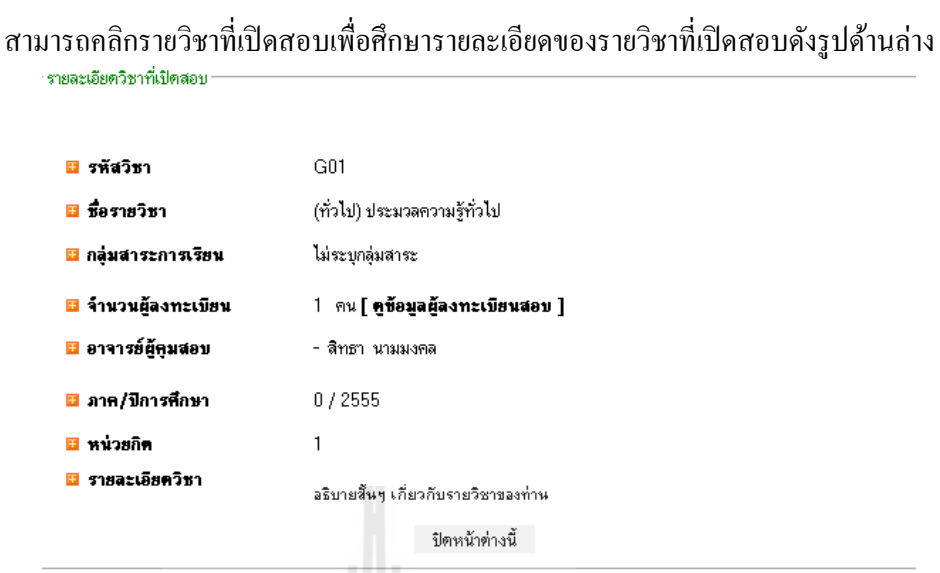

รูปที ง.44แสดงรายละเอียดวิชาทีเปิ ดสอบ

จากรูปเป็ นการแสดงรายละเอียดวิชาทีเปิ ดสอบซึงประกอบด้วย รหัสวิชา ชือรายวิชา กลุ่ม สาระการเรียน จํานวนผู้ลงทะเบียน อาจารย์ผู้คุมสอบ ภาค/ปี การศึกษา หน่วยกิตและรายละเอียด วิชา

2. วิชาที่เปิดสอบทั้งหมดในส่วนนี้ให้คลิกเข้ามาที่เมนู "วิชาที่เปิดสอบทั้งหมด" ดังรูป

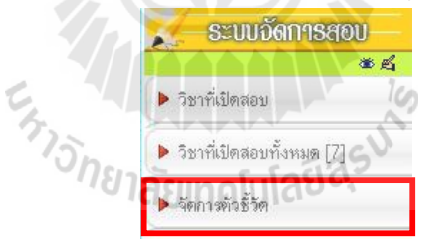

รูปที ง.45แสดงเมนูวิชาทีเปิ ดสอบทังหมด

การจัดการวิชาทีเปิ ดสอบทังหมดทําได้โดยการคลิกปิ ดตาและทําการรีเซ็ต หรือลบวิชาที เปิดสอบได้รูปด้านล่างแสดงวิชาที่เปิดสอบทั้งหมดที่สามารถจัดการข้อมูลได้

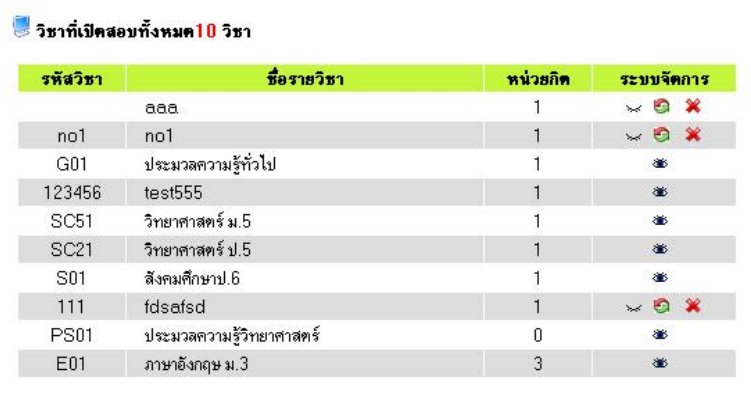

รูปที่ ง.46 แสดงข้อมูลวิชาที่เปิดสอบทั้งหมด

สามารถคลิกรายวิชาที่เปิดสอบทั้งหมดเพื่อศึกษารายละเอียดของรายวิชาที่เปิดสอบทั้งหมด ได้ดังรูปด้านล่าง  $\sqrt{2}$ 

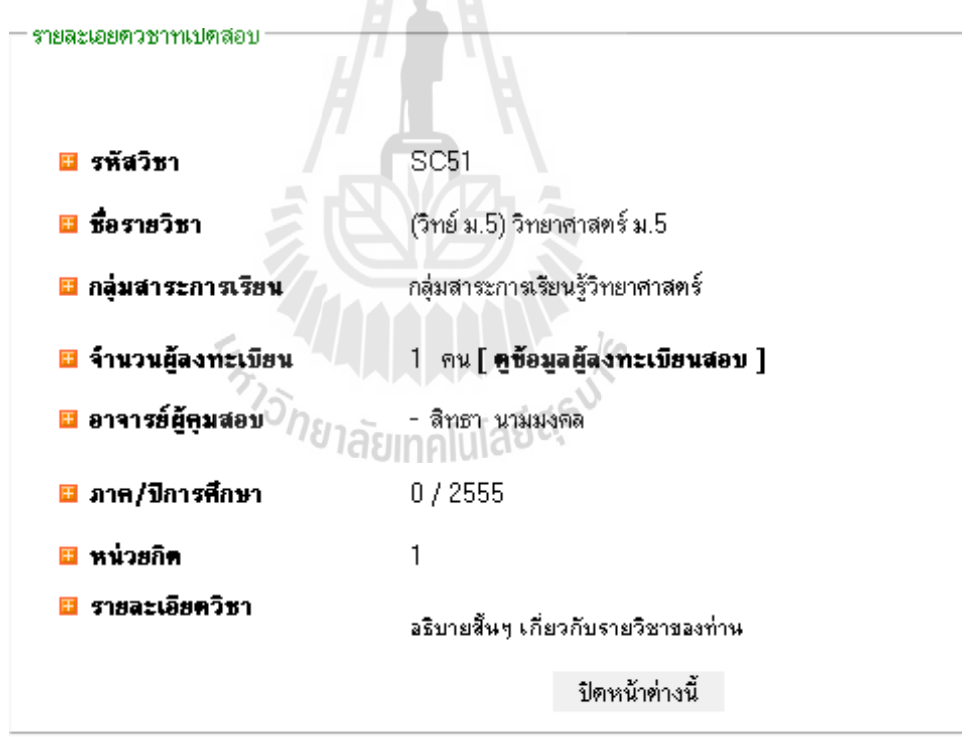

รูปที่ ง.47 วิชาที่เปิดสอบทั้งหมด

3. จัดการตัวชี้วัด ในส่วนนีให้คลิกเข้ามาทีเมนู"จัดการตัวชีวัด" ดังรูป

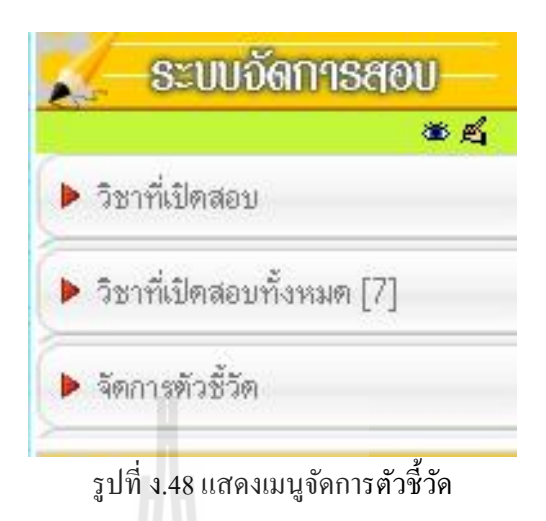

การจัดการตัวชีวัด ผู้ดูแลระบบจะสามารถตรวจสอบตัวชีวัดและเพิ มจุดประสงค์ได้และ จุดประสงค์ข้อใดที่ถูกเพิ่มโดยอาจารย์ผู้ดูแลระบบจะสามารถแก้ไขหรือลบจุดประสงค์นั้น ๆ ได้ ด้านล่างเป็นรูปแสดงการเพิ่มจุดประสงค์โดยผู้ดูแลระบบ

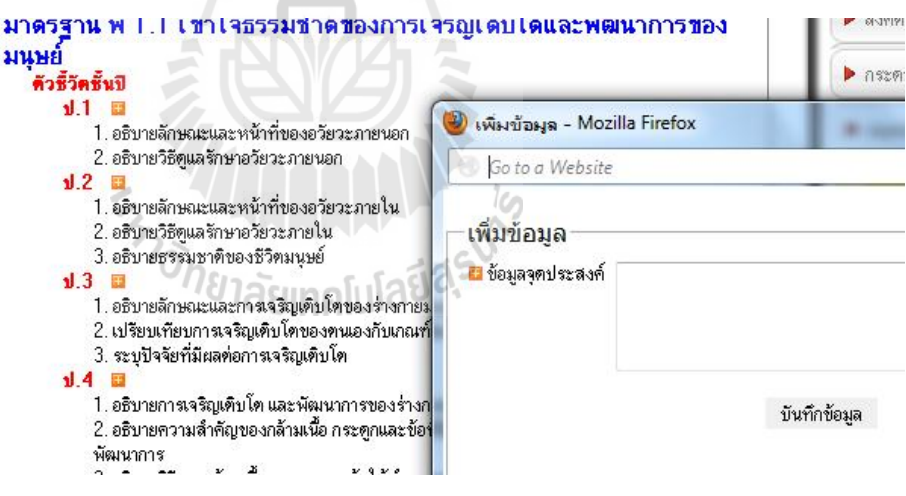

รูปที ง.49แสดงข้อมูลตัวชีวัดและการเพิ มจุดประสงค์

## 1.15 เมนูการใหบริการ

ผู้ดูแลระบบสามารถแก้ไขและจัดการข้อมูลในเมนูการให้บริการโดยมีเมนูย่อย ได้แก่ ดาวน์โหลด ถาม-ตอบ ลิงค์ต่าง ๆ กระดานสนทนาและสมุดเยียมชม

1. ดาวนโหลด ในส่วนนีให้คลิกเข้ามาทีเมนู"ดาวน์โหลด" ดังรูป

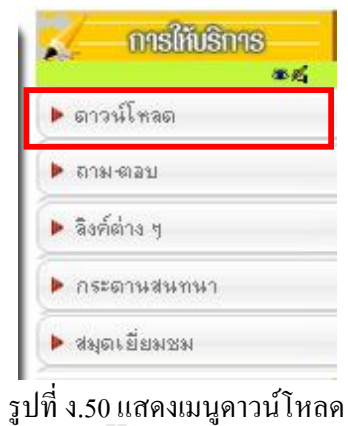

การดาวน์โหลดจะเป็นการเพิ่มข้อมูลที่ต้องการอัพโหลด เช่น รูปภาพหรือเอกสารเพื่อให้ ้นักเรียนหรือครู-อาจารย์ที่เกี่ยวข้องสามารถดาวน์โหลดข้อมูลได้ดังตัวอย่างด้านล่าง

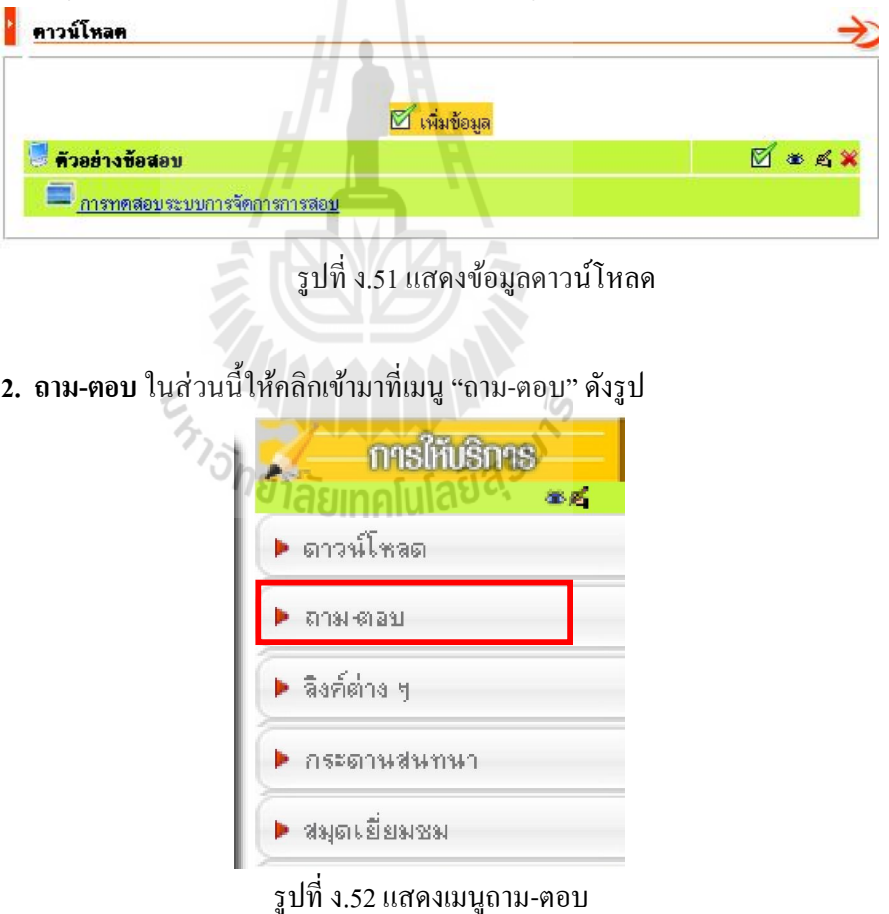

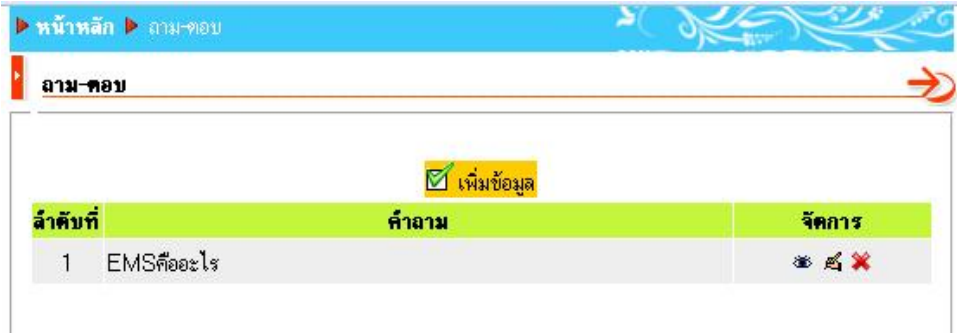

การถาม-ตอบนักเรียนสามารถร่วมตอบคําถามหรือศึกษาประเด็นคําถามต่าง ๆ ได้

รูปที ง.53แสดงข้อมูลถาม-ตอบ

3. <mark>ลิงค์ต่าง ๆ</mark> ในส่วนนี้ให้คลิกเข้ามาที่เมนู "ลิงค์ต่าง ๆ" ดังรูป

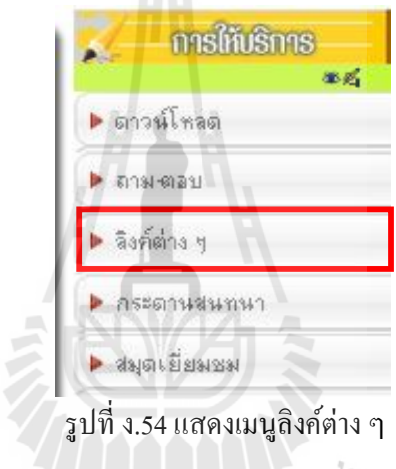

การจัดการลิงค์ต่าง ๆ จะเป็ นการเพิมข้อมูลลิงค์ทีต้องการเพือให้นักเรียนหรือครู-อาจารย์ ต้องการศึกษาข้อมูลทีเกียวข้องสามารถเข้าศึกษาข้อมูลได้ดังตัวอย่างด้านล่าง

| ลิงค์          |                       |          |
|----------------|-----------------------|----------|
|                | ⊠้ เพิ่มข้อมูล        |          |
| ่ เทคนิคการสอบ |                       | M<br>面或翼 |
| a google       | http://www.google.com | 举马       |

รูปที ง.55แสดงข้อมูลลิงค์ต่าง ๆ

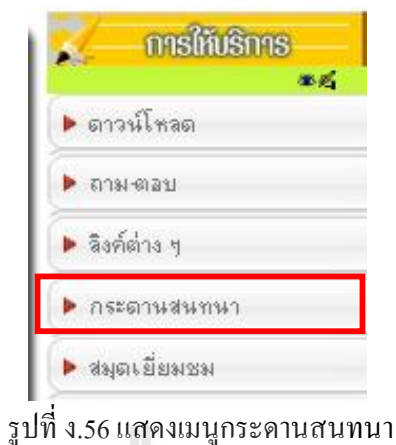

4. กระดานสนทนา ในส่วนนีให้คลิกเข้ามาทีเมนู"กระดานสนทนา" ดังรูป

กระดานสนทนาจะเป็ นทีแลกเปลียนความรู้ความคิดเห็นของผู้ทีใช้งานระบบการจัดการ การสอบโดยจะตังหัวข้อทีเกียวข้องและแสดงความคิดเห็นในหัวข้อนั น ๆ ดังรูปด้านล่าง

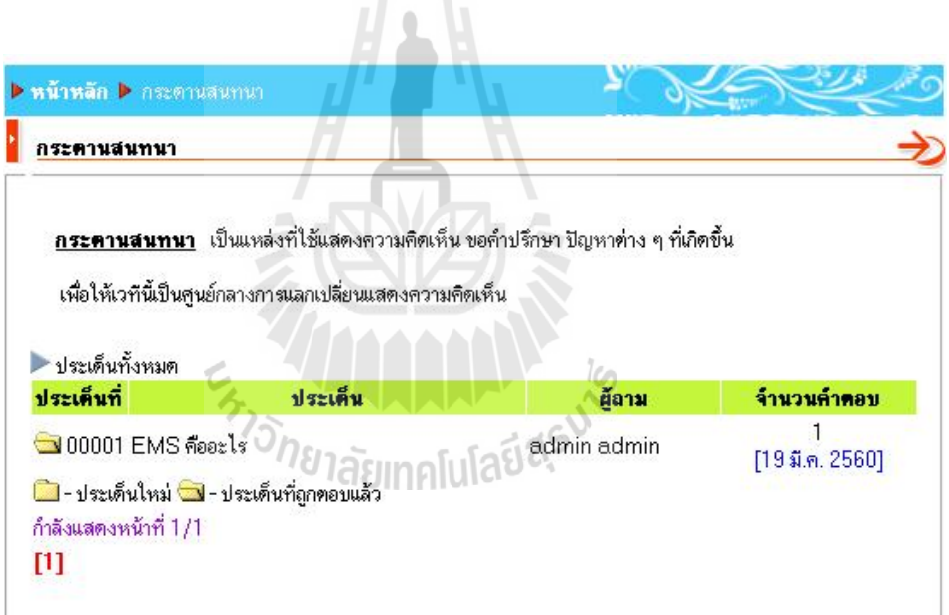

รูปที ง.57แสดงข้อมูลกระดานสนทนา

5. สมุดเยี่ยมชม ในส่วนนีให้คลิกเข้ามาทีเมนู"สมุดเยียมชม" ดังรูป

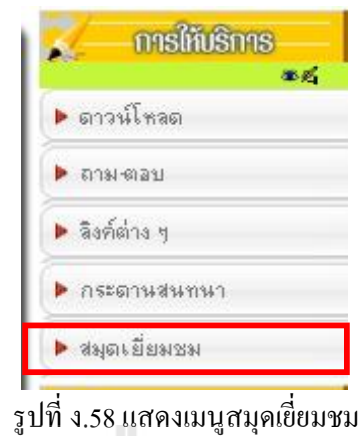

สมุดเยียมชม จะเป็ นการเข้ามาเขียนข้อความไว้ในส่วนนีเฉพาะสมาชิกอาจแสดงความ คิดเห็นหรือบอกเล่าเรืองราวให้ผู้อืนได้อ่านสามารถกรอกข้อมูลได้ดังรูปด้านล่าง

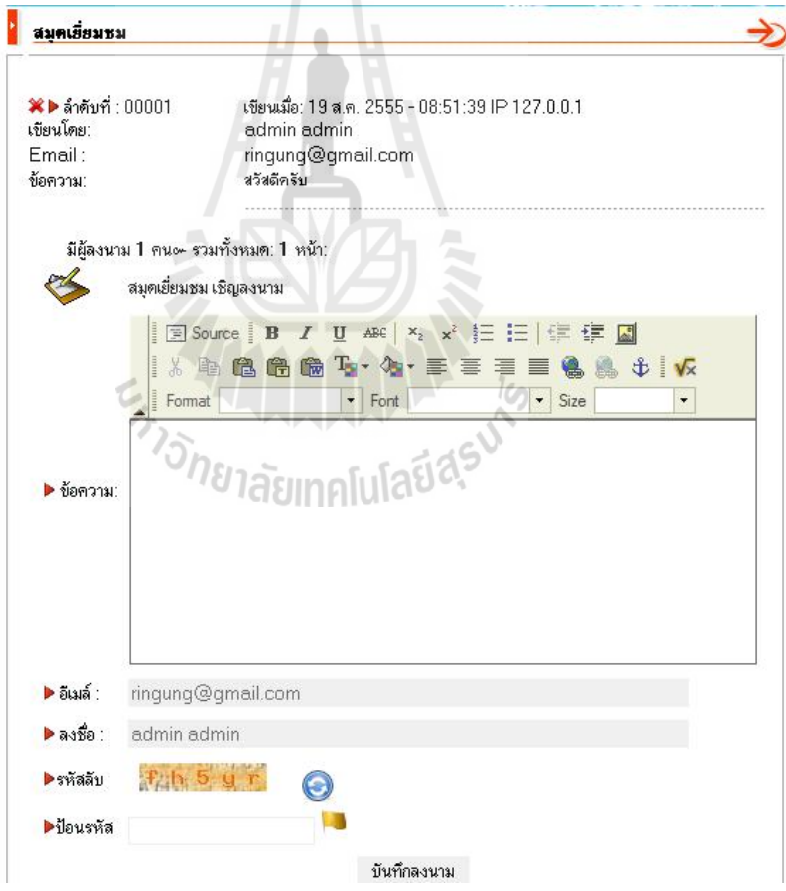

รูปที ง.59แสดงการเพิ มข้อมูลในสมุดเยียมชม

# 2. การจัดการการสอบ (อาจารย)

# การสรางรายวิชาที่จะสอบ

เพือใช้ในการออกข้อสอบตามรายวิชาทีสร้างขึน โดยรายวิชาหนึงรายวิชาสามารถมีชุด ข้อสอบได้หลายชุด โดยการสร้างรายวิชาทำได้ดังรูป คลิกที่ "รายวิชาที่ท่านเปิดสอบ" และกดปุ่ม "เพิ มรายวิชา"

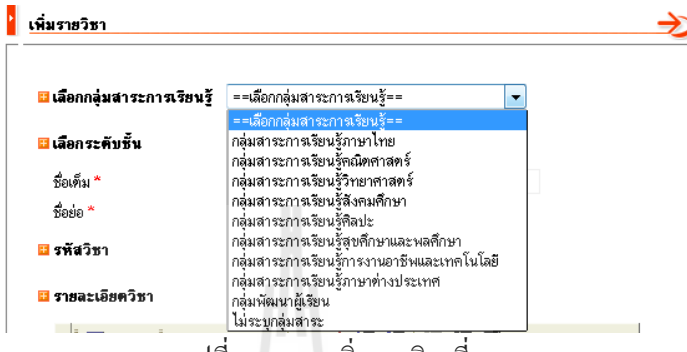

รูปที ง.60การเพิ มรายวิชาทีสอบ

จากรูปด้านบนจะเห็นได้ว่า กลุ่มสาระการเรียนรู้จะมีอยู่ 10 หัวข้อให้เลือก คือ กลุ่มสาระ การเรียนรู้วิชาภาษาไทย กลุ่มสาระการเรียนรู้วิชาคณิตศาสตร์ กลุ่มสาระการเรียนรู้วิชาวิทยาศาสตร์ กลุ่มสาระการเรียนรู้วิชาสังคมศึกษา กลุ่มสาระการเรียนรู้วิชาศิลปะ กลุ่มสาระการเรียนรู้วิชาสุข ศึกษาและพลศึกษา กลุ่มสาระการเรียนรู้วิชาการงานอาชีพและเทคโนโลยี กลุ่มสาระการเรียนรู้วิชา ภาษาต่างประเทศ กลุ่มพัฒนาผู้เรียนและไม่ระบุกลุ่มสาระ จากนันก็กาหนดชือวิชาทีจะสอบ รหัส ํ วิชา รายละเอียดวิชา หน่วยกิต ภาคการศึกษา จำนวนห้องที่ต้องการเปิด การตรวจสอบผู้สอบและ วันทีเปิ ด ปิ ดให้ลงทะเบียนดังรูปด้านล่าง

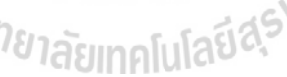

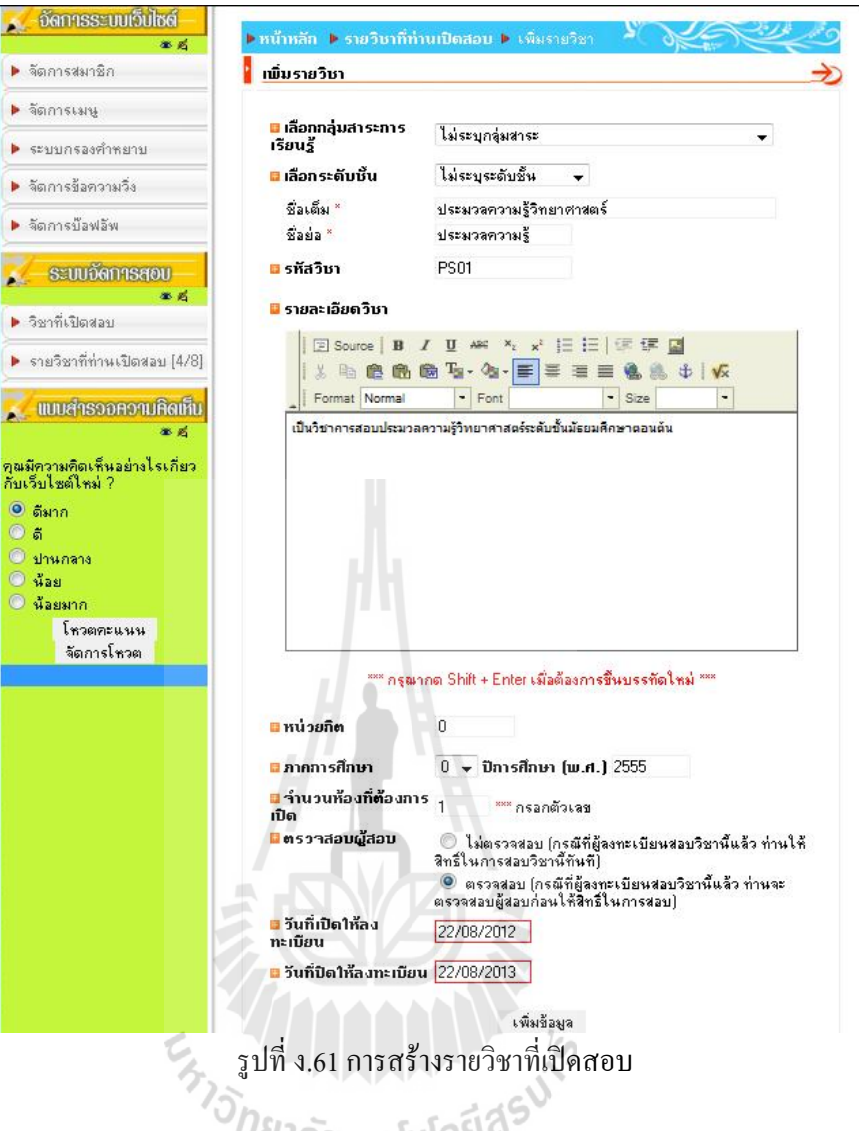

จากนั้นกดปุ่ม "เพิ่มข้อมูล" จะแสดงรายวิชาที่จะเปิดสอบดังรูปด้านล่าง

| . อัดการระบบเว็บไซด์<br>做感    | รายวิชาที่ท่านเปิดสอบ        |                          |          |              |  |  |
|-------------------------------|------------------------------|--------------------------|----------|--------------|--|--|
| ▶ จัดการสมาชิก                | รายวิชาที่ท่านเปิดสอบ        |                          |          |              |  |  |
| ▶ จัดการเมน                   |                              | ⊠้ เพิ่มรายวิชา          |          |              |  |  |
| ▶ ระบบกรองศำหยาบ              |                              |                          |          |              |  |  |
| ▶ จัดการข้อความวิ่ง           | รายวิชาที่ท่านเปิดสอบ 5 วิชา |                          |          |              |  |  |
|                               | รทีสวิชา                     | ชื่อรายวิชา              | หน่วยกิต | ระบบจัดการ   |  |  |
| ▶ จัดการบัลฟลัพ               | <b>G01</b>                   | ประมวลความรู้ทั่วไป      |          | 第 页          |  |  |
|                               | <b>SC51</b>                  | วิทยาศาสตร์ ม.5          |          | $\in$ $\leq$ |  |  |
| ระบบอัดการสอบ                 | SC21                         | วิทยาศาสตร์ ป.5          |          | 第 后          |  |  |
| 第后                            | <b>S01</b>                   | สังคมศึกษาป.6            |          | 生 式          |  |  |
| ▶ วิชาที่เปิดสอบ              | <b>PS01</b>                  | ประมวลความรู้วิทยาศาสตร์ | 0        | $- 6x$       |  |  |
| ▶ รายวิชาที่ท่านเปิดสอบ [5/8] |                              |                          |          |              |  |  |

รูปที ง.62การสร้างการชุดข้อสอบ

จากรูปจะสามารถลบรายวิชาที่เพิ่มโดยคลิกปุ่ม "กากบาท" หรือกำหนดสิทธิ์ให้แสดง รายวิชาที่เปิดสอบได้โดยคลิกปุ่ม "เปิดตา" เมื่อได้รายวิชาก็จะสามารถสร้างชุดข้อสอบได้

#### 2.1 การสรางขอสอบ

ี่ เพื่อใช้เก็บคะแนนของผู้เรียนสามารถกำหนดคะแนนได้ โดยข้อสอบสามารถเลือกได้ว่า ้ต้องการเก็บคะแนนหรือไม่ ถ้าเก็บจะเก็บแบบไหน เก็บครั้งสุดท้ายหรือคะแนนเฉลี่ยสามารถเลือก ึ จำนวนครั้งที่ให้สอบได้ กำหนดเวลาสอบได้ สามารถกำหนดว่าเมื่อสอบเสร็จจะให้นักเรียนดูเฉลย หรือไม่โคยข้อสอบสามารถสร้างได้โคยคลิกที่"รูปข้อสอบ" ดังรูปที่ ง.63

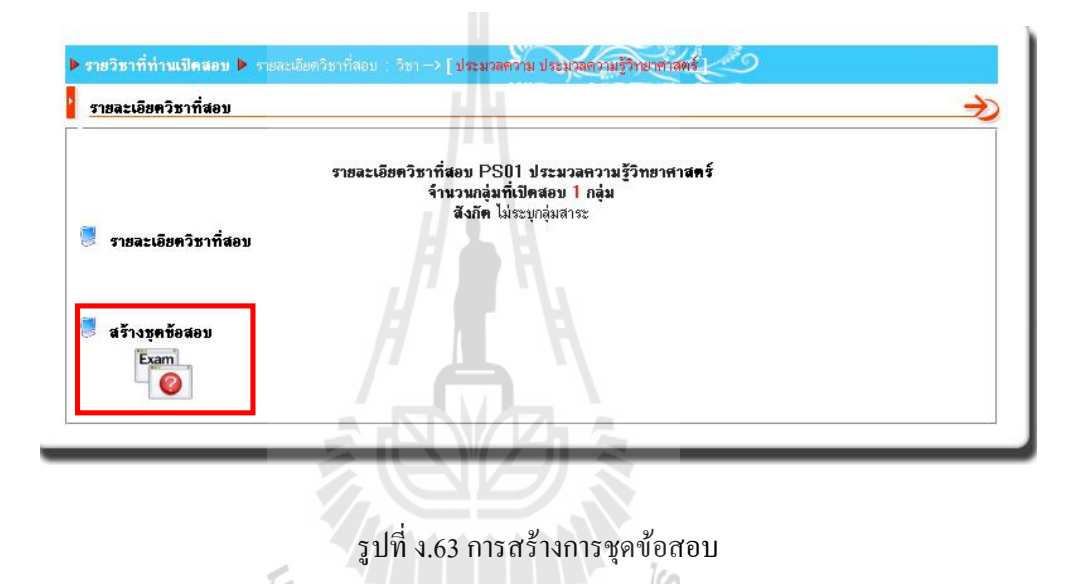

จากนันให้เราใส่รายละเอียด เสร็จแล้วคลิก "เพิ มข้อมูล" ดังรูปที ง.64

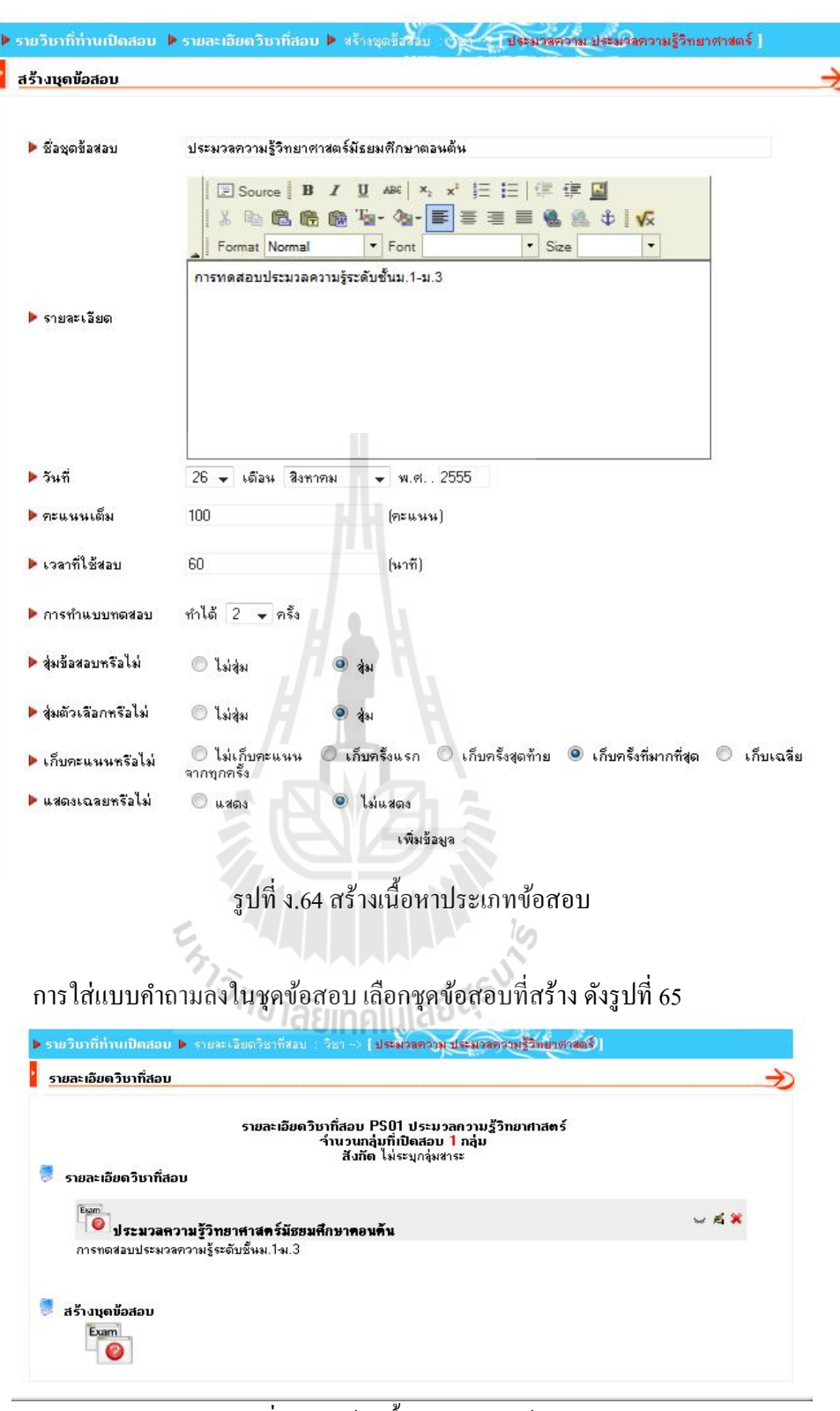

รูปที ง.65 สร้างเนือหาประเภทข้อสอบ

#### 2.2 การสรางชุดขอสอบ

เลือกสร้างคําถามใหม่ทีละคําถาม โดยจะมีประเภทข้อสอบหลายประเภทให้ได้เลือกสร้าง ตามต้องการได้ ขันแรกก็ให้คลิกเข้าไปยังชุดข้อสอบทีต้องการจะสร้างดังรูปที ง.66

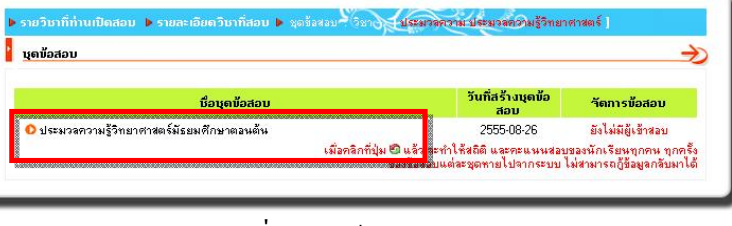

รูปที ง.66 สร้างคําถามใหม่

คำถามเพิ่มเข้าไปข้างใน แต่การจะสร้างคำถามเพิ่มได้ในชุดข้อสอบ ต้องยังไม่มีนักเรียนเข้า มาทําการสอบ จึงจะสามารถจัดการข้อสอบชุดนันได้ ดังรูป โดยสามารถเพิ มคลังข้อสอบมาตรฐาน เข้ามาใช้งานโดยการอ้างอิงสาระการเรียนรู้ มาตรฐาน และตัวชีวัดตามชันปี ในการสร้างข้อสอบ ตามรูปแบบของหลักสูตรแกนกลาง

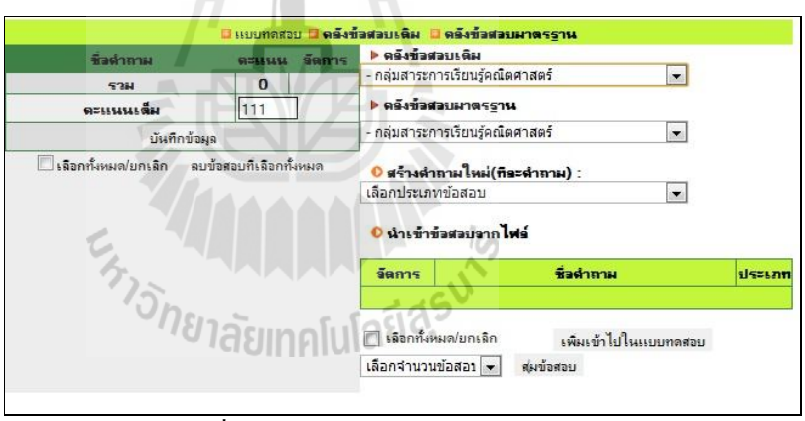

รูปที ง.67การสร้างชุดคําถามใหม่

ภายในคลังข้อสอบมาตรฐานนัน จะทําการแยกยอยข้อสอบในการวัดผลและประเมินผล ่ ดังรูปที่ 68 จะเห็นว่าระบบจะอ้างอิงข้อมูลตามสาระ มาตรฐาน และตัวชี้วัดตามชั้นปีในการจัดเก็บ ดังนันในการสร้างข้อสอบใหม่นัน ผู้ใช้จะต้องกาหนดรายระเอียดของสาระ ํ มาตรฐาน ตัวชีวัดใน ึการจัดเก็บ เพื่อให้ระบบคลังข้อสอบสามารถนำข้อมูลไปพัฒนาในการประเมินผลต่าง ๆ ได้

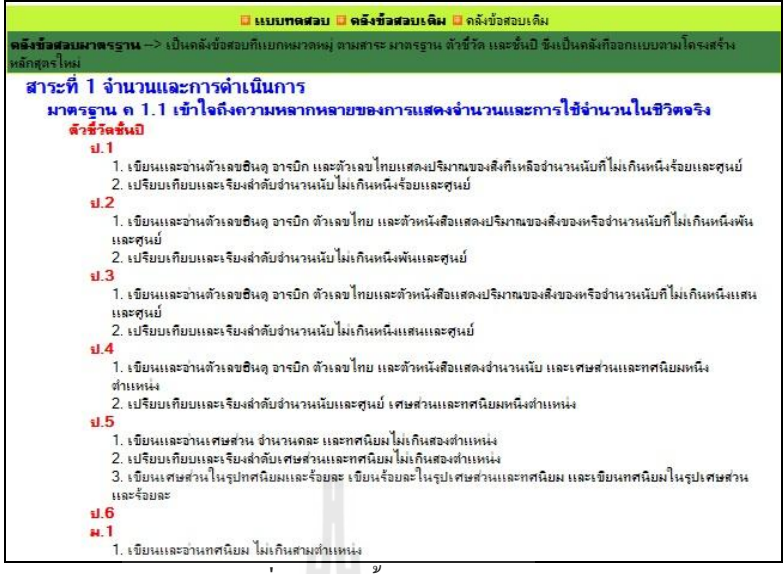

รูปที ง.68 ตัวชีวัดและมาตรฐาน

คลังข้อสอบเดิม คือ คลังข้อสอบทีมีการสร้างและจัดเก็บหรือนําเข้ามา โดยจะเห็นว่าคลัง ี ข้อสอบแบบเดิมใด้มีการจัดเก็บในแบบช่วงชั้นและหัวข้อเรื่อง ผู้ใช้สามารถดึงข้อมูลนี้มาดูและ นำมาสอบได้ แต่ข้อมูลจะไม่ถูกจัดเก็บในตัวชี้วัด

|                                                 | <u>0 แบบทดสวบ  0 กลังข้อสอบเดิม  0 ตรังข้อสวบมาตรราน</u>                                                                                                    |
|-------------------------------------------------|----------------------------------------------------------------------------------------------------|
|                                                 |                                                                                                    |
|                                                 |                                                                                                    |
|                                                 | ด <b>ดังข้อสอบเดิม</b> --> เป็นคลังกับรรจุข้อสอบไว้ประมาณ 3,000 ข้อ เเยกเนื่อหา ตามช่วงชั้น ตามกลุ่มสาระการเรียนรู้<br>ดลังนี้อาจารย์ไม่สามารถเปลี่ยนเเปลงเนื้อหาใด ๆ ของข้อสอบได้ เเขตามารถนำข้อสอบไปใช้ร่วมกับ คลังข้อสอบมาตรฐานได้ |
| กลุ่มสาระการเรียนรู้วิทยาศาสตร์                 |                                                                                                    |
| ▶ ช่วงชั้นที่ 3 (ม.1-ม.3)                       |                                                                                                    |
| พันธุกรรม                                       |                                                                                                    |
| <mark>a หวงโช่อาหาร</mark>                      |                                                                                                    |
|                                                 |                                                                                                    |
| <mark>¤ อิเล็กทรอนิกส์เบื้อง</mark> ต้น         |                                                                                                    |
| $B$ $\rightarrow$ $B$ $\rightarrow$             |                                                                                                    |
| ▶ ชวงชั้นที่ 4 (ม.4-ม.6)                        |                                                                                                    |
| <mark>¤ กระบวนการสังเดราะห์</mark> ด้วยแสง      |                                                                                                    |
| <mark>ย การเคลื่อนที่และ</mark> ตำแหน่งของวัตถุ |                                                                                                    |
|                                                 | a คบฉันเเล้วจะรู้จักตัวตน เพราะฉันคือความเข้มข้นของศารละลาย                                                                                                    |
| a ซากดึกตำบรรพ์                                 |                                                                                                    |
| <mark>¤ มหัศ</mark> จรรย์โมเมนตัม               |                                                                                                    |
| <mark>= มารู้จักสมดุลเคมี</mark>                |                                                                                                    |
| <b>BELLING</b>                                  |                                                                                                    |
| ¤ ร่างกายของพืชเป็นอย่างไร                      |                                                                                                    |
| <mark>¤ เจาะเขลล์ผ่านจอ</mark>                  |                                                                                                    |
| เธอ ใช่มั้ยคือสมบัติของธาตุ                     |                                                                                                    |
| <mark>๓ แผ่นดินไ</mark> หว                      |                                                                                                    |
| ■ อะตอมและตารางธาตุ                             |                                                                                                    |
| กลุ่มสาระการเรียนรู้สุขศึกษาและพลศึกษา          |                                                                                                    |

รูปที ง.69คลังข้อสอบเดิม

## 2.3 ตัวอย่างการสร้างคำถามประเภทข้อสอบแบบเลือกตอบ (Multiple Choice)

โดยจะปรากฏฟอร์มสําหรับการสร้างข้อสอบในชุดนัน โดยจะสามารถแนบไฟล์รูปภาพ ประกอบได้เพือให้นักเรียนเข้าใจข้อสอบได้มากขึน ส่วนคํานวณของคําตอบ สามารถสร้างตัว เลือกตอบได้ตังแต่ 2 คําตอบ ถึง 5 คําตอบ ซึงคําตอบแต่ละข้อก็ยังสามารถแนบไฟล์รูปภาพ ประกอบได้เช่นเดียวกัน ดังรูปที่ ง.70

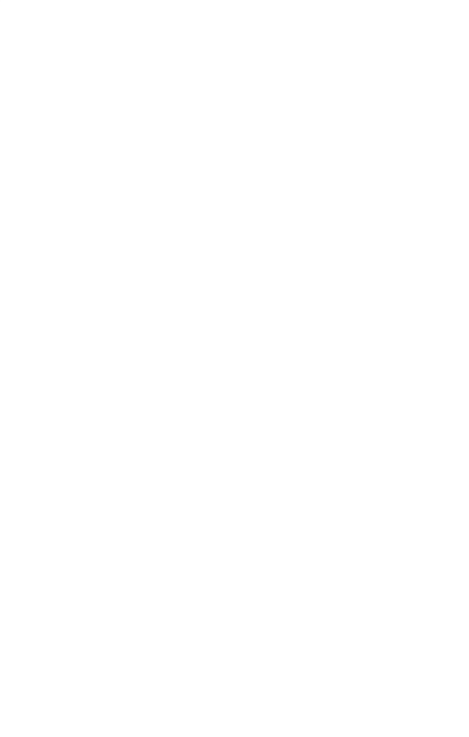

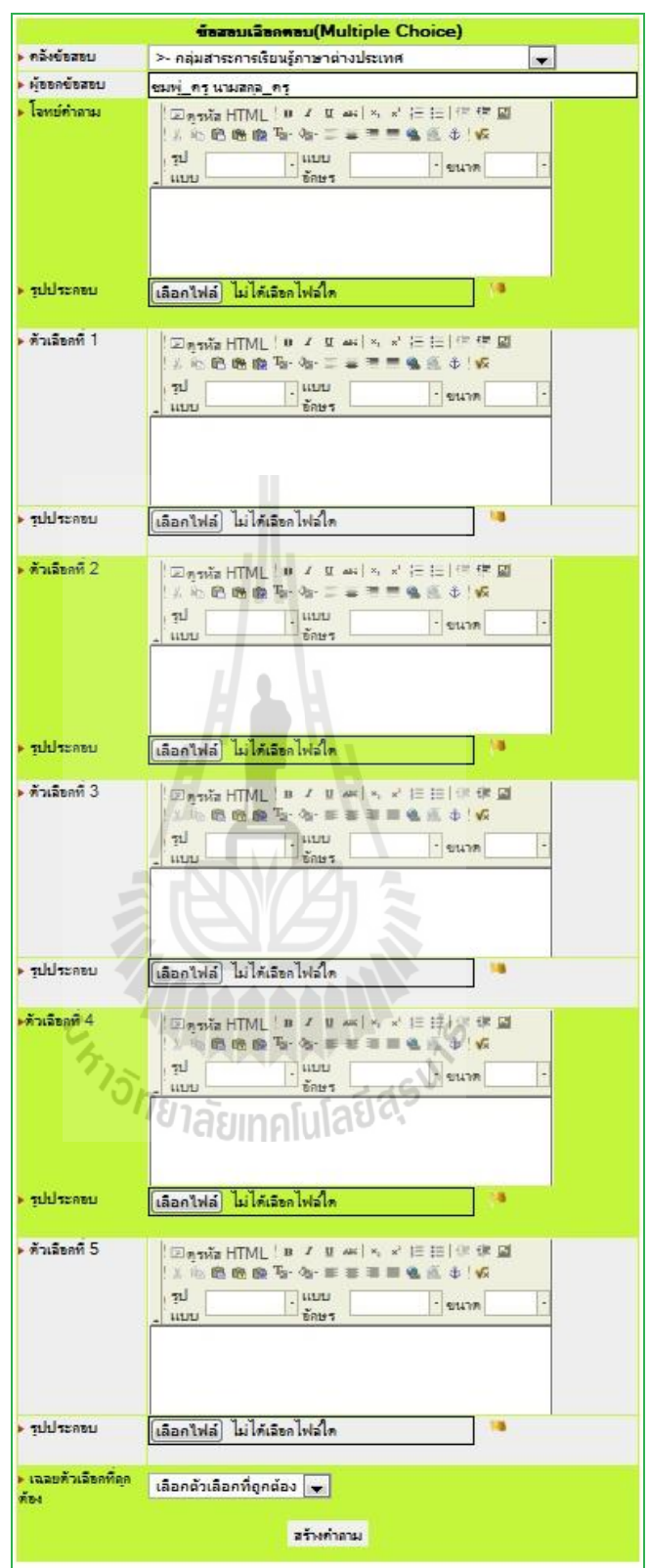

รูปที ง.70การสร้างชุดคําถามแบบเลือกตอบ

หลังจากทีสร้างคําถาม–ตอบเรียบร้อย กดเลือกคําตอบทีถูกต้อง เสร็จแล้วคลิก "สร้าง คําถาม" ดังรูปที ง.71

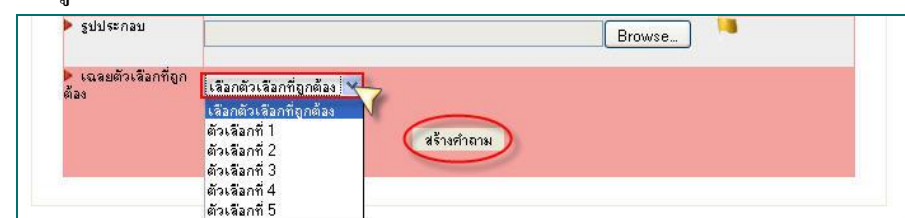

รูปที ง.71 ตัวอยางการสร้างคําถามแบบเลือกตอบ ่

2.4 ตัวอย่างการสร้างคำถามประเภทข้อสอบคำตอบมากกว่าหนึ่ง (Multiple Correct Answer) โดยจะปรากฏฟอร์มสําหรับการสร้างข้อสอบในชุดนันจะแตกต่างกบเลือกตอบตรงที ั ข้อสอบประเภทนี้สามารถให้นักเรียนตอบคำถามได้มากกว่า 1 ข้อ ส่วนคำนวณของคำตอบ สามารถสร้างตัวเลือกตอบใช่หรือไม่ใช่ได้ตั้งแต่ 2 คำตอบ ถึง 5 คำตอบ ซึ่งคำตอบแต่ละข้อกี่ยัง สามารถแนบไฟล์รูปภาพประกอบ ดังรูปที ง.72

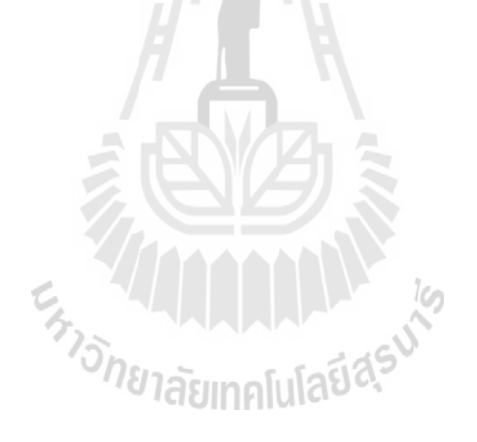

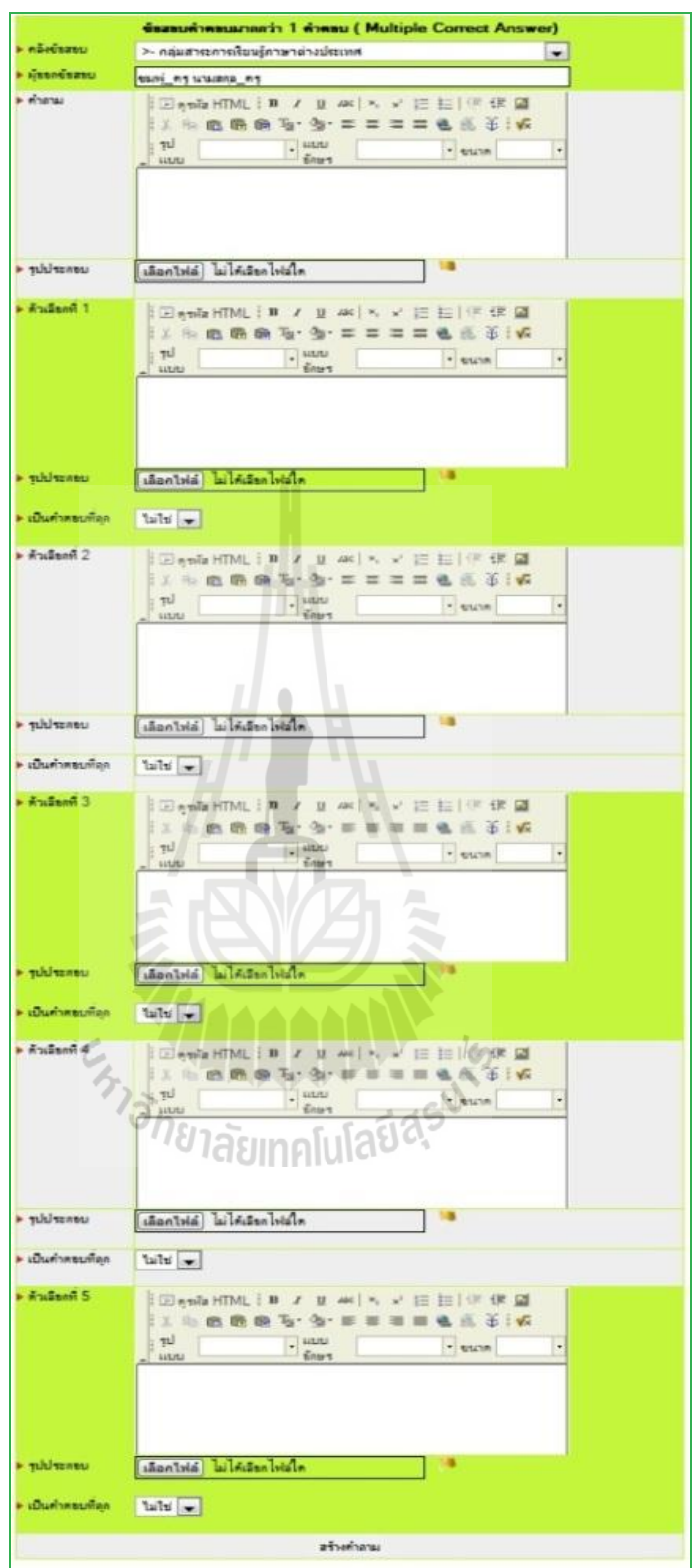

รูปที่ ง.72 ตัวอย่างการสร้างชุดคำถามแบบคำตอบมากกว่า 1 คำตอบ

## 2.5 ตัวอยางการสรางคําถามประเภทขอสอบถูก-ผิด (True/False)

โดยจะปรากฏฟอร์มสําหรับการสร้างข้อสอบในชุดนัน โดยจะมีคําถามยังสามารถแนบ ่ ไฟล์รูปภาพประกอบได้ ซึ่งคำตอบจะมีให้เลือกแค่ 2 อย่าง คือ ถูก กับ ผิดเท่านั้น ดังรูปที่ ง.73

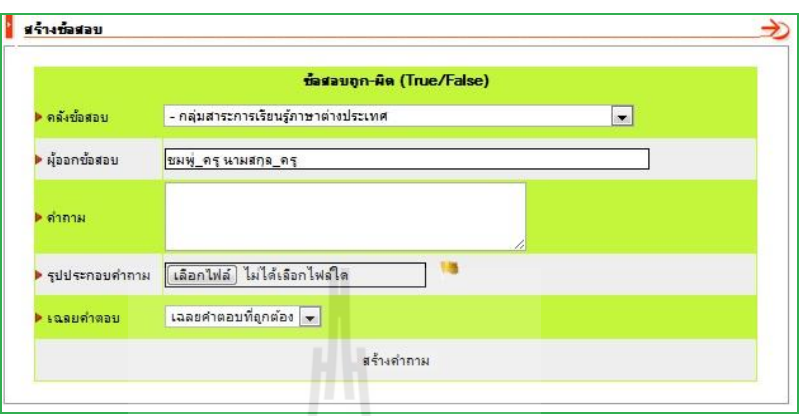

รูปที่ ง.73 ตัวอย่างการสร้างชุดคำถามแบบข้อสอบถูก-ผิด

## 2.6 ตัวอย่างการสร้างคำถามประเภทข้อสอบแบบจับคู่ (Match the Pairs)

โดยจะปรากฏฟอร์มสําหรับการสร้างข้อสอบในชุดนัน ส่วนคํานวณของคําตอบสามารถ สร้างตัวเลือกตอบได้ตังแต่ 2 คําตอบ ถึง 5 คําตอบ สามารถเพิ มข้อสอบแบบจับคู่ได้ไปเรือย ๆ ดังรูปที 74 และยังสามารถสร้างข้อสอบลวงได้อีกด้วย ดังรูปที ง.74

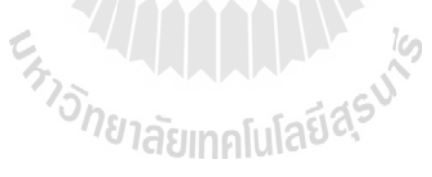

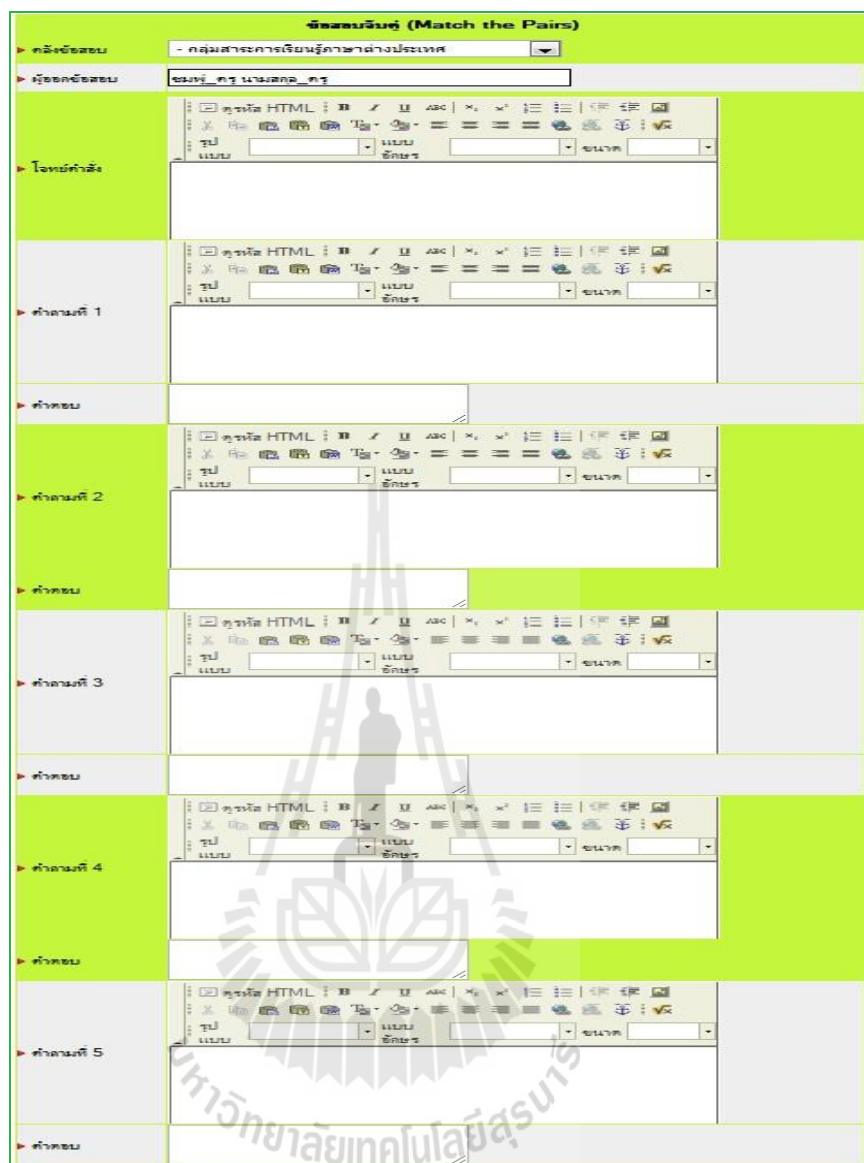

รูปที่ ง.74 ตัวอย่างการสร้างชุดคำถามแบบข้อสอบถูก-ผิด

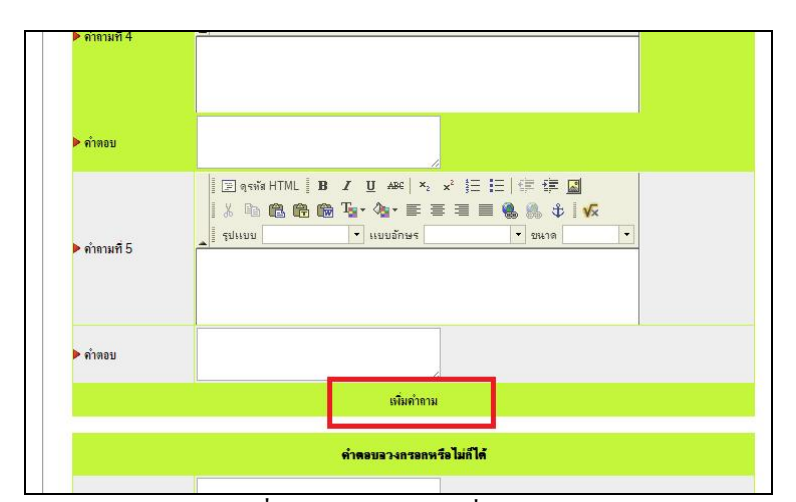

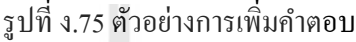

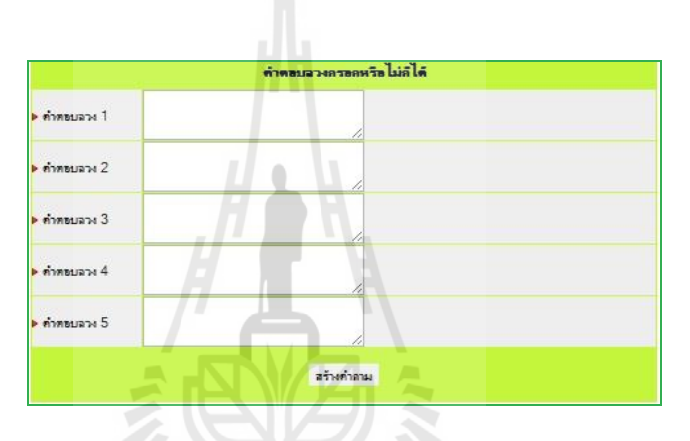

รูปที ง.76 ตัวอย่างการสร้างคําตอบลวง

2.7 ตัวอยางการสรางคําถามประเภทขอสอบแบบจัดเรียงลําดับคําตอบ (Sequencing)

 $\zeta$ 

โดยจะปรากฏฟอร์มสําหรับการสร้างข้อสอบในชุดนันจะมีให้สร้างคําถาม ส่วนคําตอบให้ ใส่คำตอบเรียงกันตามลำดับ และสำหรับข้อสอบเรียงลำดับระบบสามารถที่จะเพิ่มคำตอบได้เรื่อย ๆ ดังรูปที ง.77

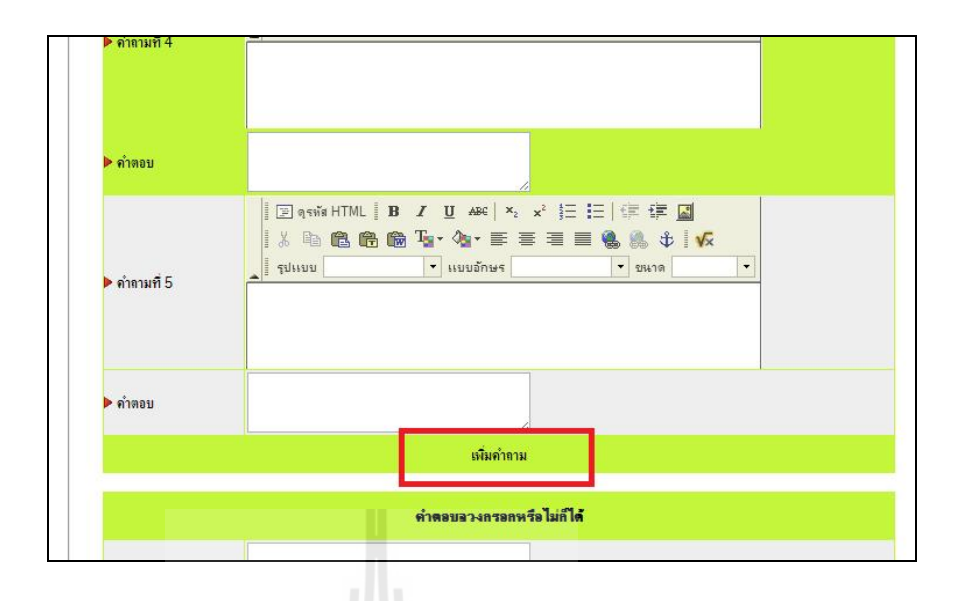

รูปที่ ง.77 ตัวอย่างการสร้างชุดคำถามแบบจัดเรียงลำดับคำตอบ

# 2.8 ตัวอยางการสรางคําถามประเภทขอสอบแบบเติมคําในชองวาง (Fill in Blank)

โดยจะปรากฏฟอร์มสําหรับการสร้างข้อสอบให้สร้างคําถามสามารถแนบไฟล์รูปภาพ ประกอบได้ ส่วนคำตอบจะให้กำหนดว่าถ้านักเรียนคนนั้นตอบคำตอบนี้มาจะได้คะแนนกี่ % จาก คะแนนในข้อนี ดังรูปที ง.78

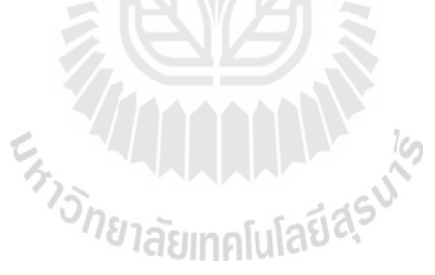

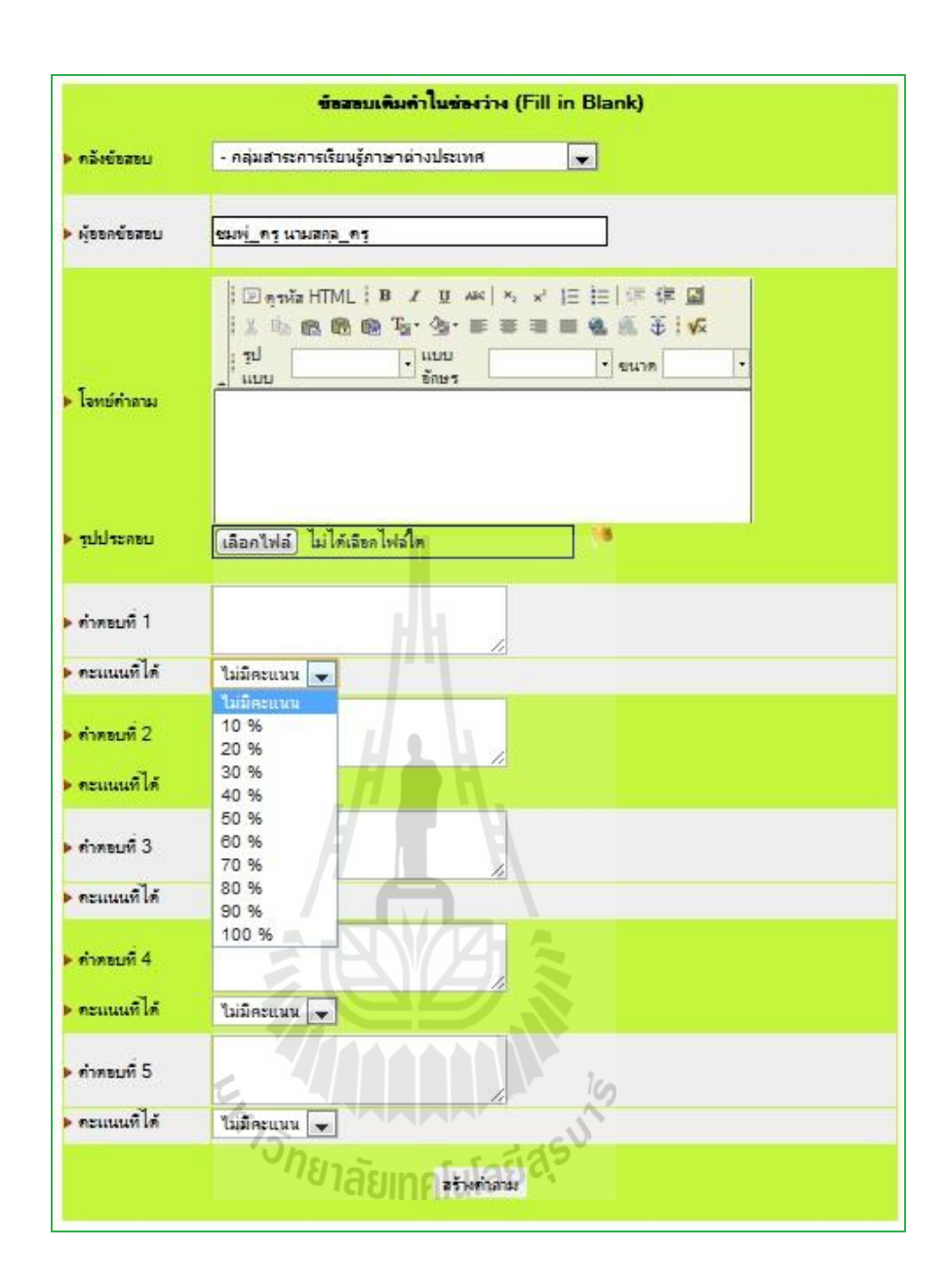

้รูปที่ ง.78 ตัวอย่างการสร้างชุดคำถามแบบเติมคำในช่องว่าง

# 2.9 การเพิ่มขอสอบในแบบทดสอบ

โดยสามารถทําได้2 แบบ คือ

1) เลือกหลาย ๆ ข้อคลิกที่เลือกทั้งหมดแล้วกดเพิ่มเข้าไปพร้อมกันแล้วคลิกปุ่ม เพิ่มเข้าไป ในแบบทดสอบ ดังรูปด้านล่าง

2) คลิกที่ไอคอนรูป R ที่ข้อสอบข้อที่เราต้องการ เมื่อเพิ่มข้อสอบเสร็จแล้วดังรูปที่ ง.80

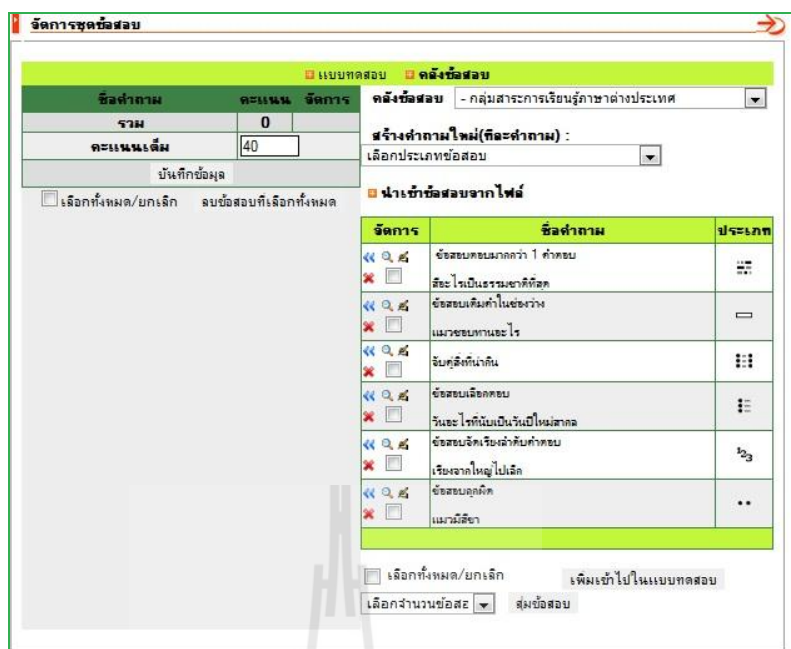

#### รูปที่ ง.79 ตัวอย่างการเพิ่มชุดคำตอบเข้าไปในข้อสอบ

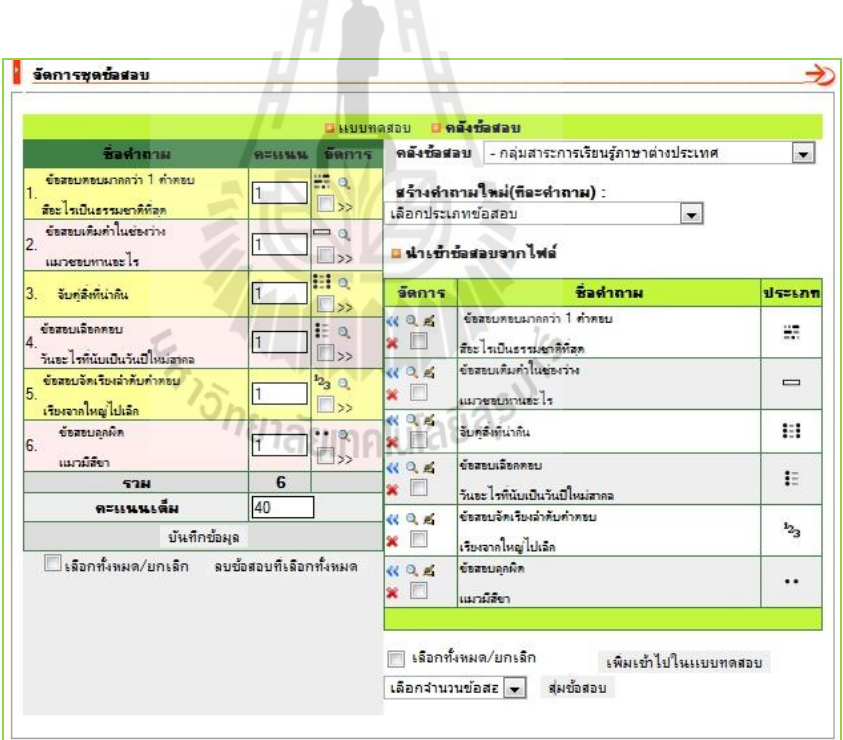

รูปที ง.80เพิ มข้อสอบเข้าไปแล้ว

#### 2.10 การกําหนดคะแนนใหขอสอบ

สามารถทําได้โดยพิมพ์เลขคะแนนลงไปยังข้อสอบแต่ละข้อในแบบทดสอบ ถ้าคะแนน ้รวมของแต่ละข้อมากกว่าคะแนนของข้อสอบ ระบบจะทำการคำนวณในแต่ละข้อให้คะแนนรวม เท่ากับคะแนนของชุดข้อสอบเอง เพิ่มใส่คะแนนในแต่ละข้อเสร็จแล้วกดปุ่ม บันทึกข้อมูล ดังรูปที่ ง.81

|                                                                  |                         |                                     | <b>UNUVASION UMATEMENT</b>                                                    |                                                      |                       |                    |  |
|------------------------------------------------------------------|-------------------------|-------------------------------------|-------------------------------------------------------------------------------|------------------------------------------------------|-----------------------|--------------------|--|
| ชื่อดำถาม<br><b>RELINAL</b>                                      |                         | จัดการ                              | ดตั้งชัดสอบ - กลุ่มสาระการเรียนรู้ภาษาต่างประเทศ                              |                                                      |                       | $\cdot$            |  |
| ข้อสอบคอบมากกว่า 1 คำคอบ<br>1<br>สียะไหม้แรงนเขาติที่สุด         | 5                       | m a<br>$\square$                    | สร้างคำถามใหม่(ที่ละคำถาม) :<br>เลือกประเภทข้อสอบ<br>$\overline{\phantom{a}}$ |                                                      |                       |                    |  |
| ข้าสานเห็นทำในช่างว่าง<br>$\overline{2}$<br>uspenumungle         | 10                      | $= 0$<br>$\Box$                     | das magayana Isla                                                             |                                                      |                       |                    |  |
| จับคลิงที่น่าคืน<br>3.                                           | 10                      | <b>El</b> q<br>$\square_{\geq 2}$   | จัดการ                                                                        |                                                      | ชื่อคำถาม             | dszunn             |  |
| ข้อสหเฉือกออย<br>$\overline{4}$<br>วันคะไรตีนับเป็นวันปีใหม่สาคล | 5                       | $E \circ$<br>$\Box$ >>              | 496<br>$\boldsymbol{\mathsf{x}}$                                              | ข้อสอบคอบมาคลว่า 1 คำคอบ<br>สัยะไรเป็นธรรมชาติที่สุด |                       | 謤                  |  |
| ข้อสอบจัดเรียงลำดับคำตอบ<br>เรียงจากใหญ่ไปเล็ก                   | 5                       | $^{12}$ <sub>3</sub> 0<br>$\Box$ >> | <b>KQB</b><br>同<br>×                                                          | ข้าสานเดิมค่าในช่างว่าง<br>uursemunnung Is           |                       | $\equiv$           |  |
| ชื่อสอบลกผิด<br>6.                                               | $\overline{5}$          | $\cdot$ 0                           | 49.成<br>同<br>×                                                                | จับคลิงที่น่าคืน                                     |                       | 11                 |  |
| แมวมีลิตา<br>5784                                                | 40                      | $\Box$ <sub>22</sub>                | <b>1106</b><br>$\Box$<br>×                                                    | จัดสหมลิดคดทม<br>วันทะไรที่นับเป็นวันปีใหม่สาคล      |                       | E                  |  |
| คะแนนเดิม<br>40<br>บันทึกข้อมล                                   |                         |                                     | 496<br>m<br>×                                                                 | ค้นสนบล้อเรียงลำดับดำตอบ<br>เรียงจากใหญ่ไปเล็ก       |                       | $\mathbf{1}_{2_3}$ |  |
| เลือกทั้งหมด/บกเลิก                                              | จบข้อสอบที่เลือกทั้งหมด |                                     | <b>46 QB</b><br>F<br>×                                                        | ข้อสอบลกผิด<br>แมวมีลิตา                             |                       |                    |  |
|                                                                  |                         |                                     |                                                                               | เจือกทั้งหมด/ยกเจิก<br>สมชัดสอบ<br>เลือกจำนวนข้อสะ → | เพิ่มเข้าไปในแบบทดสอบ |                    |  |

รูปที่ ง.81 การกำหนดคะแนนข้อสอบ

#### 2.11 การลบขอสอบออกจากชุดขอสอบ

สามารถทำได้ 2 แบบ คือ เลือกที่ละข้อทำได้โดยคลิกที่ไอคอนรูป >> ที่คอลัมน์จัดการ หรือแบบที่สอง คือ การลบข้อสอบทั้งหมด โดยคลิกเลือก เลือกทั้งหมด แล้วกดปุ่ม ลบข้อสอบที่ เลือกทังหมด

#### 2.12 การดูรายละเอียดขอสอบ

สามารถทำได้โดยคลิกที่ไอคอนรูป <sup>Q</sup> แล้วจะปรากฏหน้ารายละเอียดข้อสอบในข้อนั้นให้ เราได้ทราบ ดังรูปที ง.82

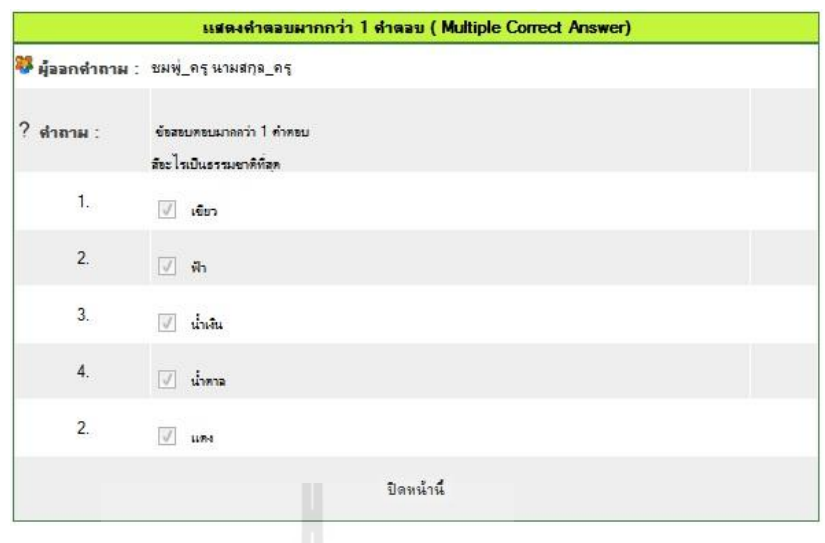

รูปที ง.82แสดงตัวอยางรายละเอียดข้อสอบ ่

# 2.13 จัดการคลังขอสอบ

ส่วนนีจะสามารถเข้าไปจัดการคลังข้อสอบได้ก็ต่อเมือผู้ดูแลระบบให้สิทธิกบอาจารย์เพือ ั จัดการส่วนนี้ ถ้ายังไม่ได้สิทธิ์จะไม่สามารถจัดการในส่วนนี้ได้การจัดการคลังข้อสอบให้คลิกเข้า ไปที คลังข้อสอบ ดังรูปที ง.83แล้วจะปรากฏหน้าสําหรับจัดการคลัง

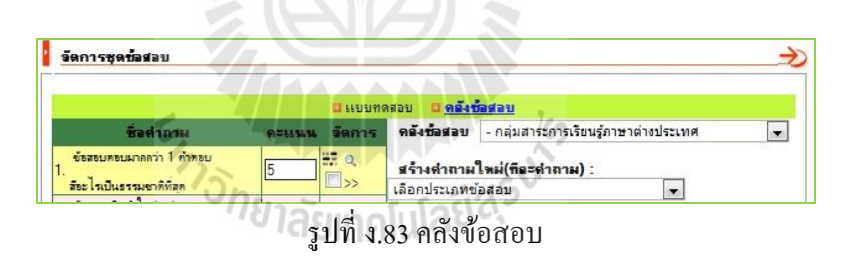

# 2.14 การเพิ่มกลุมขอสอบ

การเลือกลําดับช่วงชัน พิมพ์ชือกลุ่มข้อสอบ เลือกว่าข้อสอบทีสร้างจะเผยแพร่หรือไม่ เมือ เสร็จแล้วคลิกที่ปุ่มเพิ่มข้อมูล คังรูปที่ ง.84

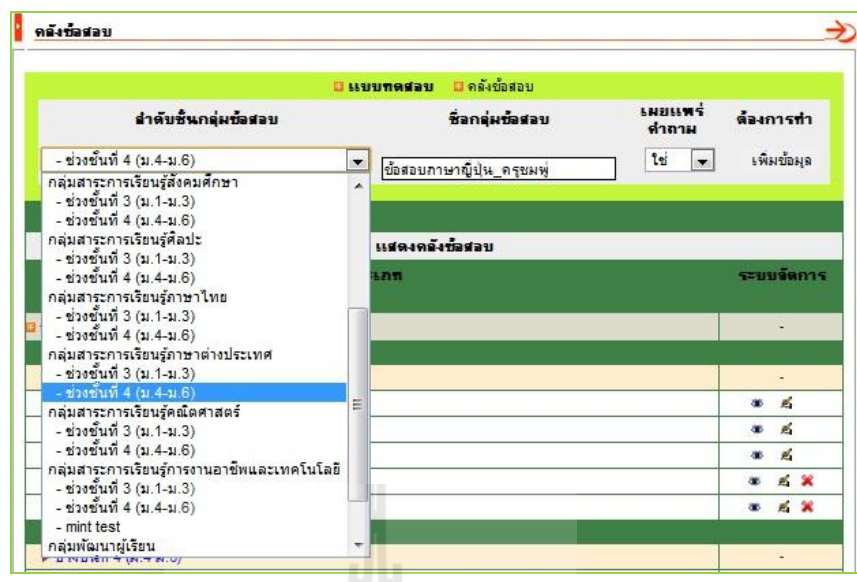

รูปที่ ง.84 การสร้างกลุ่มข้อสอบใหม่เพิ่มเข้ามา

เมื่อทำการเพิ่มกลุ่มข้อสอบใหม่สำเร็จจะปรากฏอยู่ในของช่วงชั้นที่เลือกดังรูปที่ ง.85 เมื่อเพิ่มเข้ามาแล้ว ก็ยังสามารถไม่เผยแพร่ แก้ไขหรือลบ ทิ้งได้ในคอลัมน์ระบบจัดการที่

ไอคอนรูป คือ กาหนดการเผยแพร ํ ่

Á

คือ การแก้ไขชื่อกลุ่มข้อสอบ

คือ การลบกลุ่มข้อสอบนันทิ งไป

 $\frac{1}{2}$ 

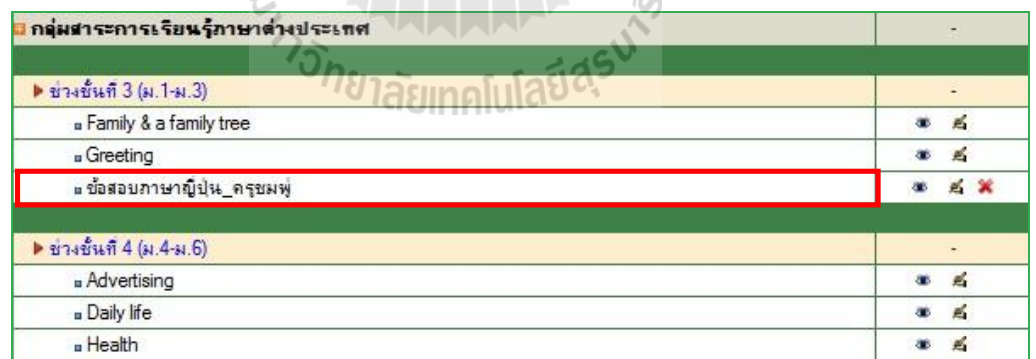

รูปที่ ง.85 แสดงการเพิ่มสำเร็จ

การสร้างข้อสอบเข้าไปยังคลังกลุ่มข้อสอบทีสร้างมาใหม่เมือสร้างข้อสอบให้เลือกทีคลัง ข้อสอบ เลือกหากลุ่มข้อสอบทีเราเพิ มมาใหม่ดังรูปที ง.86

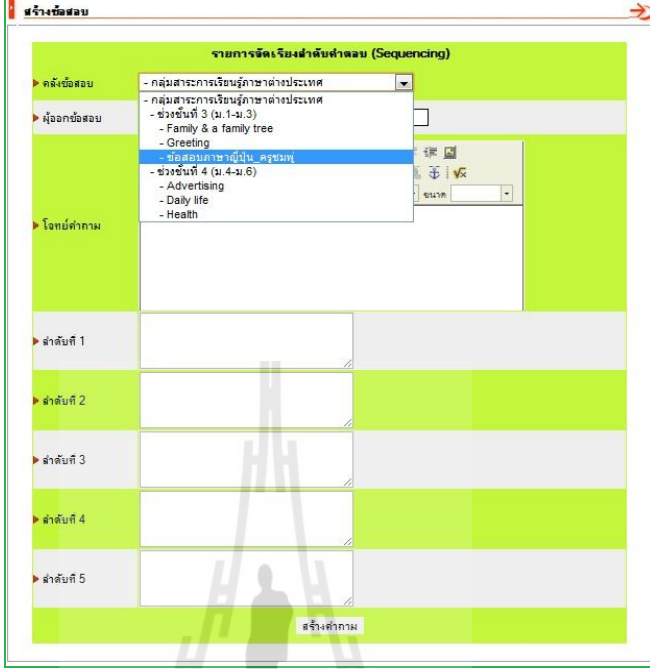

รูปที ง.86เลือกหากลุ่มข้อสอบ

#### 2.15 การอนุญาตใหนักเรียนทําขอสอบ

ี สามารถทำได้โดยคลิกที่ไอคอนรูปตาปิด ให้แสดงเป็นตาเปิดดังรูป

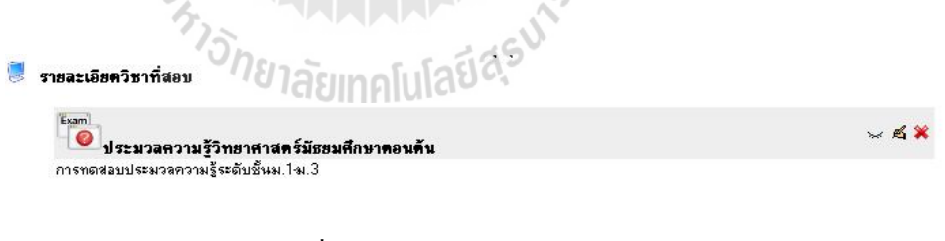

รูปที ง.87 นักเรียนยังทําข้อสอบไม่ได้

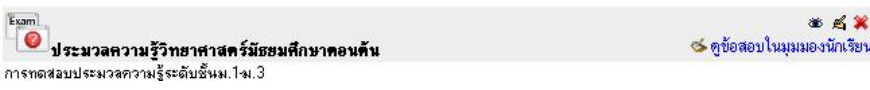

รูปที ง.88 นักเรียนสามารถทําข้อสอบได้
# 2.16 การดูขอสอบในมุมมองนักเรียน

สามารถคลิกดูมุมมองของนักเรียนทีเห็นข้อสอบทีอาจารย์สร้างได้โดยคลิกที ดูข้อสอบใน มุมมองนักเรียน ดังรูปที ง.89

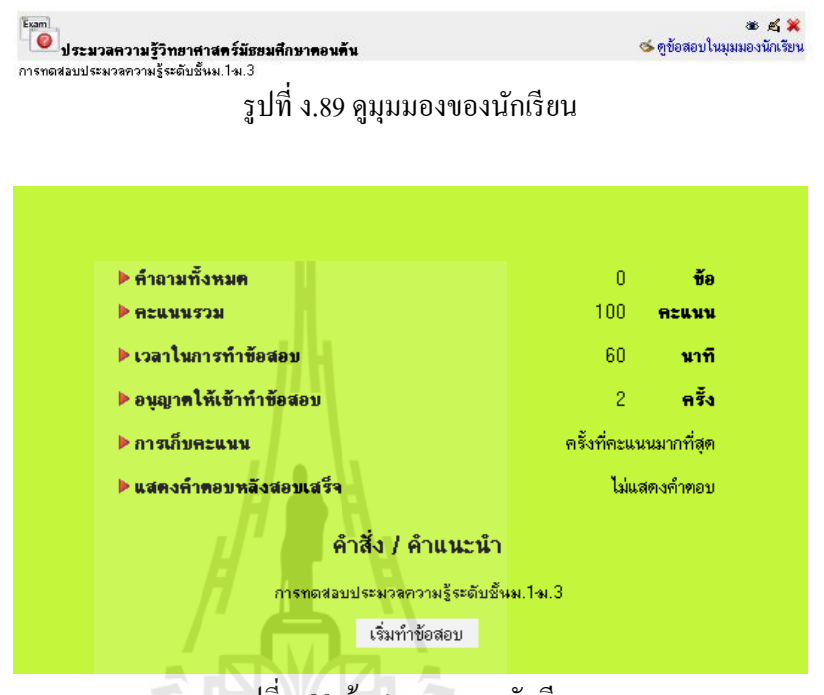

# รูปที ง.90ข้อสอบมุมมองนักเรียน

# 2.17 การจัดการรีเซตการสอบ

ี สามารถลบได้แบบทั้งหมดและเป็นรายบุคคล โดยให้เราคลิกไปที่ตัวข้อสอบที่เราต้องการ จะรีเซตการสอบ แล้วจะปรากฏหน้าตามรูปที ง.91

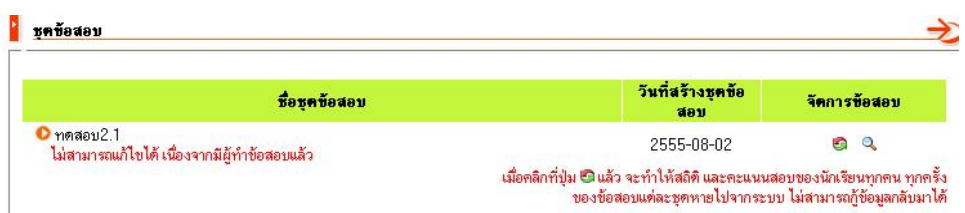

รูปที ง.91การจัดการรีเซตการสอบ

ถ้าต้องการรีเซตการทําข้อสอบทั งหมด ให้คลิกทีไอคอน ทีคอลัมน์จัดการข้อสอบ ถ้าต้องการรีเซตแบบรายบุคคลให้คลิกทีไอคอน ทีคอลัมน์จัดการข้อสอบจะปรากฏ หน้าสําหรับเลือกกลุ่มนักเรียนในรายวิชา ดังรูปที ง.92

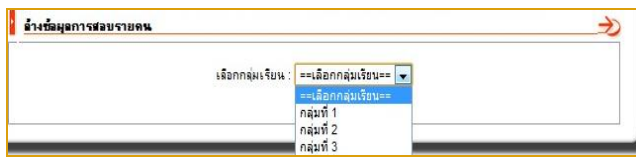

รูปที ง.92เลือกกลุ่มนักเรียน

เมือเลือกกลุ่มของผู้เรียนเสร็จแล้วจะปรากฏหน้าทีมีรายชือผู้เรียนในกลุ่มทังหมด ดังรูป ที ง.93

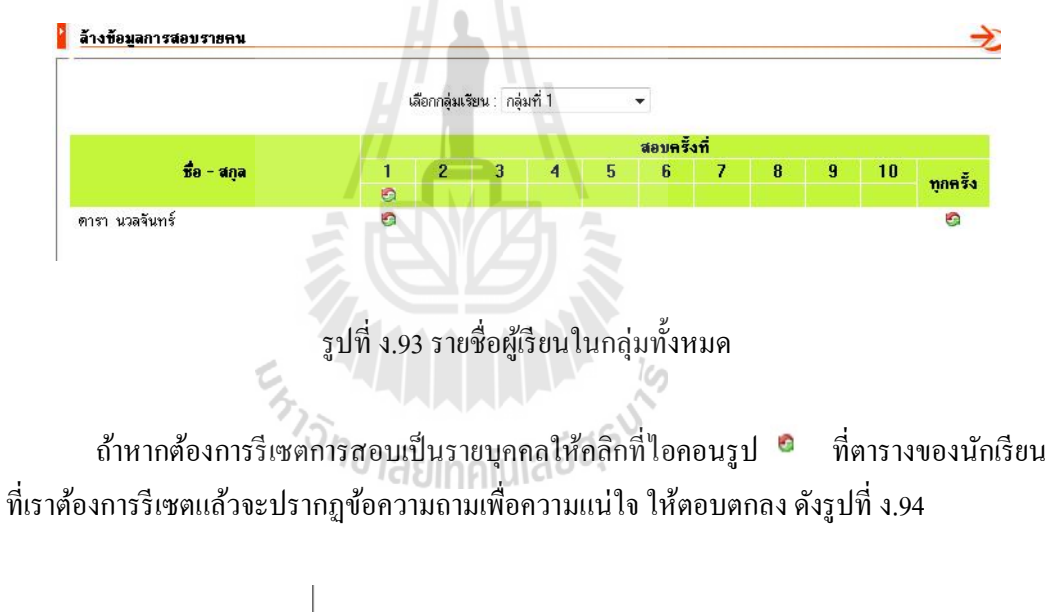

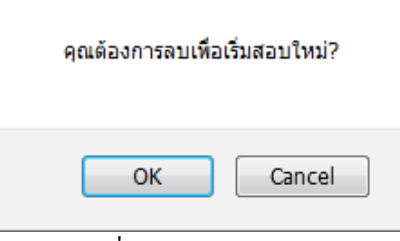

รูปที ง.94ยืนยันการลบ

#### 2.18 การดูคะแนนและการตัดเกรด

ผู้ใช้สามารถดูคะแนนทีนักเรียนหรือตัดเกรด ดูคะแนนสอบได้โดยคลิก "ดูรายละเอียด" ดัง รูปที่ ง.95 ต้องการตัดเกรดให้คลิกปุ่ม คำนวณเกรด ถ้าถูกต้องแล้วให้กดบันทึก

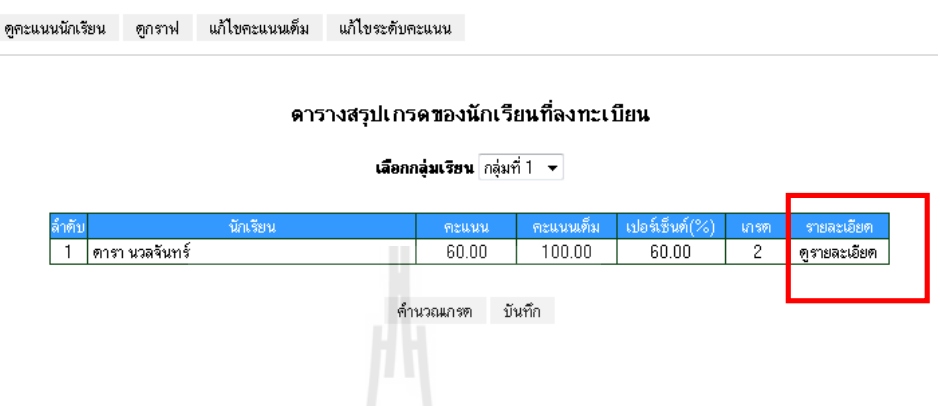

รูปที ง.95การดูคะแนนสอบของนักเรียน

เมือคลิกดูรายละเอียดแล้วจะปรากฏรายละเอียดคะแนนของนักเรียนคนนันดังรูปที ง.96

# รายละเอียดคะแนนของ ดารา นวลจันทร์

S INWAI S

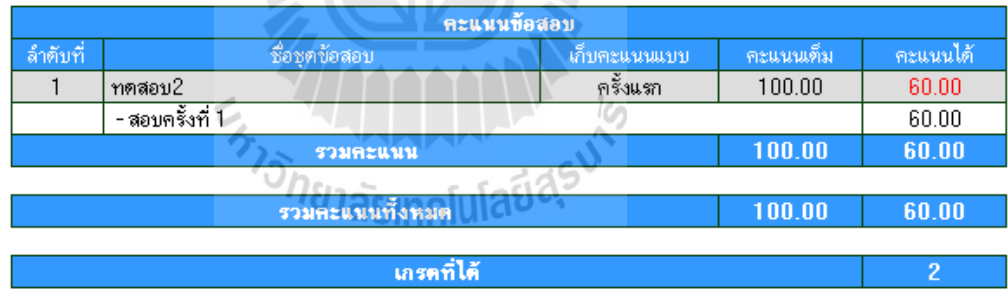

ย้อนกลับ

รูปที ง.96 รายละเอียดคะแนนของนักเรียน

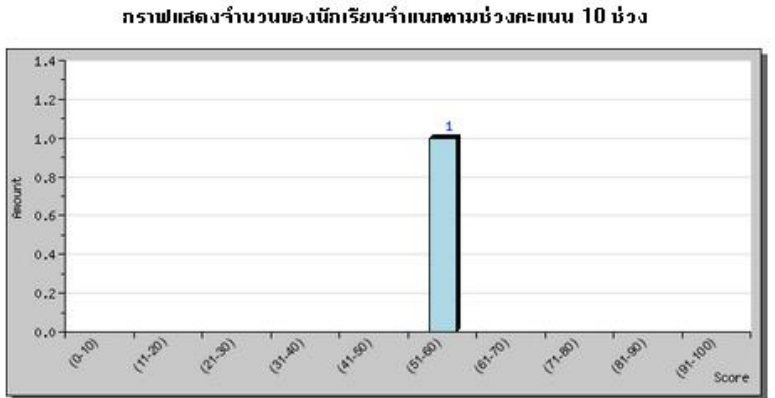

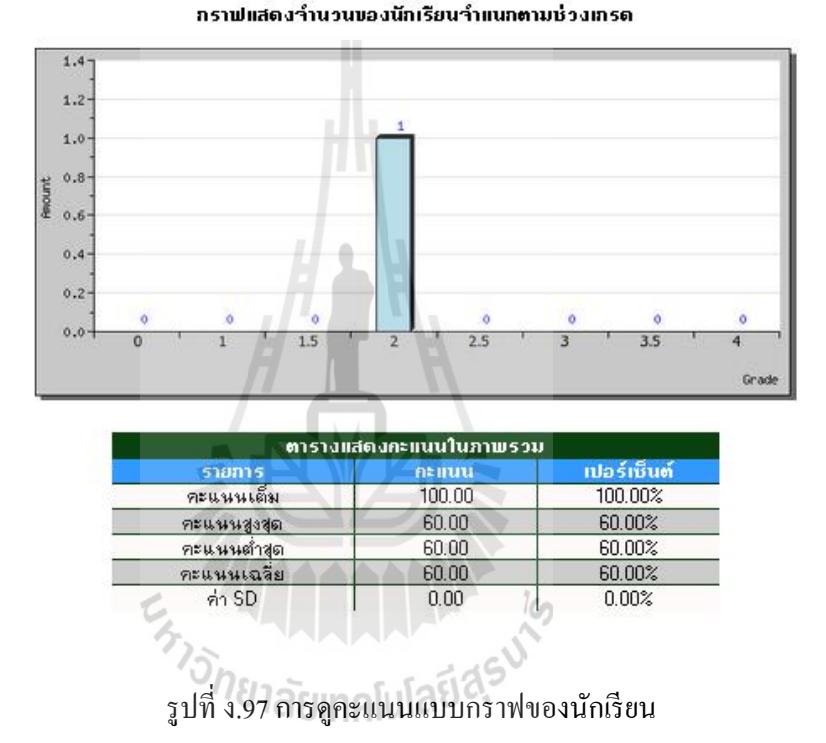

ึการแก้ไขคะแนนเต็มของรายวิชานี้ อาจารย์สามารถทำการแก้ไขคะแนนได้ เมื่อเปลี่ยน คะแนนตามทีต้องการแล้วกดปุ่ มบันทึกการเปลียนแปลง ดังรูปที ง.98

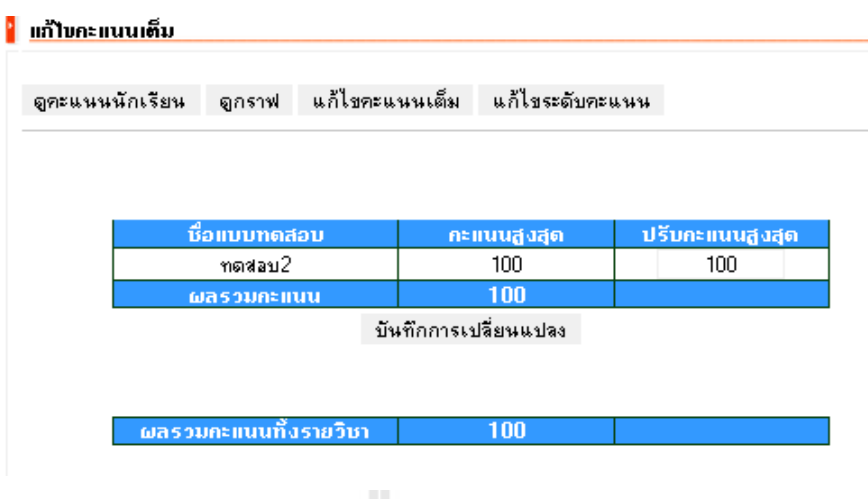

รูปทีง.98แกไขคะแนนเต็มของรายวิชานี ้

การแก้ไขระดับคะแนนอาจารย์สามารถทำการแก้ไขระดับคะแนนได้ เมื่อเปลี่ยนระดับ คะแนนตามทีต้องการแล้วกดปุ่ มเพิ มช่วงคะแนนดังรูปที ง.99

Í,

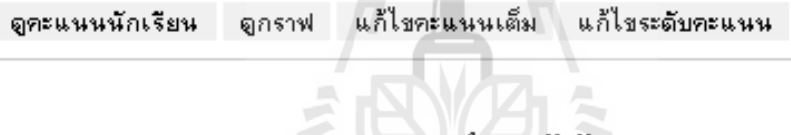

П

 $\overline{L}$ 

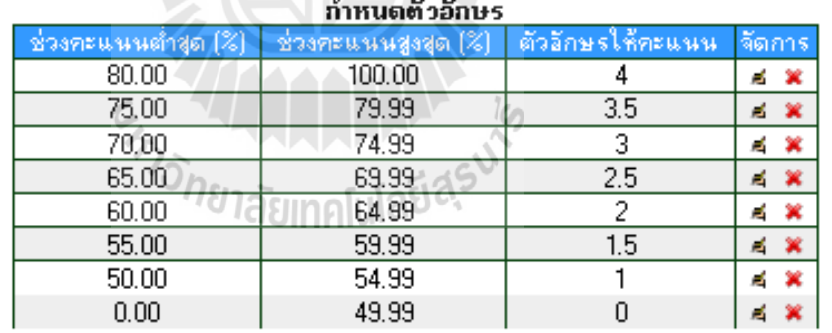

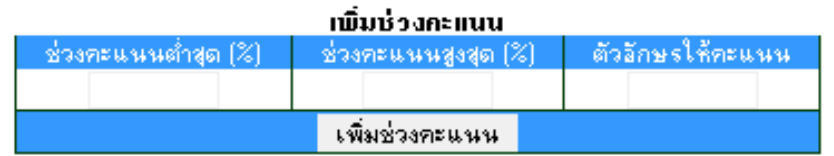

รูปที่ ง.99 แก้ไขระดับคะแนน

# 2.19 สถิติการทําขอสอบ

ผู้ใช้สามารถดูสถิติการทําข้อสอบของนักเรียนทีทําข้อสอบโดยคลิก "สถิติการทําข้อสอบ" ดังรูปทีง.100

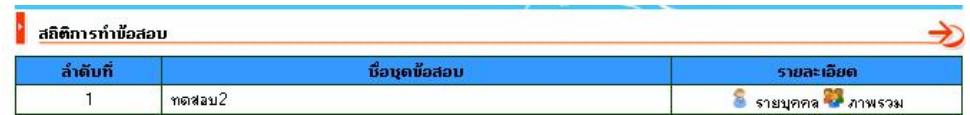

# รูปที ง.100 สถิติการทําข้อสอบ

สามารถดูรายละเอียดการทําข้อสอบทังแบบรายบุคคลและภาพรวมได้ดังรูปที ง.101

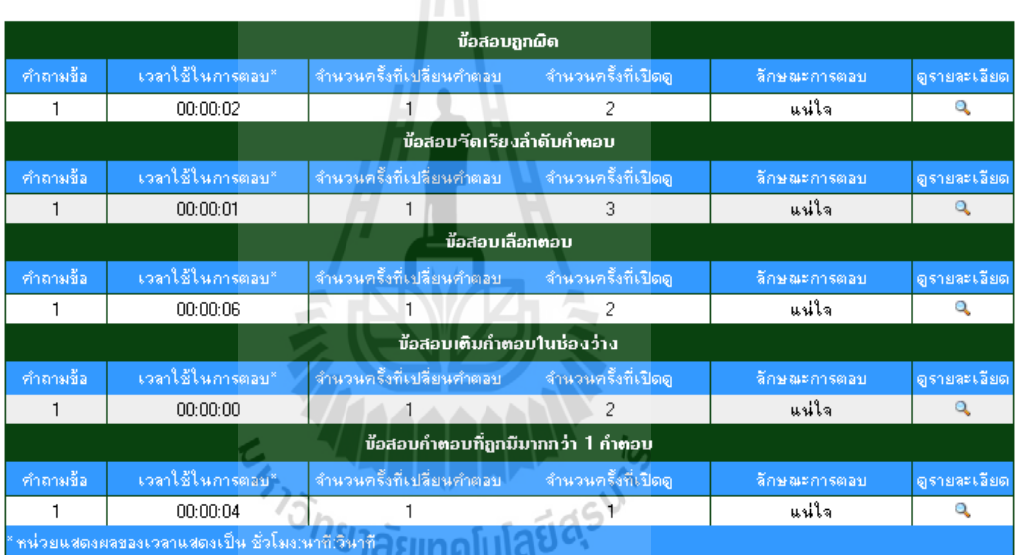

รูปที ง.101แบบรายบุคคลสามารถเลือกนักเรียนเพือดูได้

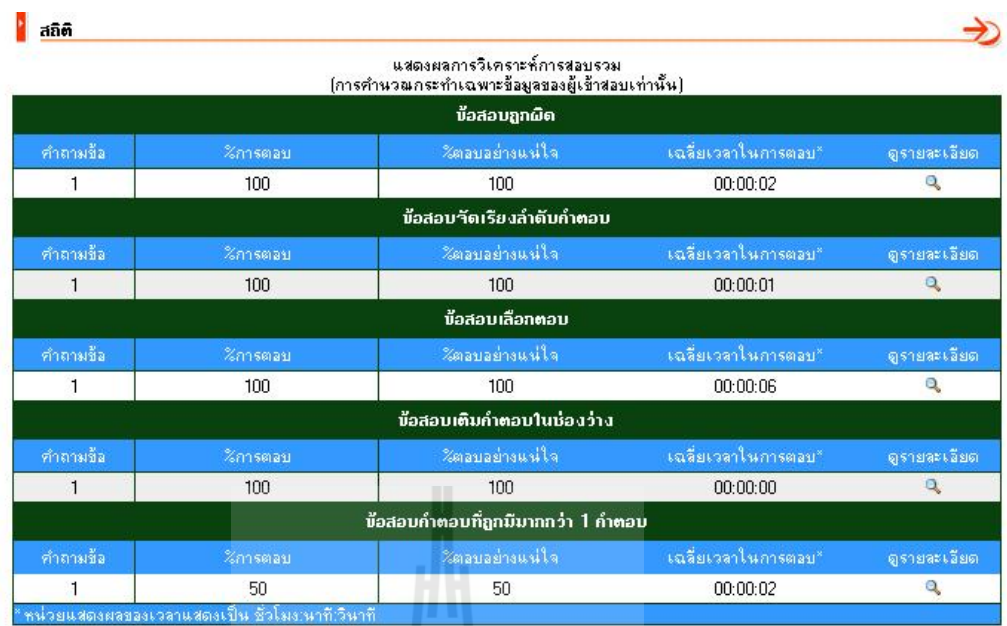

รูปที ง.102แบบภาพรวมในการทําข้อสอบ

# 3 การดําเนินการสอบ (นักเรียน)

# 3.1 การทําขอสอบ

สามารถทำได้ถ้าอาจารย์เปิดตา ให้นักเรียนเห็นข้อสอบการเข้าไปทำข้อสอบขั้นตอนแรก โดยคลิกชือข้อสอบดังรูปที ง.103

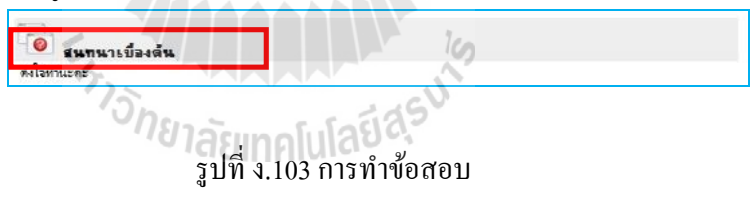

# จะปรากกฎหน้าสําหรับเริมคลิกเข้าไปทําข้อสอบ ดังรูปที 104

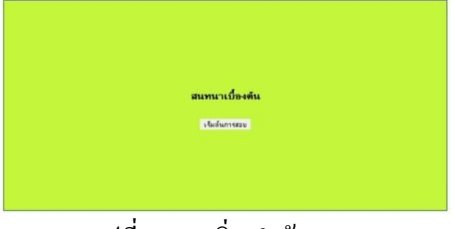

# รูปที ง.104 เริมทําข้อสอบ

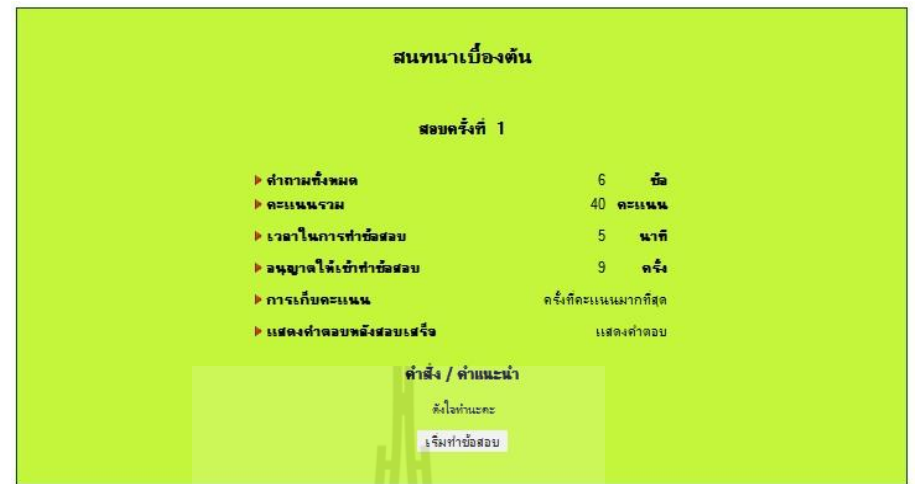

เมือคลิกเริมต้นการสอบแล้วจะปรากฏรายละเอียดของข้อมูลของข้อสอบ ดังรูปที ง.105

รูปที ง.105รายละเอียดข้อสอบ

เริมต้นทําข้อสอบ เมือคลิกเริมต้นทําข้อสอบแล้วจะปรากฏภายในตัวข้อสอบดังรูปที ง.106

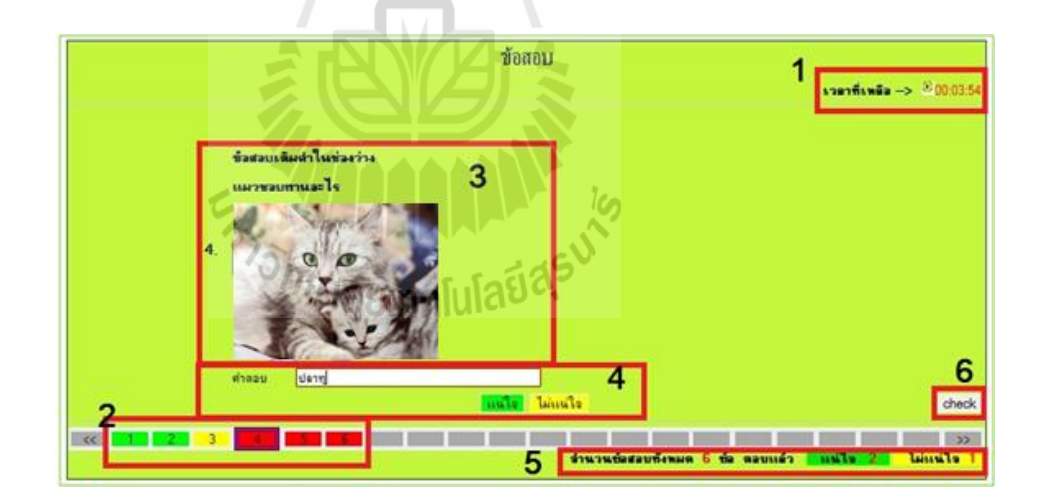

รูปที ง.106การทําข้อสอบ

### สวนตาง ๆ ภายในตัวขอสอบ

- 1. เวลาในการสอบ
- 2. การยืนยันการตอบในข้อนัน
	- แน่ใจ ถ้าเลือกข้อที่เลือกจะแสดงเป็นสีเขียว
	- ไม่แน่ใจ ถ้าเลือกข้อทีเลือกจะแสดงเป็ นสีเหลือง สําหรับเวลาเหลือข้อทีไม่ มั่นใจจะได้กลับมาแก้ แต่การคิดคะแนนจะคิดปกติเหมือนแน่ใจ
	- ยังไม่มีการตอบ จะแสดงเป็นสีแดงหมายถึงยังไม่มีการตอบในข้อนั้น
- 3. ส่วนของคําถาม
- 4. ส่วนของคําตอบ
- 5. ส่วนแสดงถึงจำนวนข้อสอบทั้งหมด จะบอกว่าตอบไปแล้วกี่ข้อ
- 6. ส่วนตรวจสอบการตอบข้อสอบ เพื่อส่งข้อสอบเมื่อทำเสร็จแล้ว

การส่งข้อสอบเมือสอบเสร็จแล้ว เราจะสามารถส่งข้อสอบได้กต็ ่อเมือทําข้อสอบเสร็จครบ ทุกข้อ โดยจะต้องไม่มีข้อไหนเป็นสีแดง แล้วคลิกที่ปุ่ม check เมื่อกดแล้วปุ่มจะเปลี่ยนเป็น ส่งข้อสอบแล้วจะมีข้อความถามเพือความแน่ใจในการส่งดังรูปที 107

щ

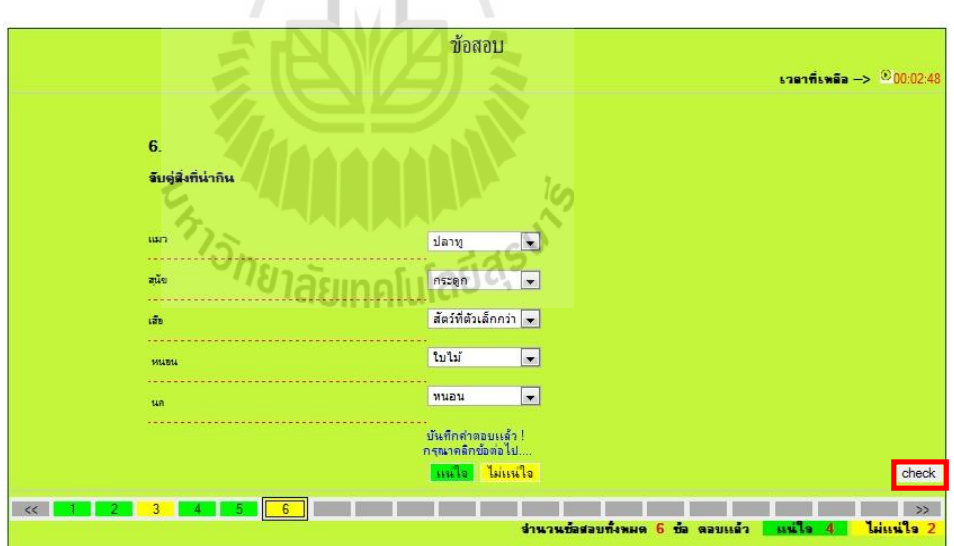

รูปที ง.107การตรวจทานข้อสอบ

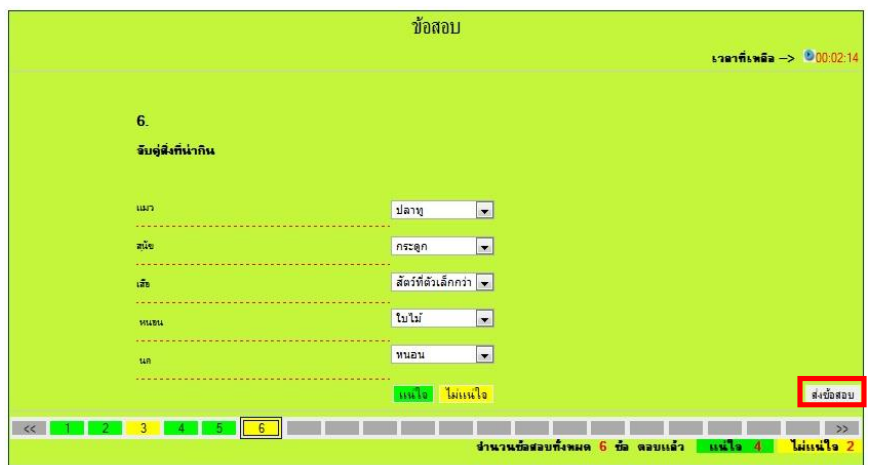

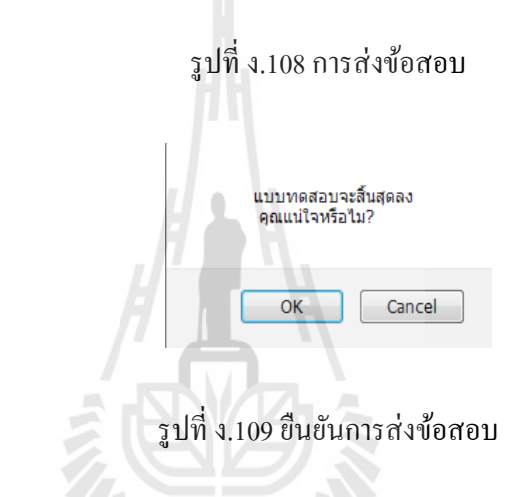

# 3.2 การดูคะแนน /เฉลยขอสอบ

การดูเฉลยหลังจากทําข้อสอบเสร็จแล้ว สามารถทําได้ถ้าอาจารย์กาหนดให้ดูเฉลยได้ ํ หลังจากสอบเสร็จ จะพบกับหน้าโชว์คะแนนหลังสอบเสร็จข้างล่างสามารถคลิกดูข้อสอบได้ดังรูป ที 110 เมือคลิกจะปรากฏรายละเอียดข้อสอบทีเป็ นเฉลยดังรูปที ง.111

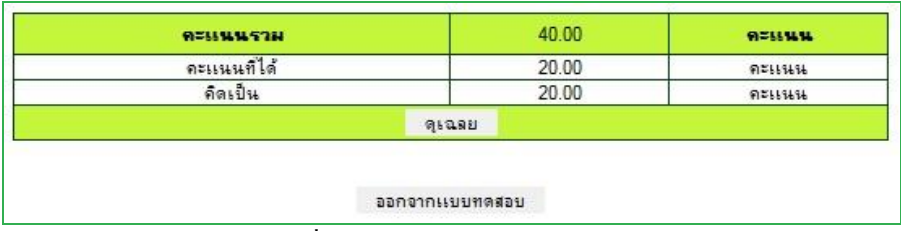

# รูปที ง.110 ดูคะแนนหลังการสอบ

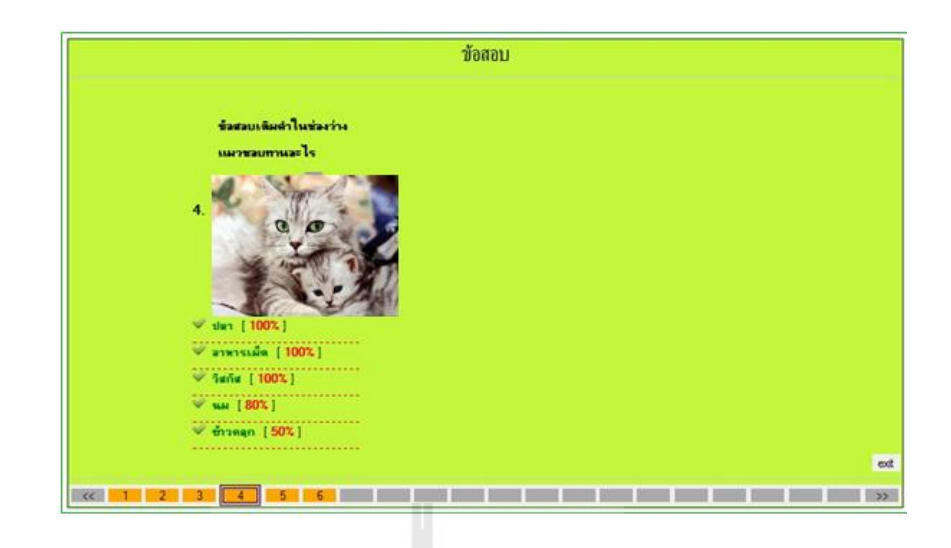

รูปที ง.111 ดูเฉลยข้อสอบ

#### 3.3 การดูคะแนน

ผู้เรียนสามารถดูคะแนนทีสอบและเกรดของรายวิชานันได้โดยคลิก "คะแนน" ดังรูป ที ง.112

ดูคะแนนนักเรียน ดูกราฟ

 $\overline{C}$ 

#### รายละเอียดคะแนนของ ดารา นวลจันทร์

la

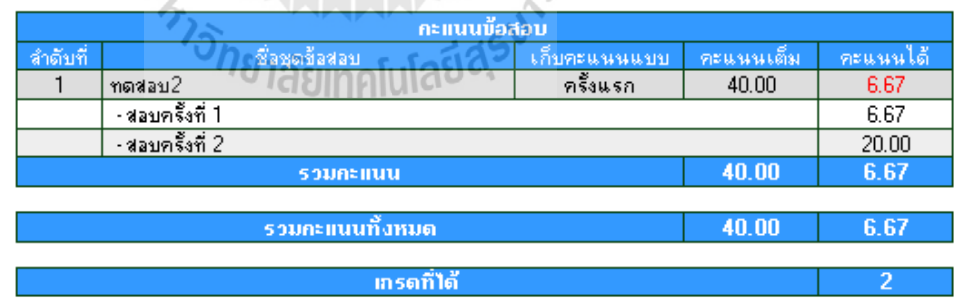

รูปที ง.112การดูคะแนนสอบของนักเรียน

#### ิกราฟแสดงจำนวนของนักเรียนจำแนกตามช่วงคะแนน 10 ช่วง

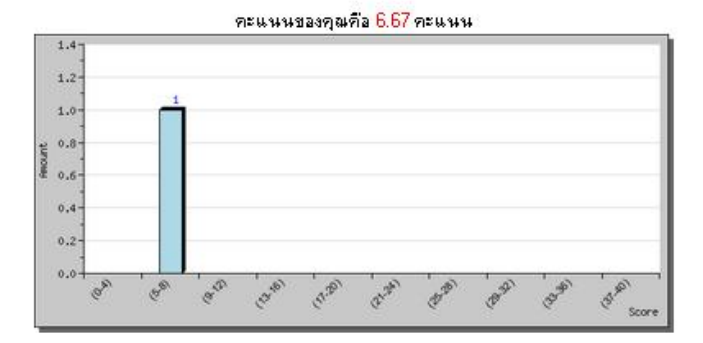

กราฟแสดงจำนวนของนักเรียนจำแนกตามช่วงเกรด

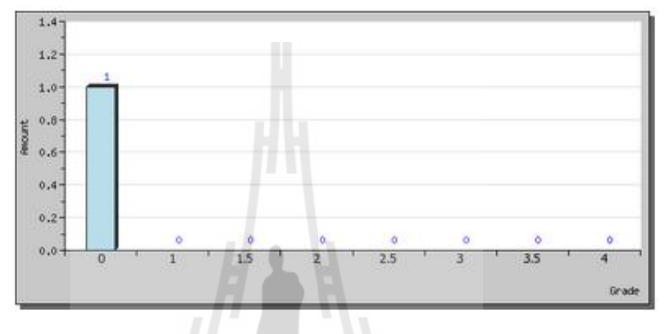

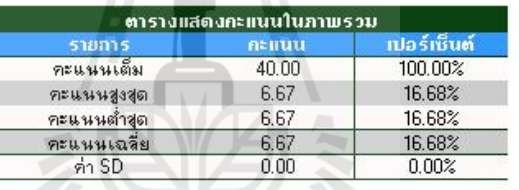

รูปที ง.113การดูคะแนนสอบของนักเรียนแบบกราฟ

# 3.4 สถิติการทําขอสอบ

ผู้ใช้สามารถดูสถิติการทําข้อสอบของนักเรียนทีทําข้อสอบโดยคลิก "สถิติการทําข้อสอบ"

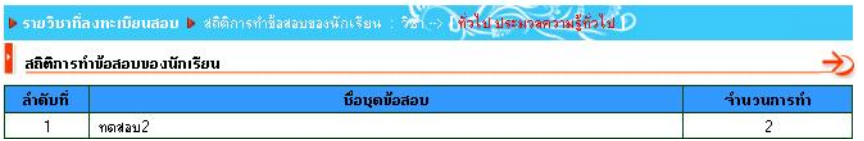

รูปที ง.114 เมนูสถิติการทําข้อสอบ

# ประวัติผูเขียน

นายณรินทร์ รอดพิทักษ์ เกิดเมือวันที เมษายน ทีจังหวัดฉะเชิงเทรา สําเร็จ การศึกษาระดับประถมศึกษาจากโรงเรียนวัดดอนทอง จังหวัดฉะเชิงเทรา ระดับมัธยมศึกษา โรงเรียนเบญจมราชรังสฤษฎิ จังหวัดฉะเชิงเทรา และสําเร็จการศึกษาระดับปริญญาวิทยาการ สารสนเทศบัณฑิต (เทคโนโลยีสารสนเทศ หลักสูตรระบบสารสนเทศเพือการจัดการ) จาก มหาวิทยาลัยเทคโนโลยีสุรนารี จังหวัดนครราชสีมา เมือปี พ.ศ. 2551 และในปี พ.ศ. 2552 ได้เข้า ศึกษาต่อวิทยาการสารสนเทศมหาบัณฑิต สาขาวิชาเทคโนโลยีสารสนเทศ มหาวิทยาลัยเทคโนโลยี สุรนารี จังหวัดนครราชสีมา และได้ทํางานเป็ นผู้ช่วยวิจัย โครงการพัฒนาระบบเทคโนโลยี สารสนเทศเพือการบริหาร (ITSDA) ตําแหน่งโปรแกรมเมอร์มีประสบการณ์ทํางานโครงการ คือ ปี พ.ศ. 2551 โครงการผลิตสื่ออิเล็กทรอนิกส์ตามหลักสูตรการศึกษาขั้นพื้นฐาน (a-Text) ปีพ.ศ. 2552 โครงการพัฒนาซอฟต์แวร์บริหารจัดการระบบการเรียนการสอนภาษามลายูในโรงเรียนเอกชนสอน ศาสนาอิสลาม Learning Management System: LMS ปีพ.ศ. โครงการการพัฒนาและปรับปรุง ระบบสารสนเทศสถานศึกษาและการบริหารจัดการเงินอดหนุน (PSIS) ปีพ.ศ. 2553 โครงการ พัฒนาสืออิเล็กทรอนิกส์เพือการเรียนการสอน ปีพ.ศ. 554 โครงการพัฒนาและขยายผลการใช้ ระบบจัดการเรียนการสอนแบบสองภาษา (ไทย-มลายู) ในโรงเรียนสอนอิสลามศึกษา จังหวัด นราธิวาส ปีพ.ศ. โครงการพัฒนาสืออิเล็กทรอนิกส์สําหรับใช้ในการเรียนการสอนผาน่ คอมพิวเตอร์พกพา (แท็บเล็ต)<br>คอมพิวเตอร์พกพา (แท็บเล็ต)<br>คอมพิวเตอร์พกพา (แท็บเล็ต)